## **Chapter 01: Setting Up Canva on Desktop and Mobile**

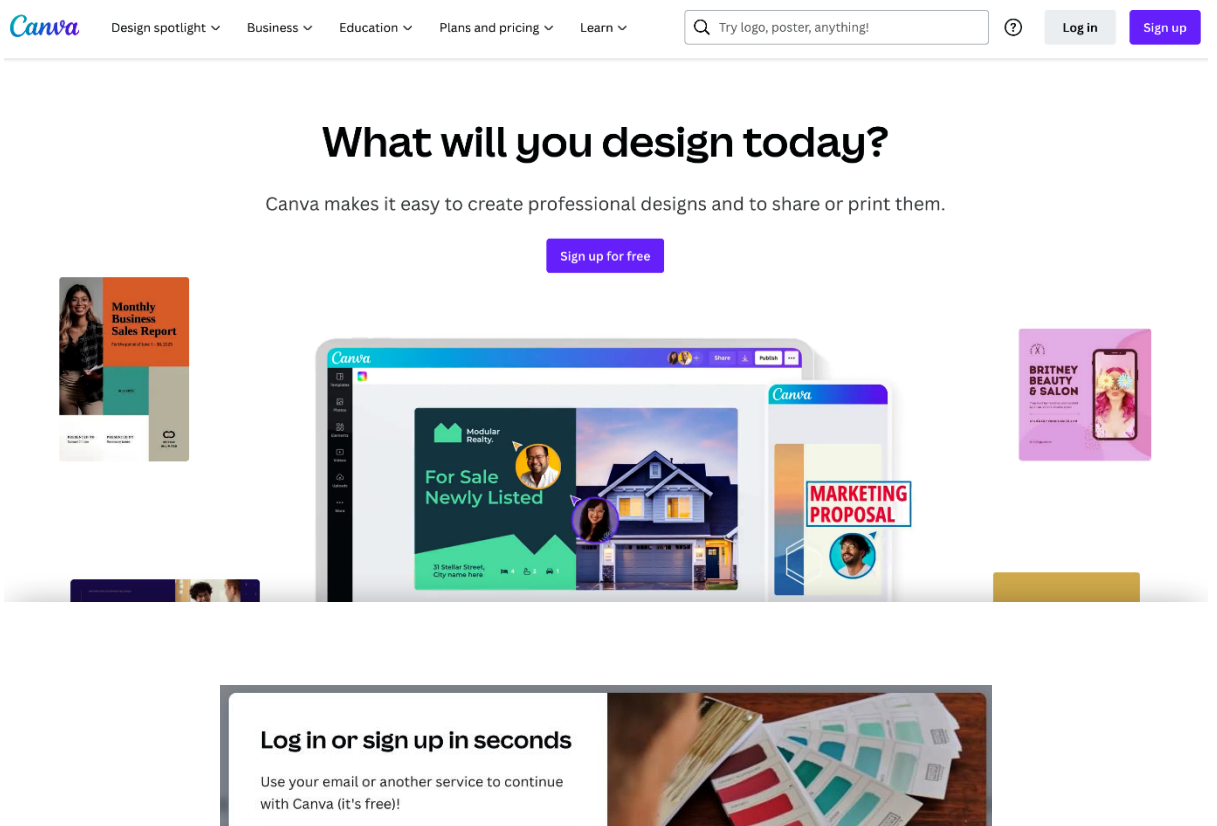

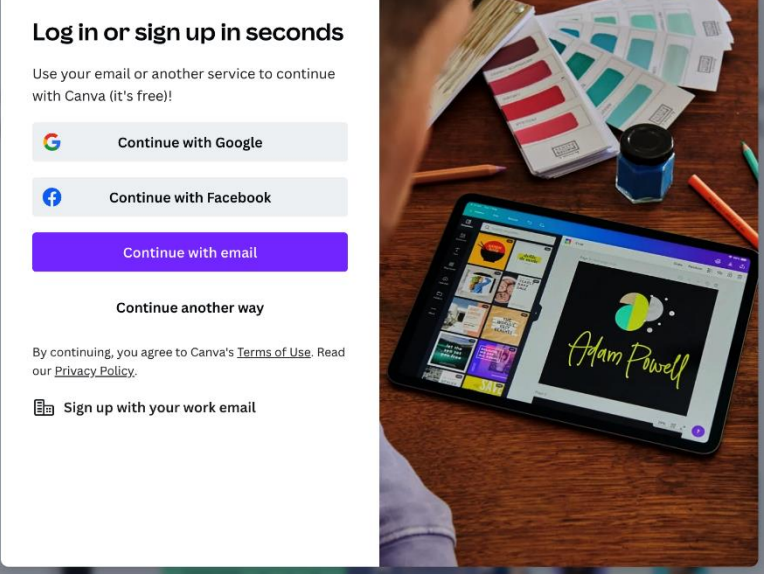

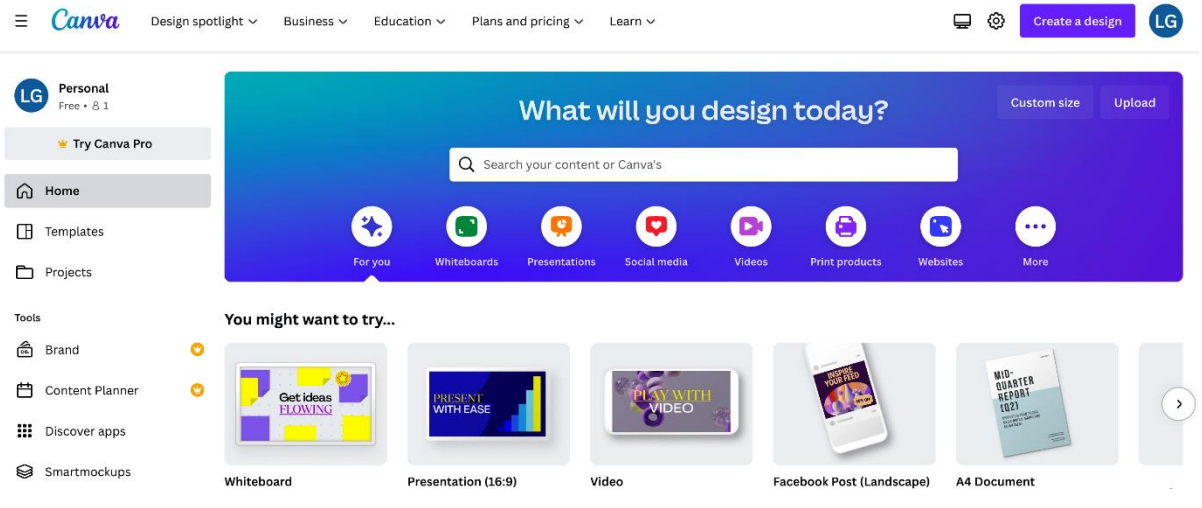

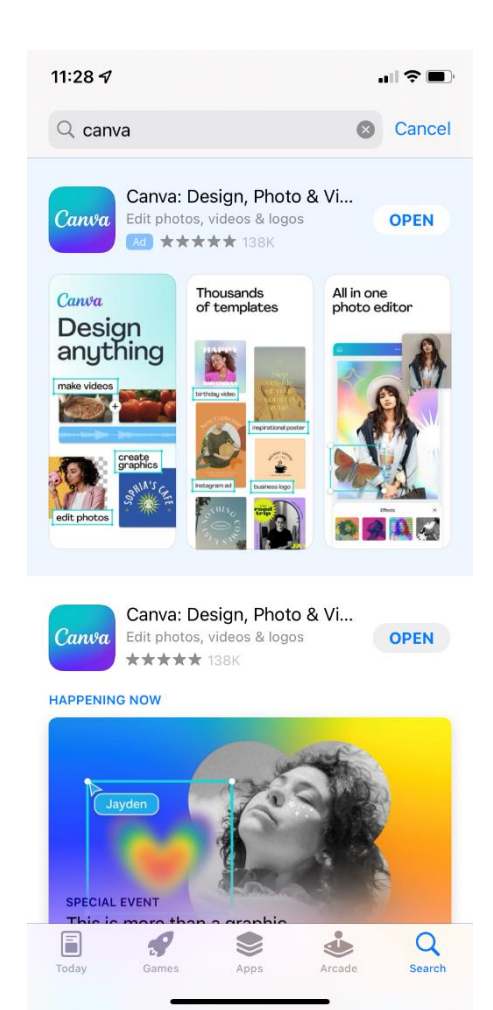

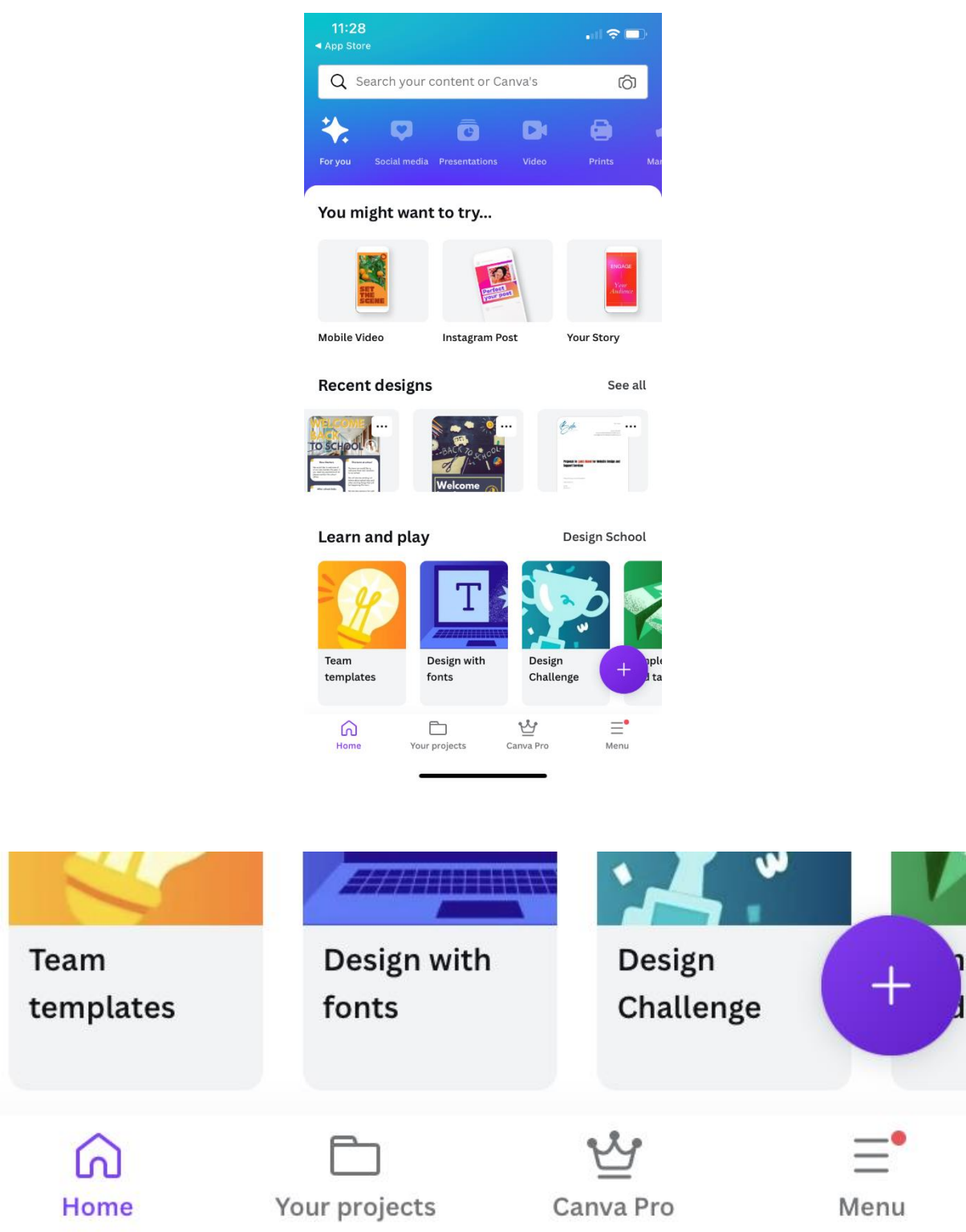

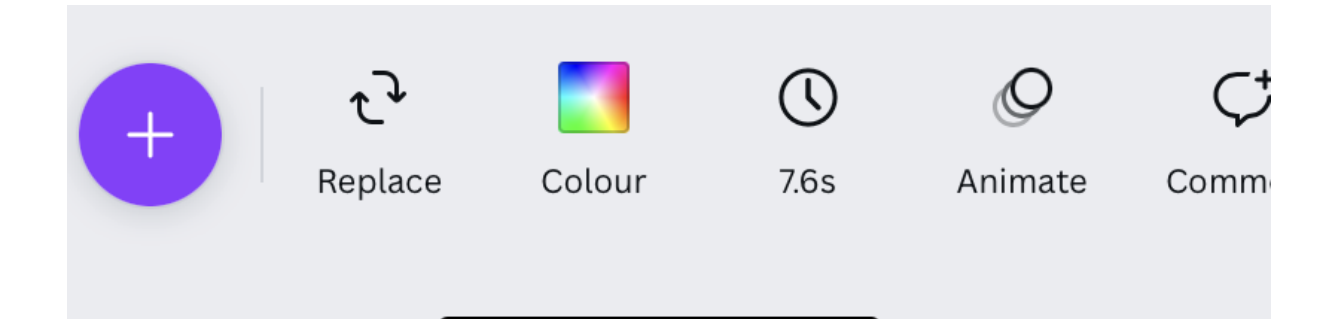

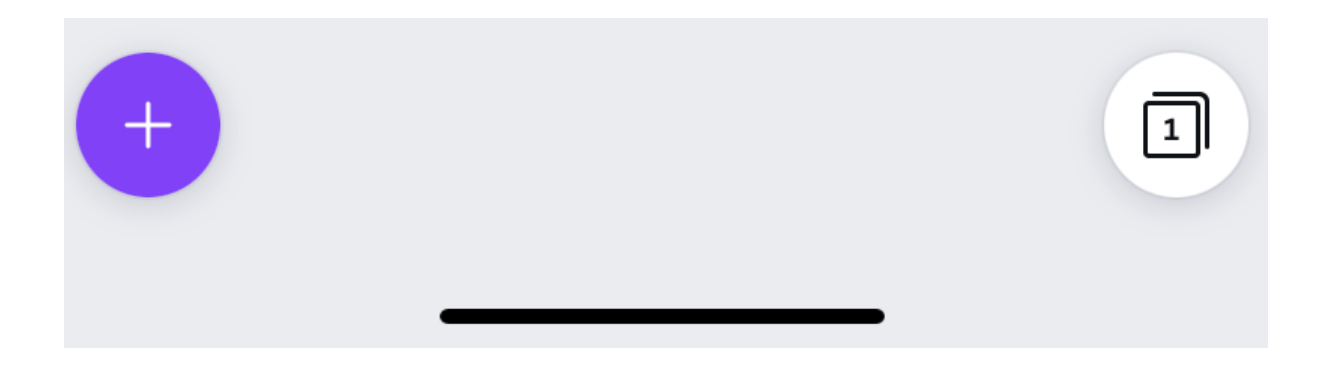

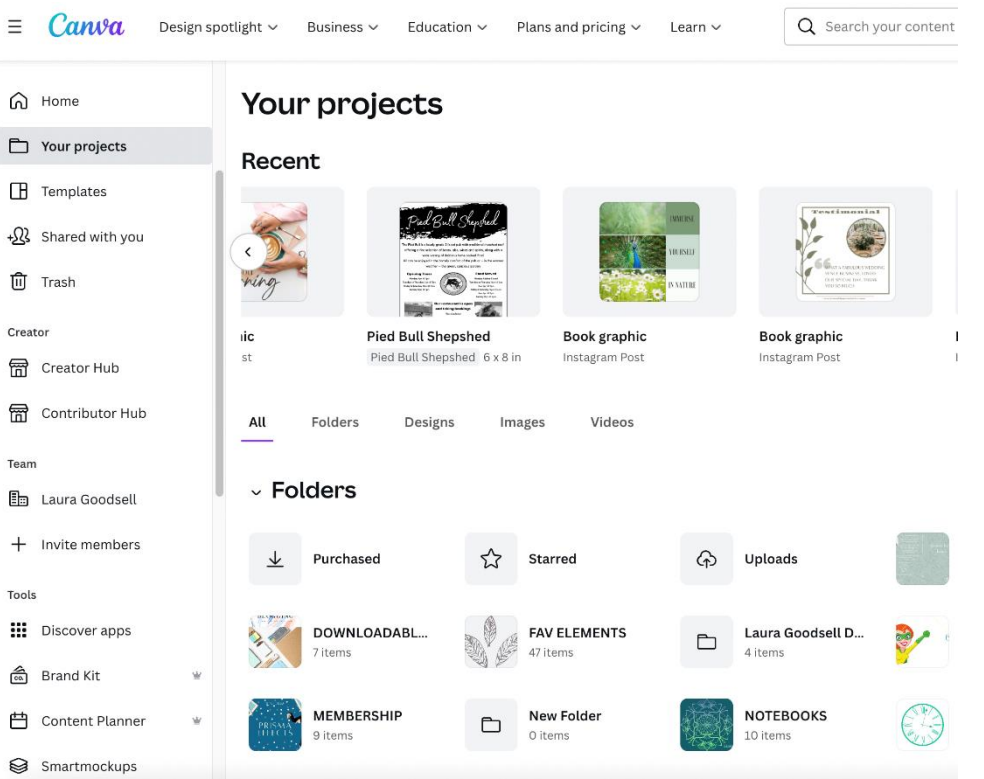

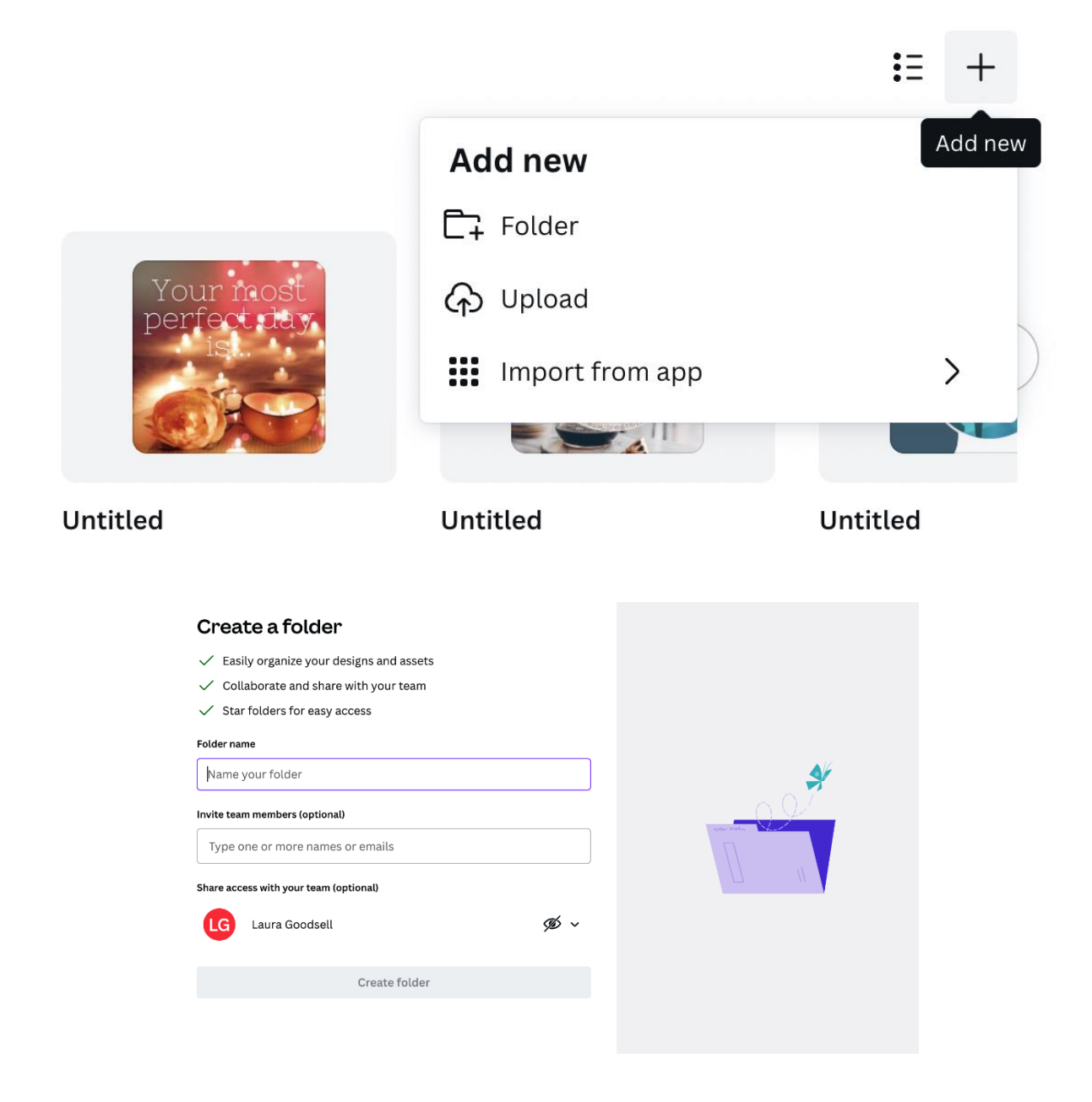

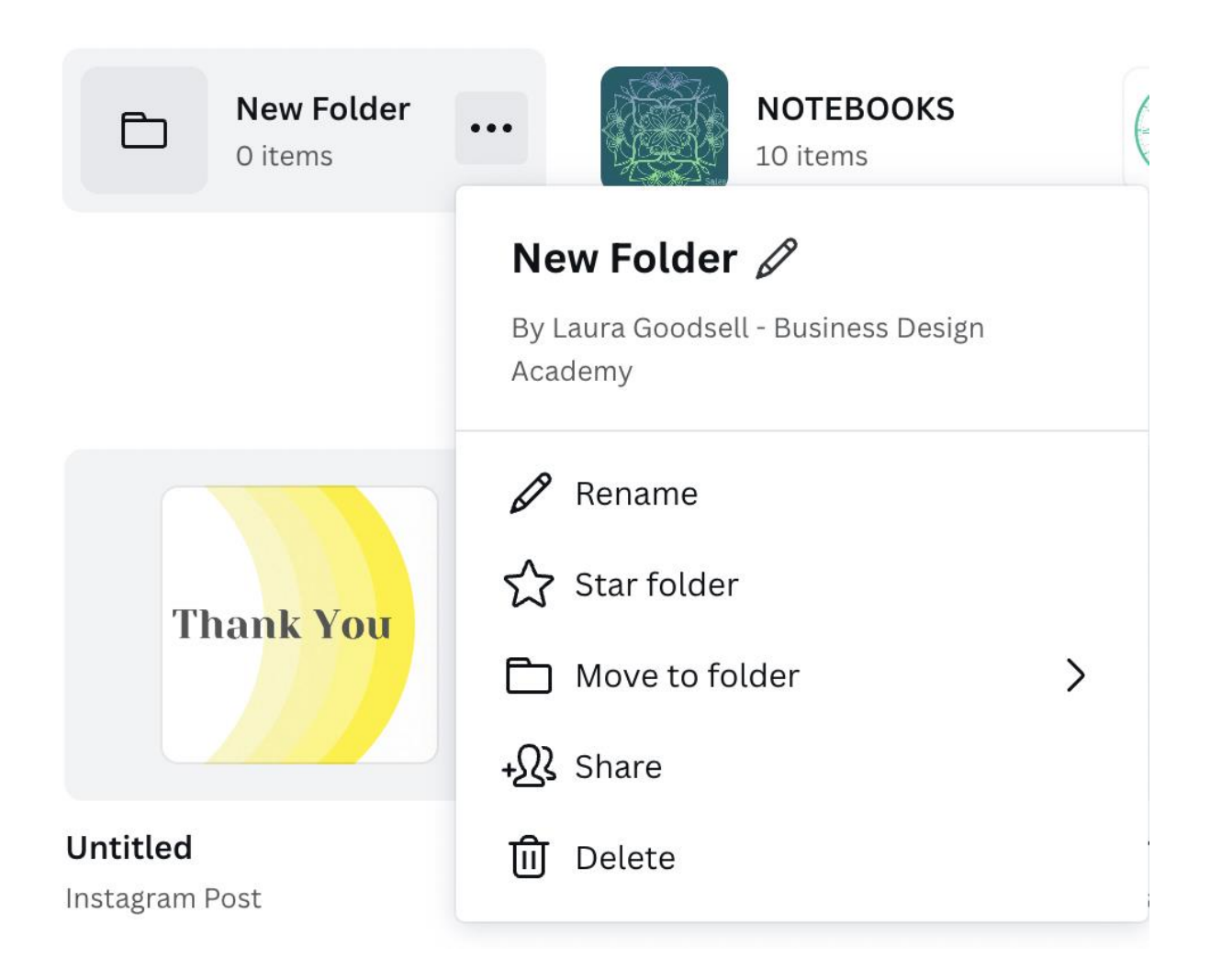

Your projects > New Folder

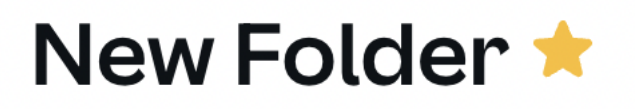

# Rename and share folder

#### Folder name

New Folder

#### Share with your team members

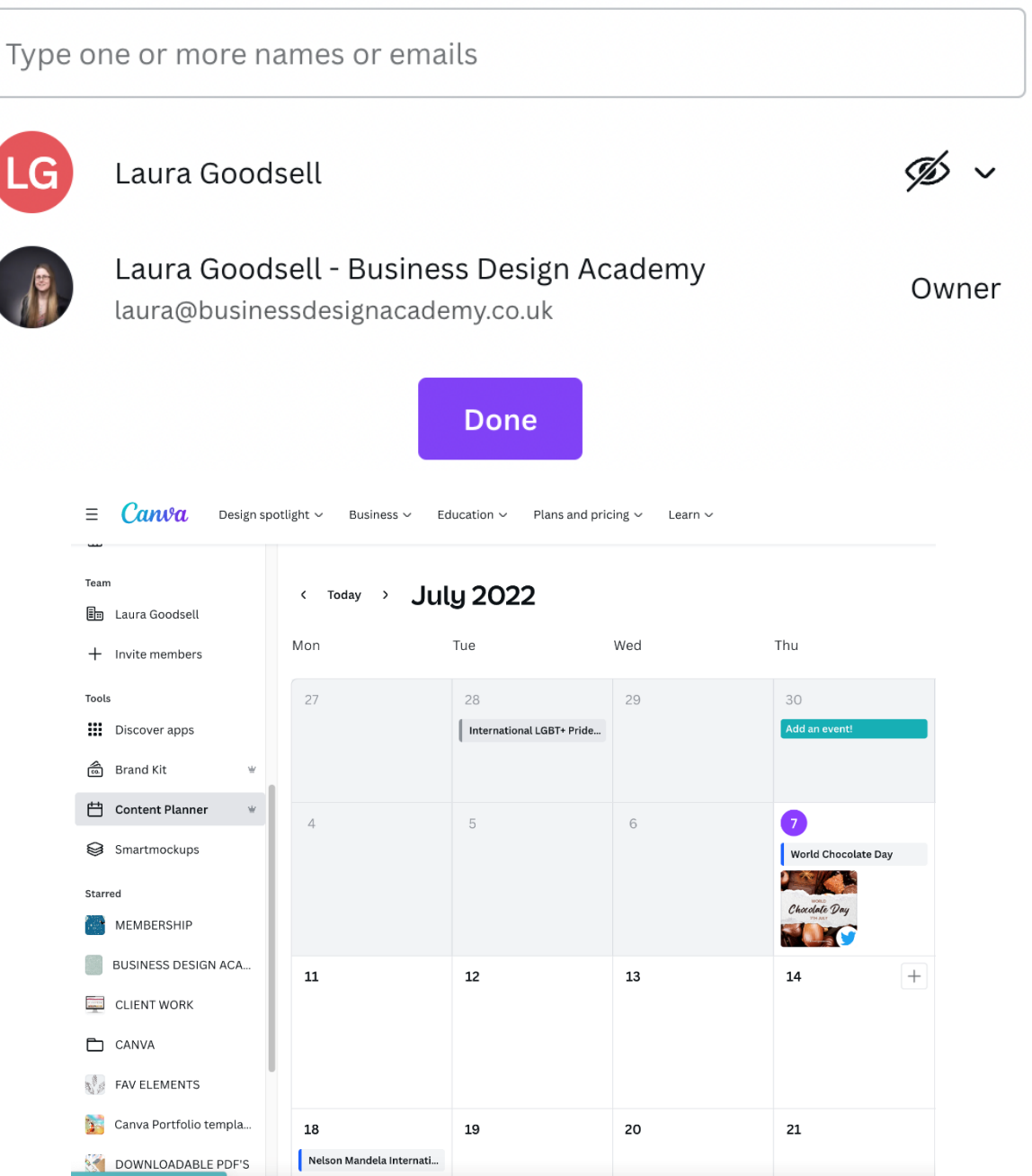

#### **International Yoga Day**

International Yoga Day is a holiday to celebrate the practice of yoga and mindfulness.

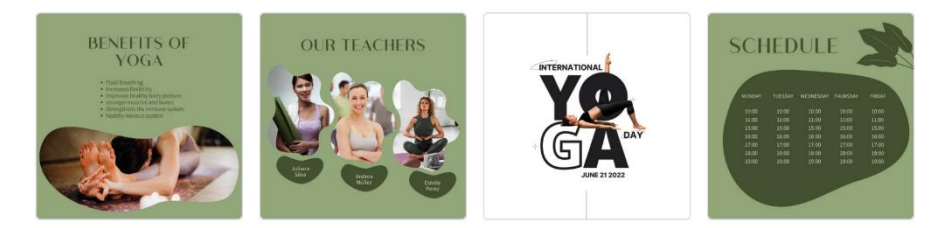

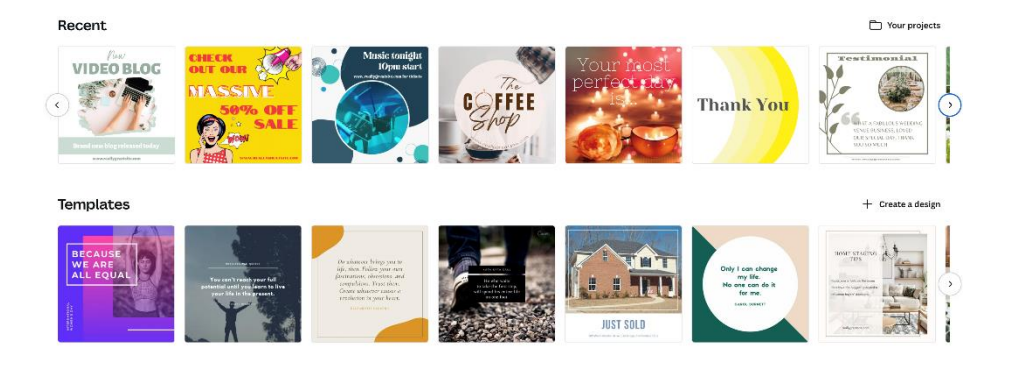

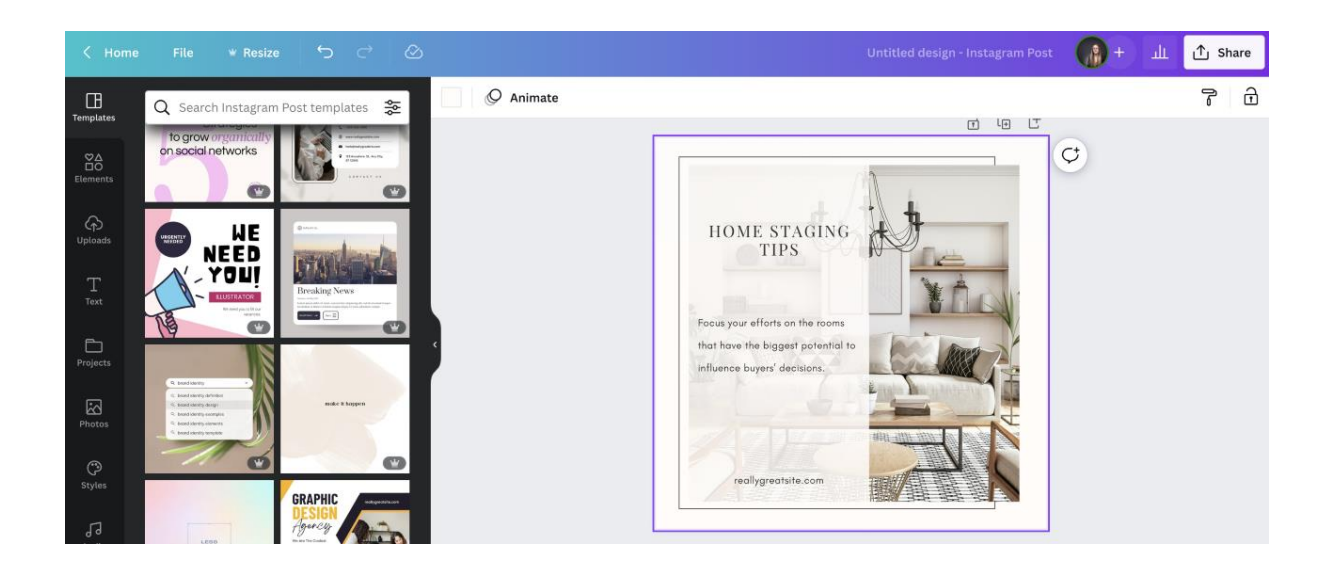

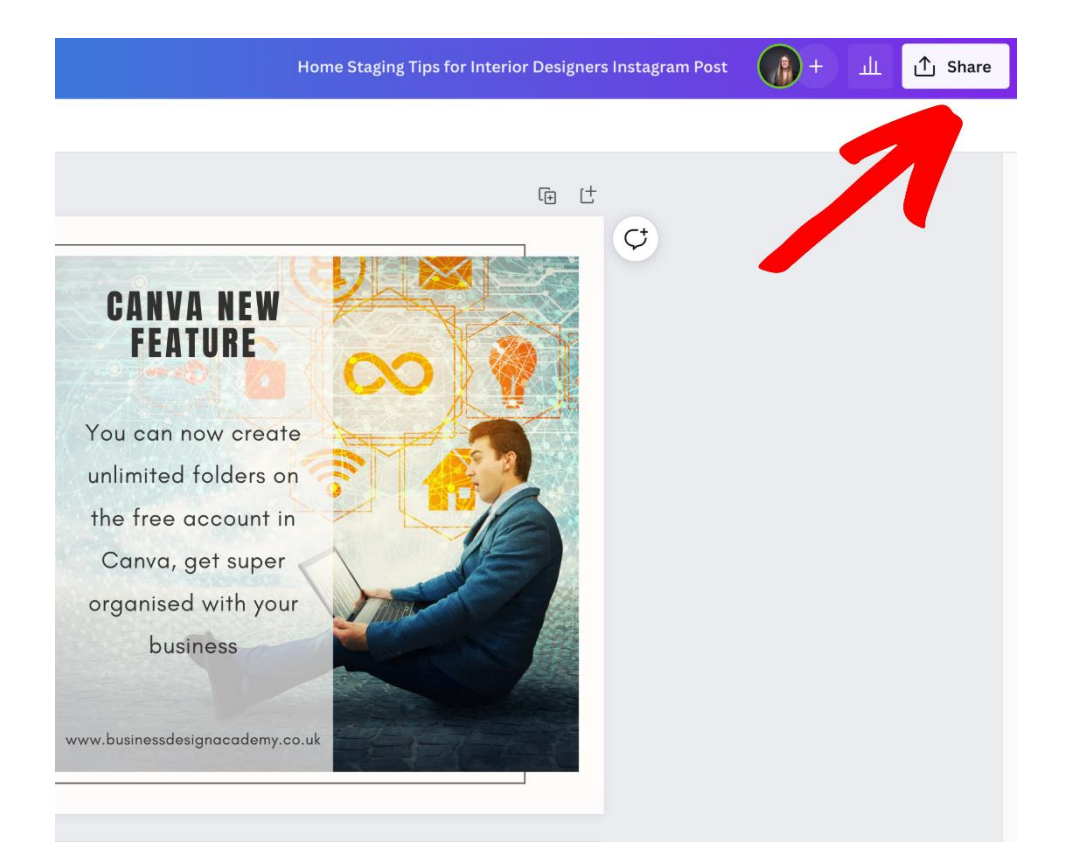

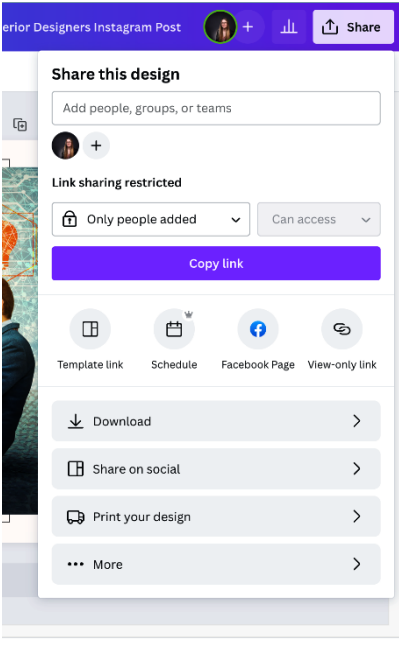

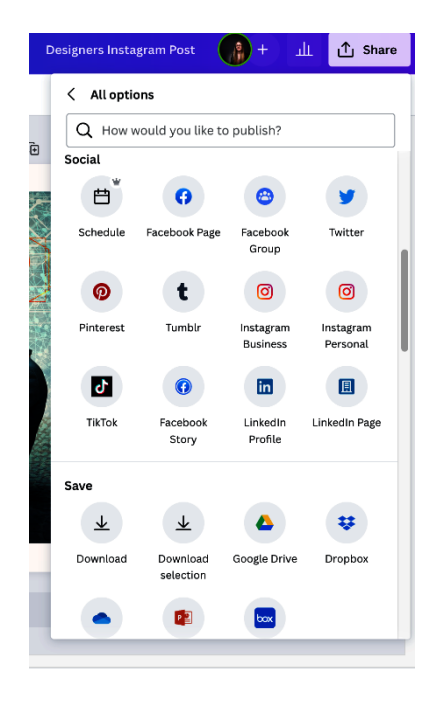

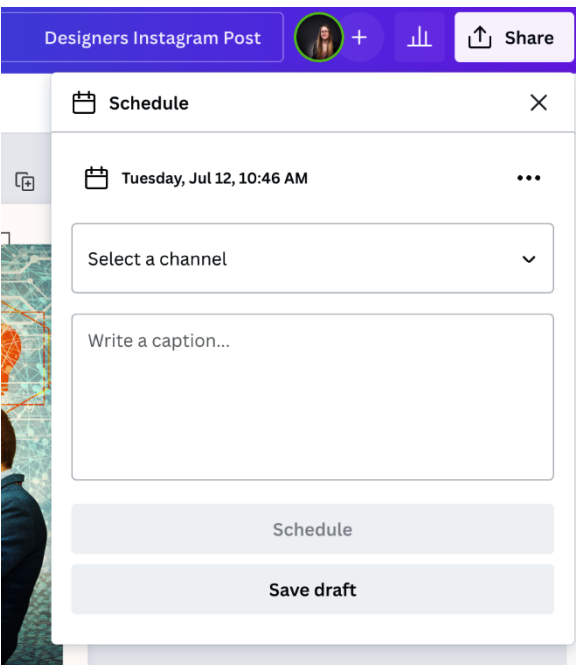

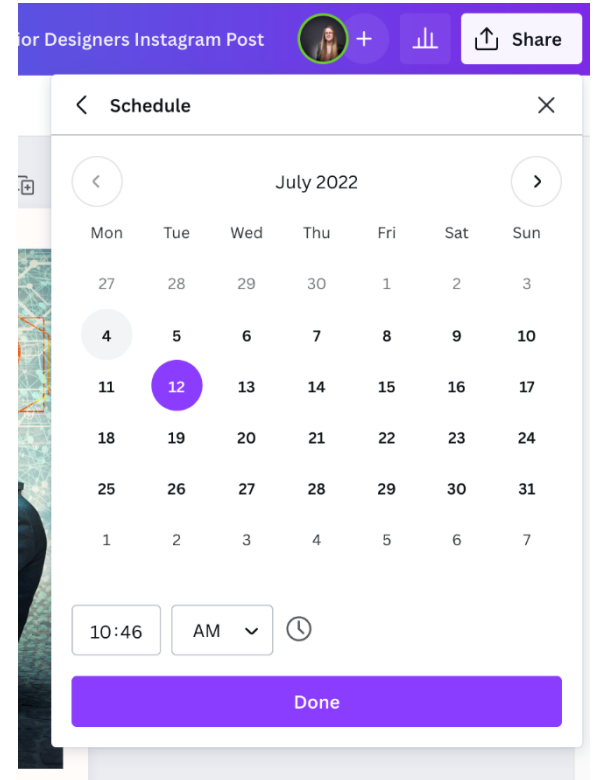

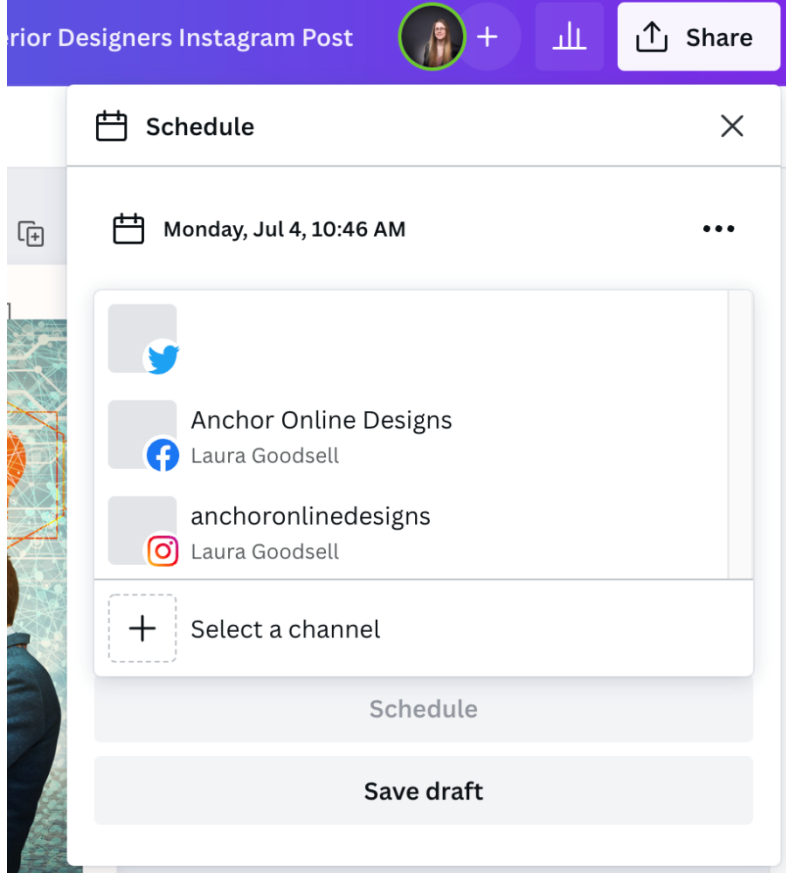

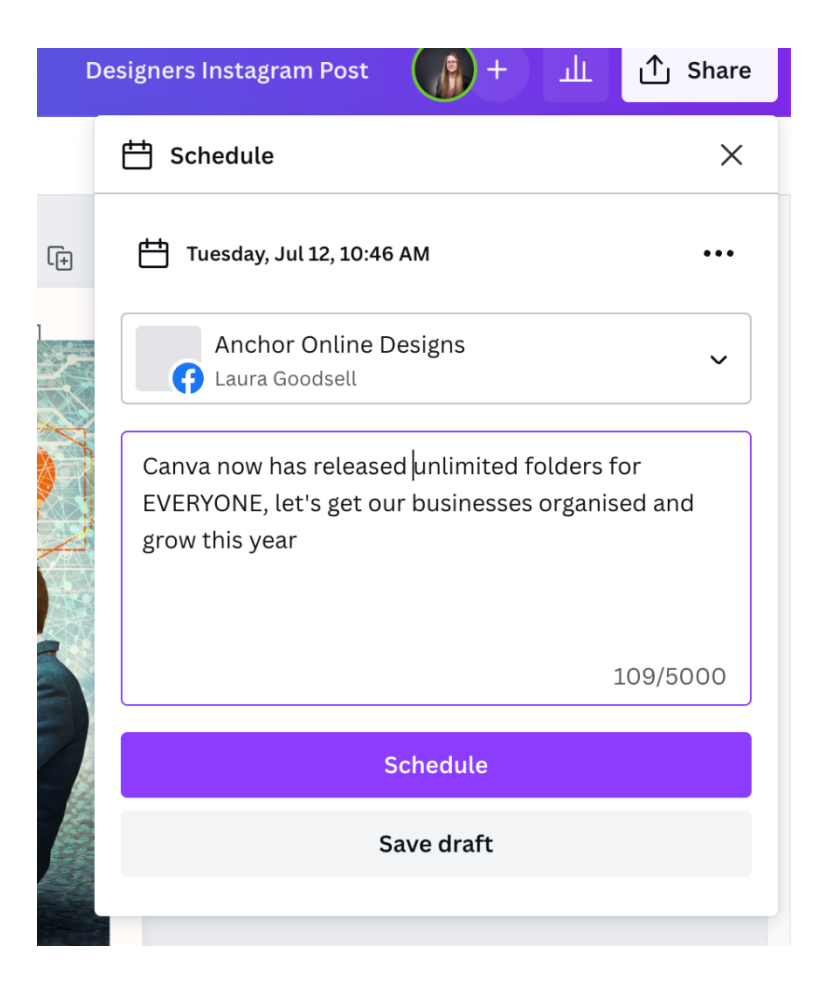

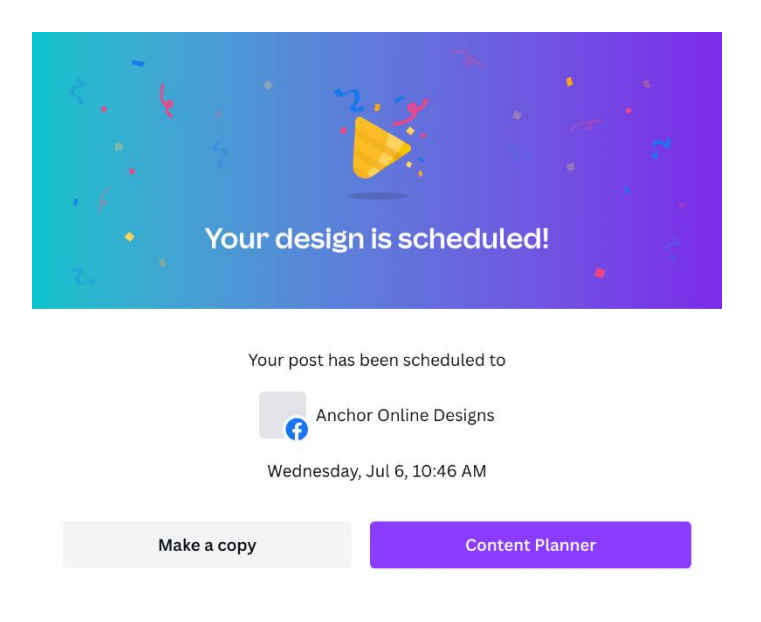

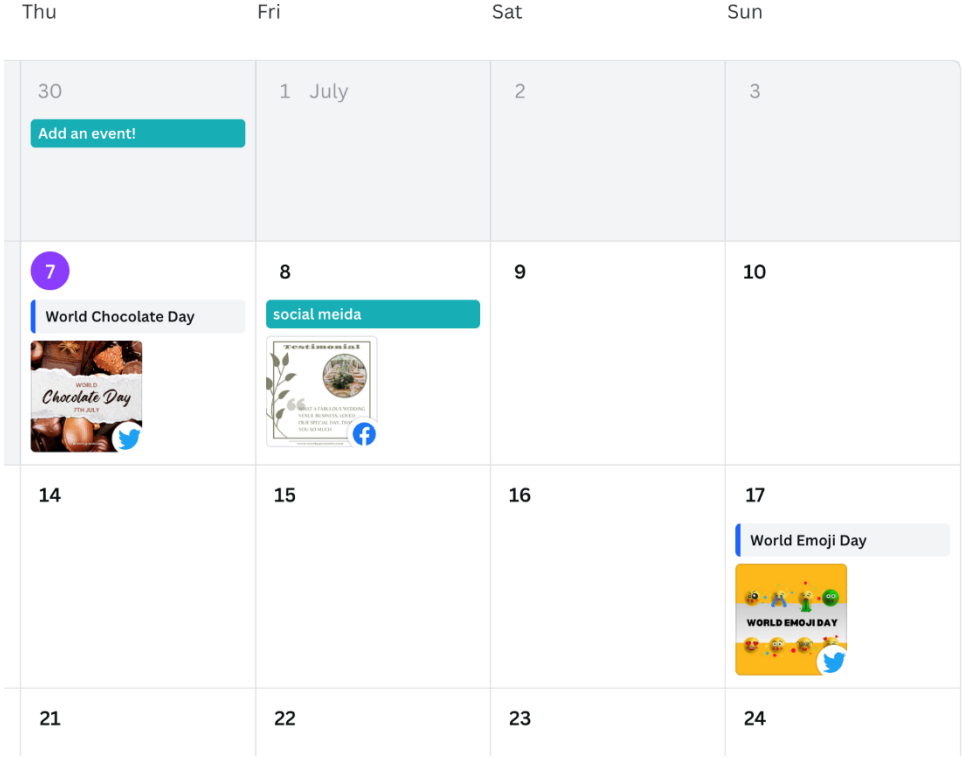

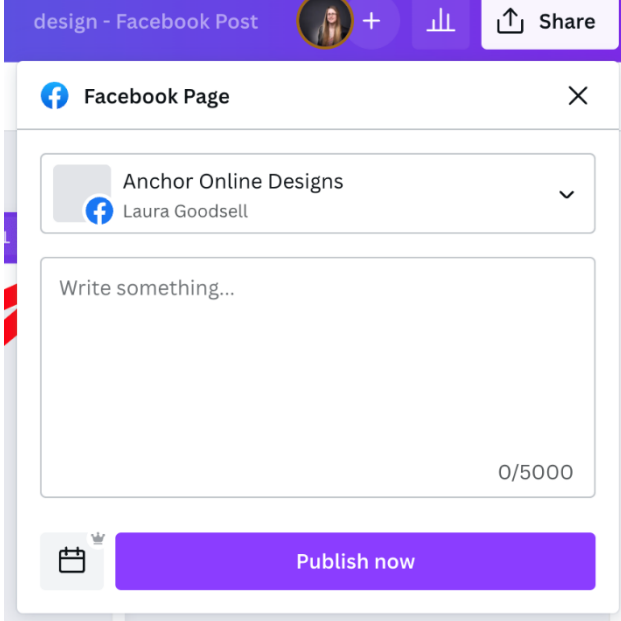

## **Chapter 02: Discovering and Editing Templates**

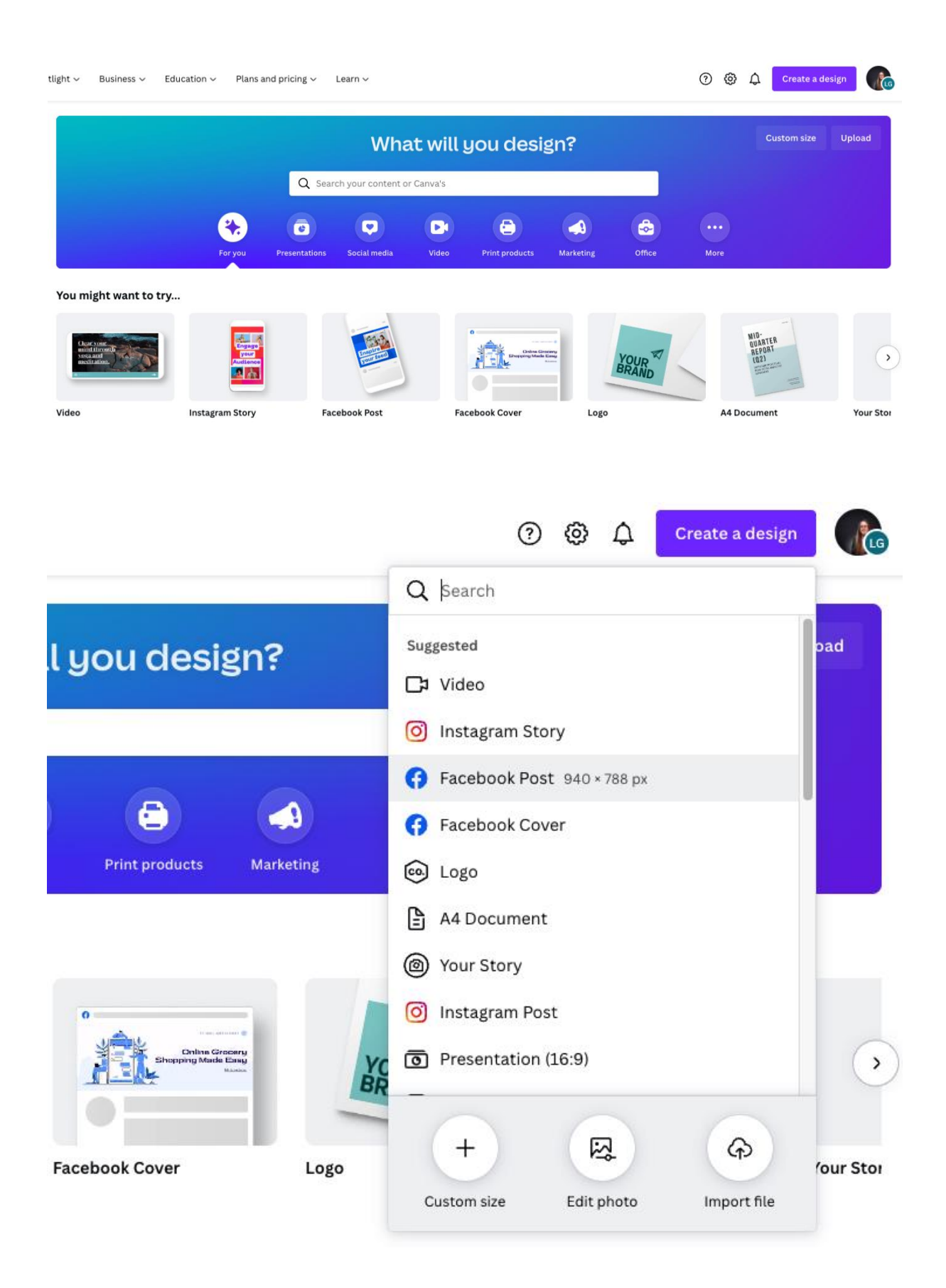

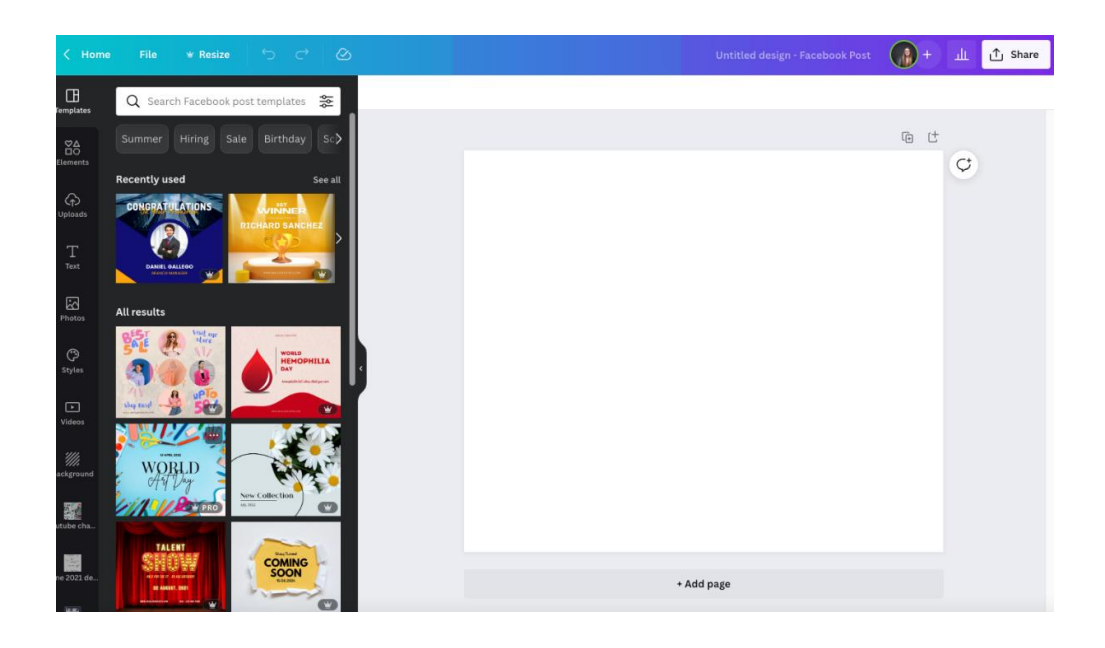

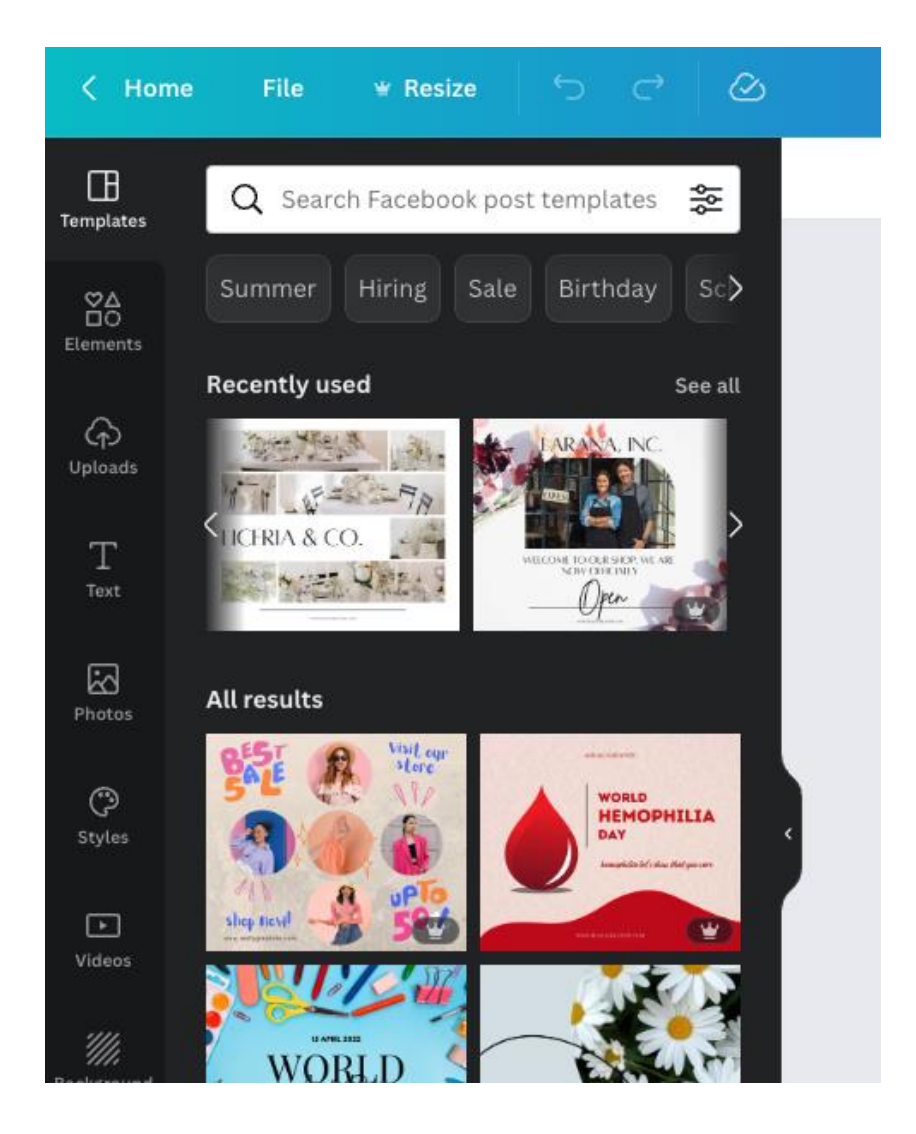

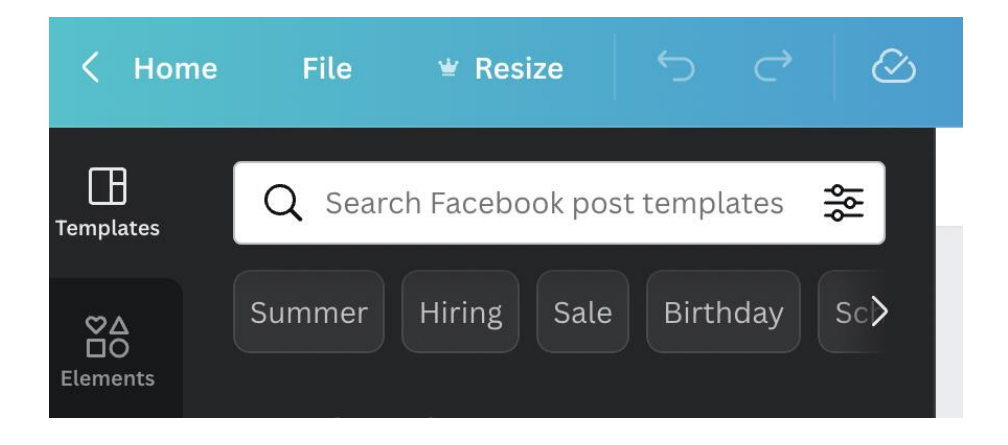

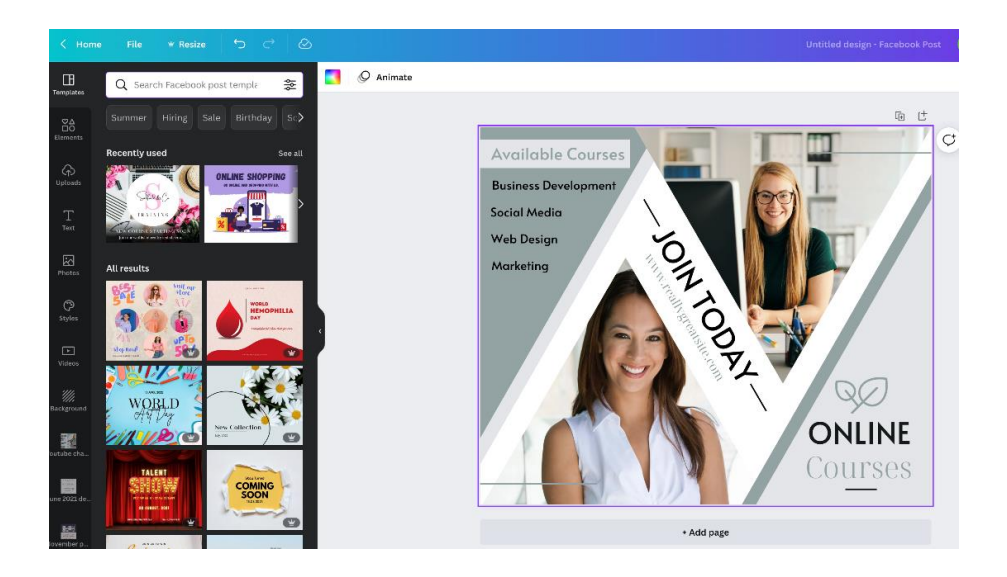

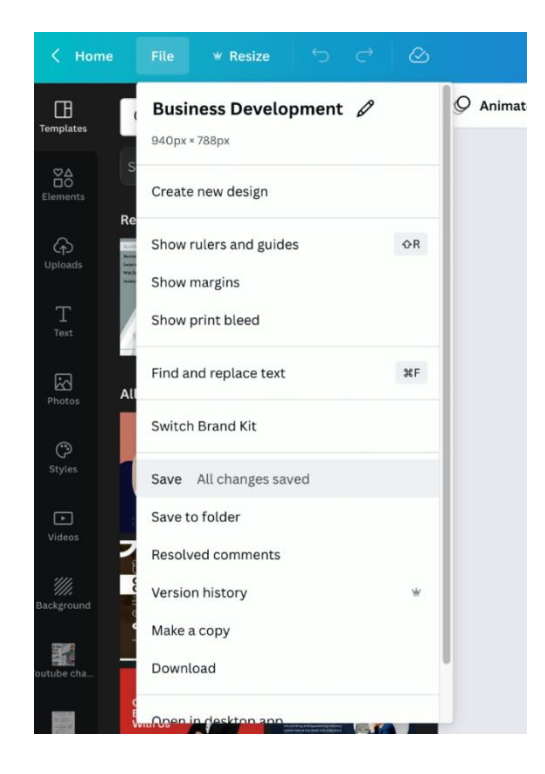

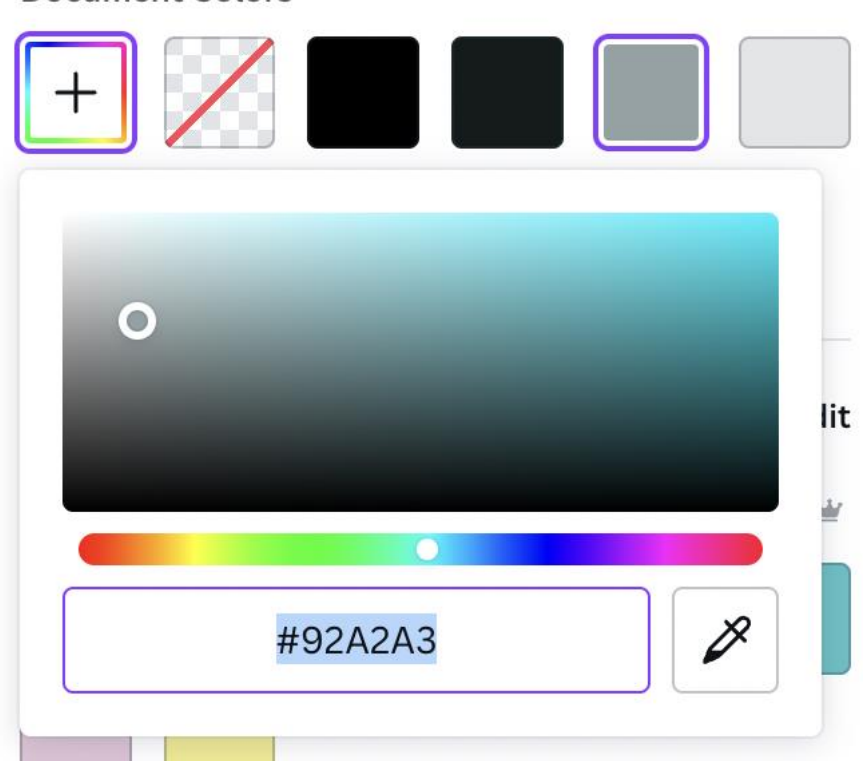

## **Document Colors**

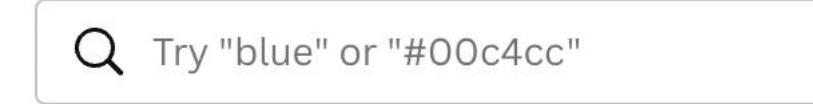

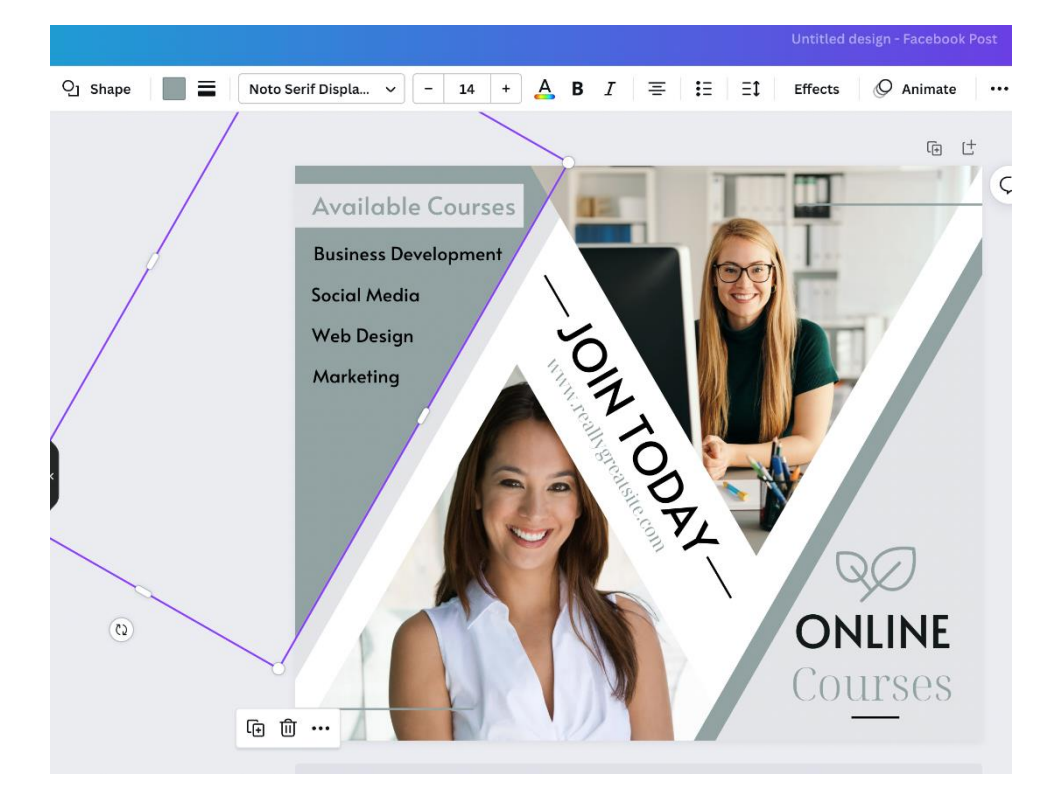

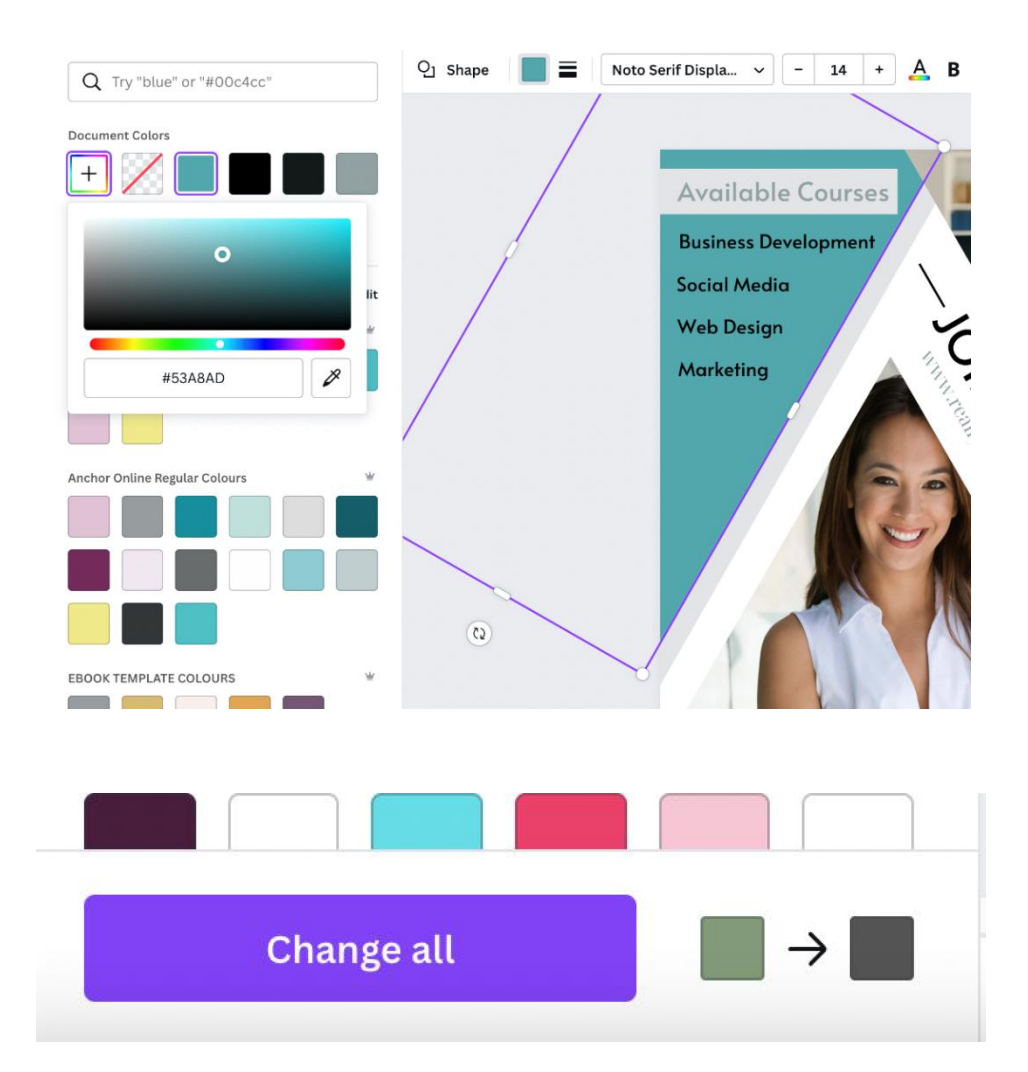

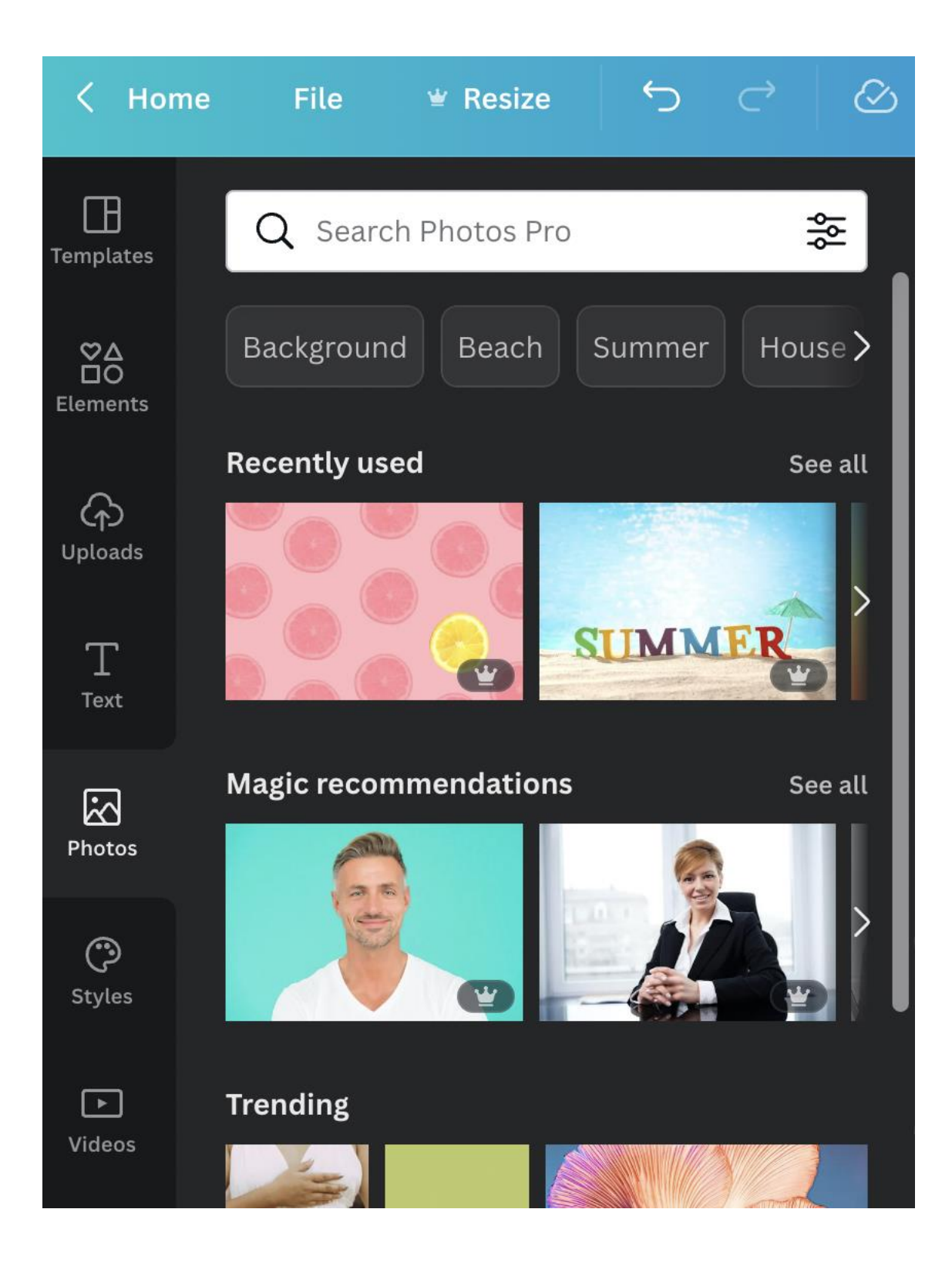

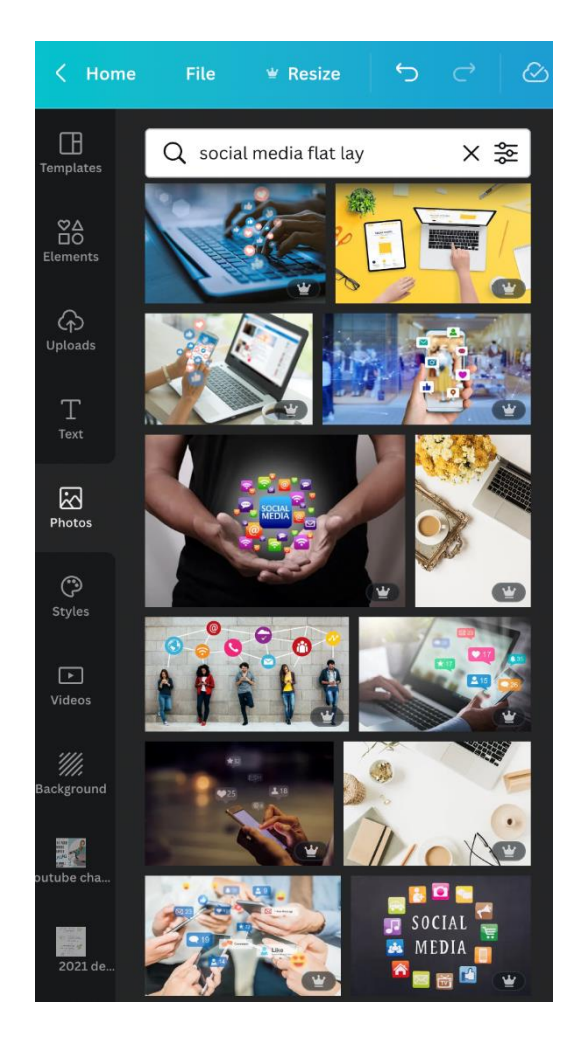

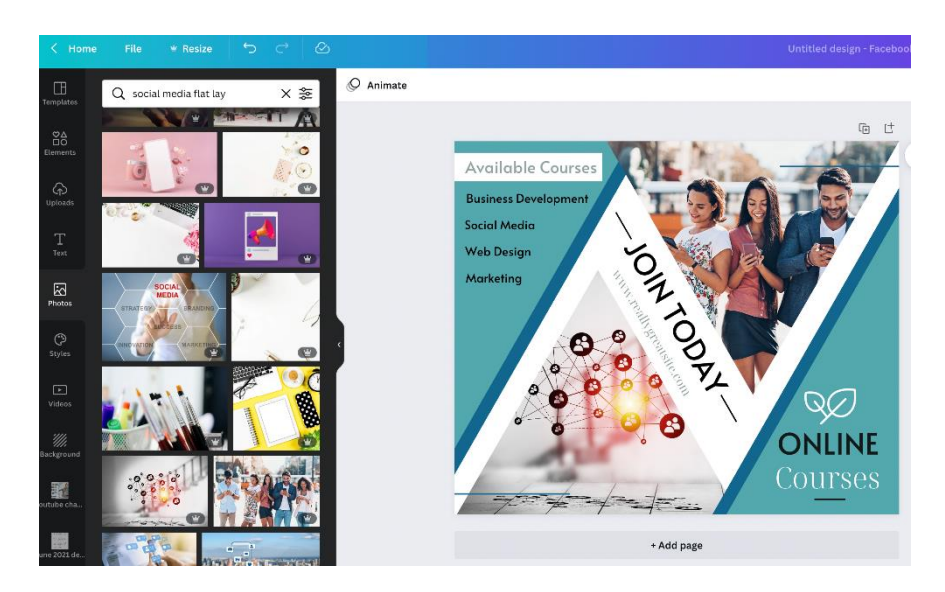

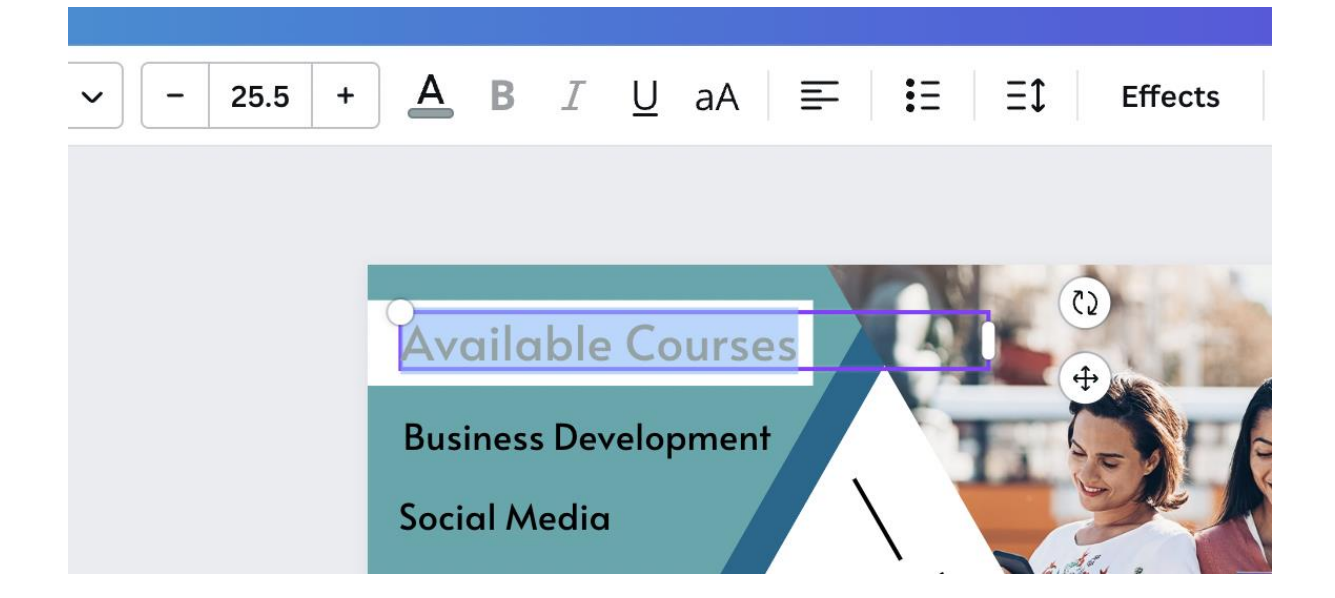

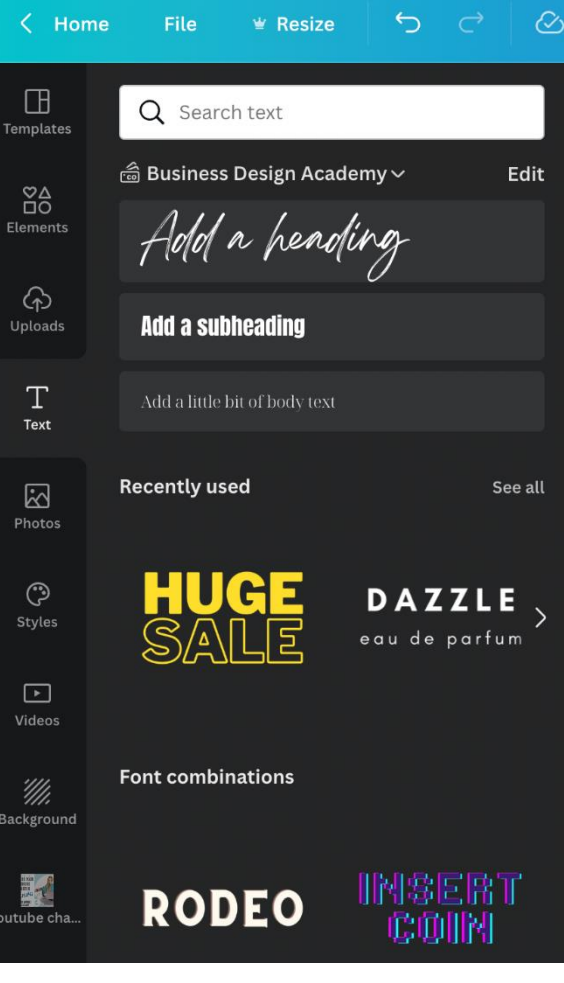

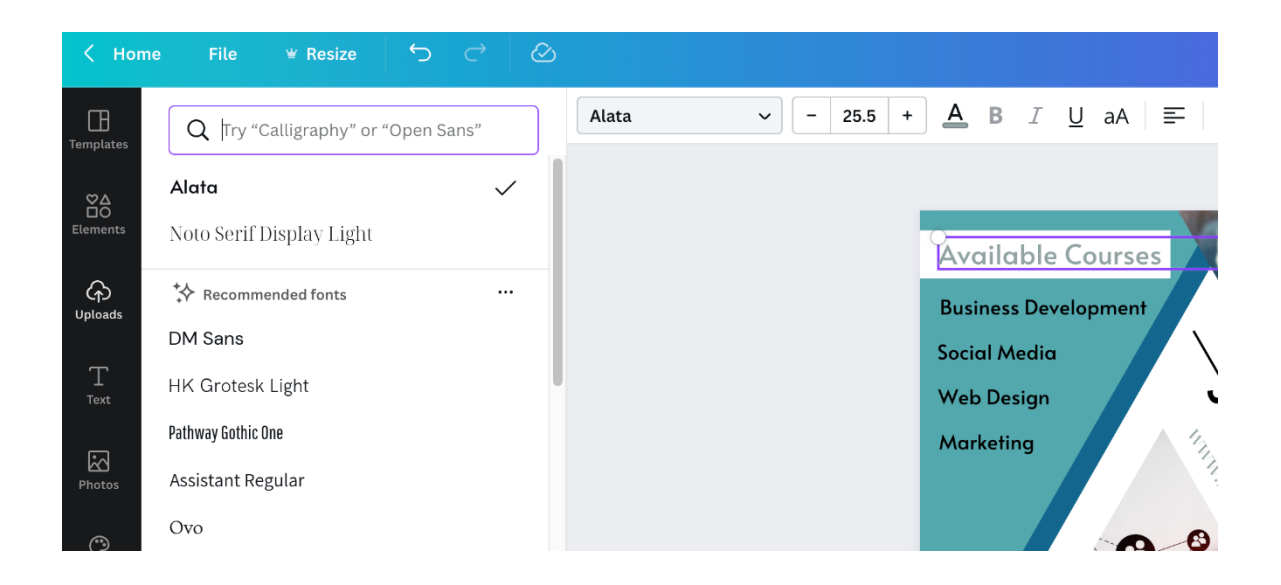

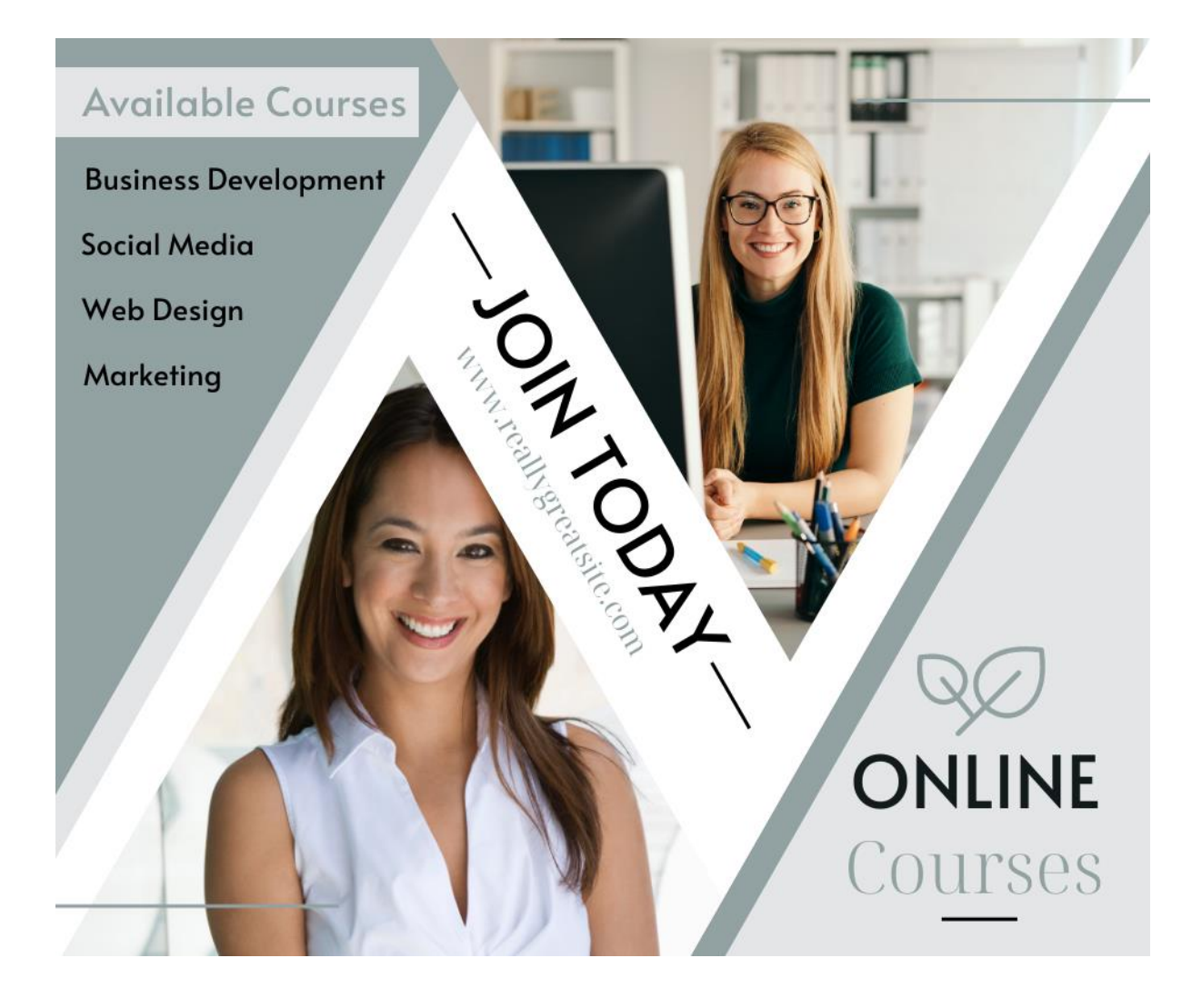

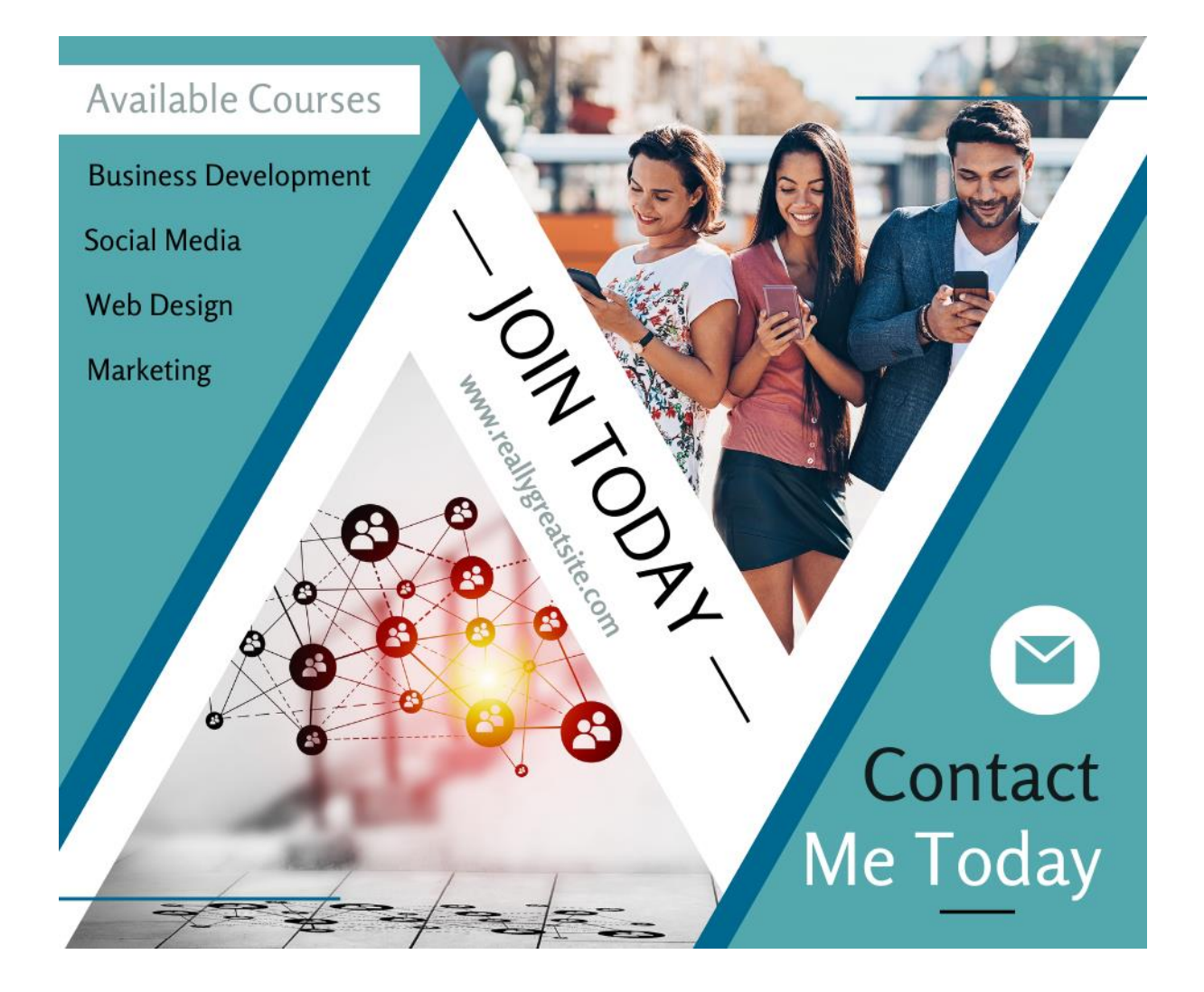

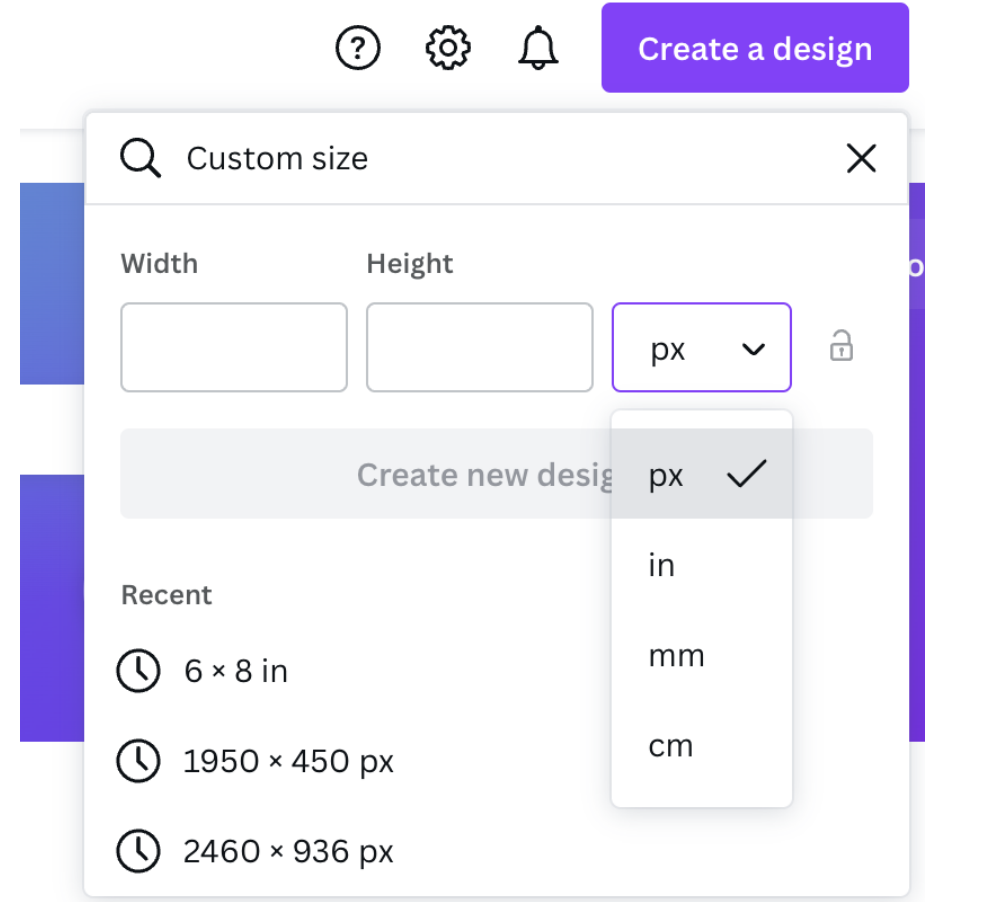

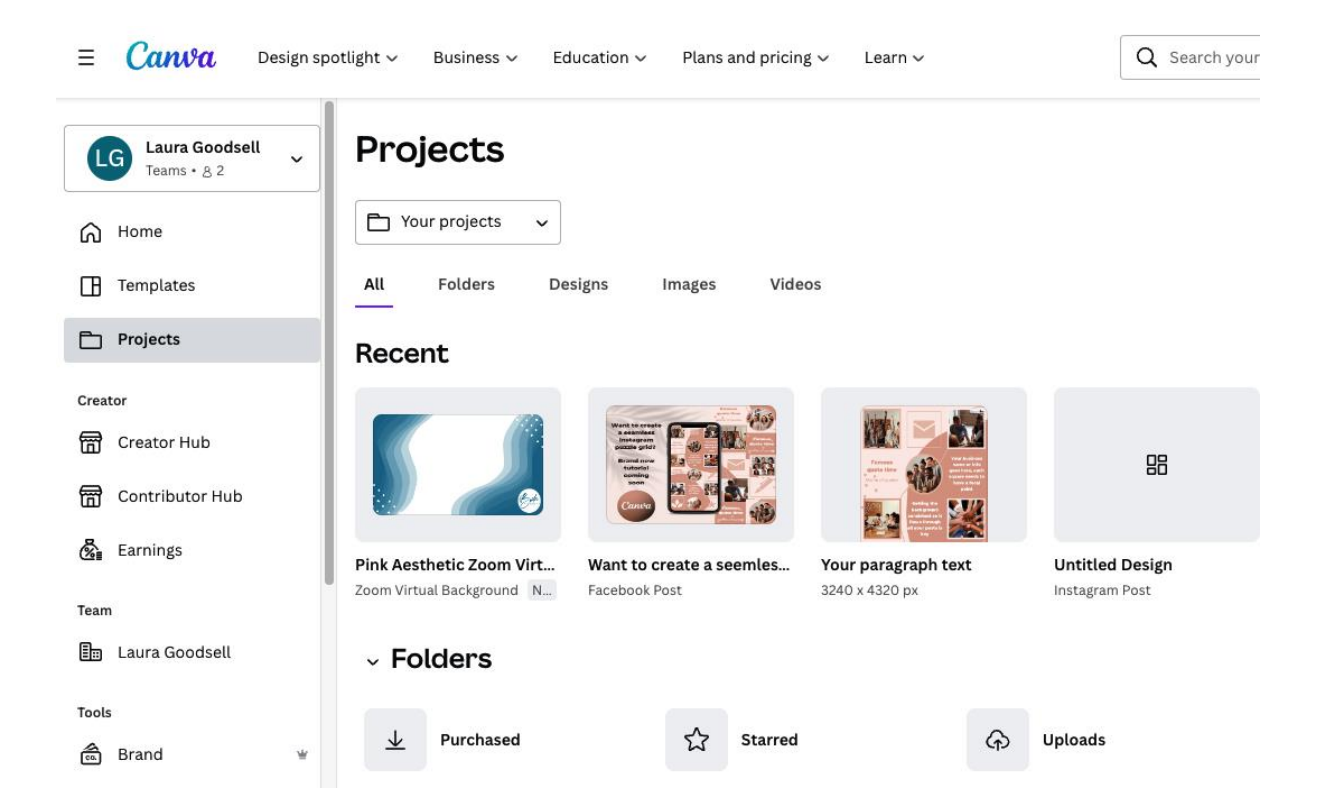

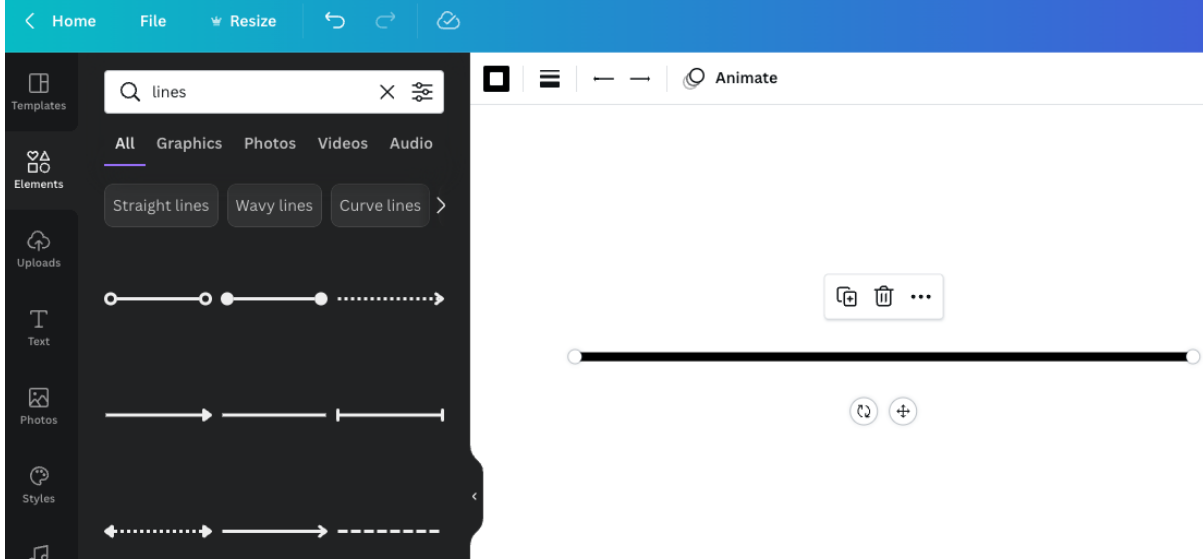

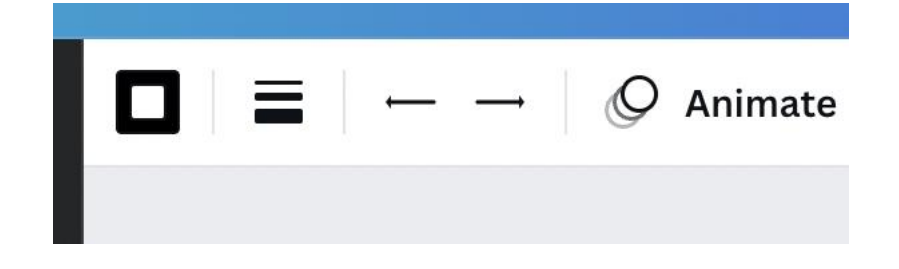

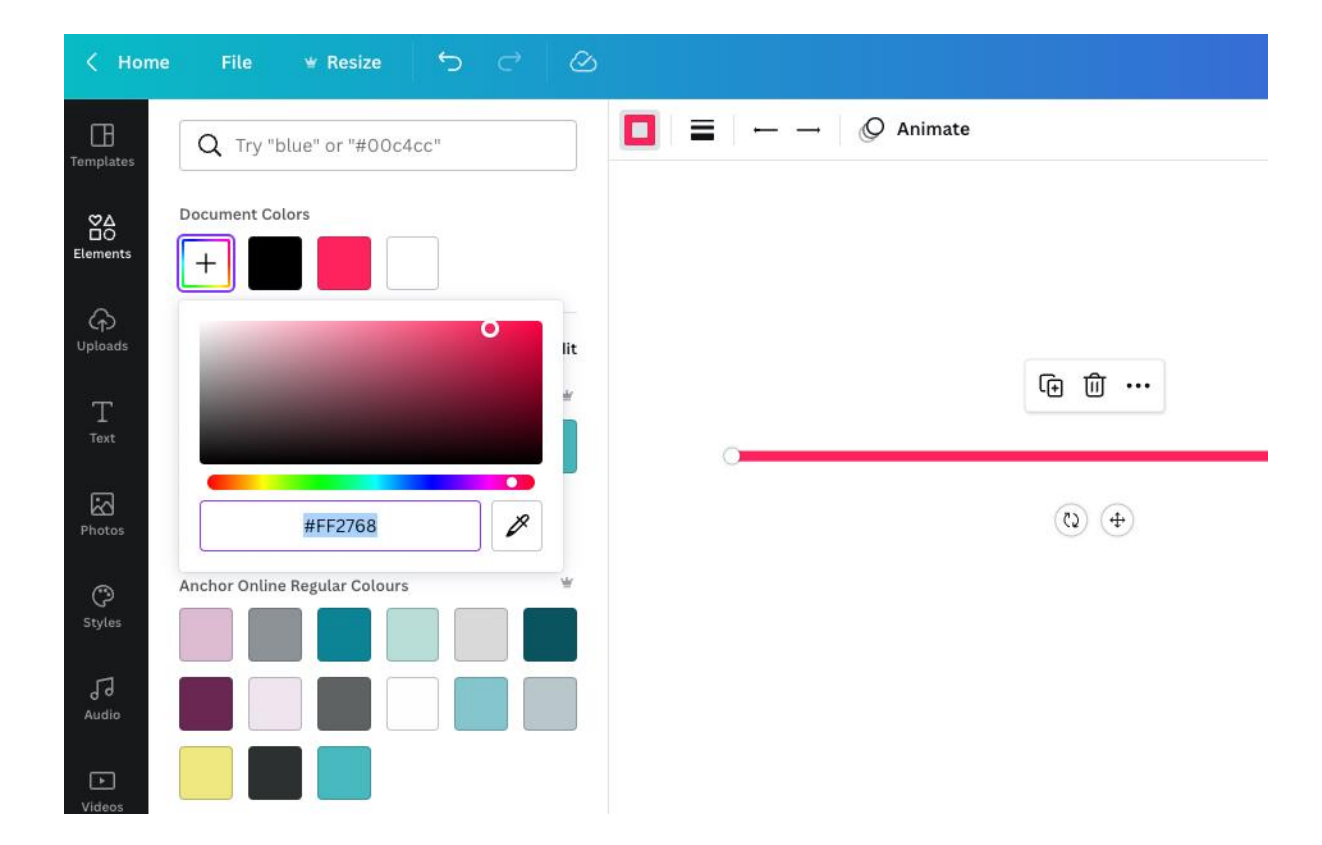

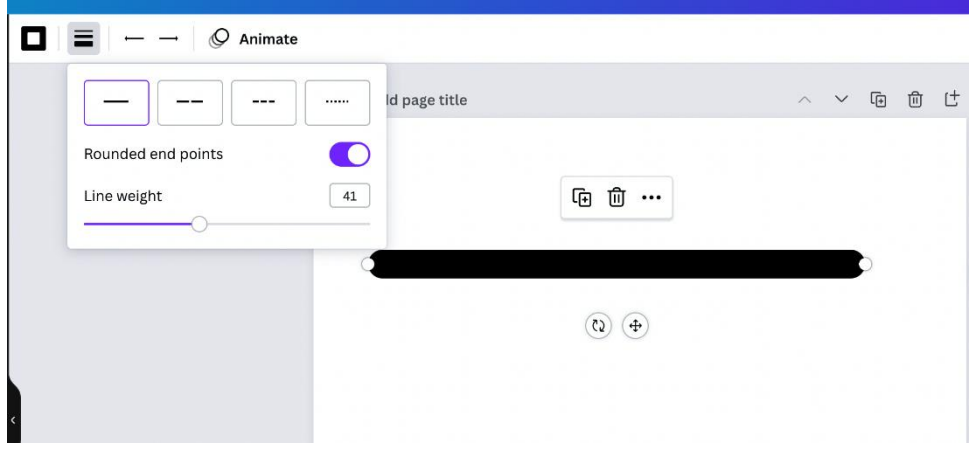

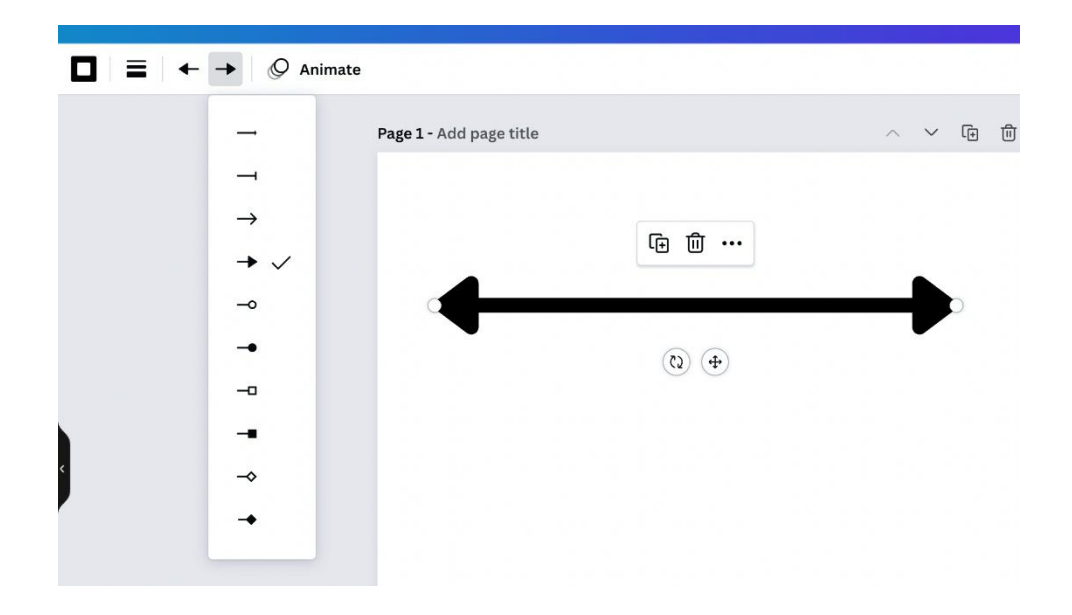

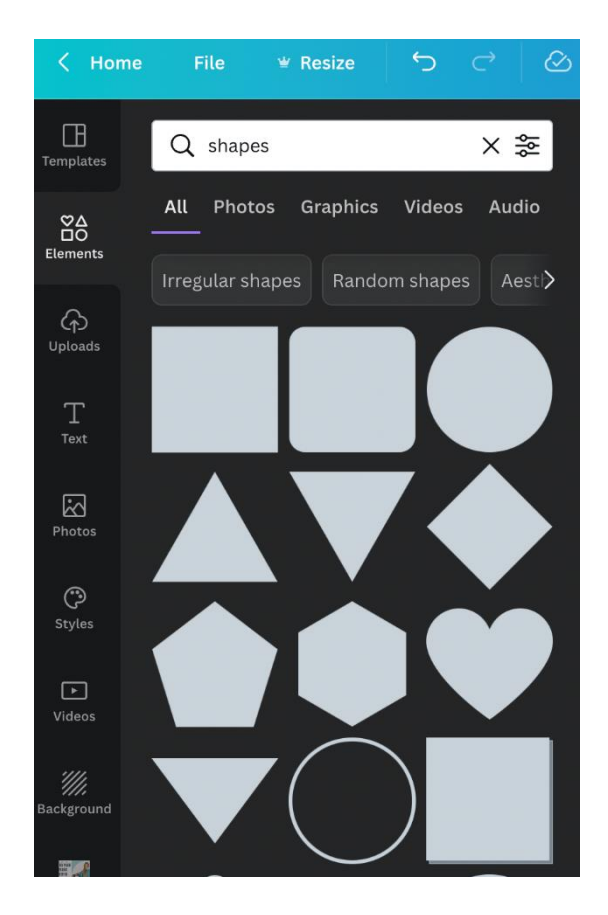

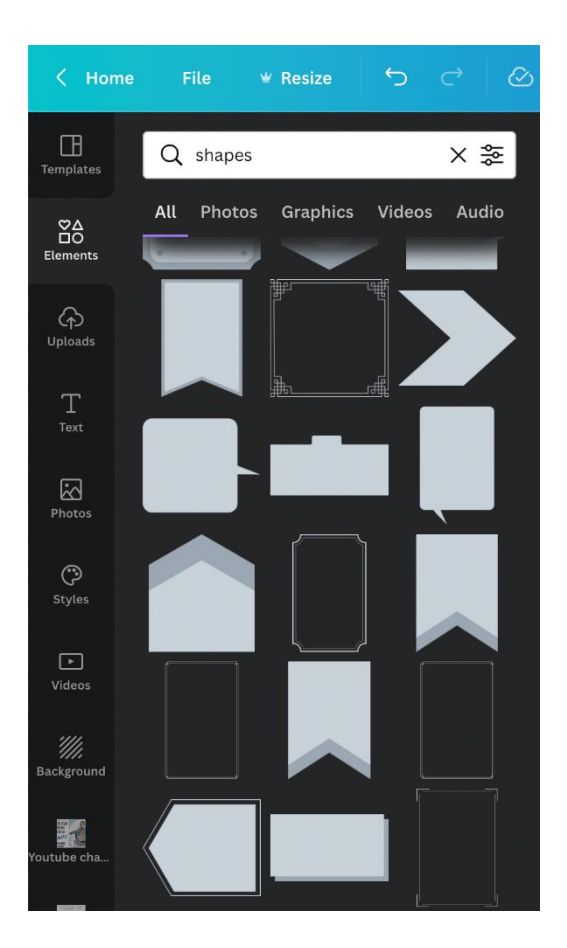

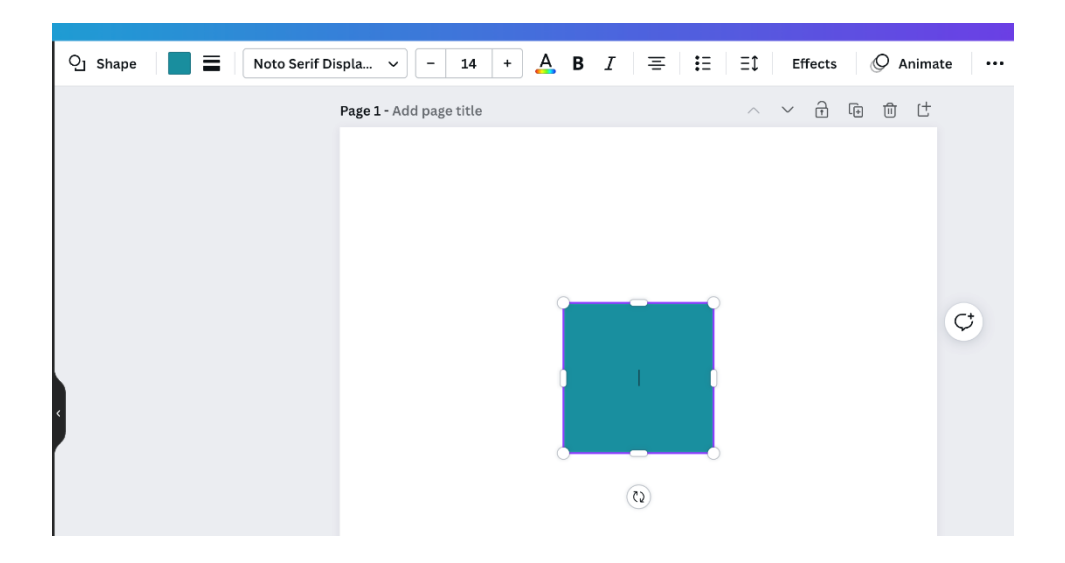

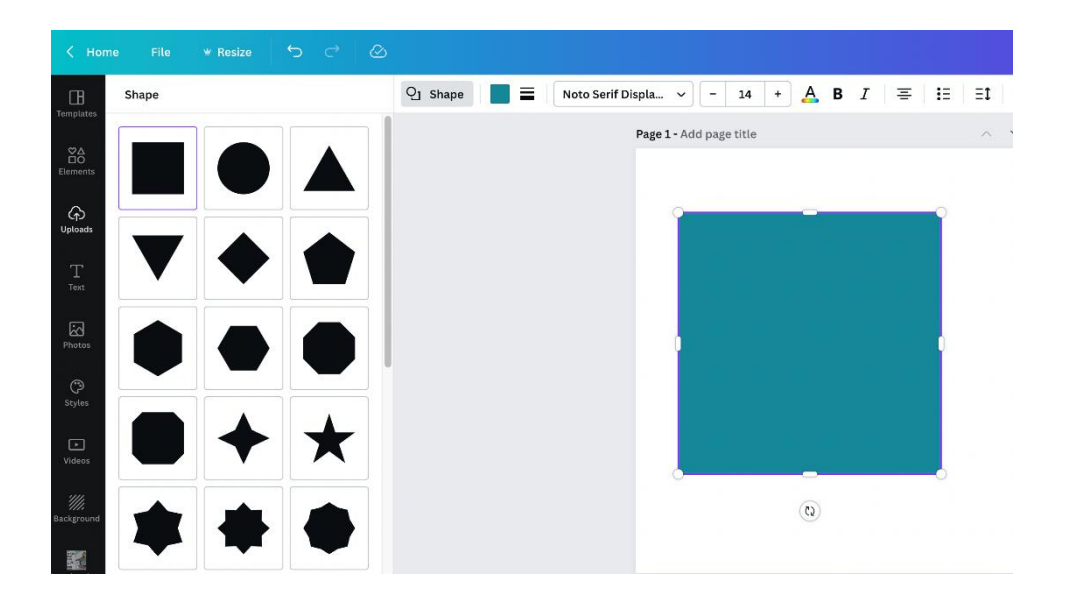

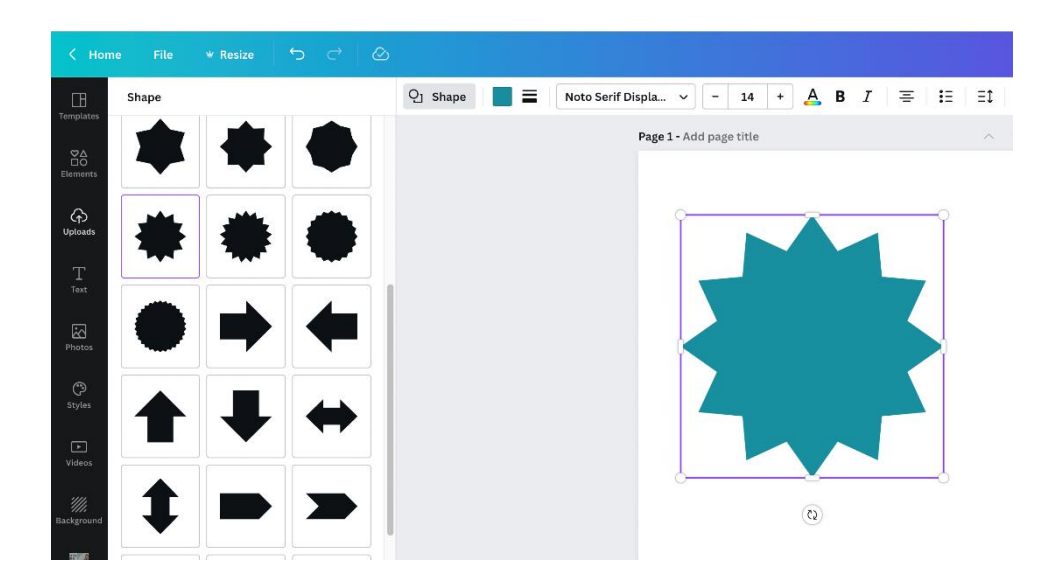

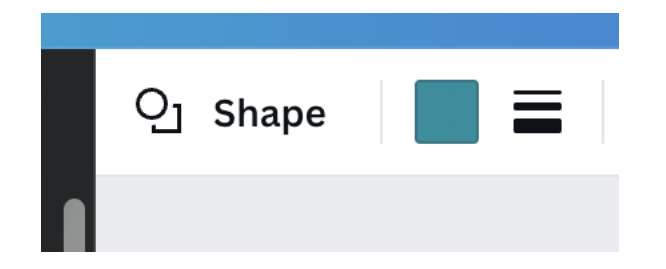

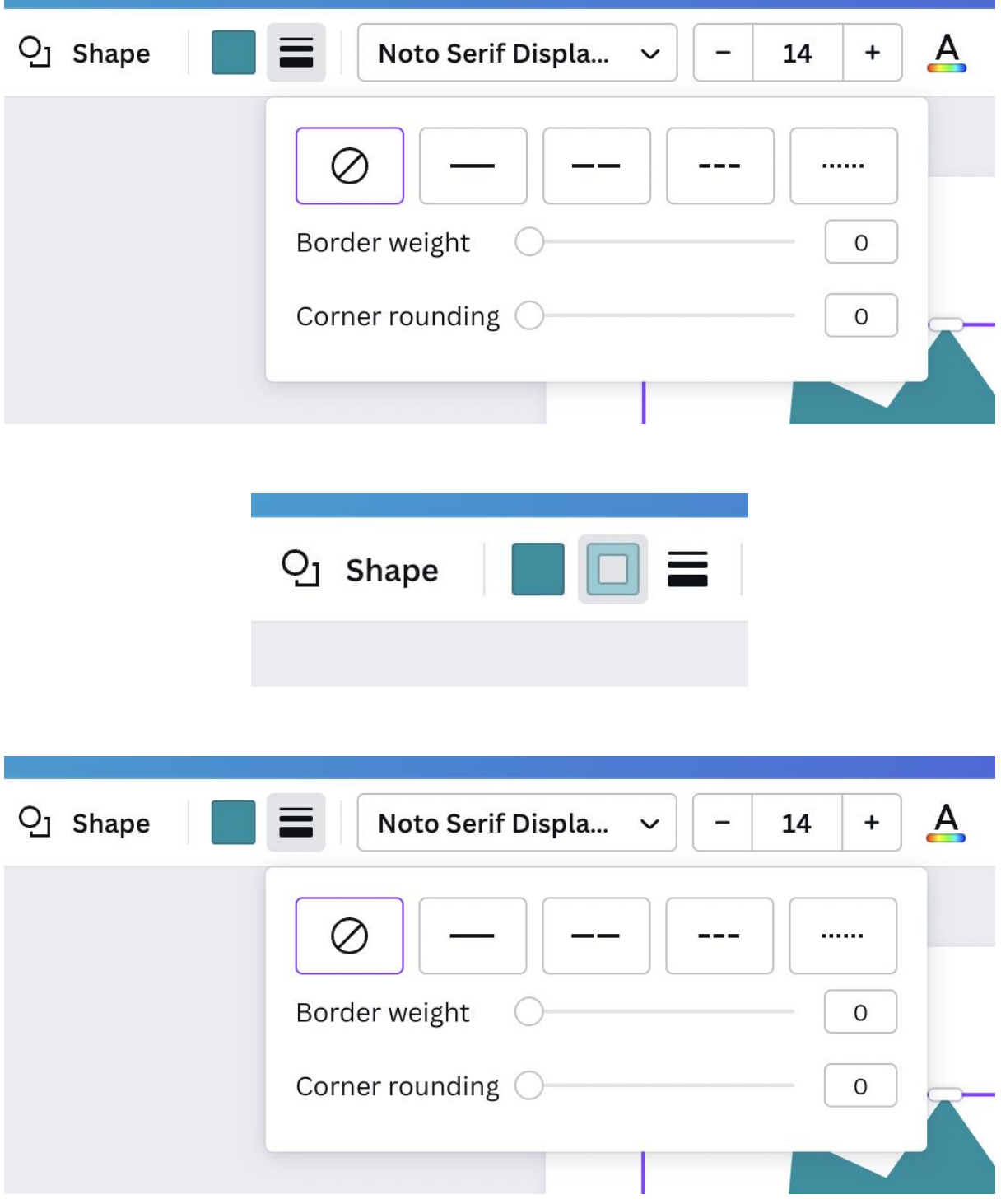

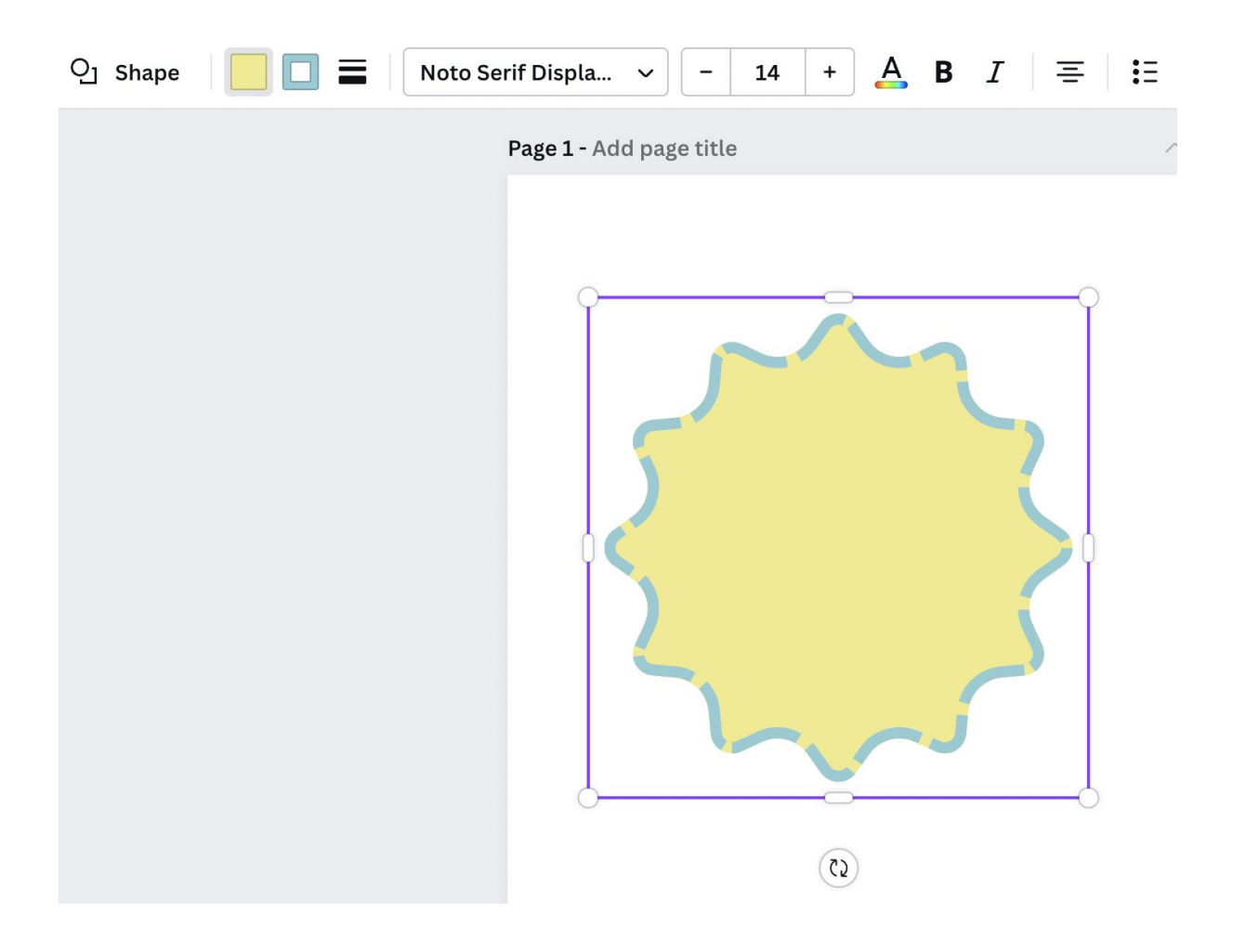

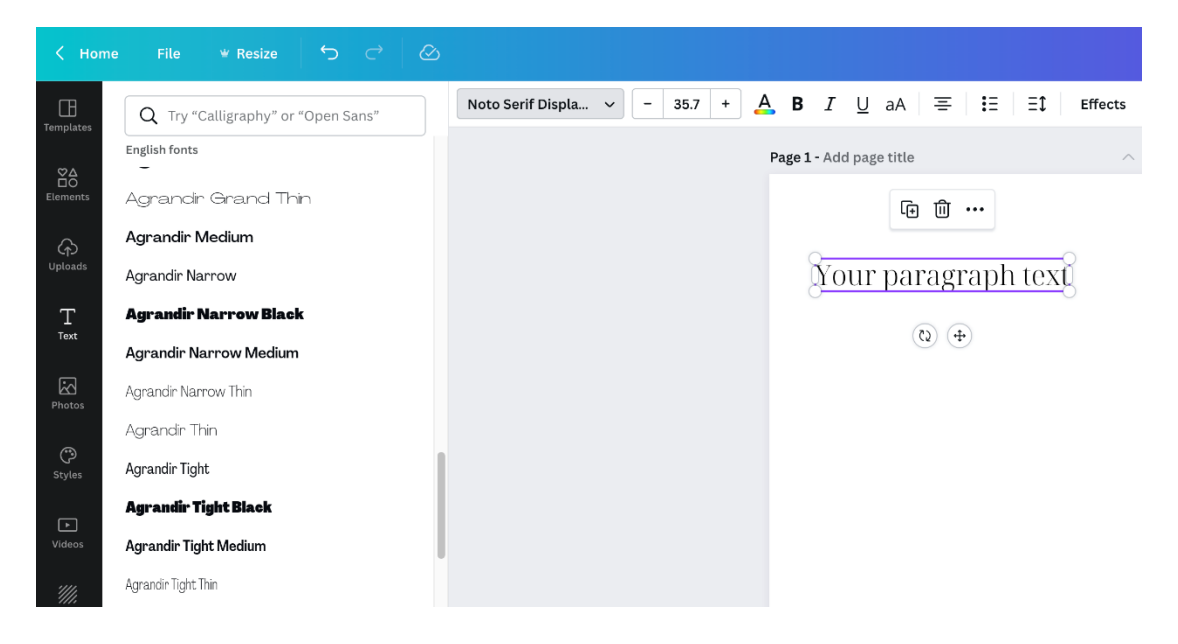

# Example Text - Serif Example Text - Sans Serif

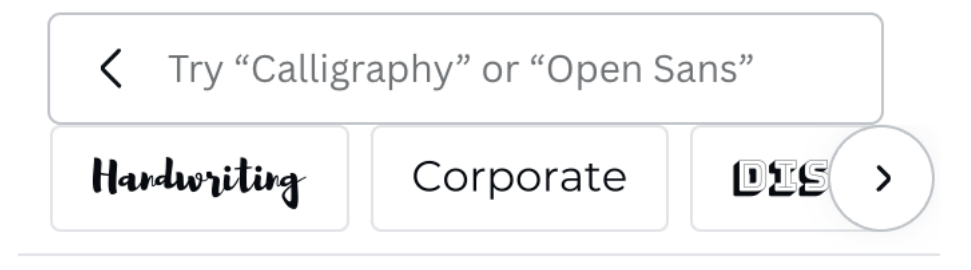

## **Recent Searches**

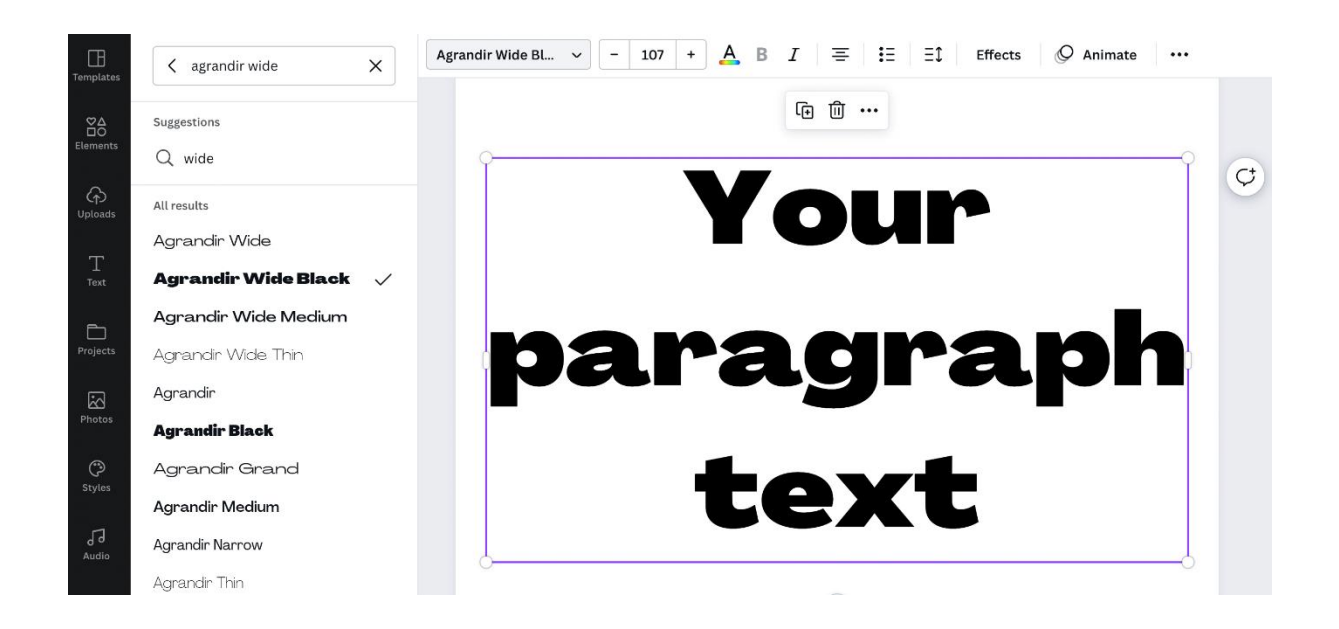

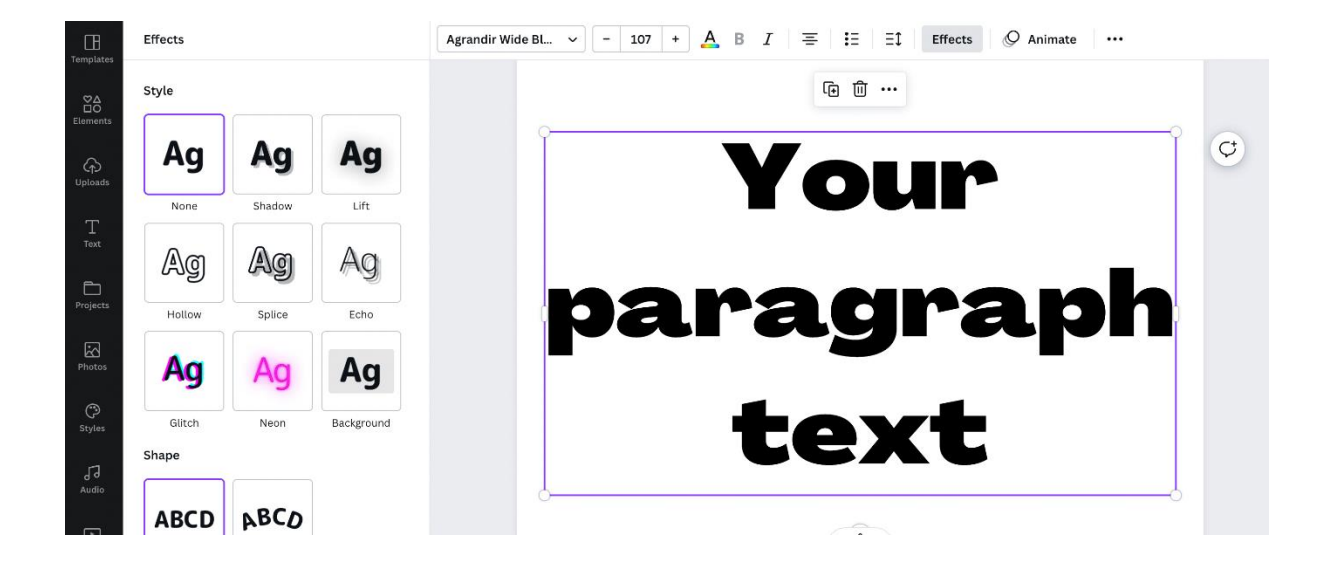

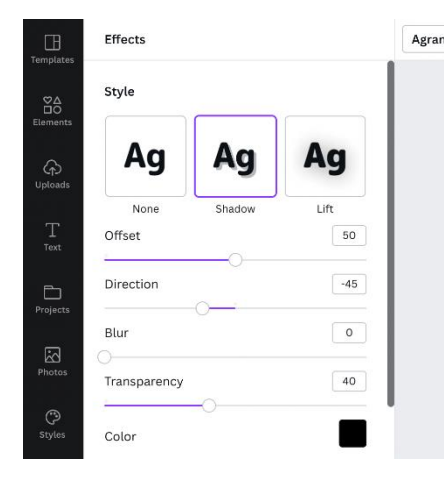

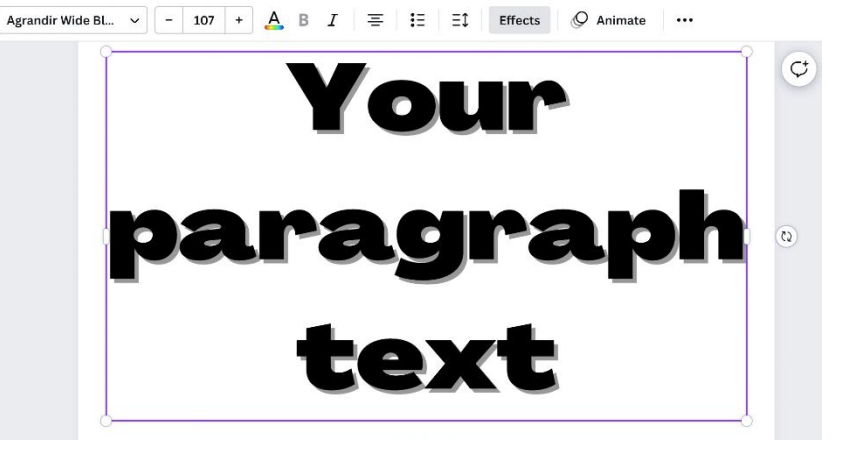

Style

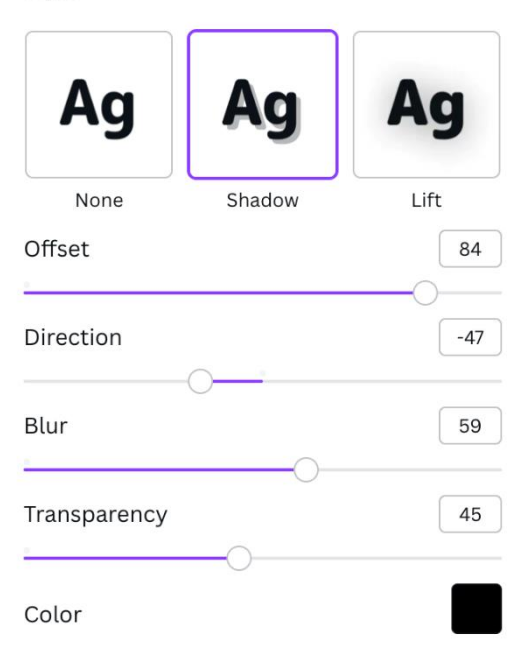

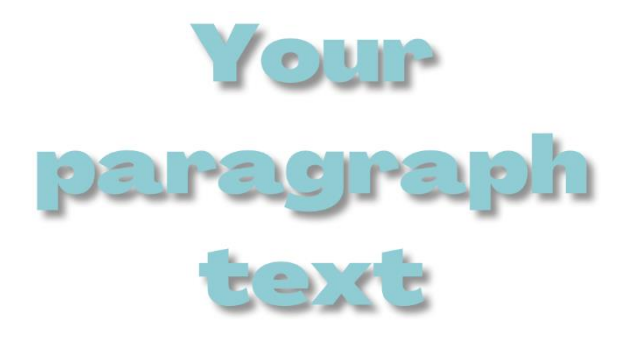

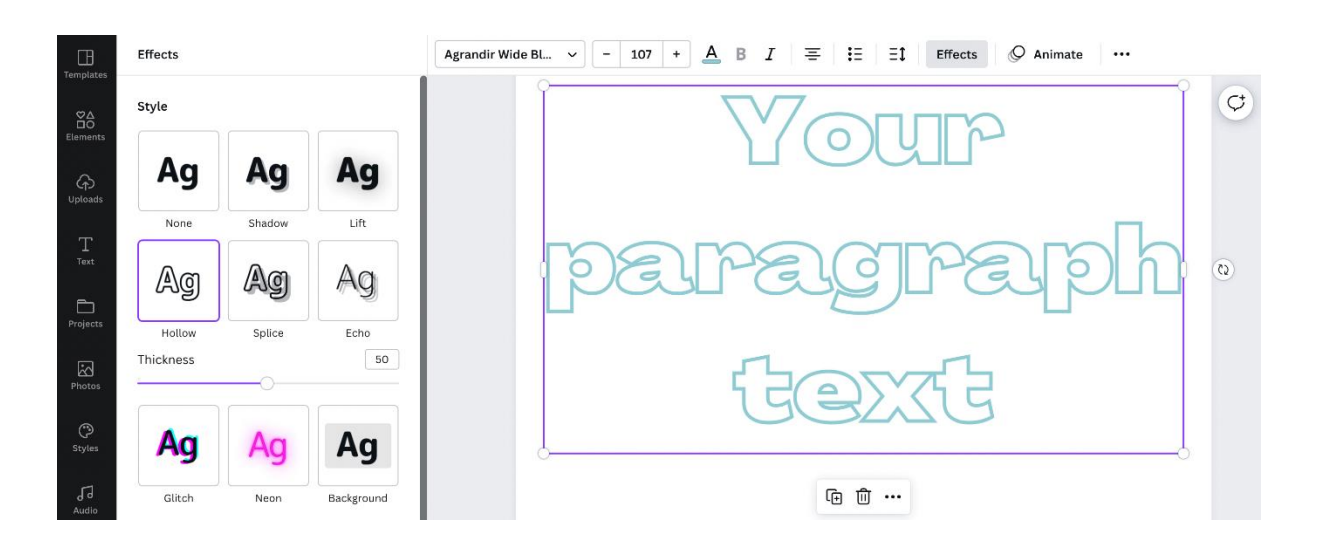

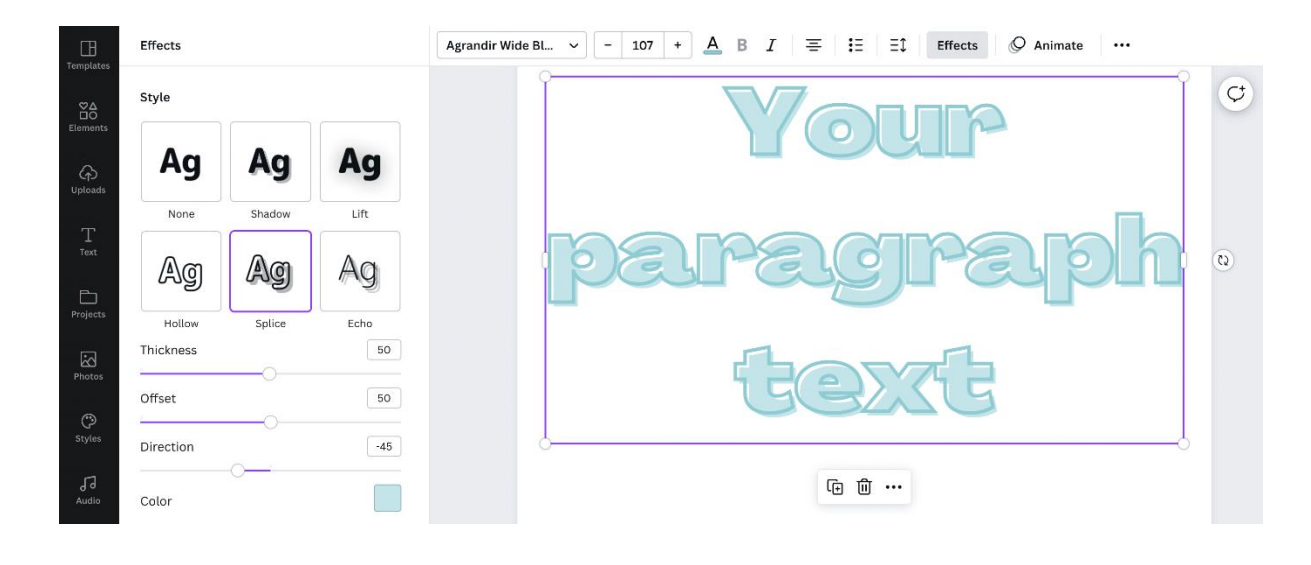

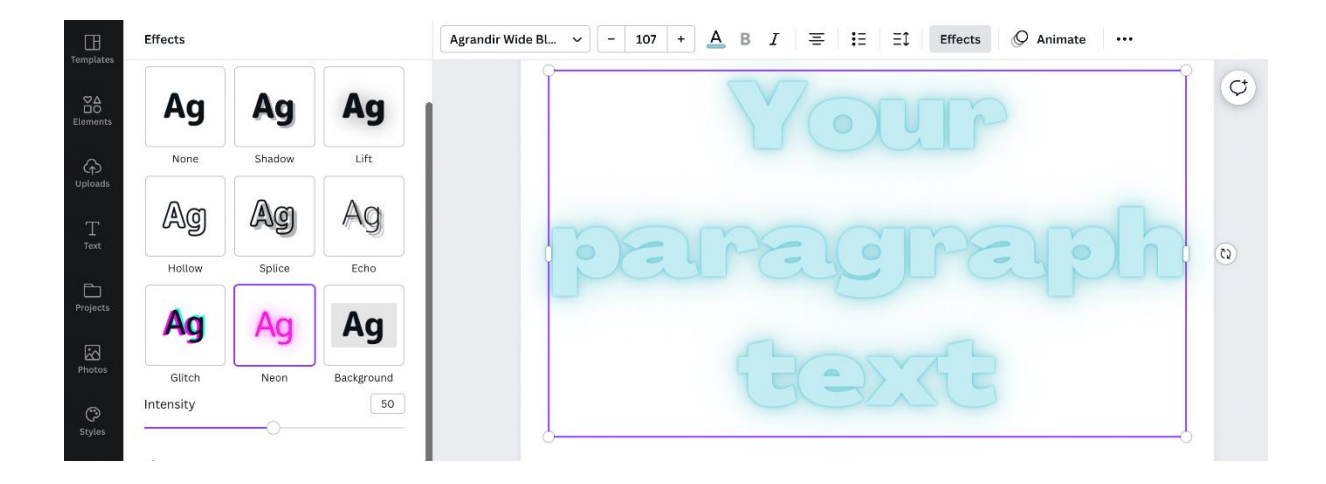

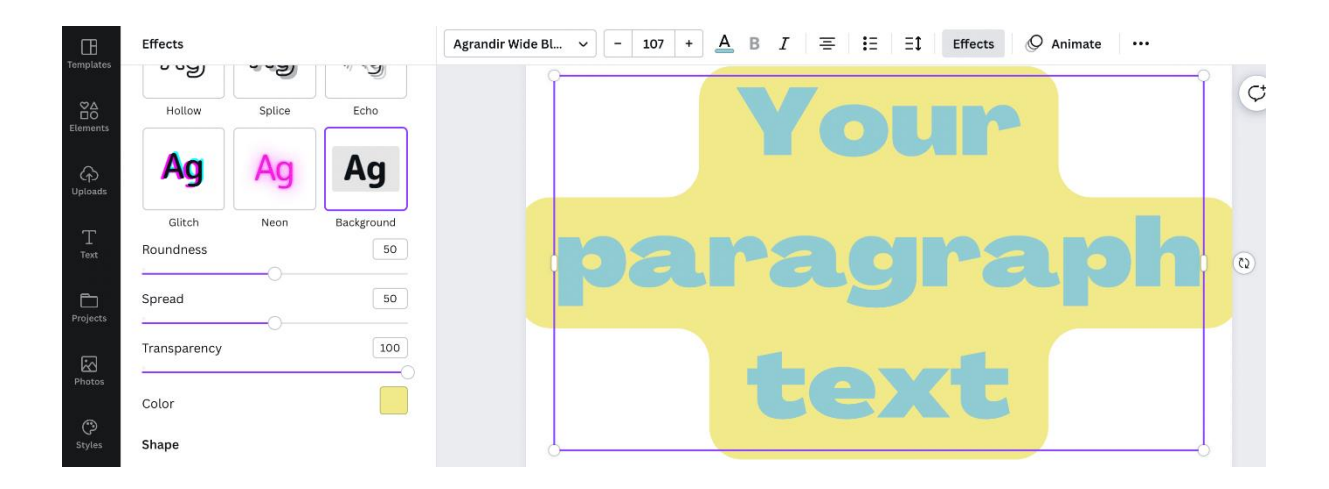

## **Shape**

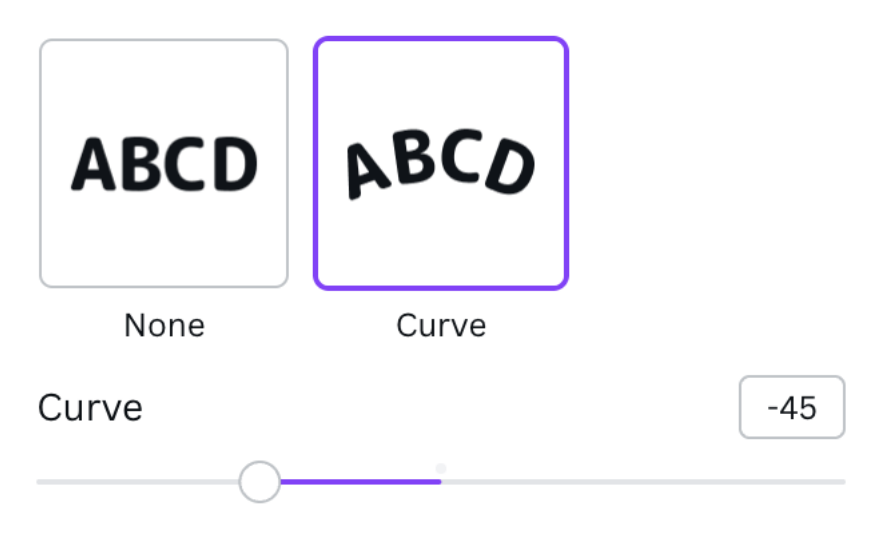

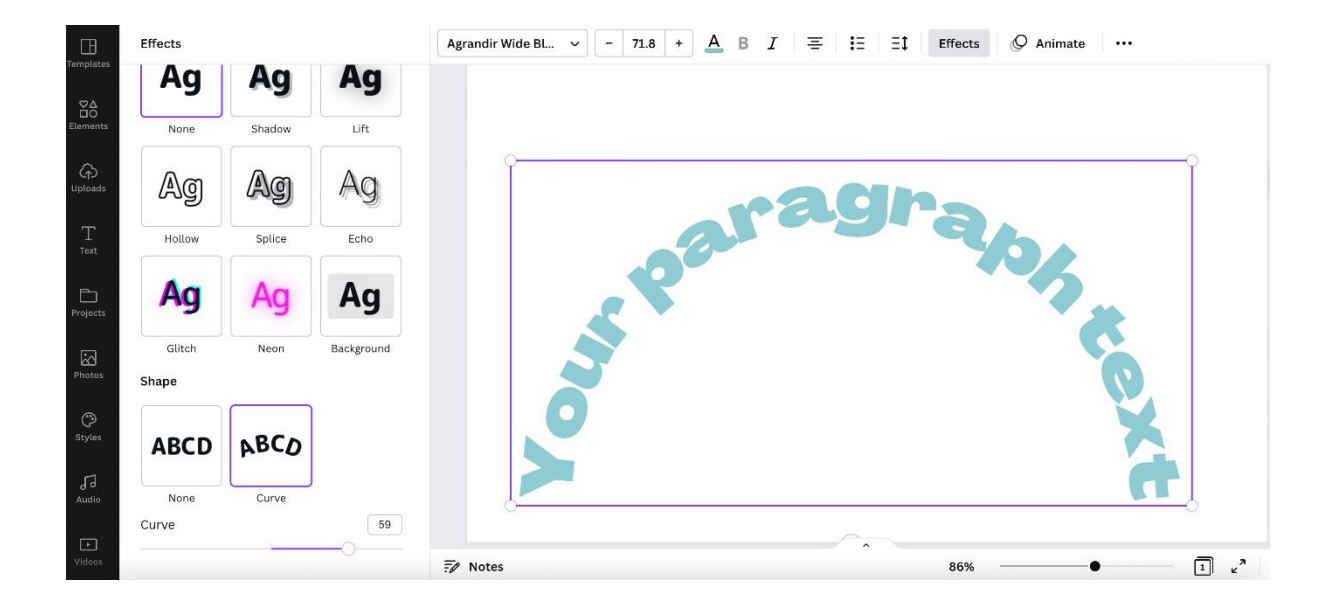

## **Chapter 03: Tools and Features for Using Elements and Images**

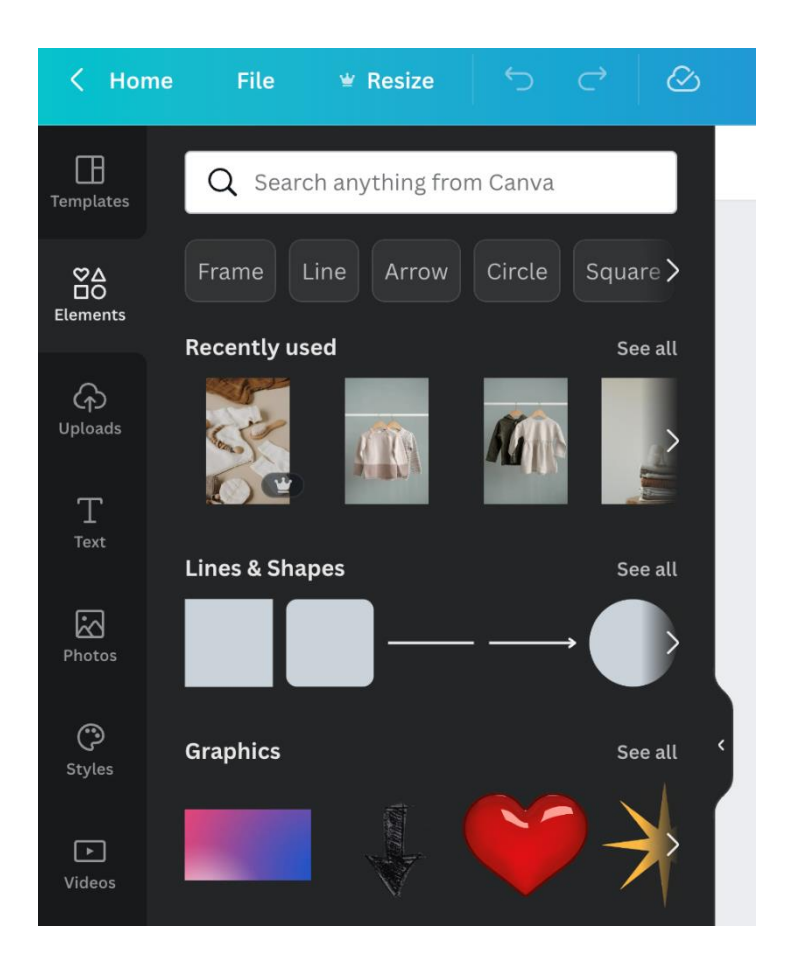
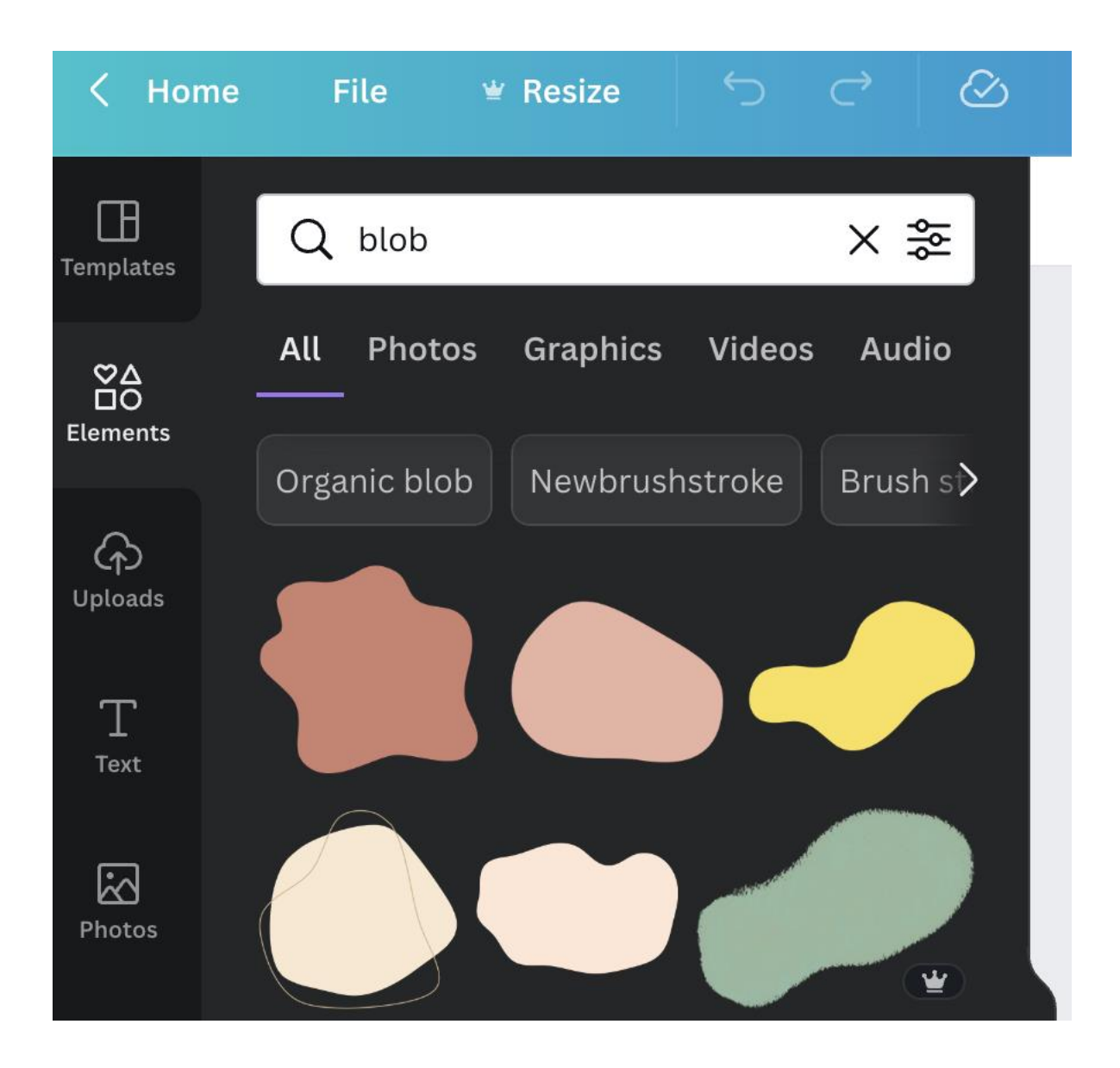

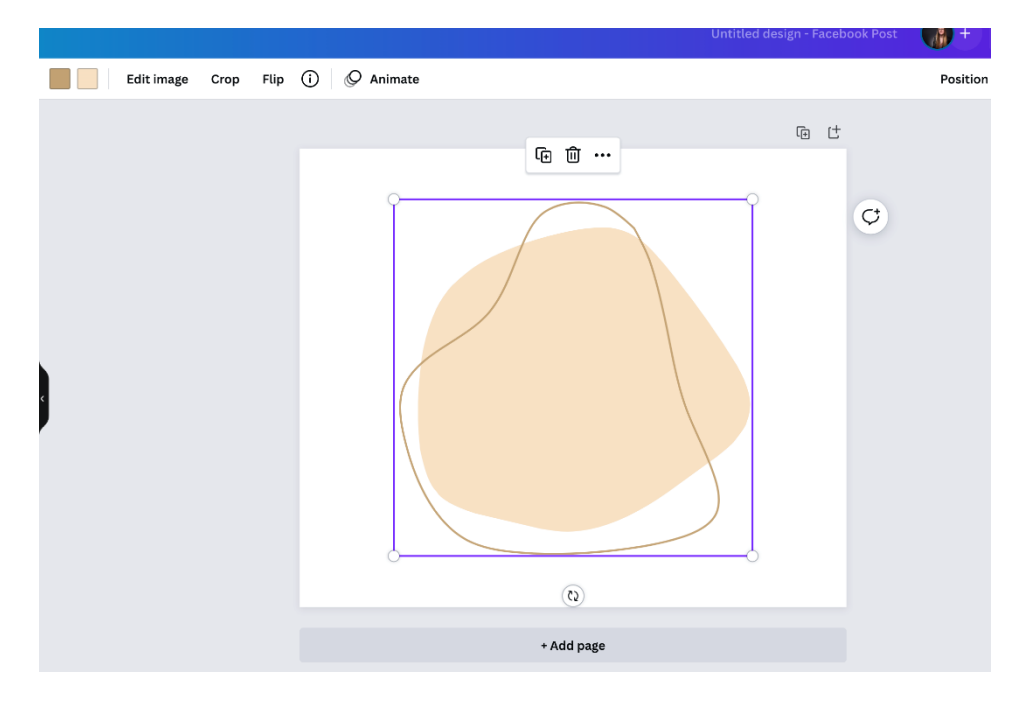

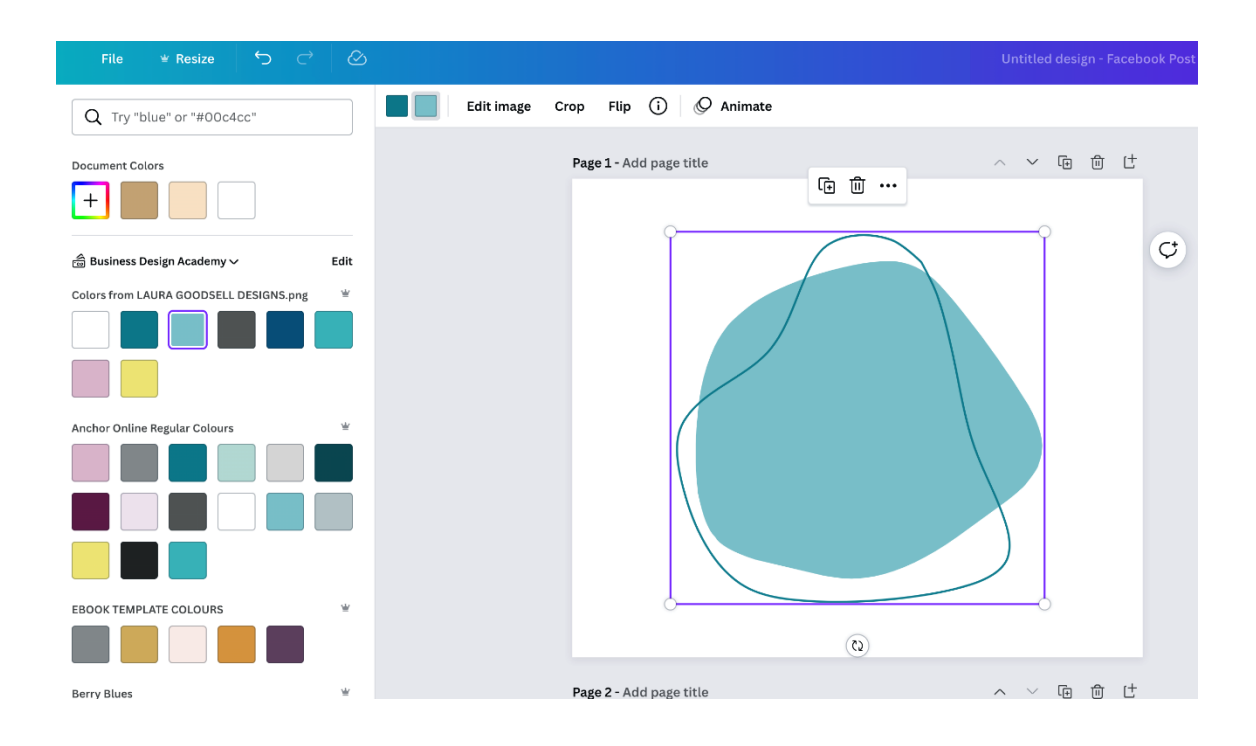

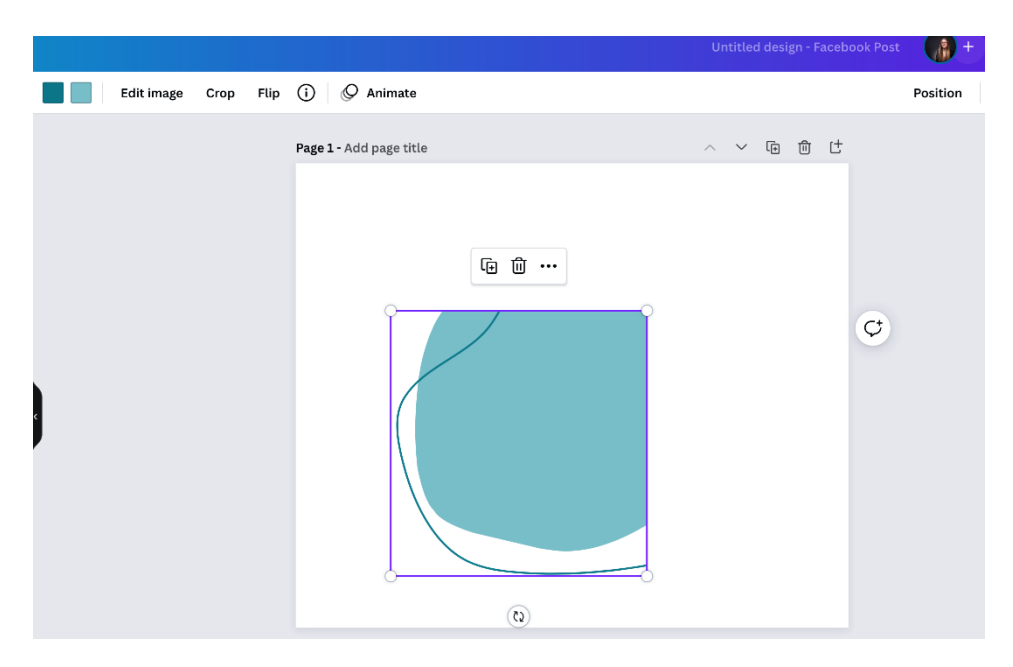

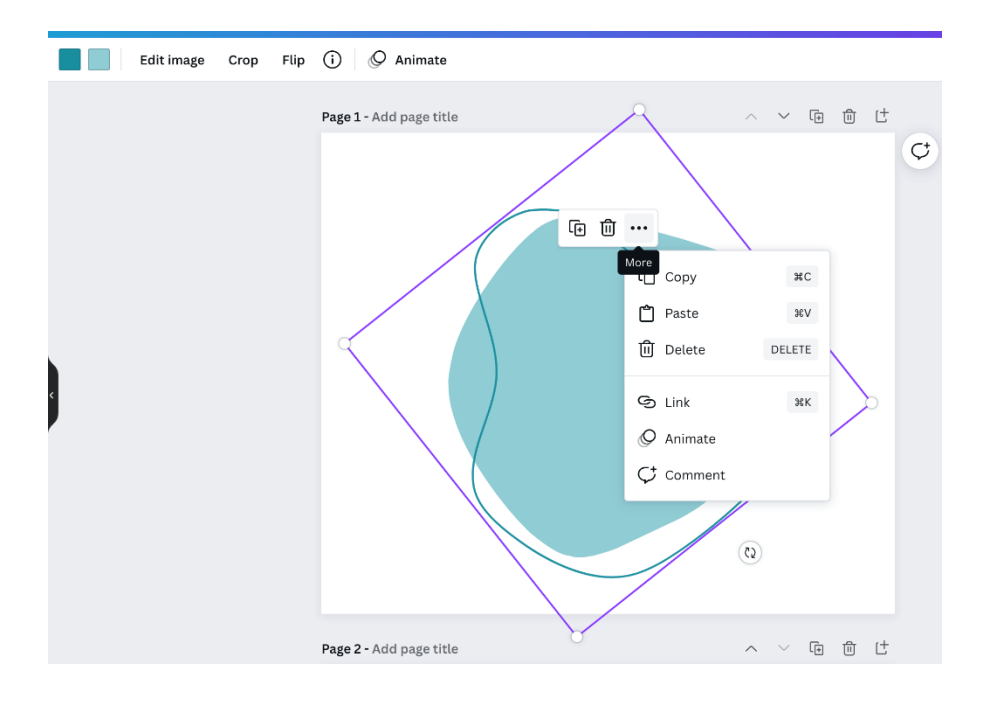

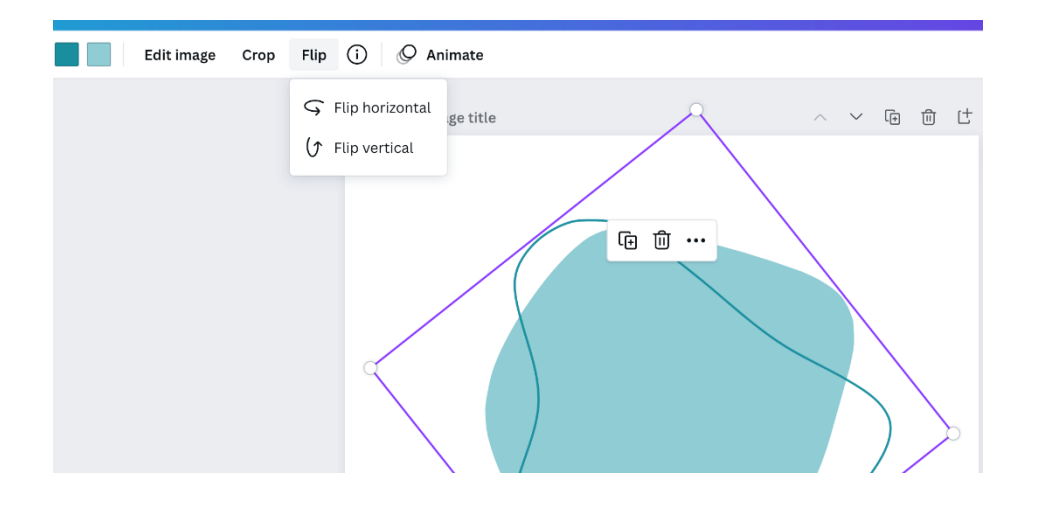

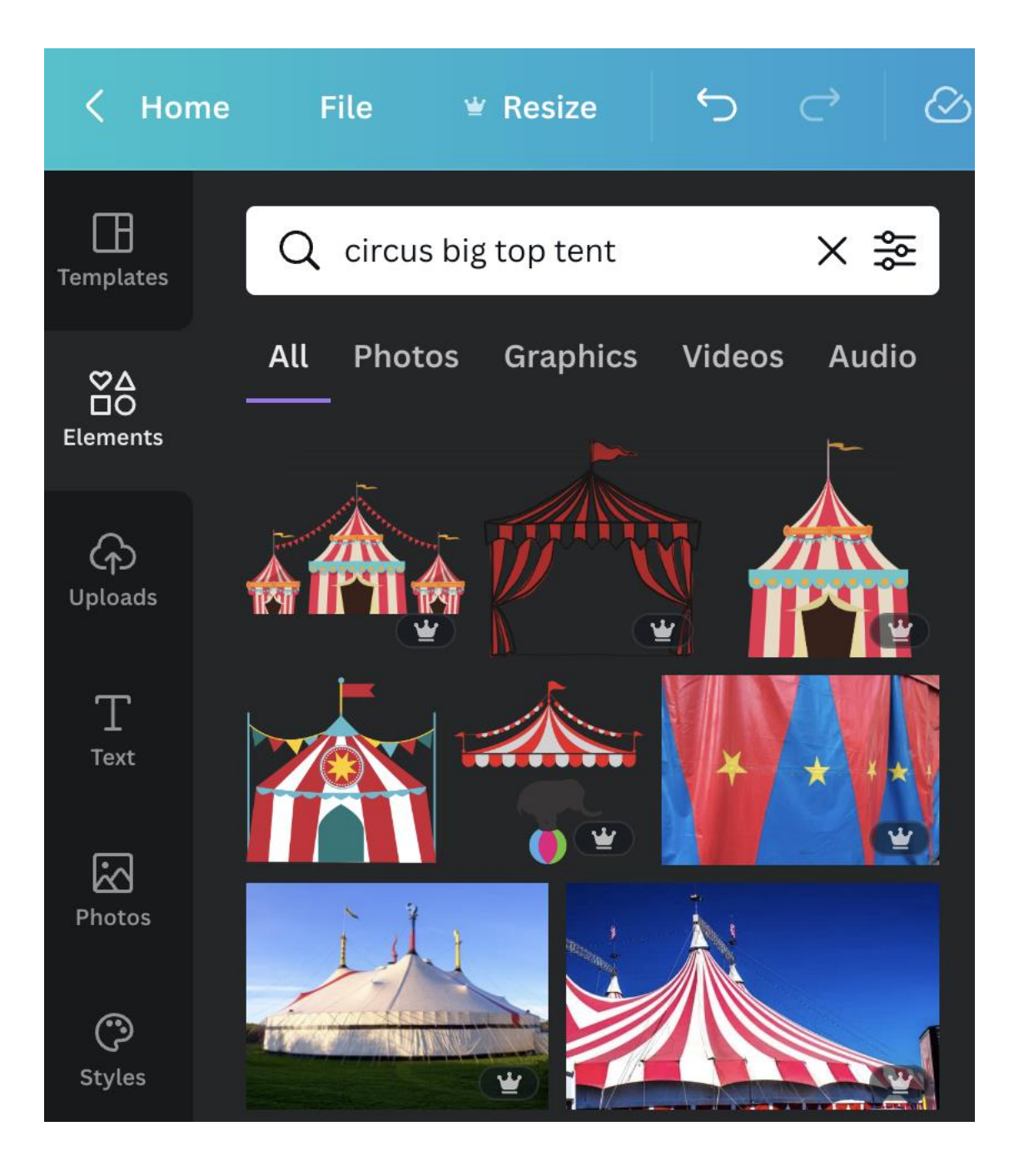

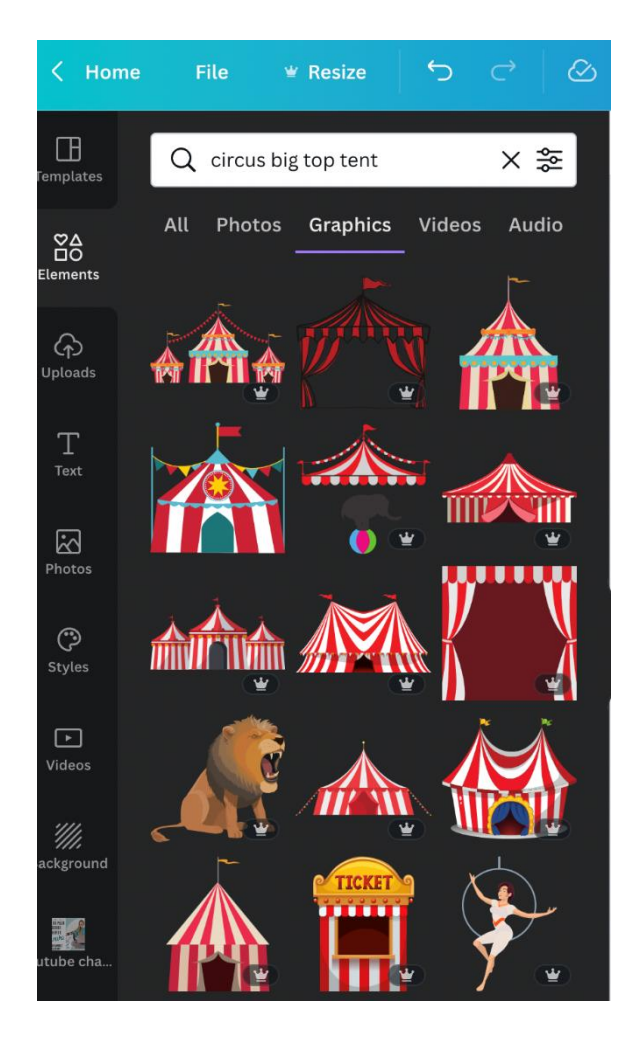

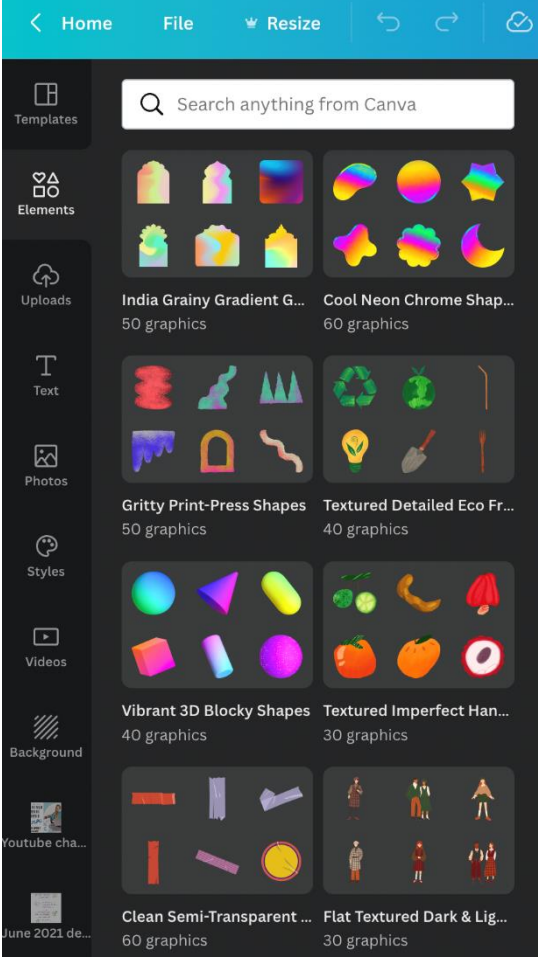

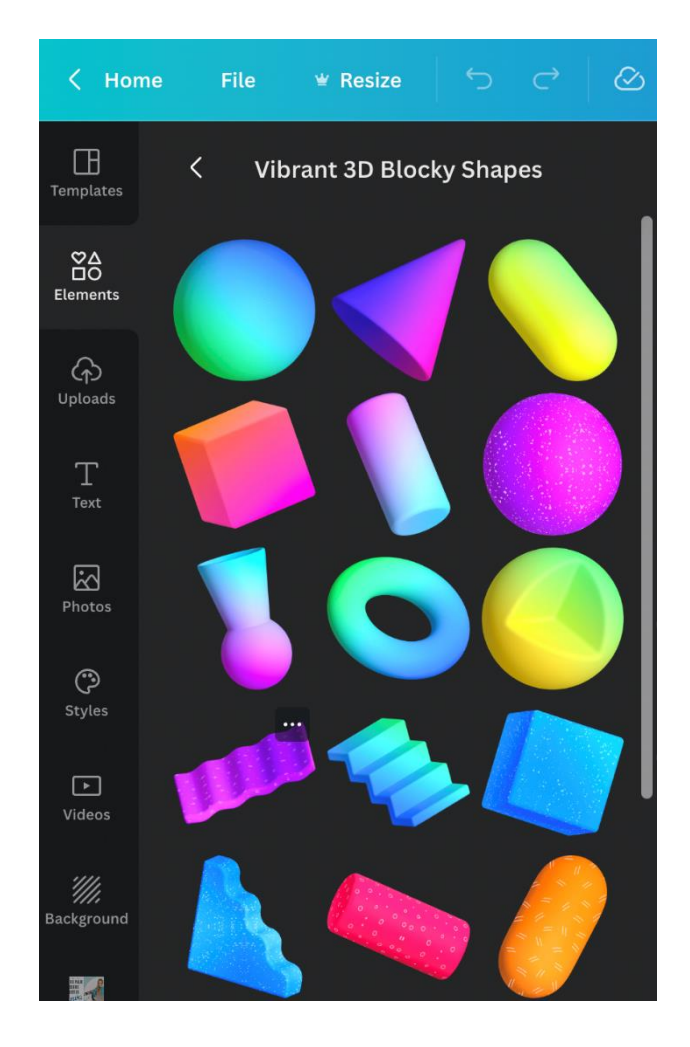

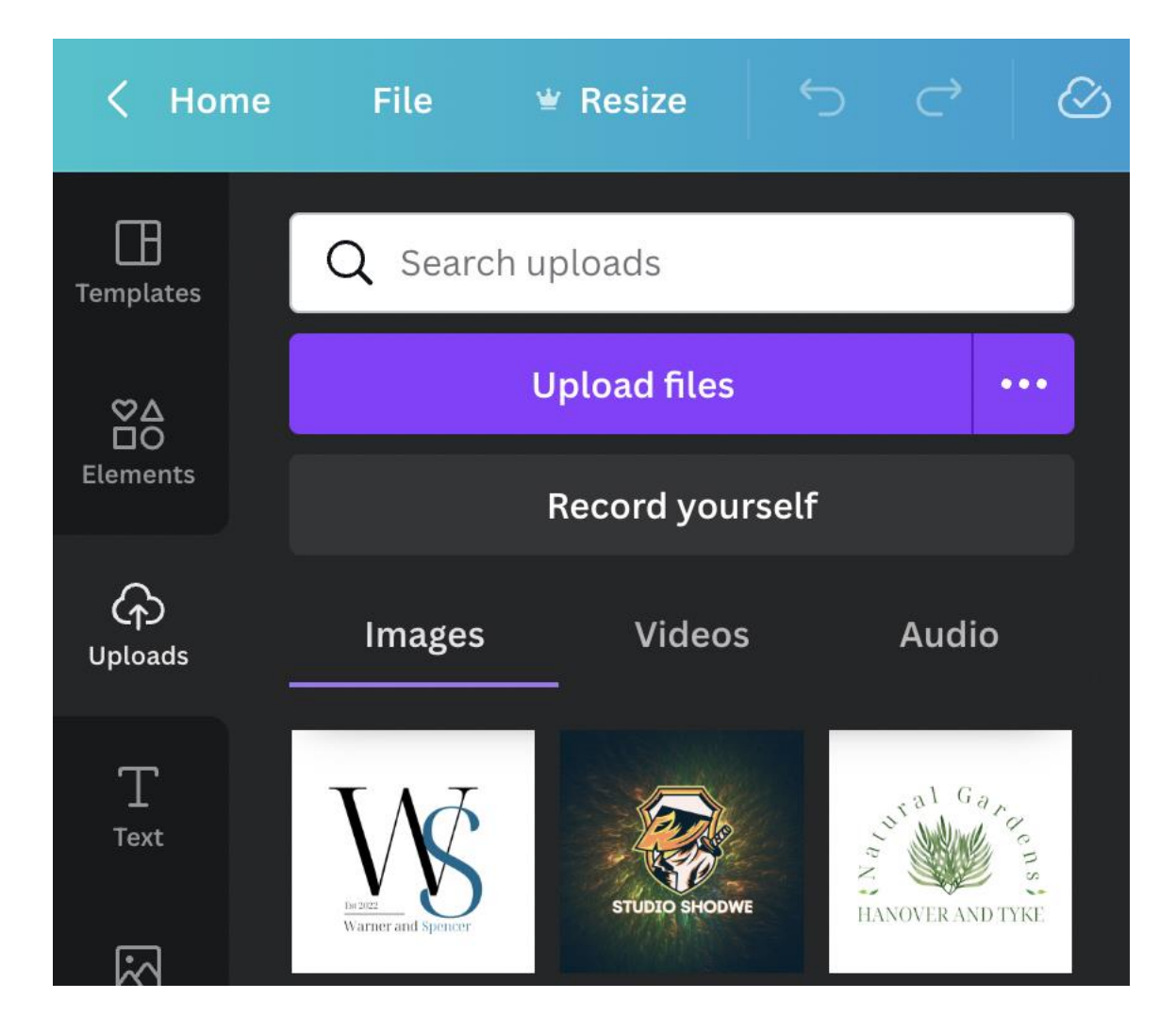

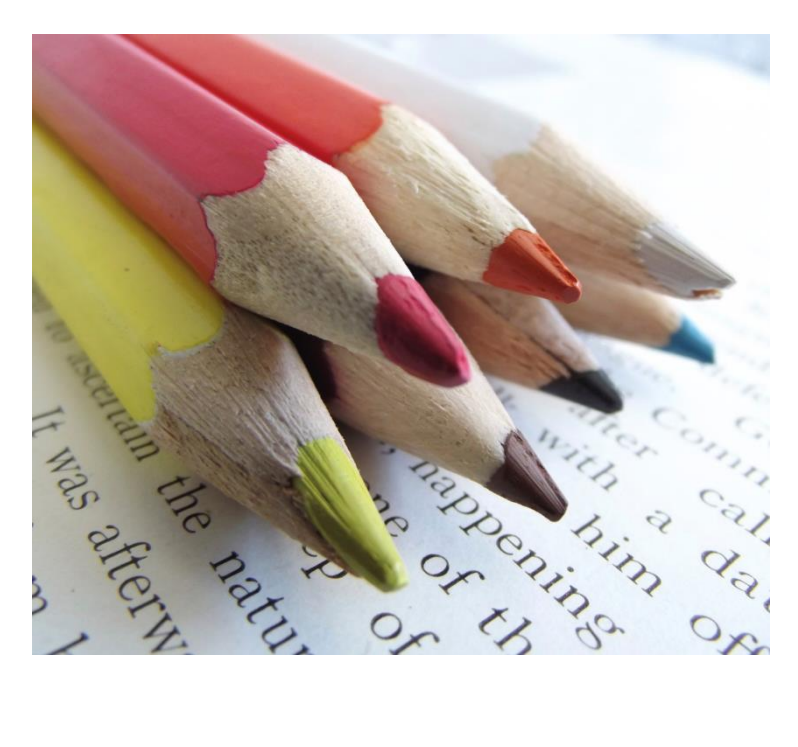

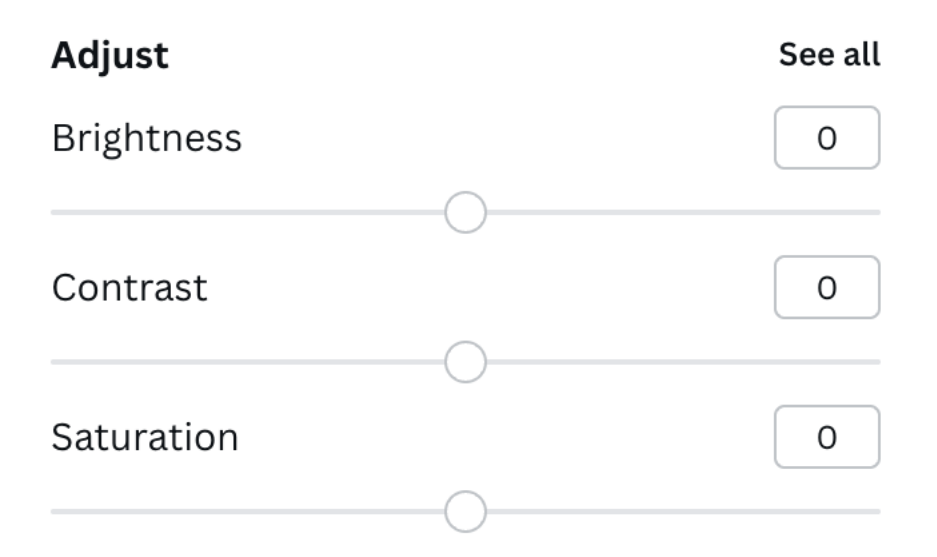

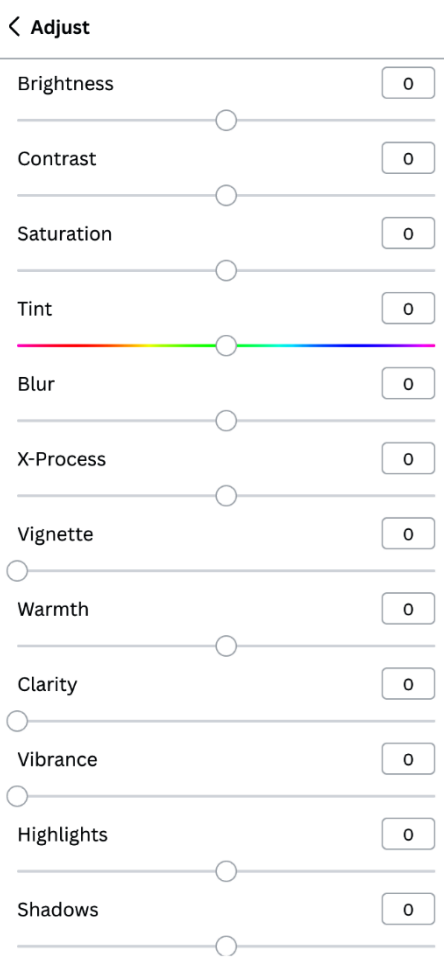

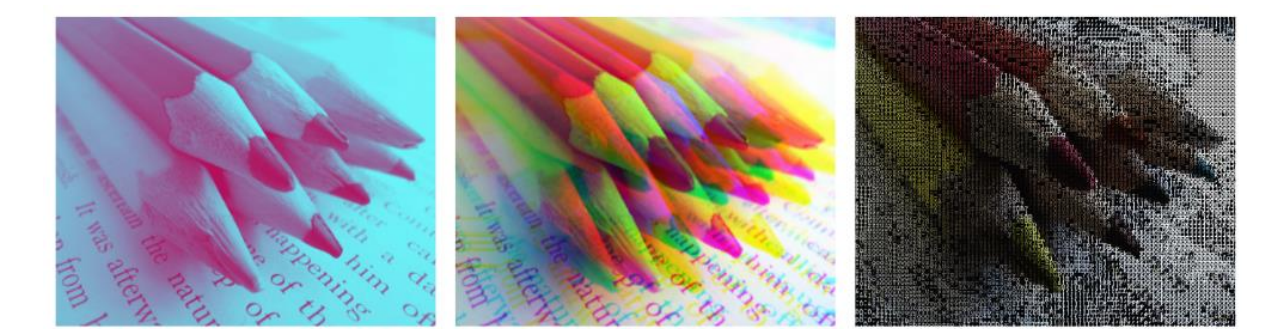

Duotone

Trippy Split

Letter Mosaic colorize

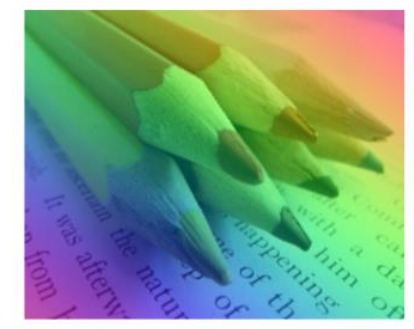

Color mix rainbow

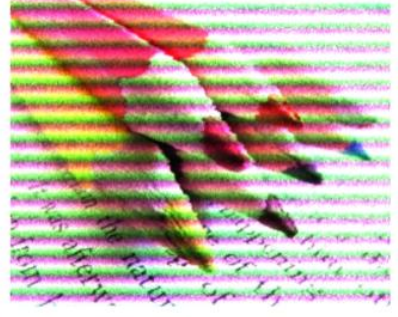

**Bad TV Retro** 

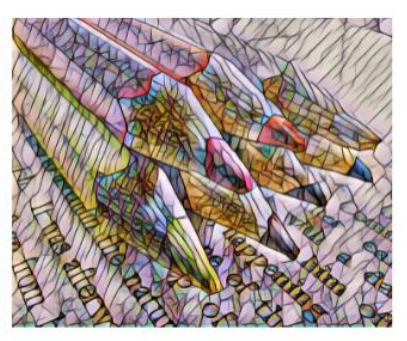

Paint effect mosaic

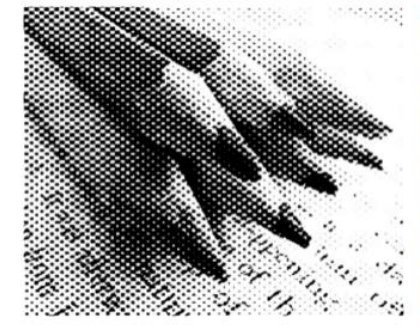

Screen half tone

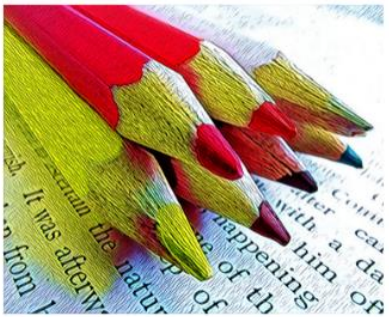

Prisma camelcade

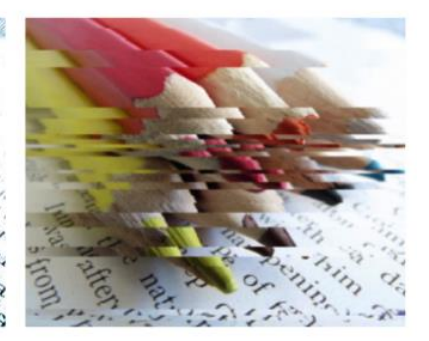

Sliced

### **Smartmockups**

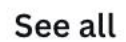

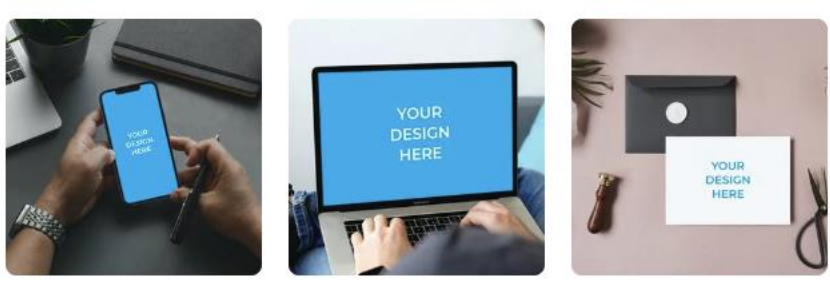

Phone 2

Laptop 5

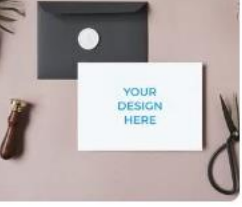

#### Greeting card 1

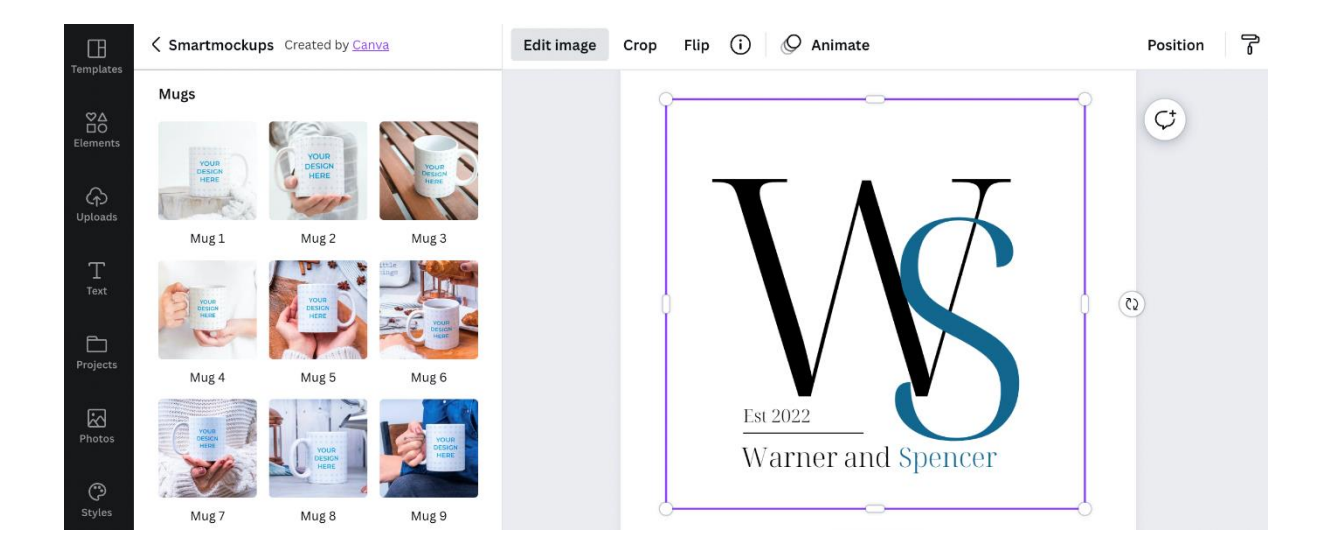

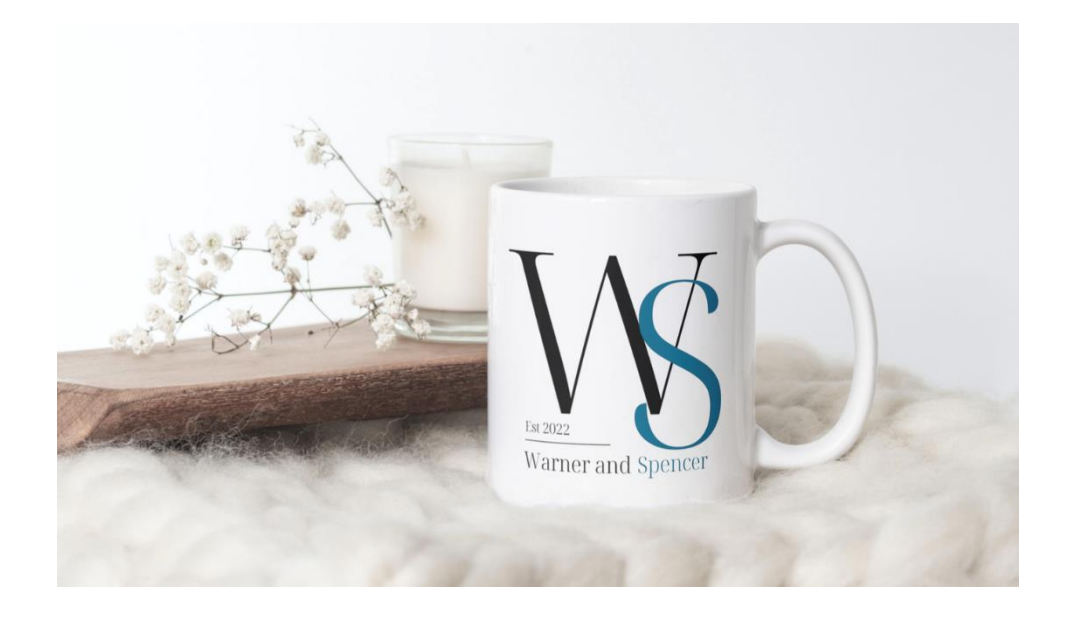

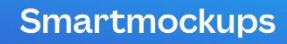

Q Search 8,000+ mockups

#### Create inspirational product mockups for your project in seconds

Technology

Packaging Apparel

Print

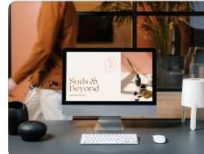

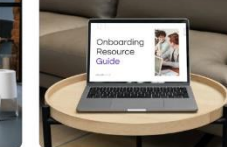

Home & living

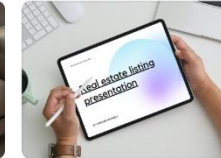

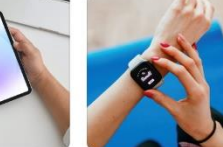

Smartphones

Desktops

Laptops

Tablets

Watches

TV&

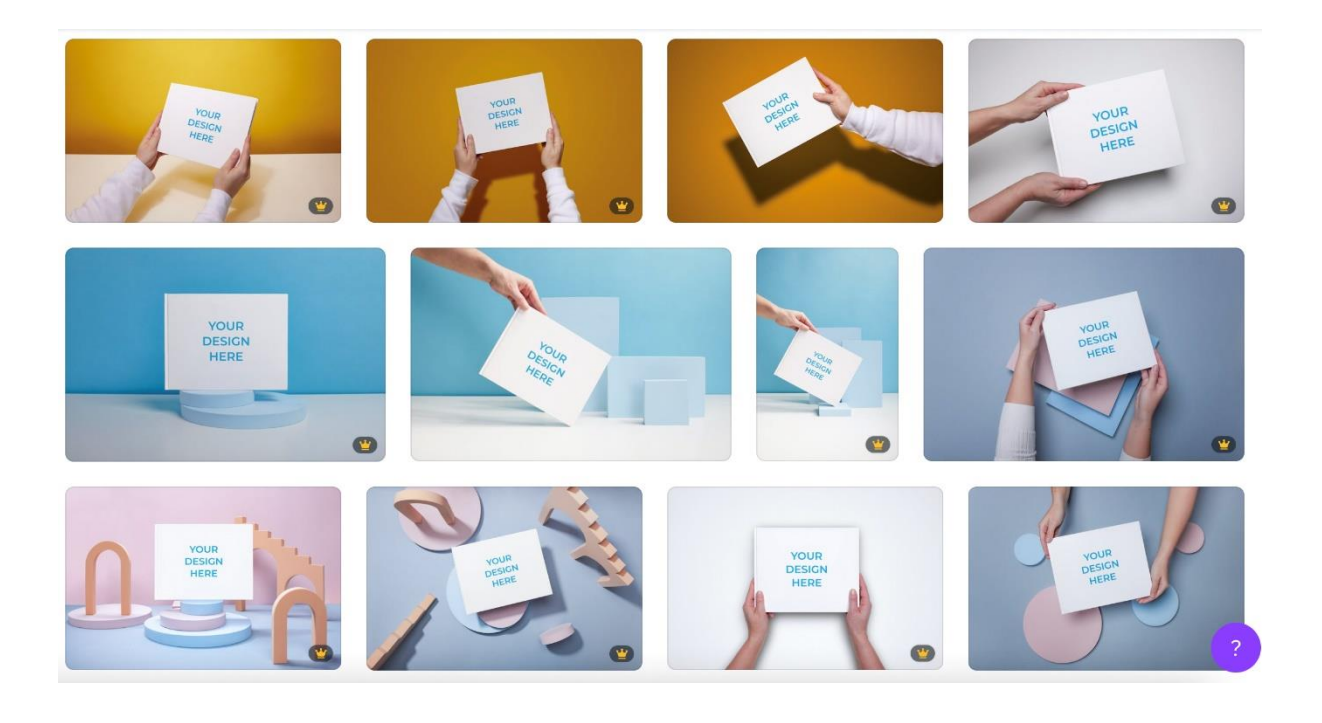

< Back

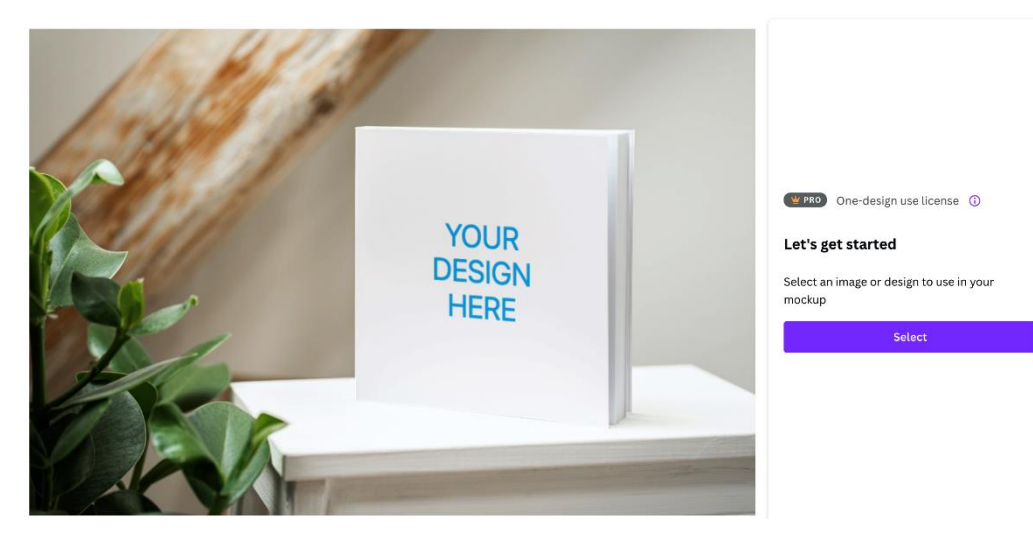

#### Select an image

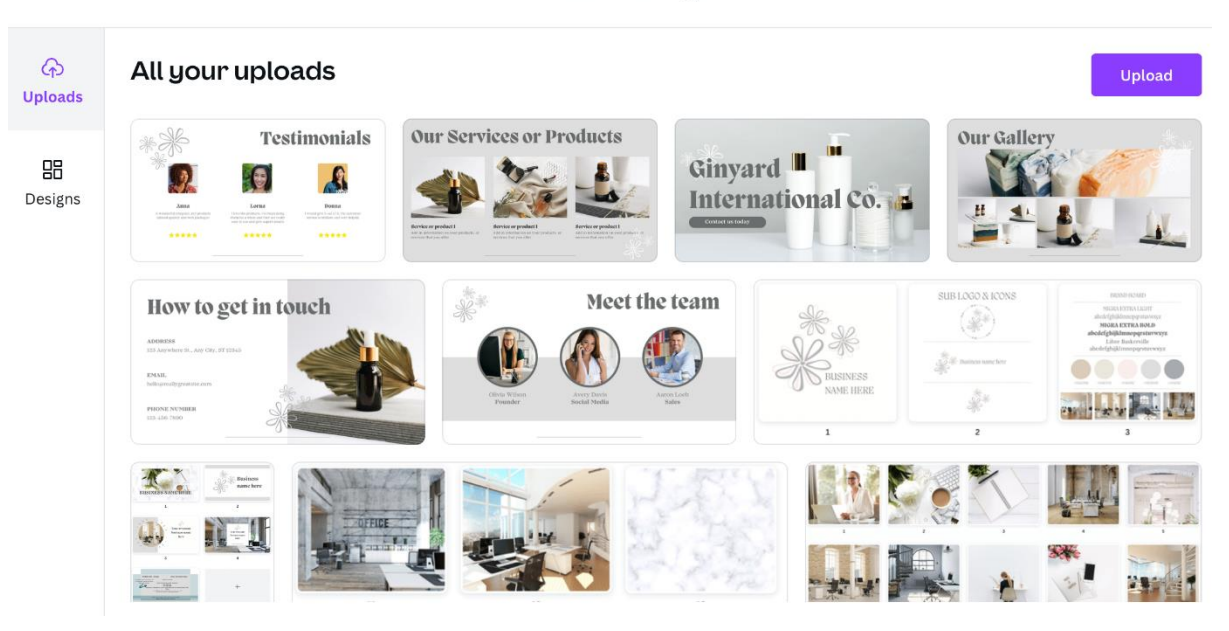

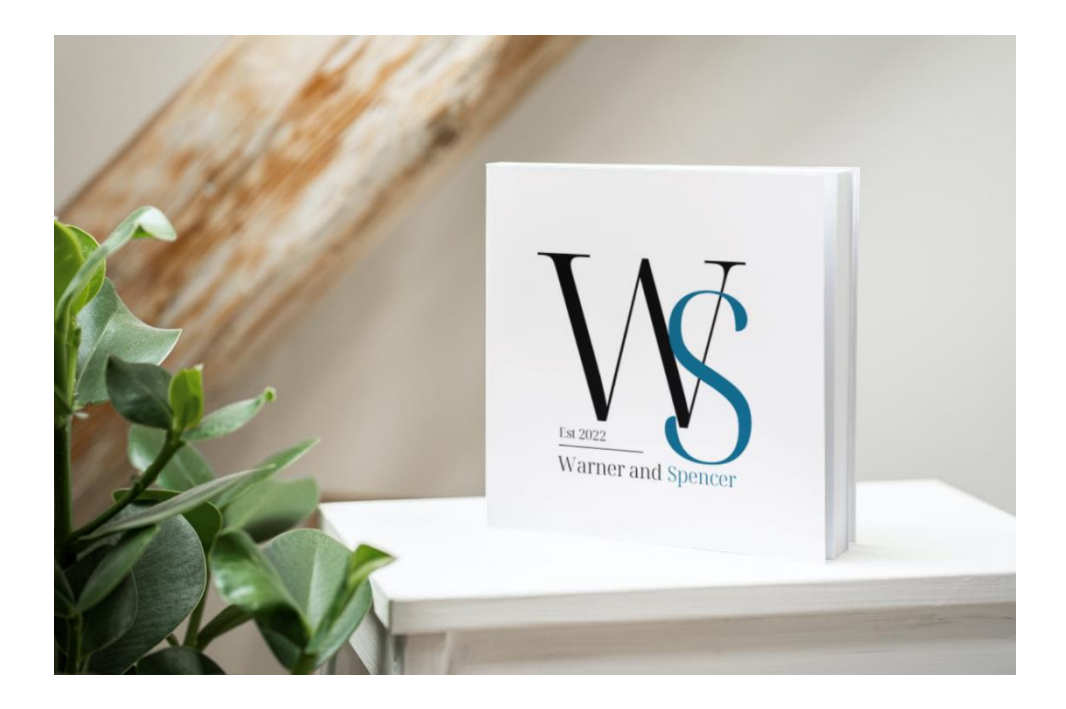

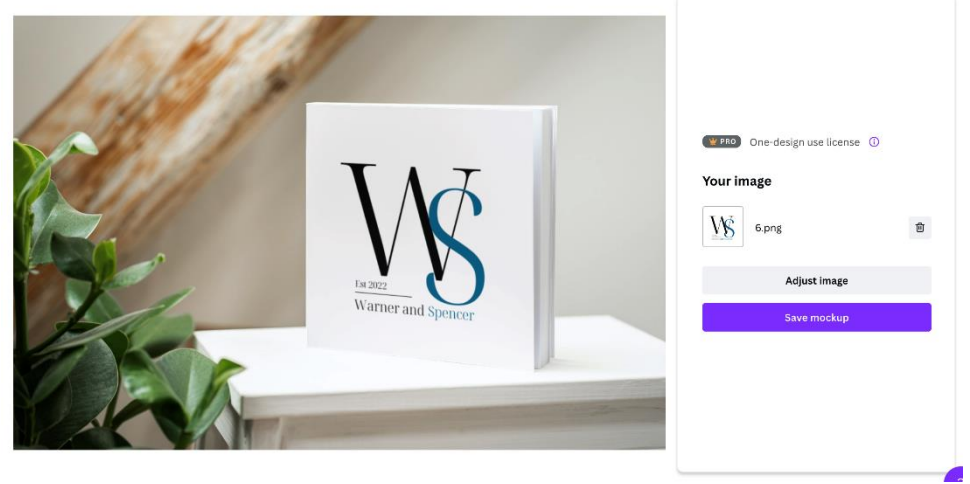

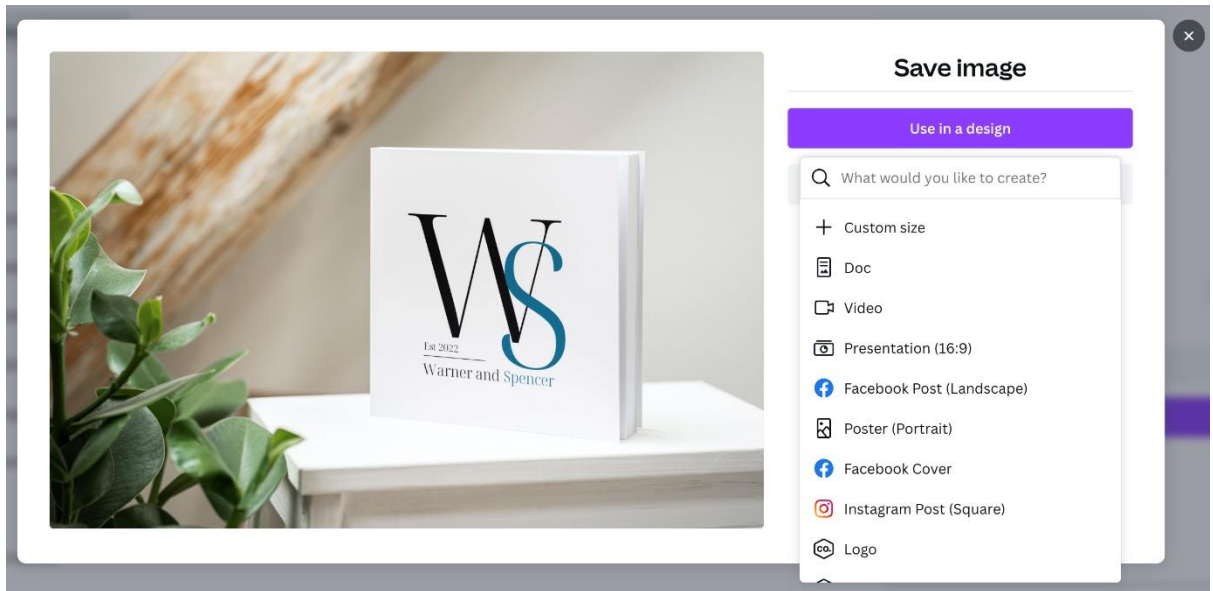

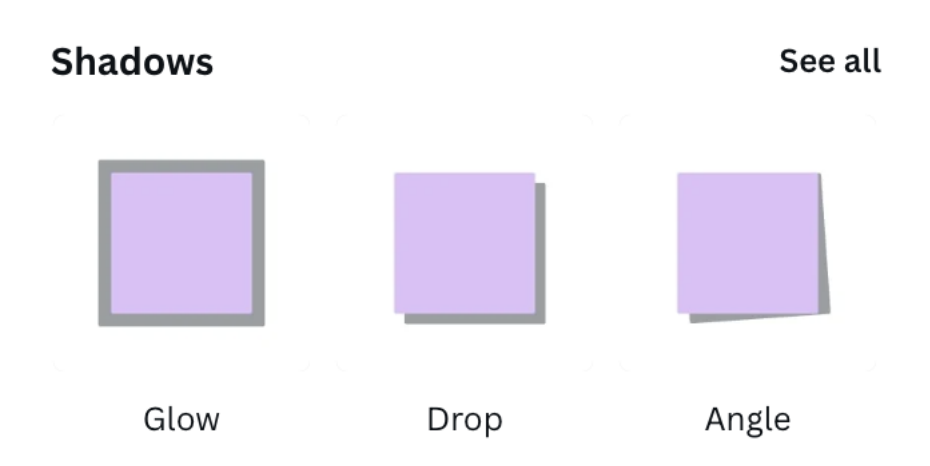

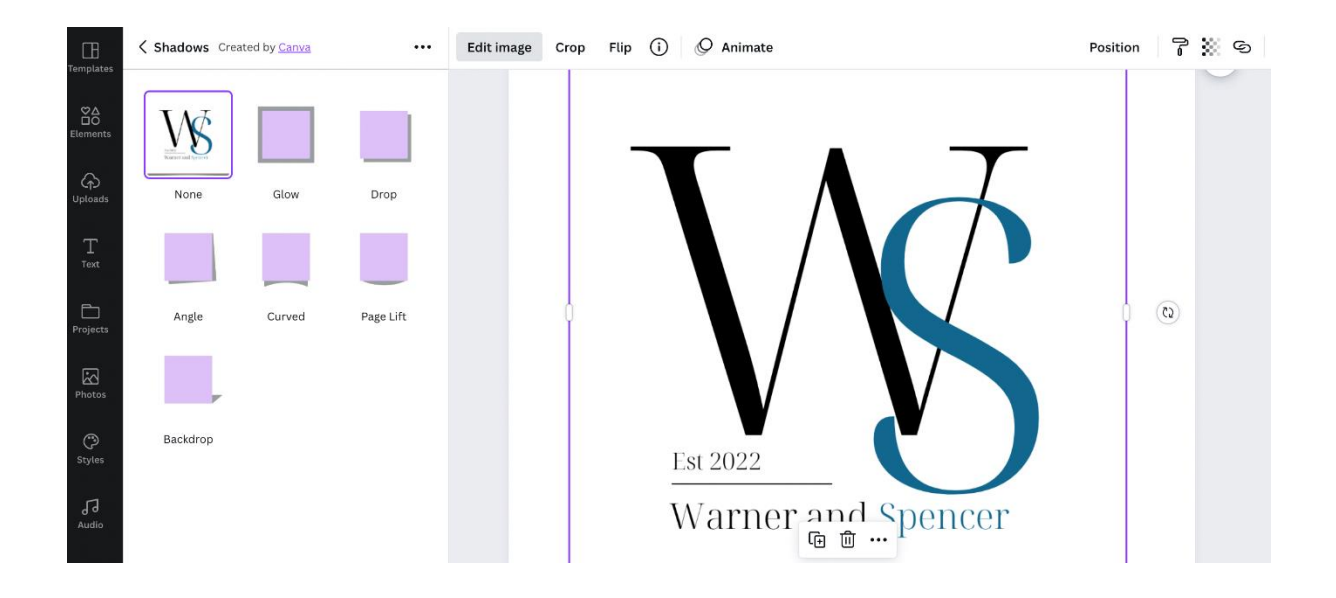

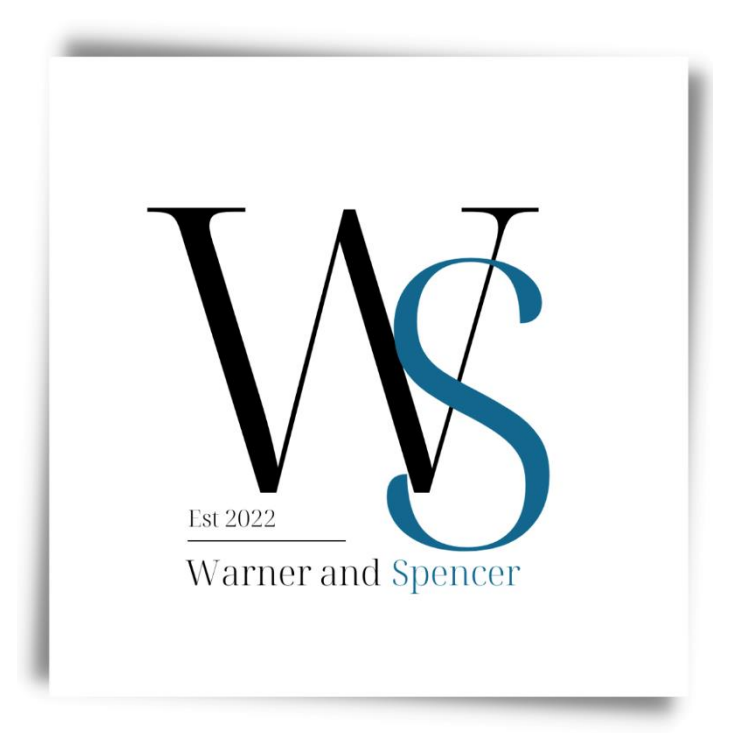

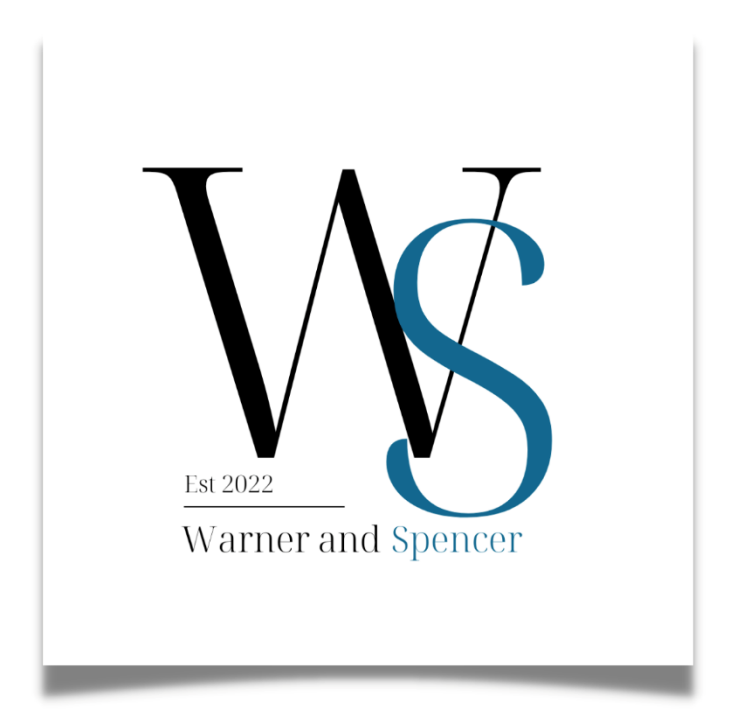

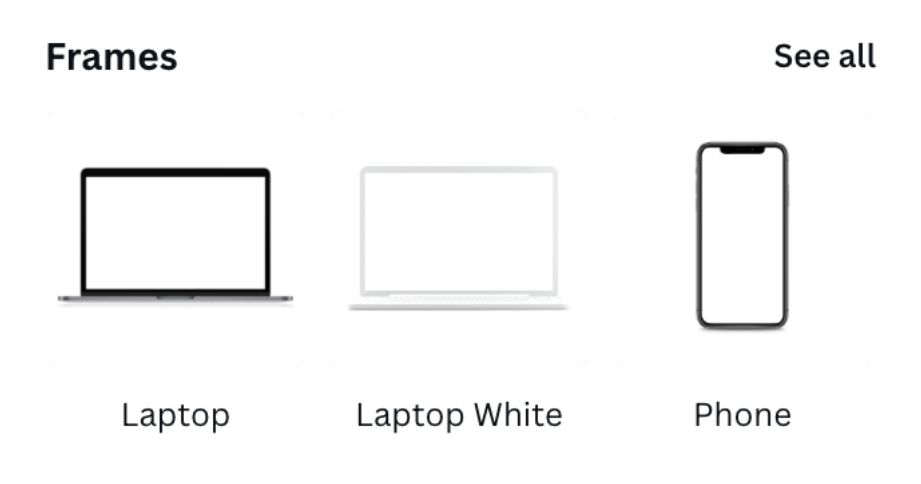

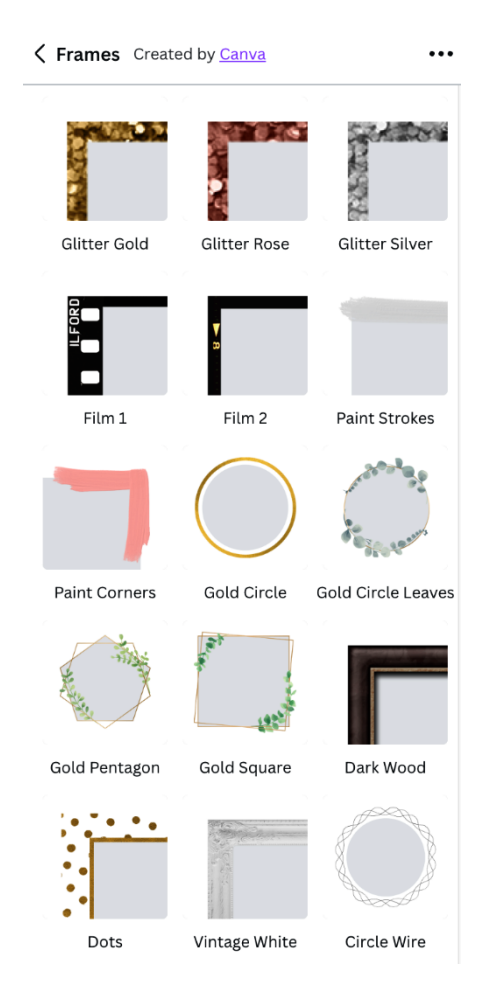

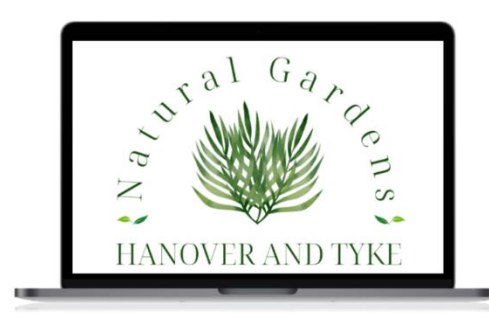

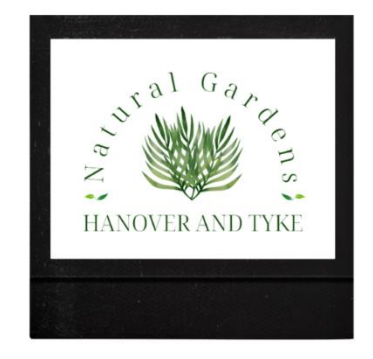

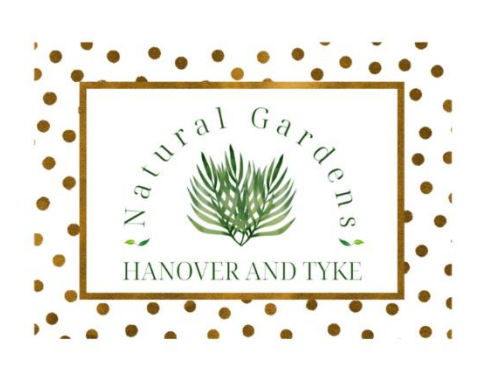

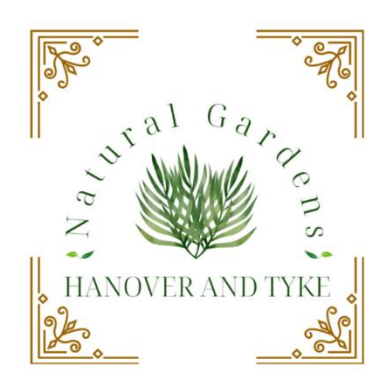

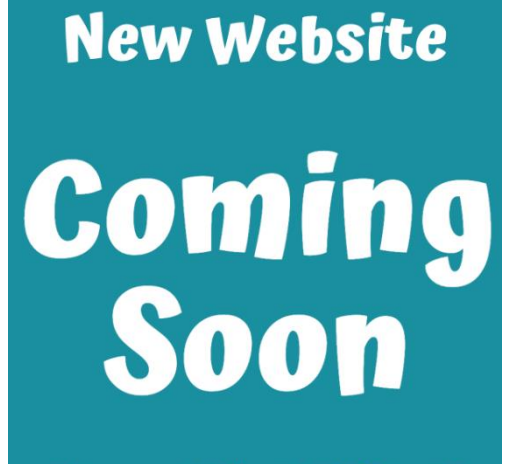

at: www.reallygreatsite.com

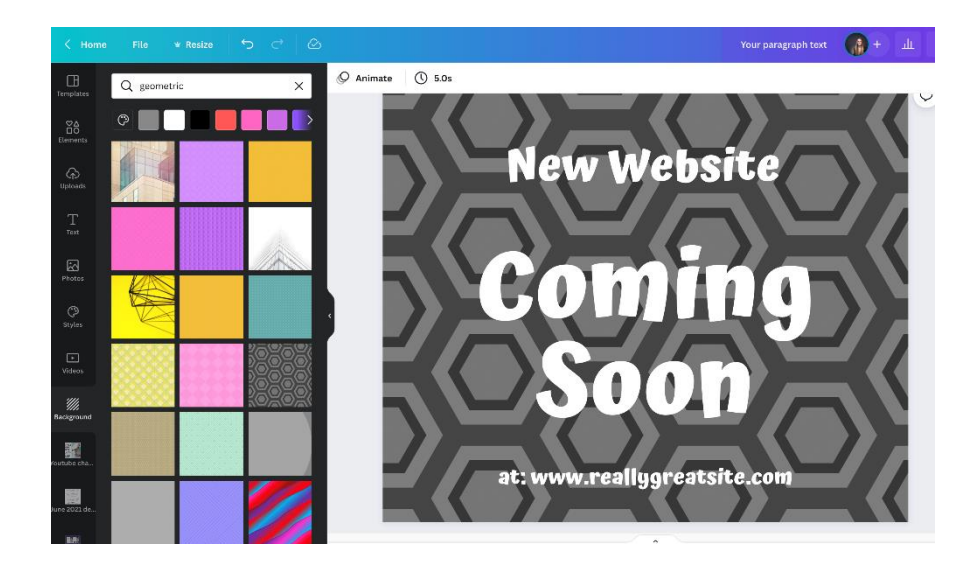

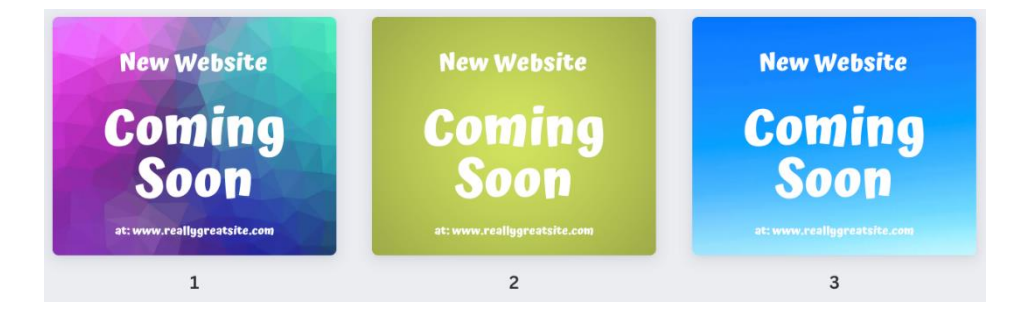

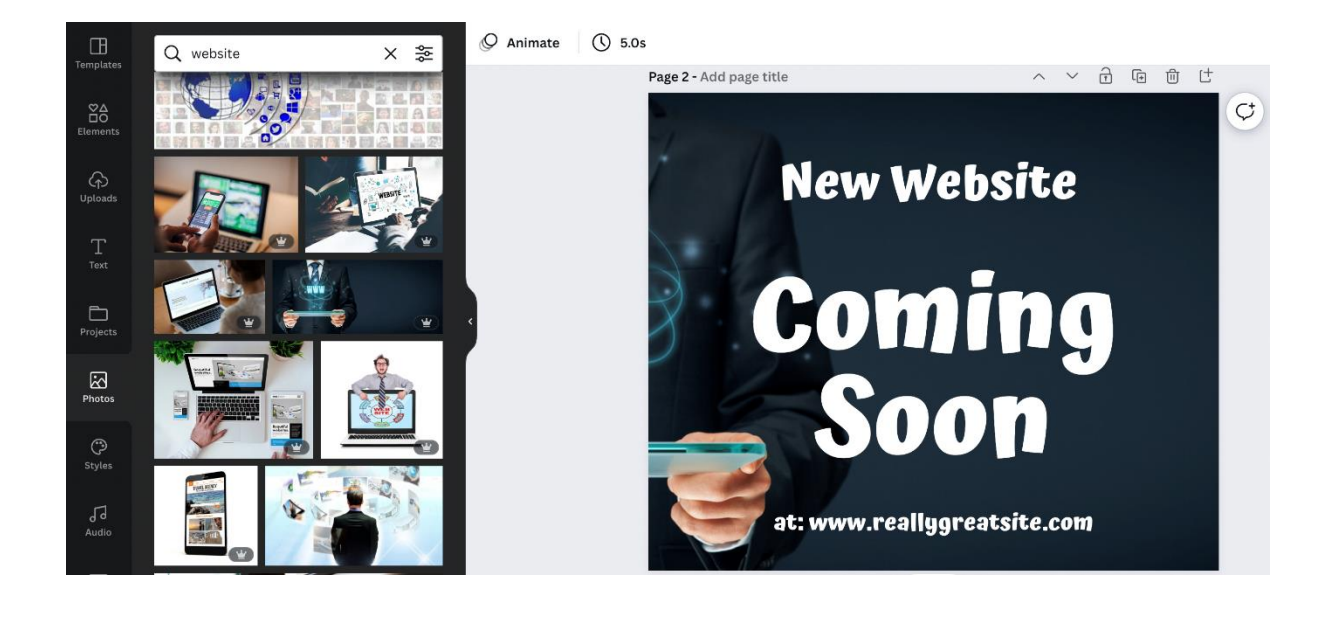

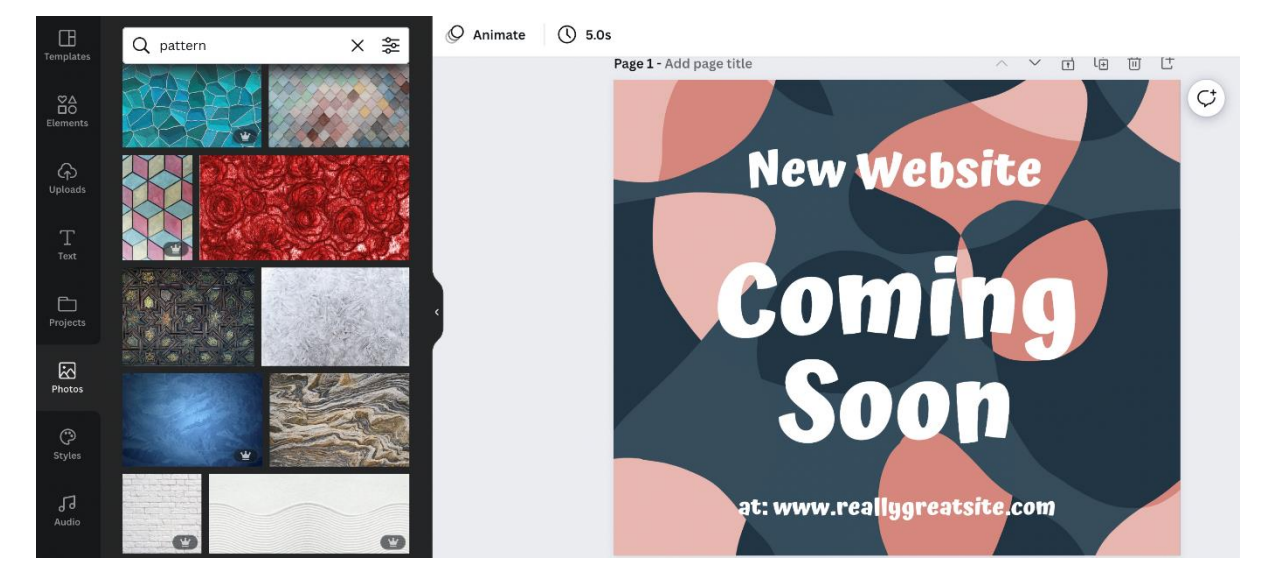

## **Chapter 04: Designing Eye-Catching Graphics through Useful Features**

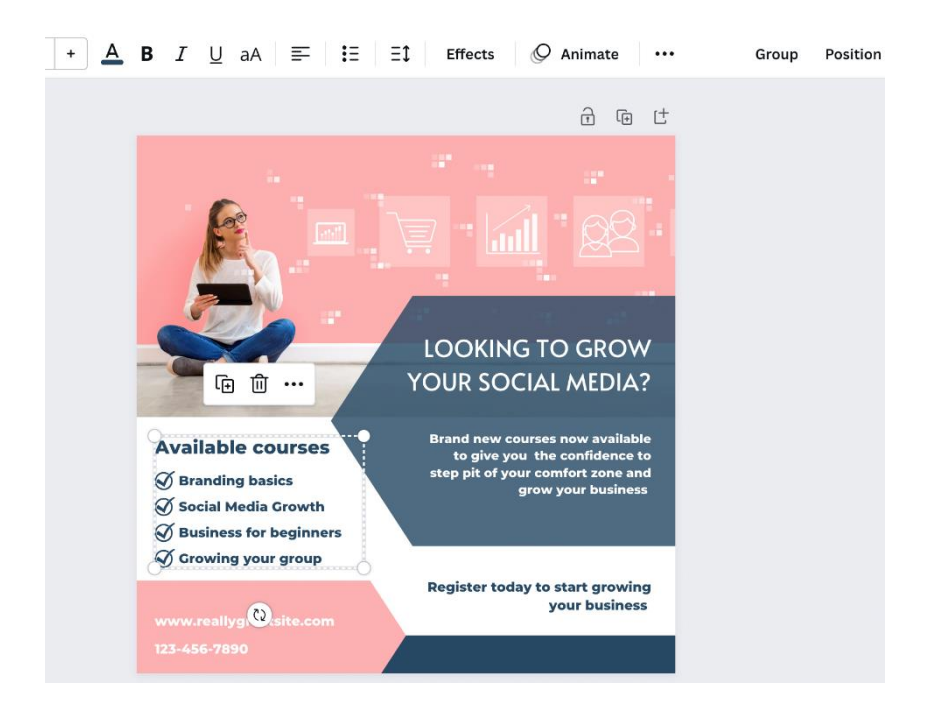

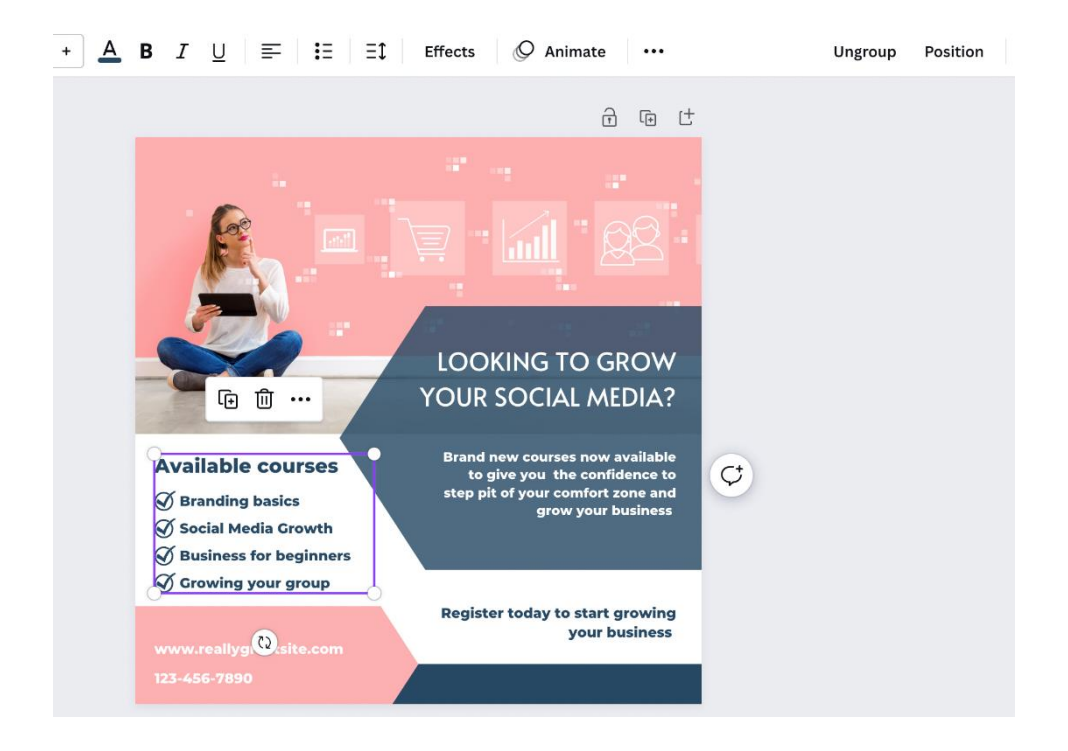

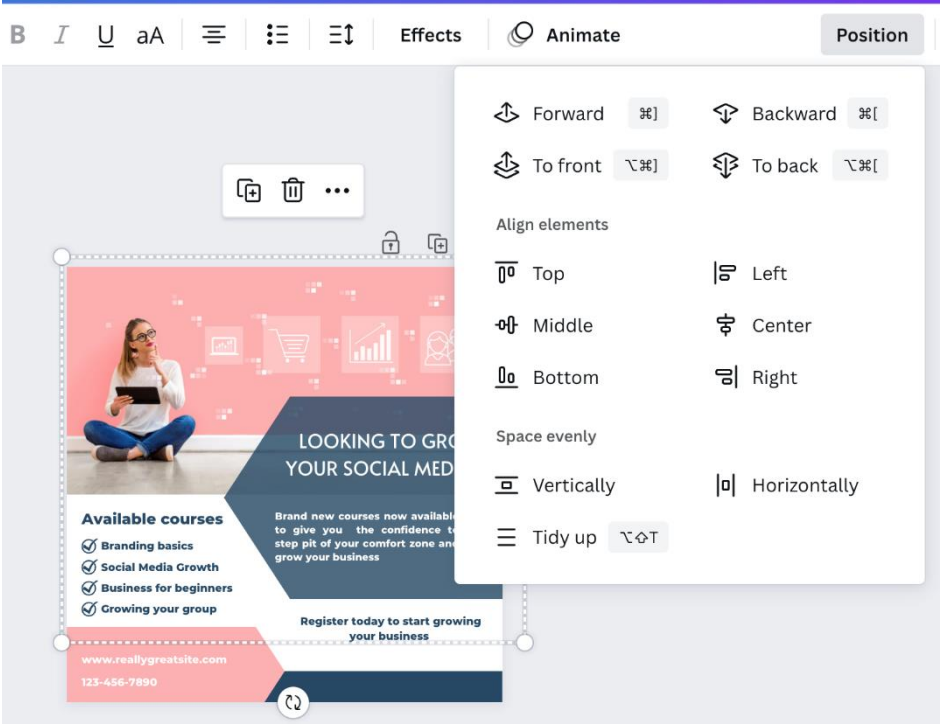

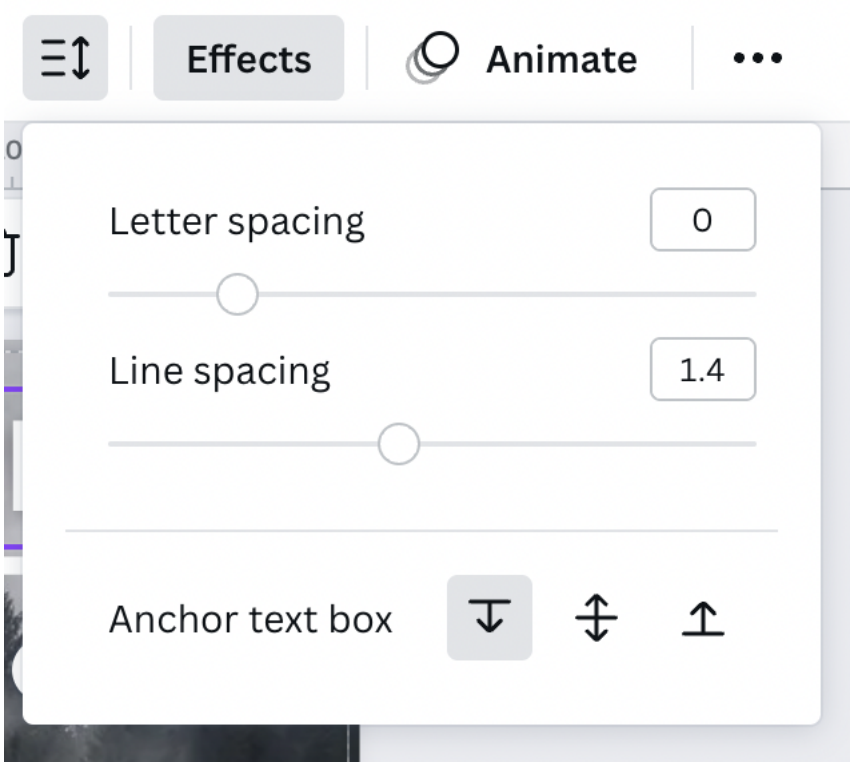

 $A \equiv | \cdot \}$  $\vert \equiv$  $\overline{r}$ Effects O Animate Position **Brand new courses now available** to give you the confidence to  $\bullet$ grow your business

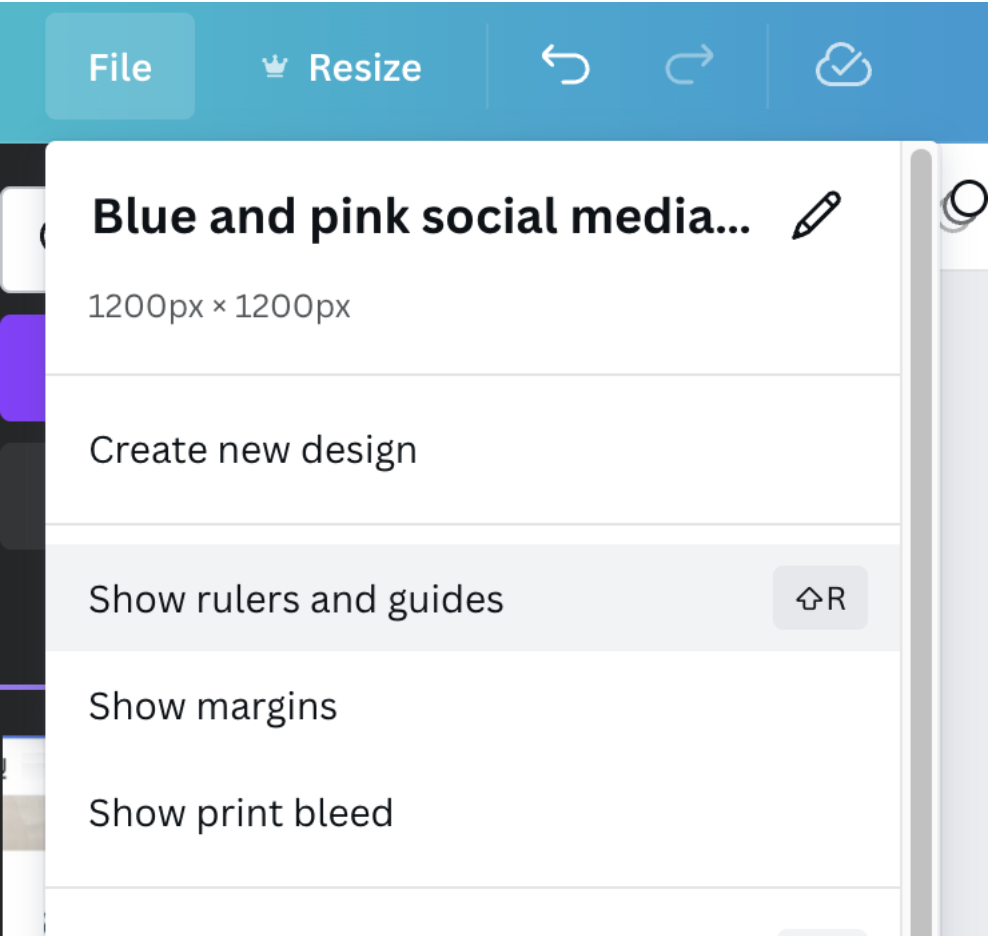

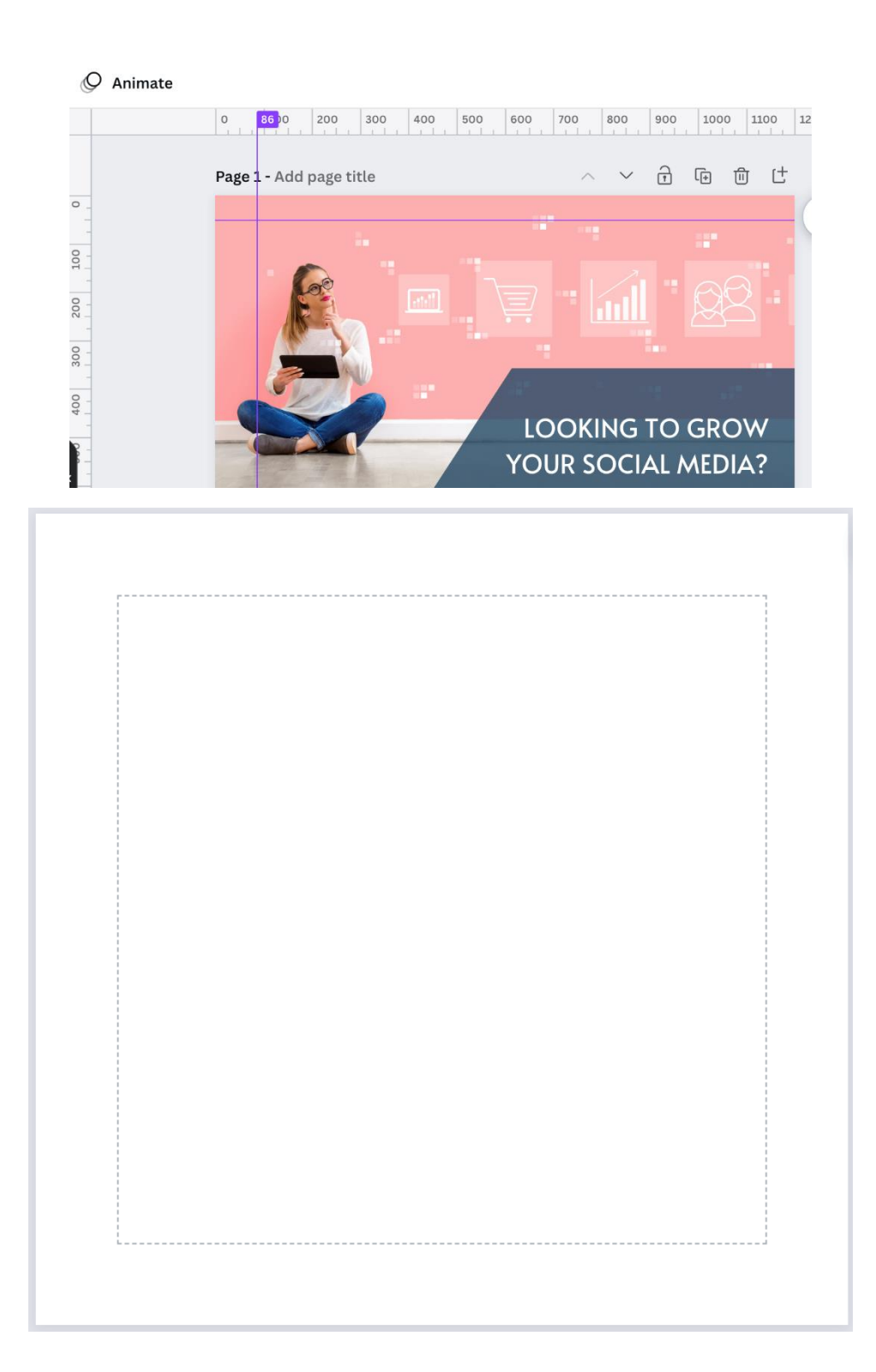

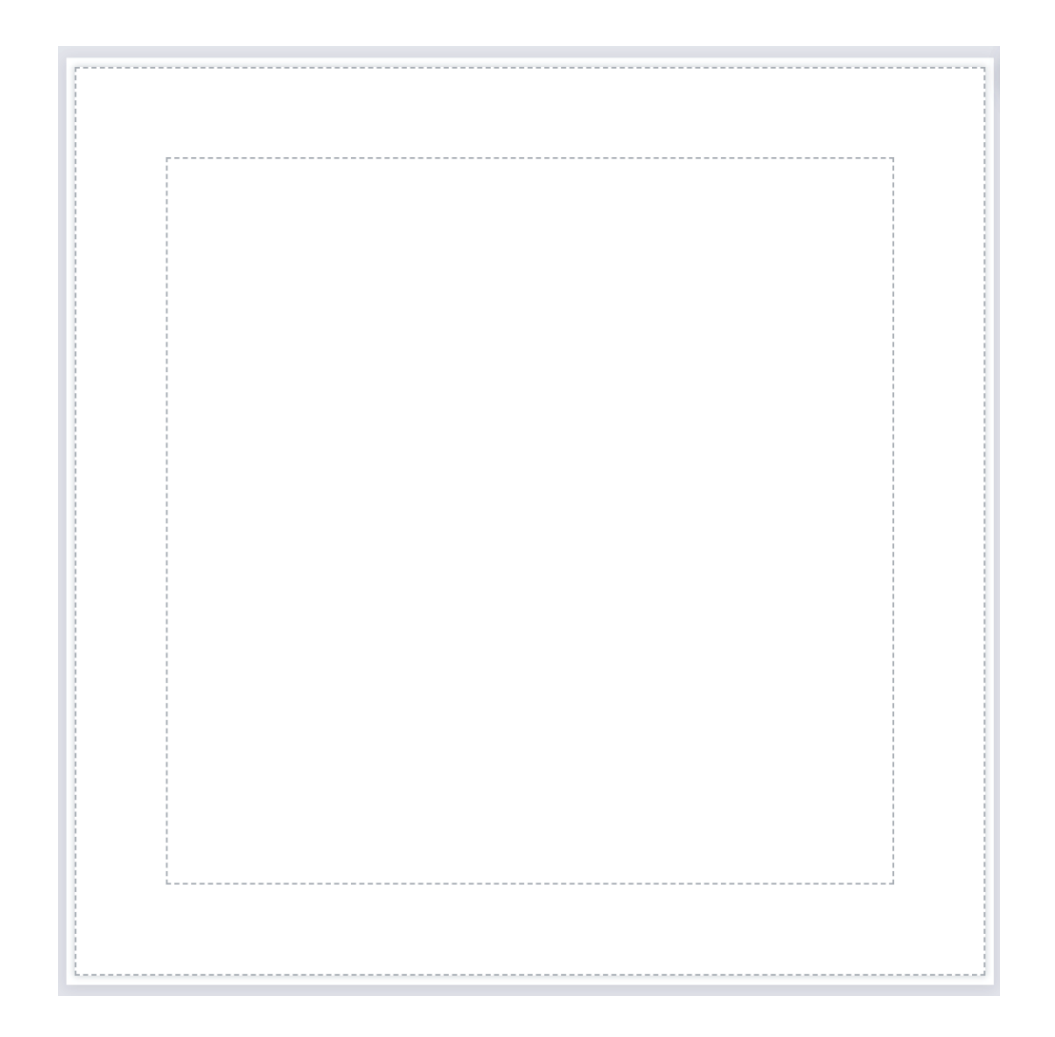

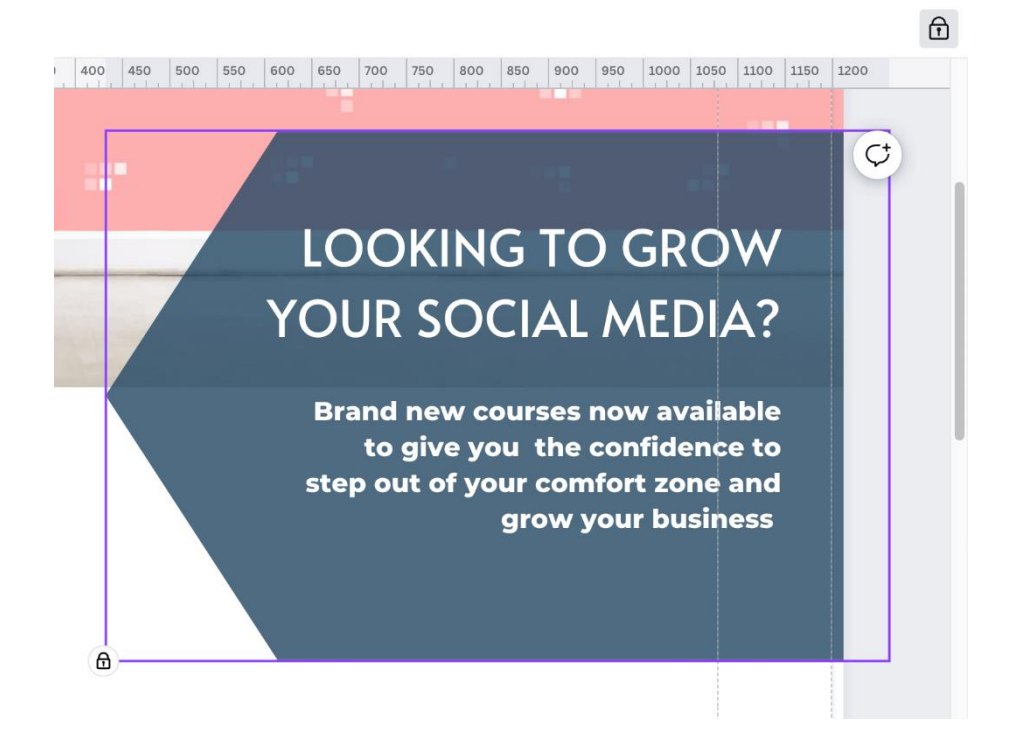

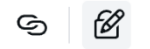

## **LOOKING TO GROW** YOUR SOCIAL MEDIA?

600 650 700 750 800 850 900 950 1000 1050 1100 1150 1200

Brand new courses now available to give you the confidence to: step out of your comfort zone and grow your business

## **LOOKING TO GROW** YOUR SOCIAL MEDIA?

 $C^{\dagger}$ 

**Brand new courses now available** to give you the confidence to step out of your comfort zone and grow your business

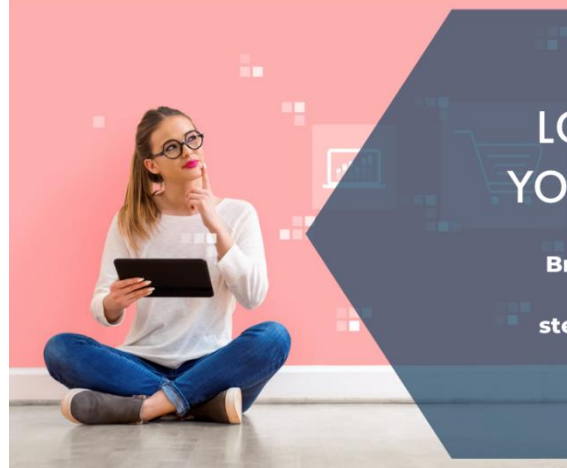

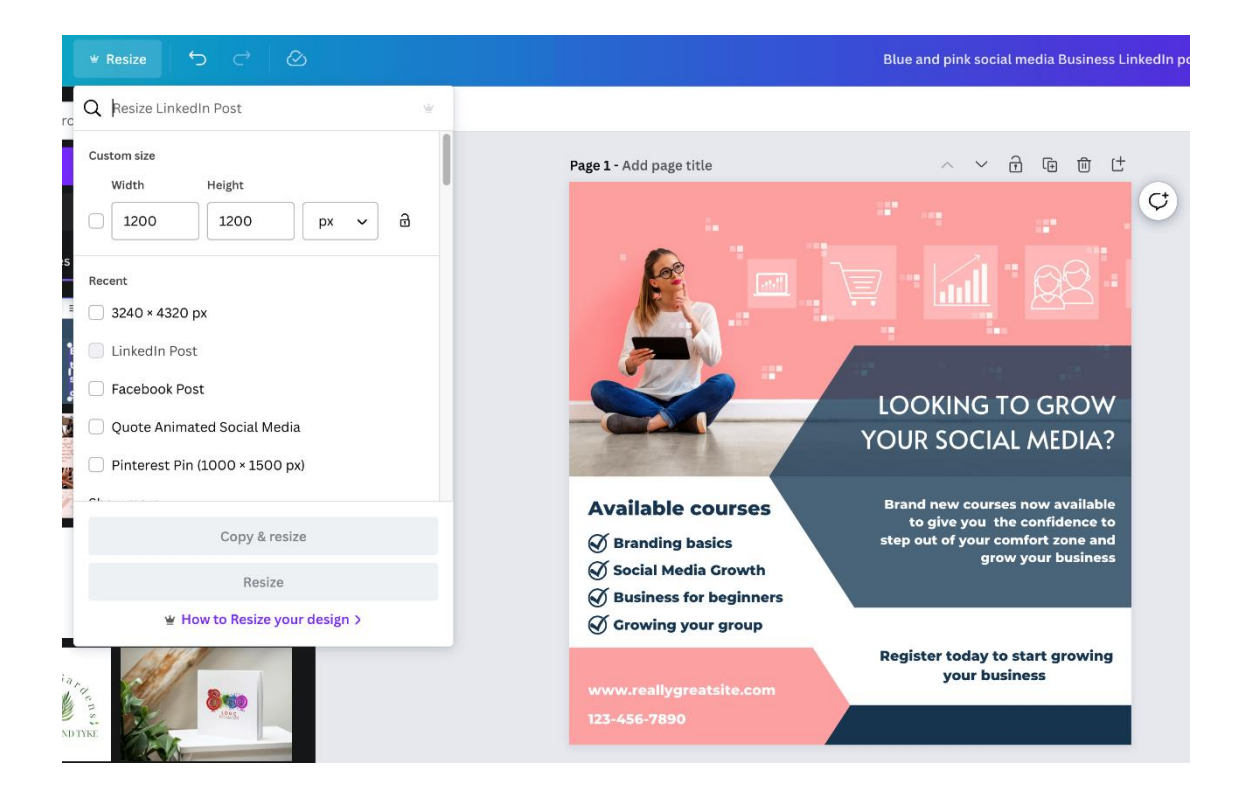

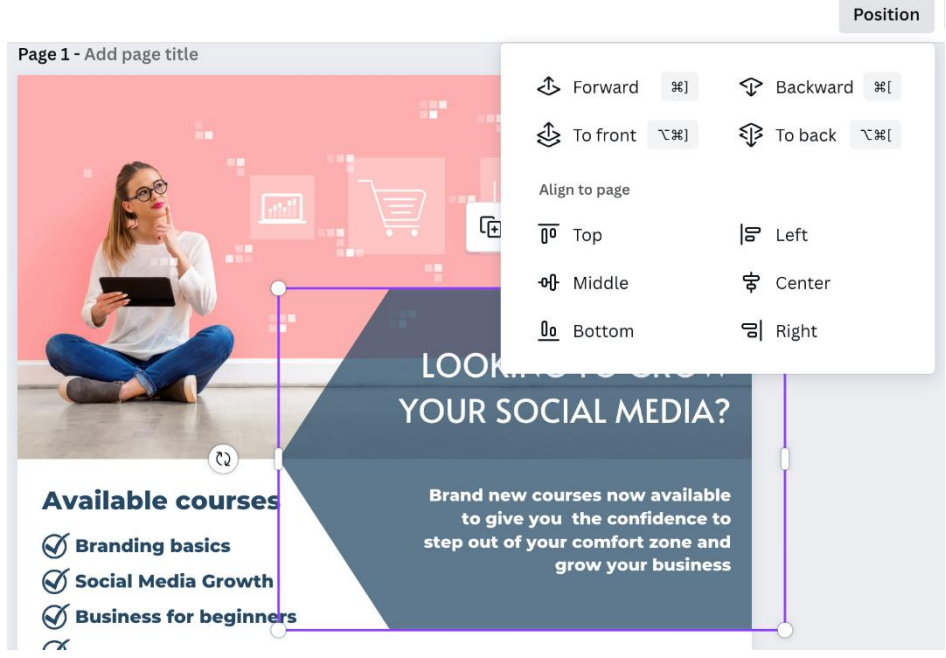

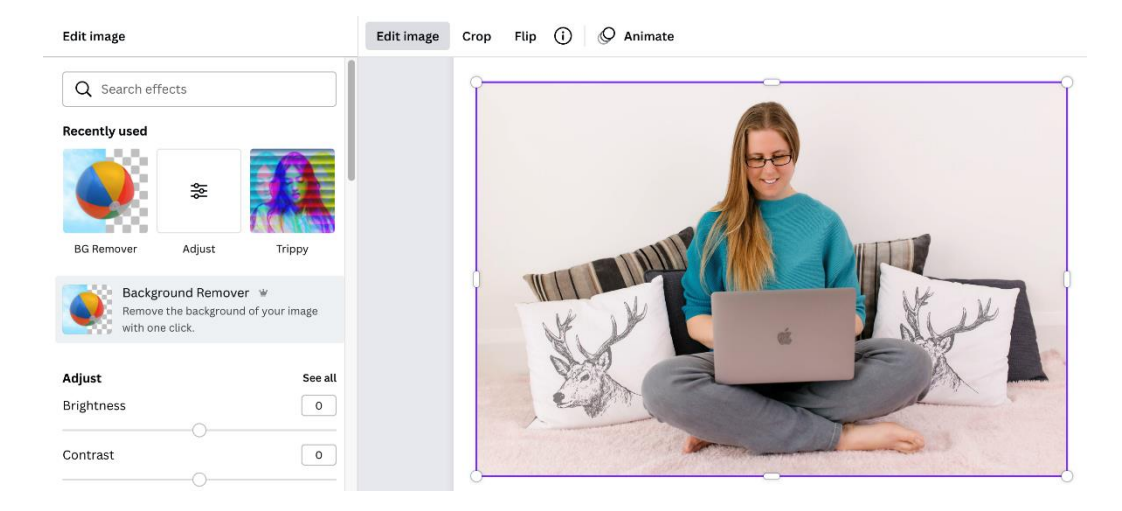

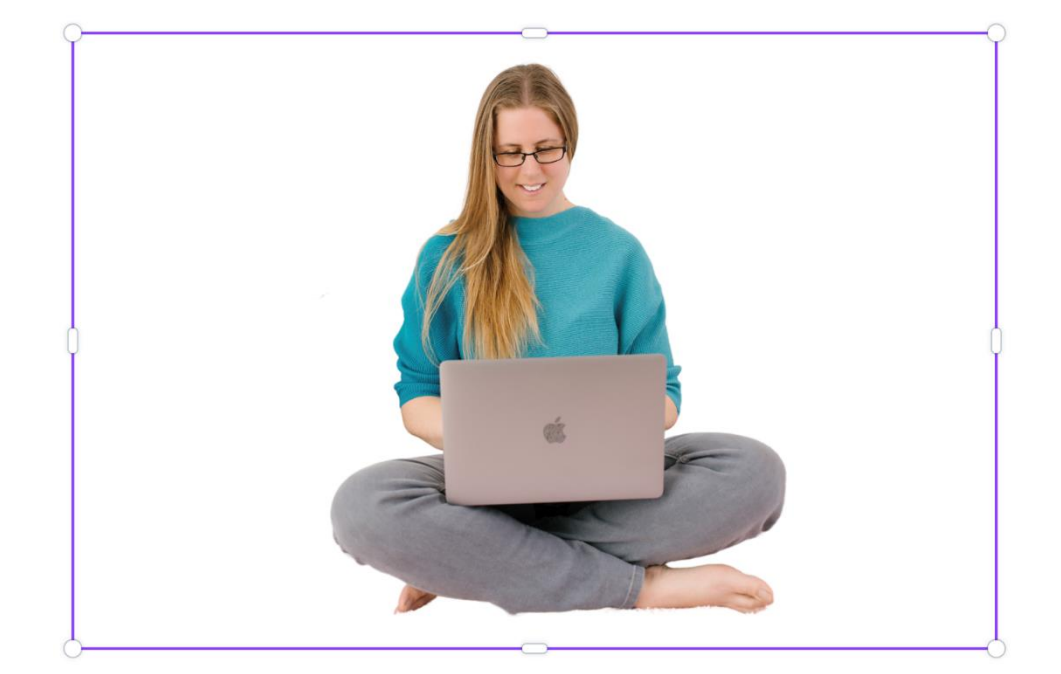

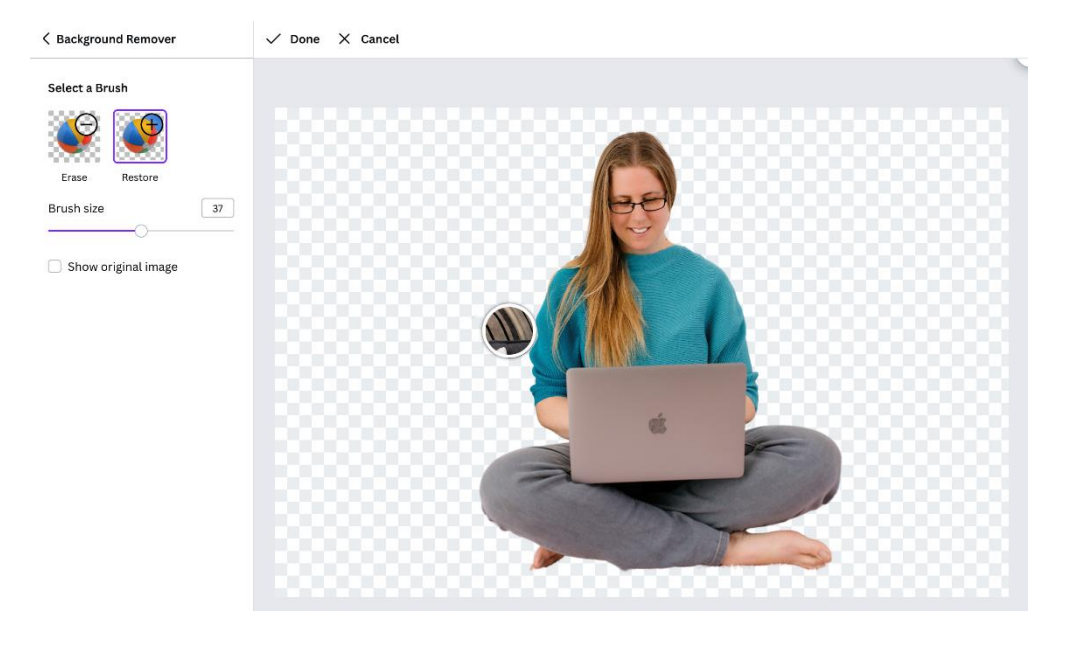

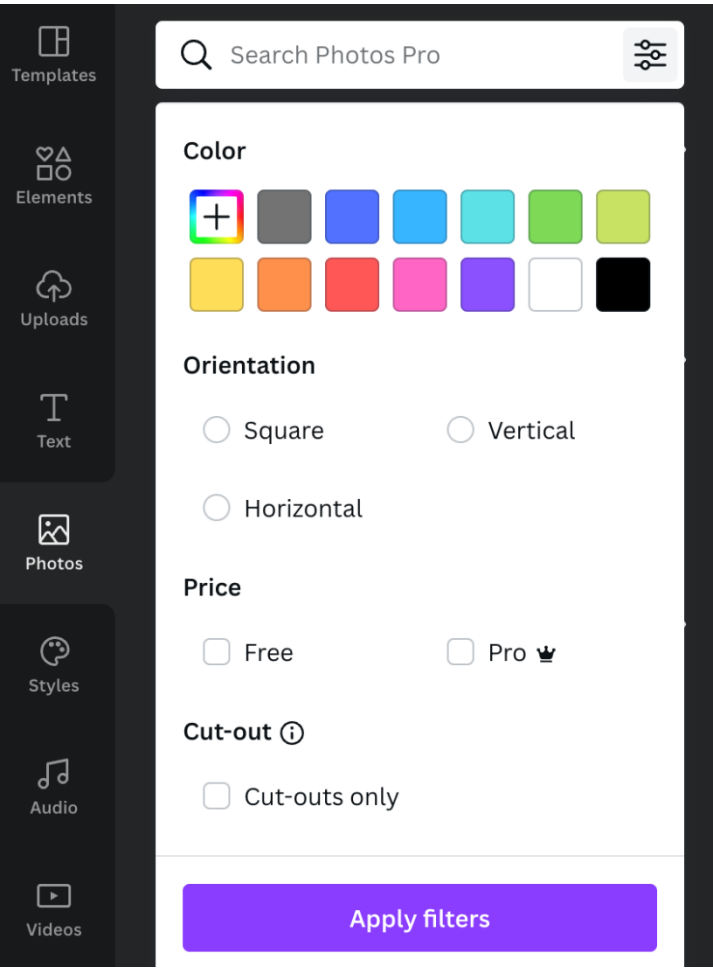

## **Chapter 05: Exploring the Awesome Creative Tools for Branding**

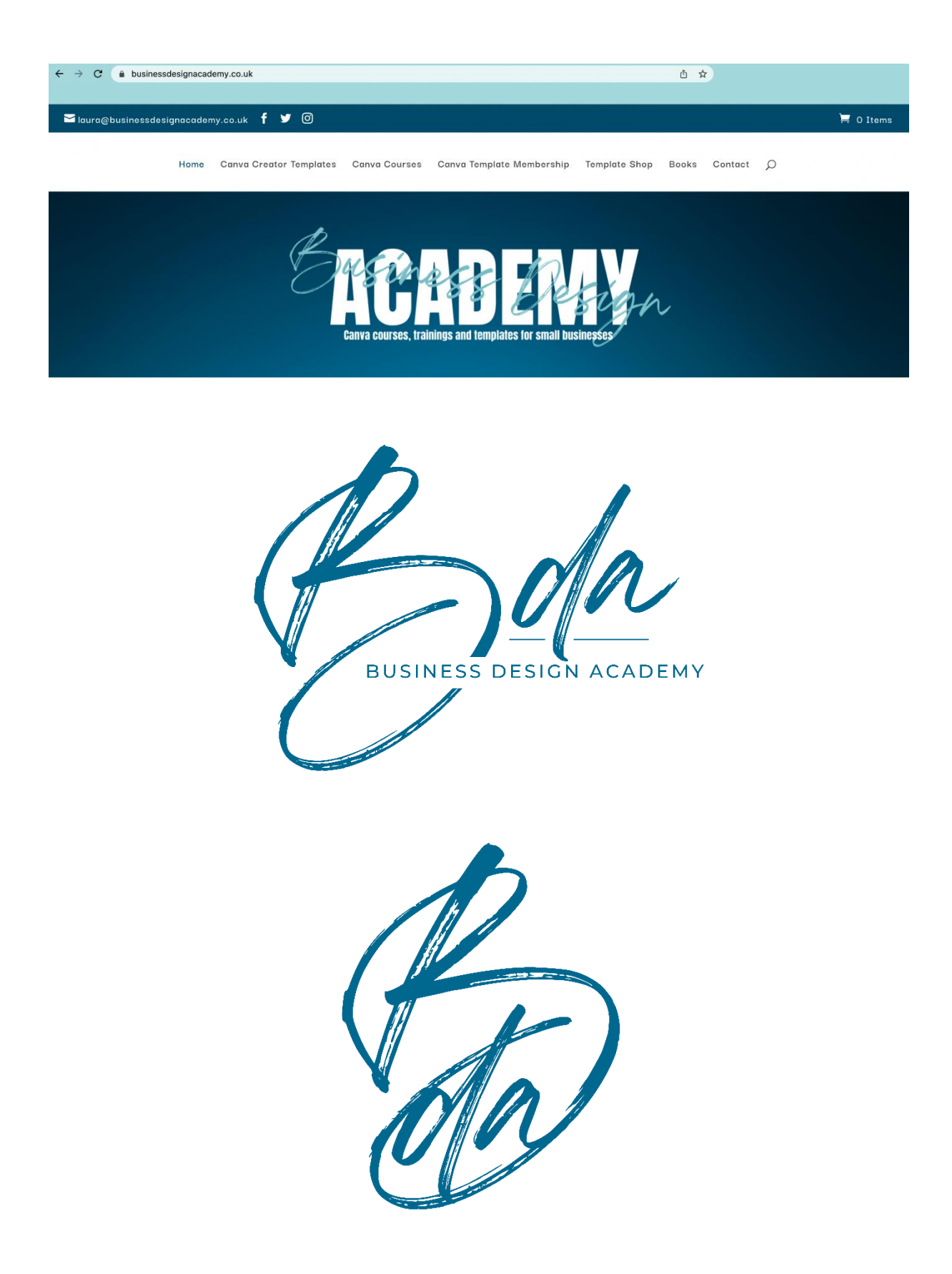

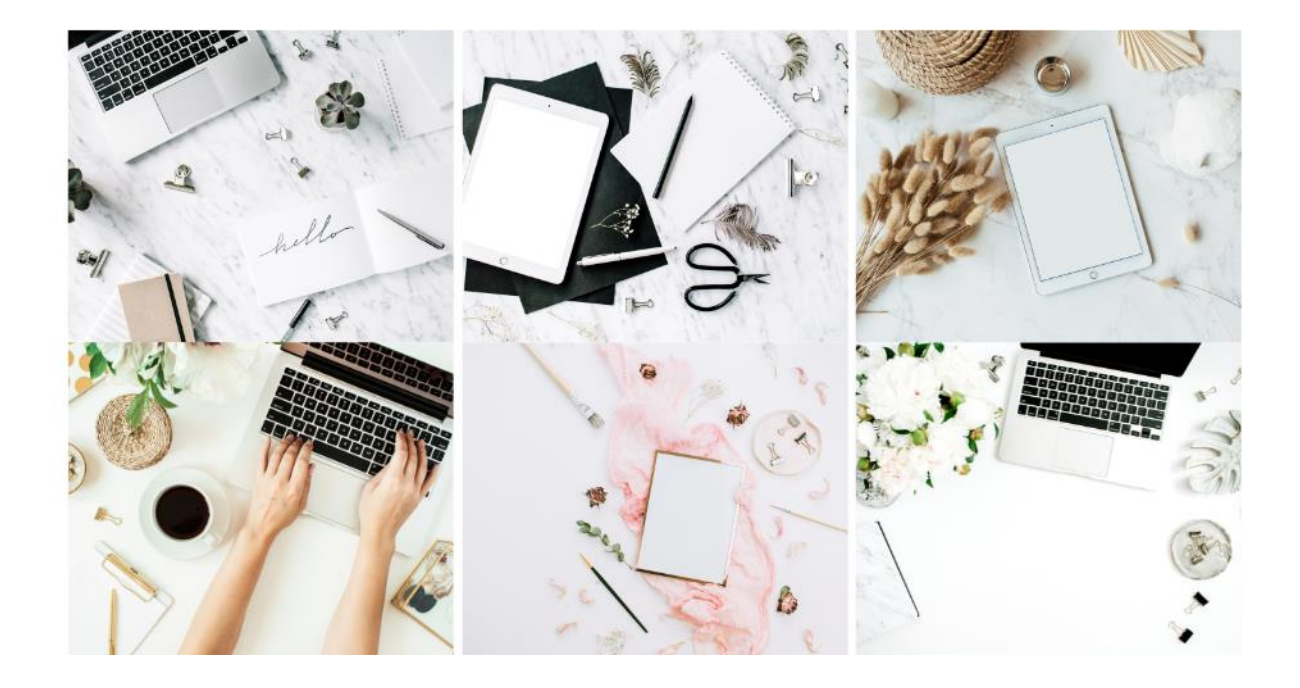

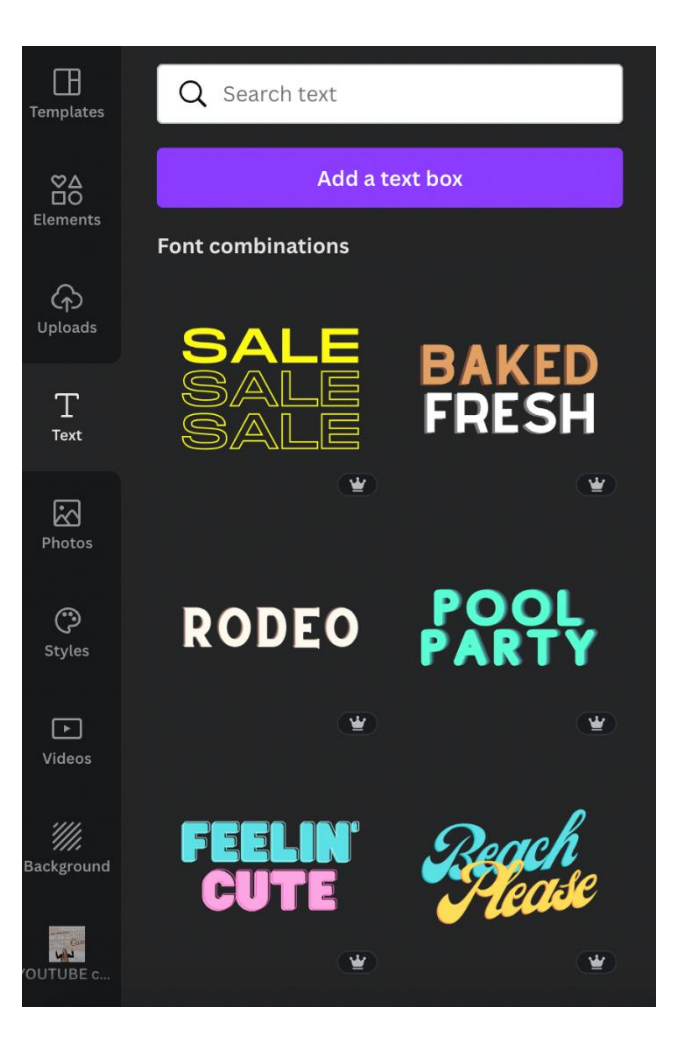

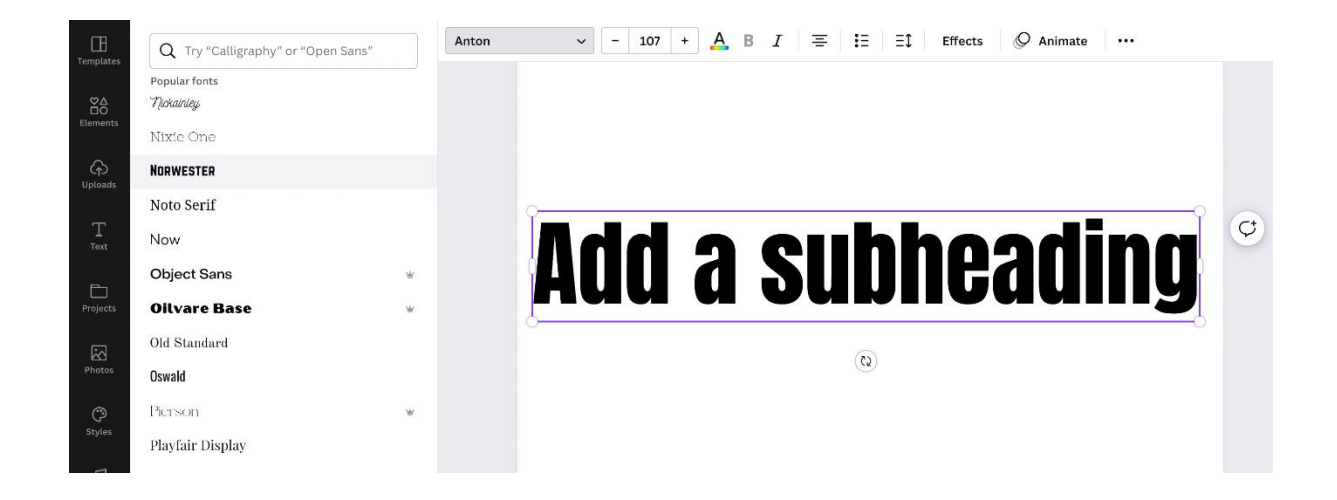

fender fort

# **Sub-header font**

Body font

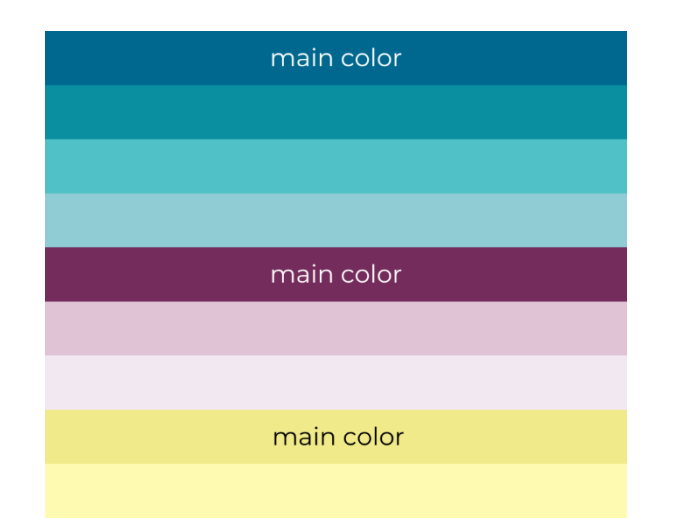

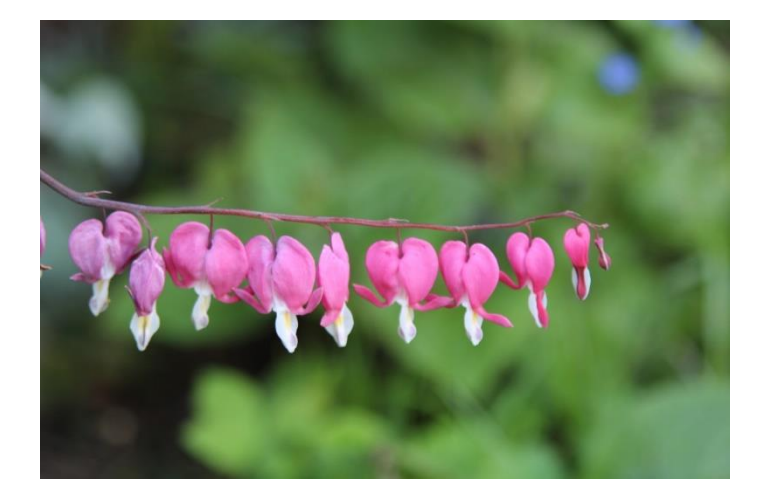

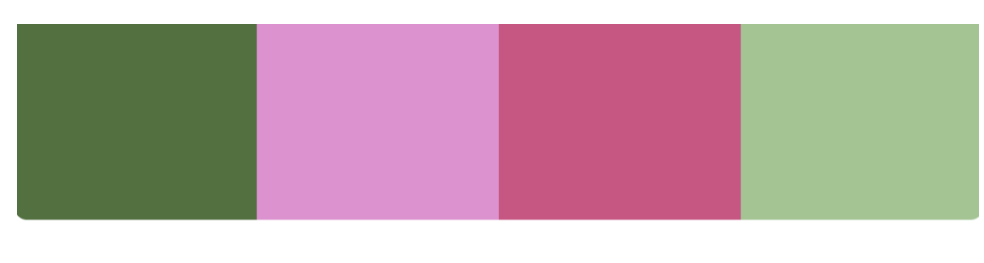

**Chalet Green** #537041

Light Orchid #DA92CD

Mulberry #C55883

Norway #A4C494

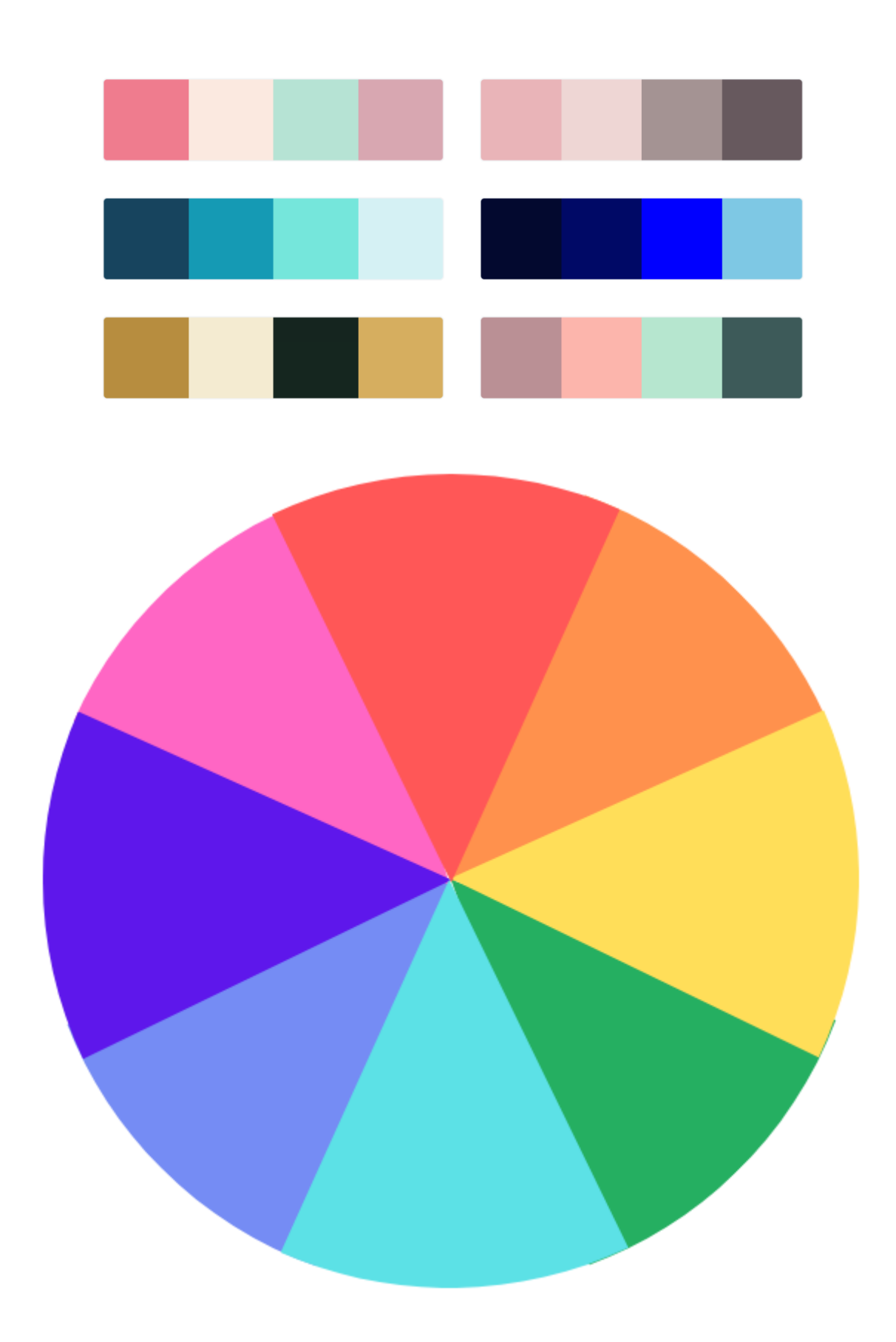

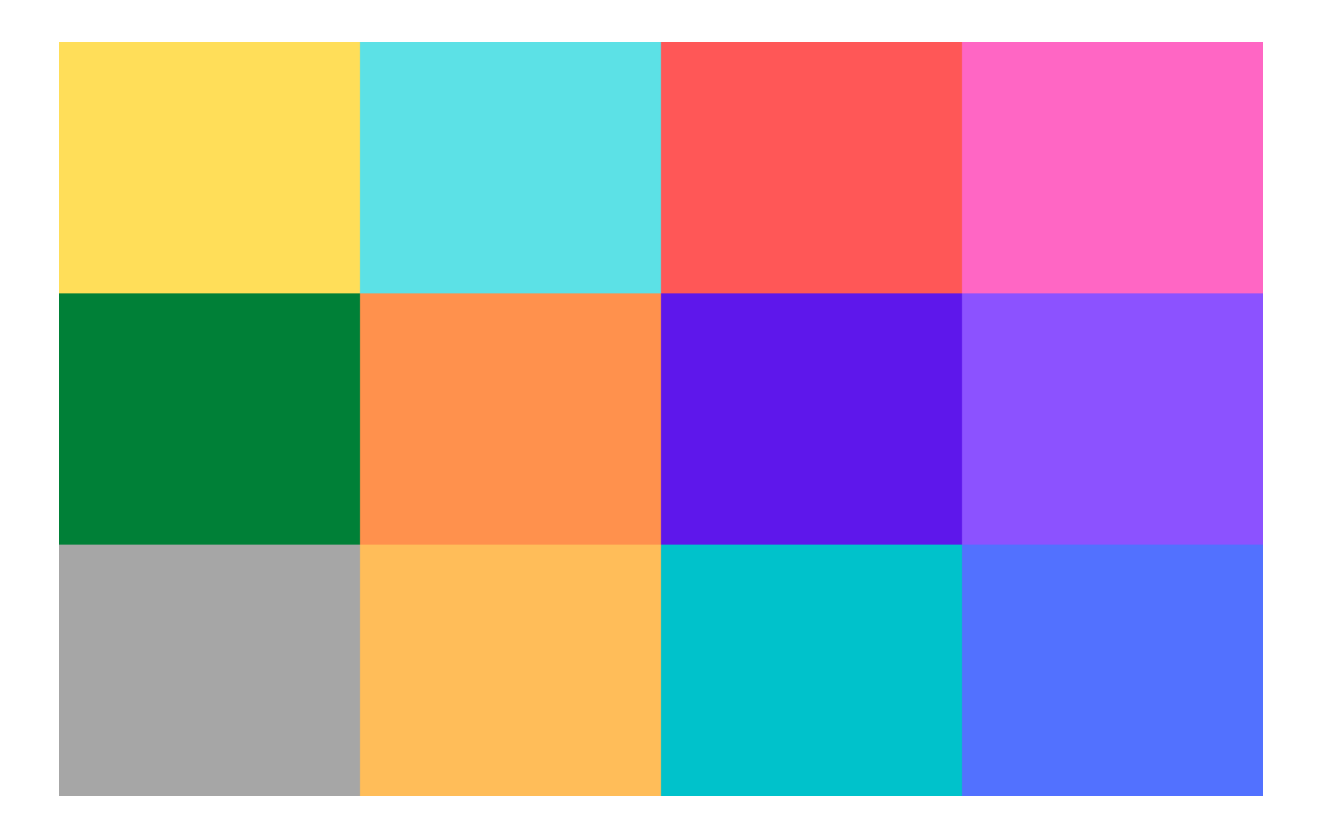

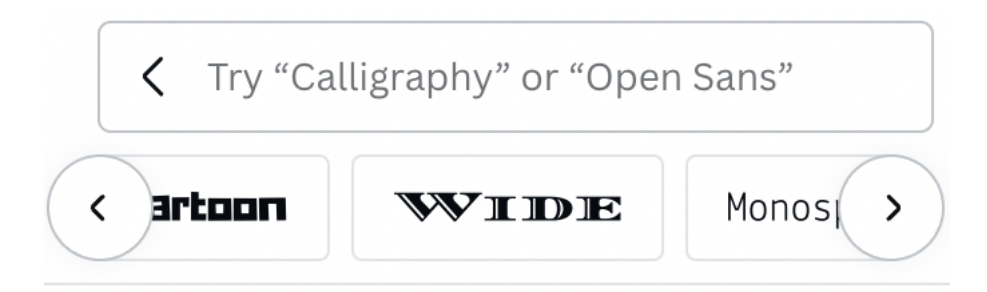

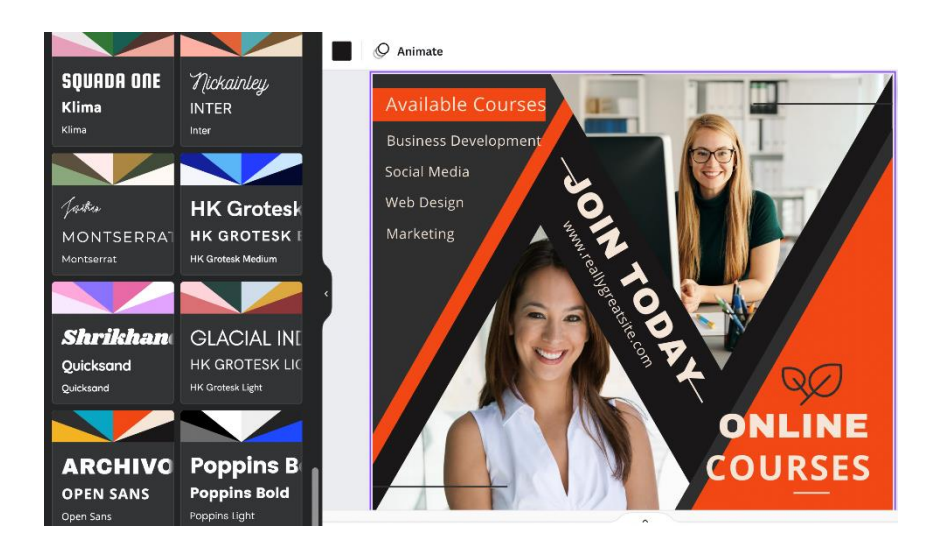

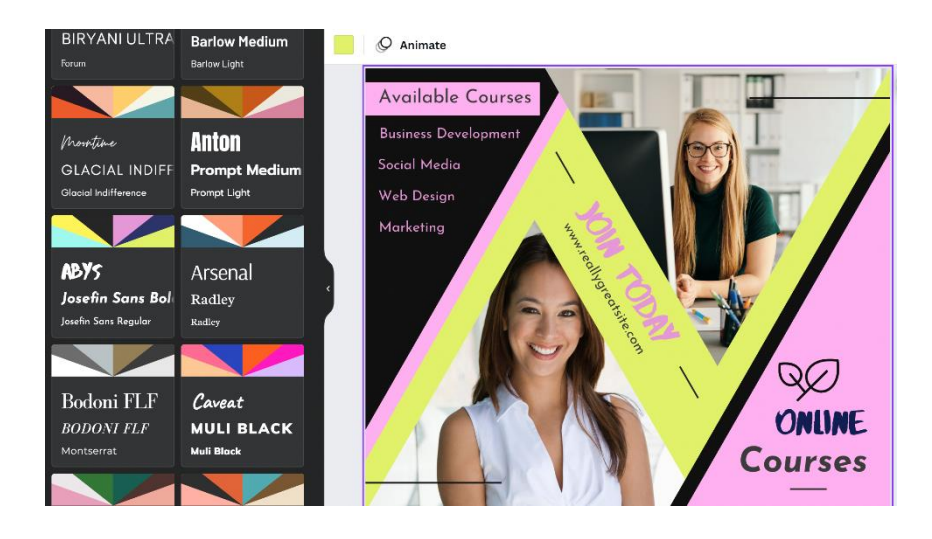

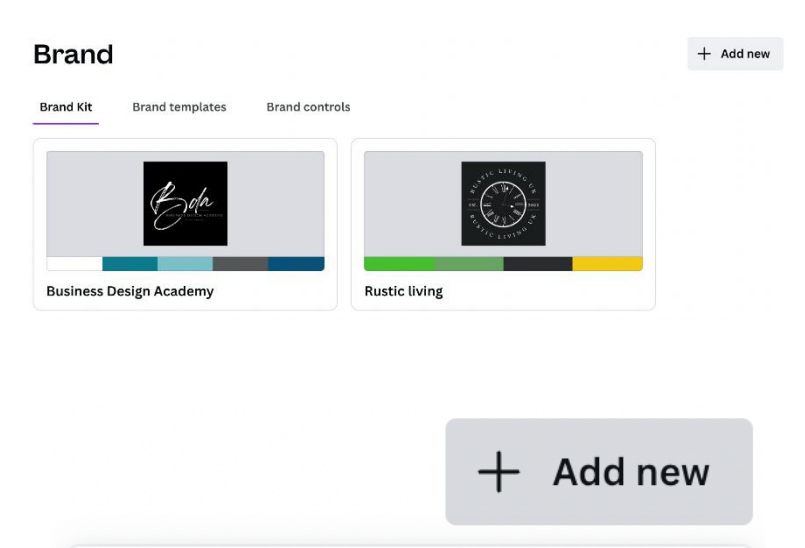

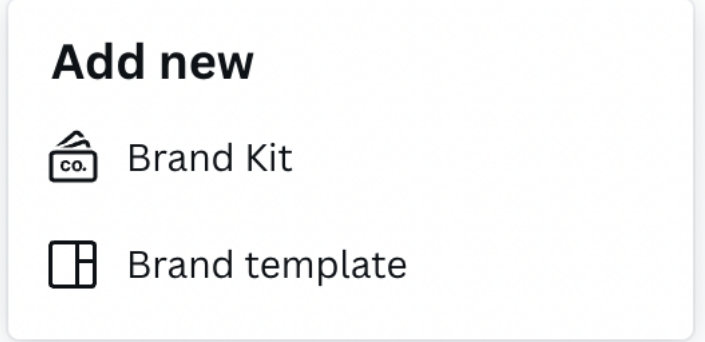

#### **Brand**

**Brand Kit** Brand templates Brand controls Brand Kits > Test Brand Kit

#### **Test Brand Kit**

Brand Kit shared with:  $\otimes$  Business Design Academy - Laur...  $\times$   $+$  Add to a folder

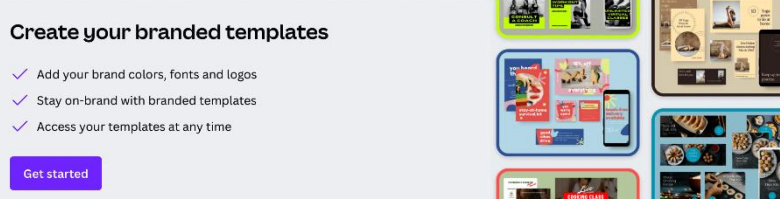

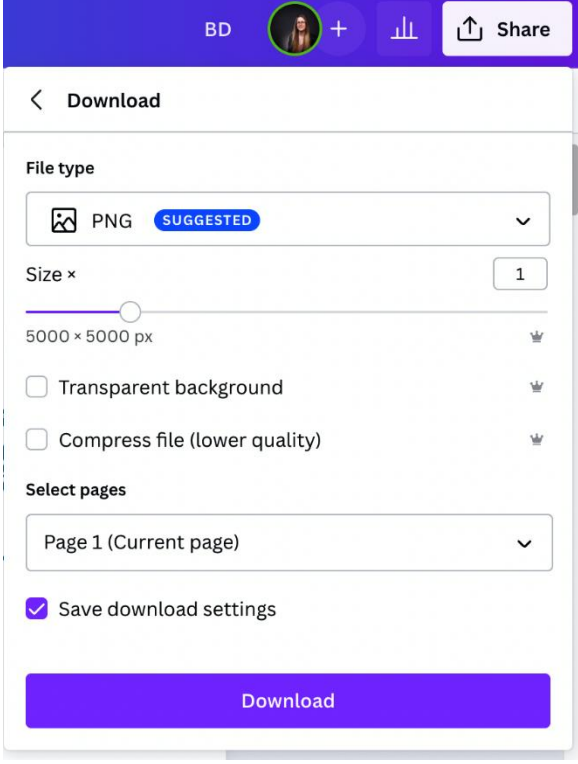

 $+$  Add new
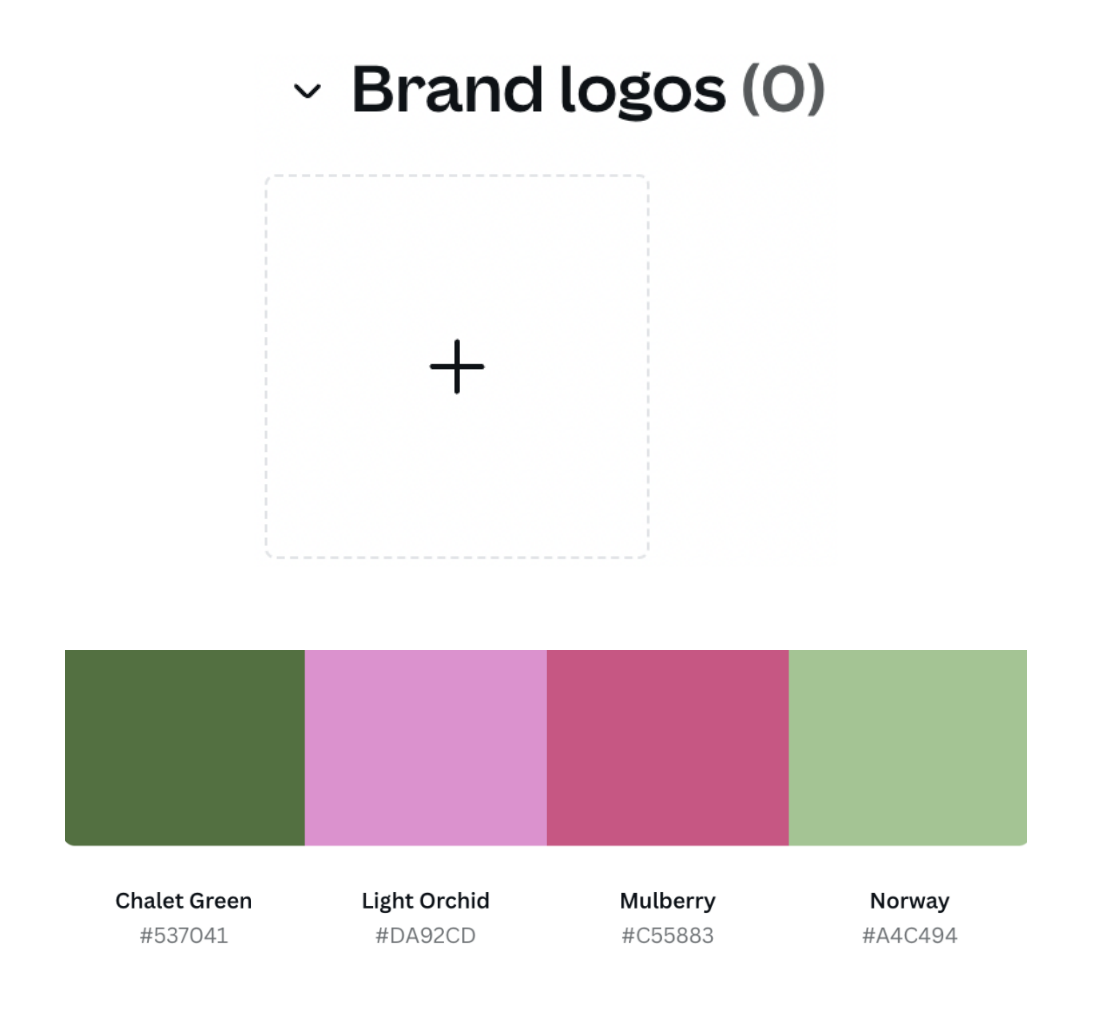

### $\sim$  Brand colors (0)

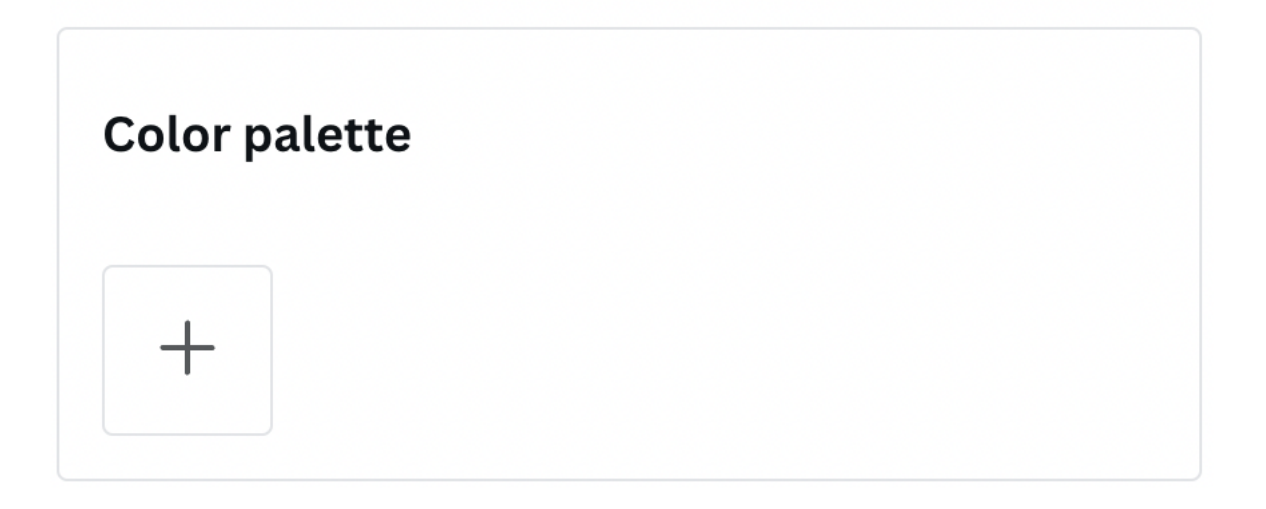

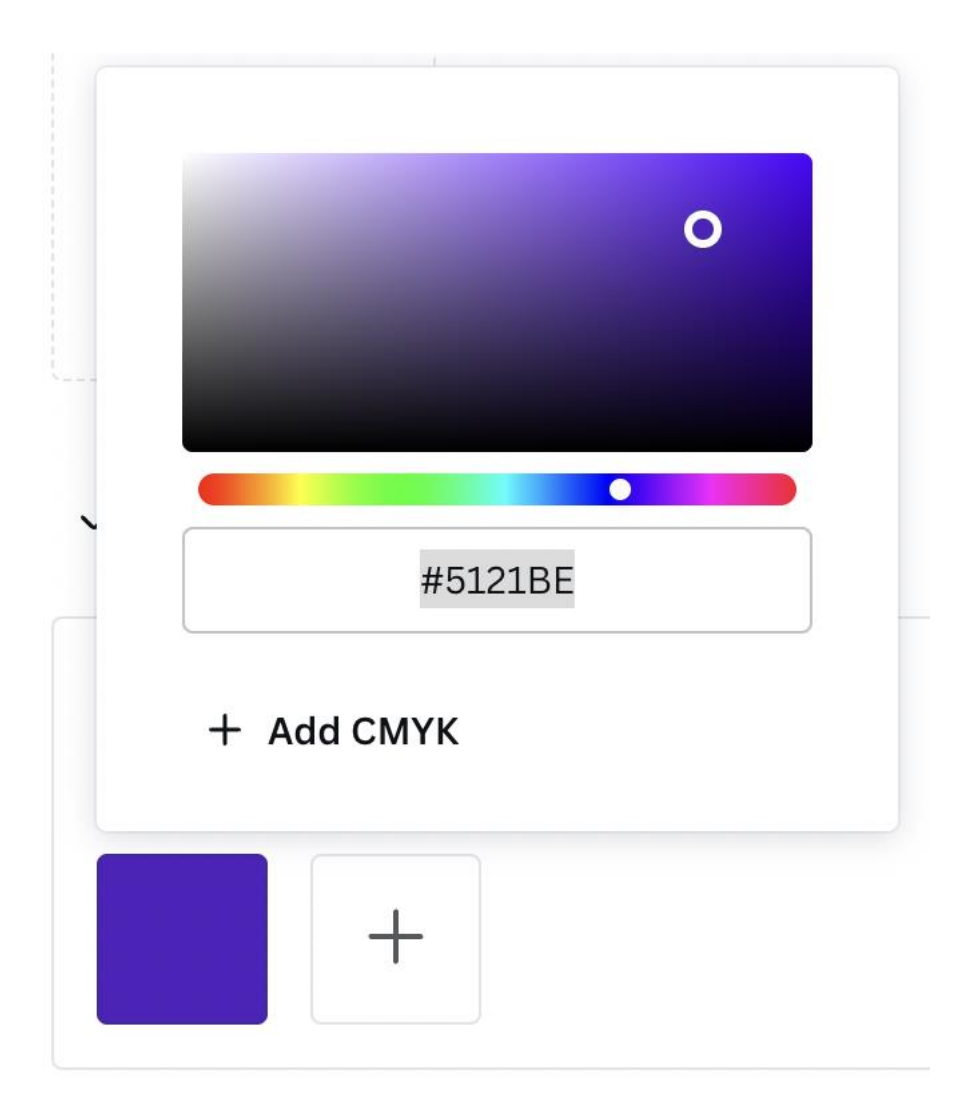

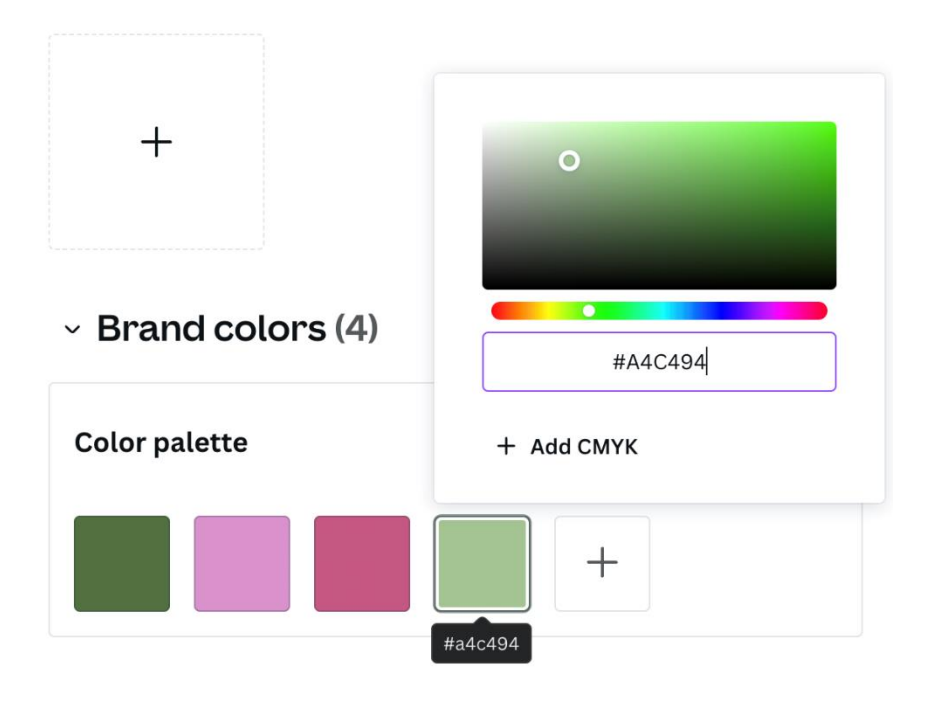

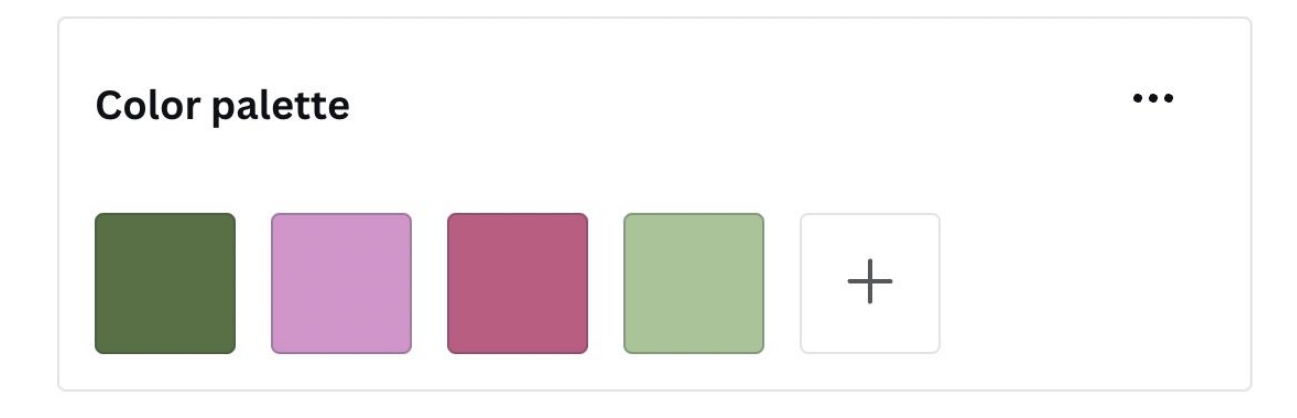

 $~\cdot~$  Brand fonts

**C** Upload a font

**Text styles Uploaded fonts** 

# **Add a heading style**

Add a subheading style

Add a body style

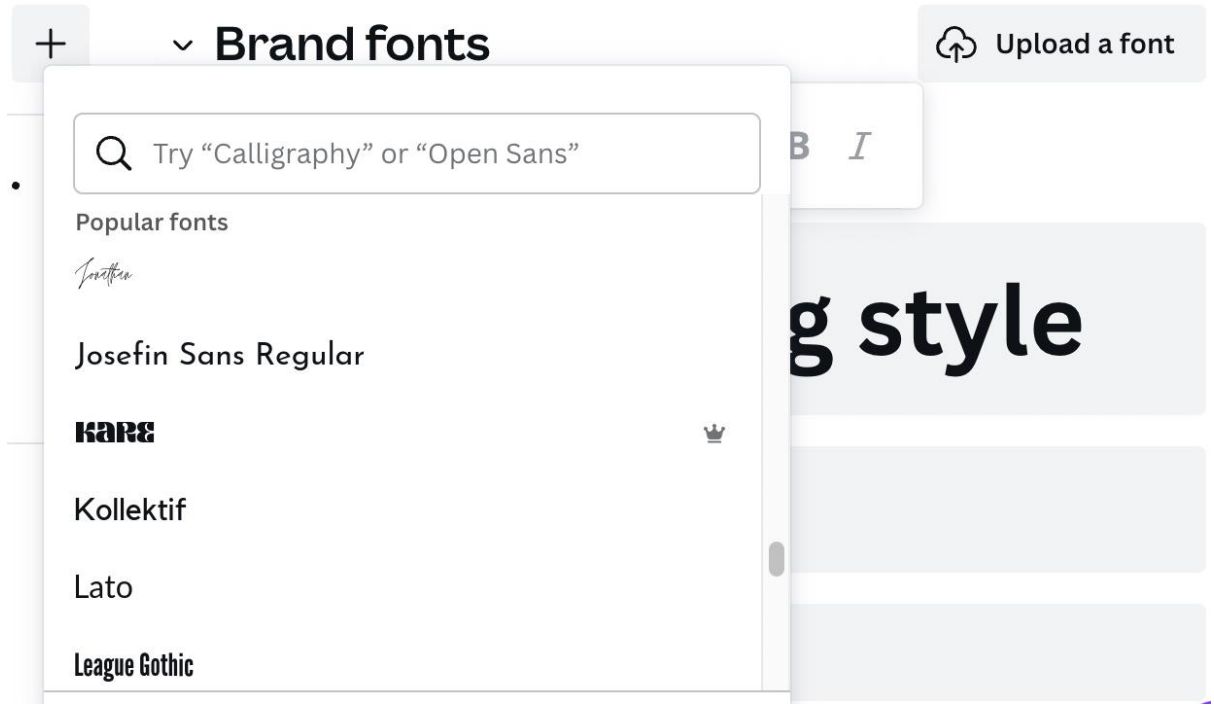

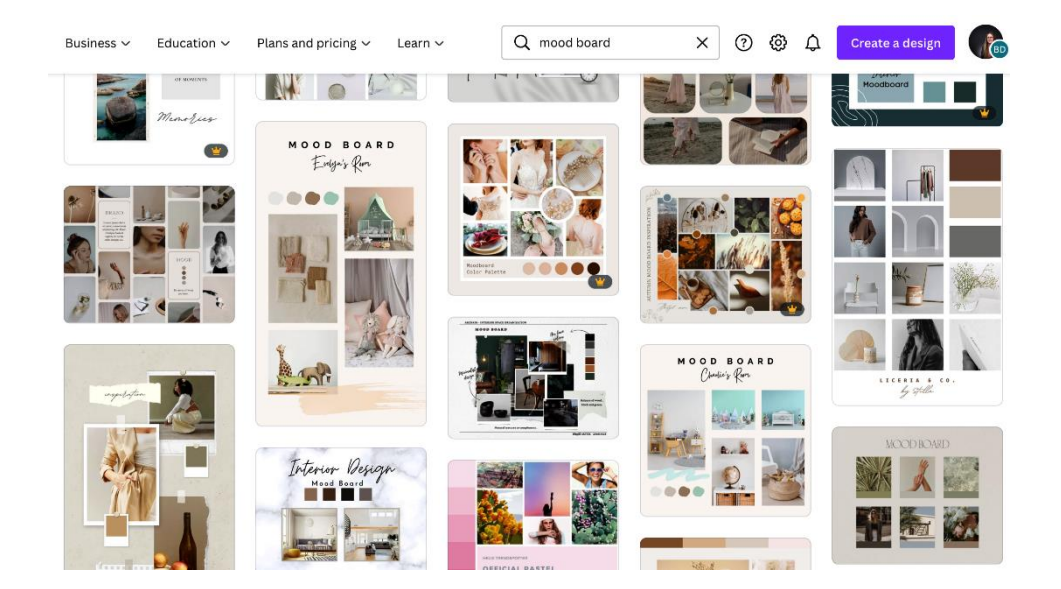

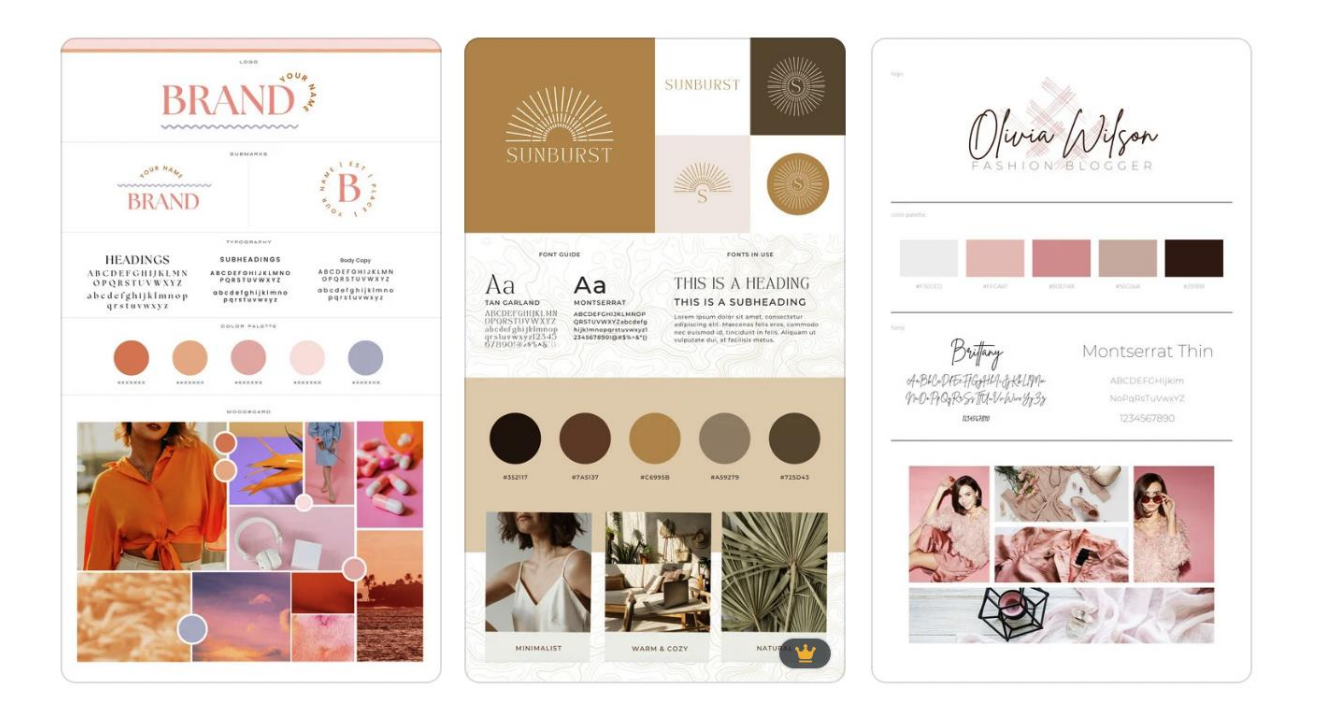

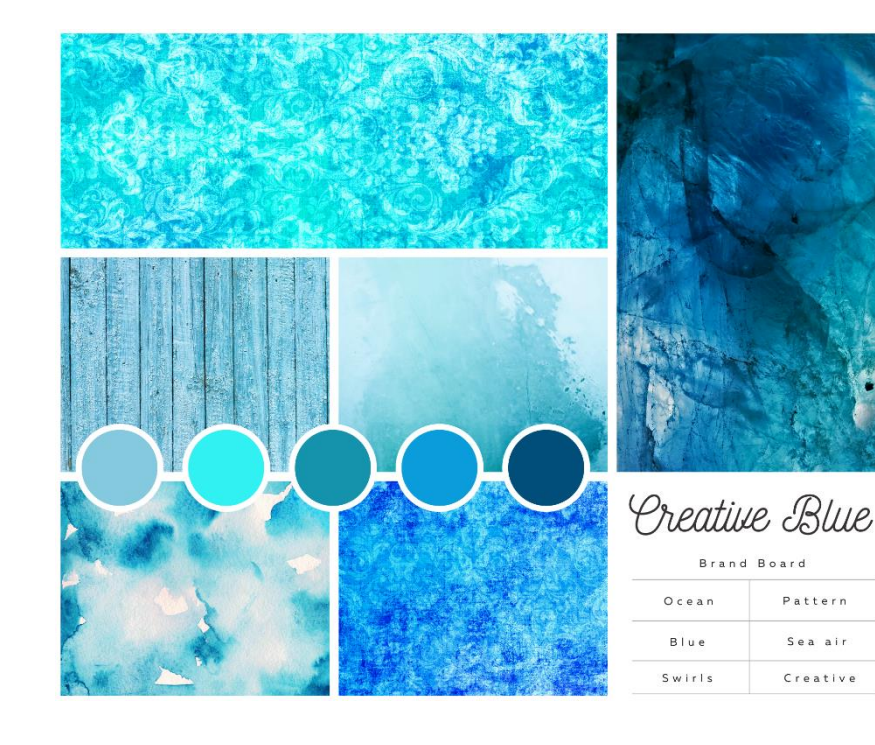

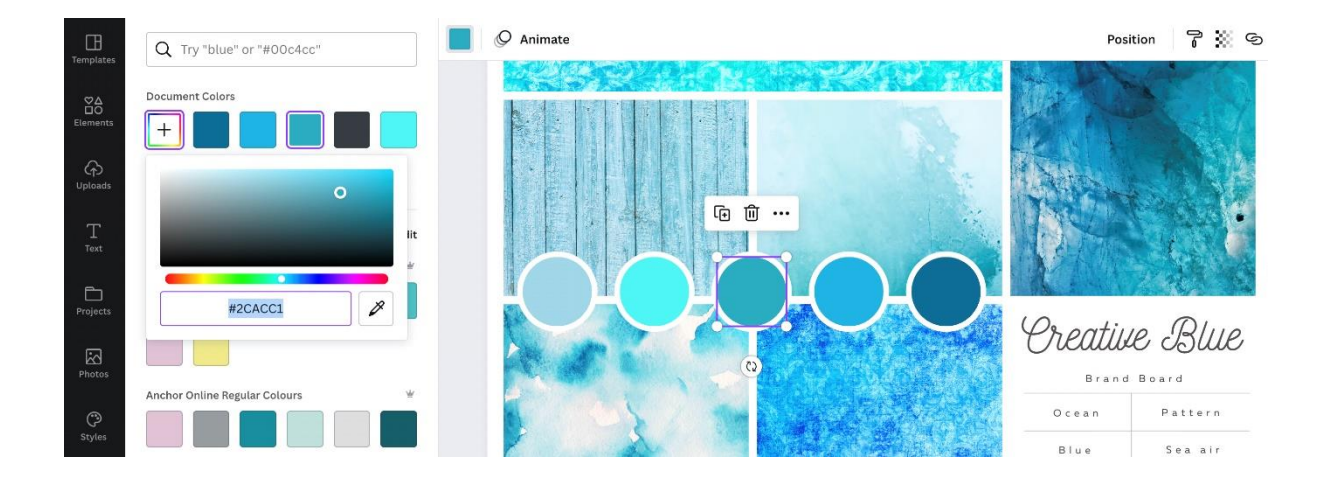

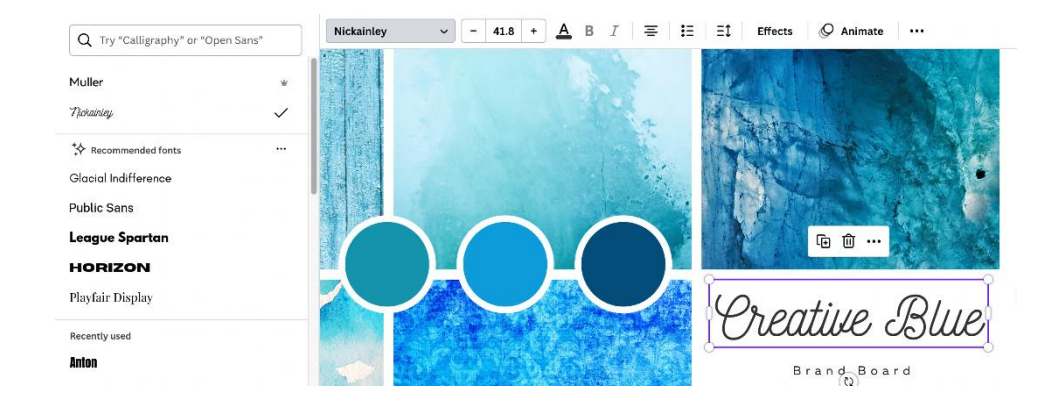

**Chapter 06: Expert Hacks to Create Your Own Professional-Looking Designs**

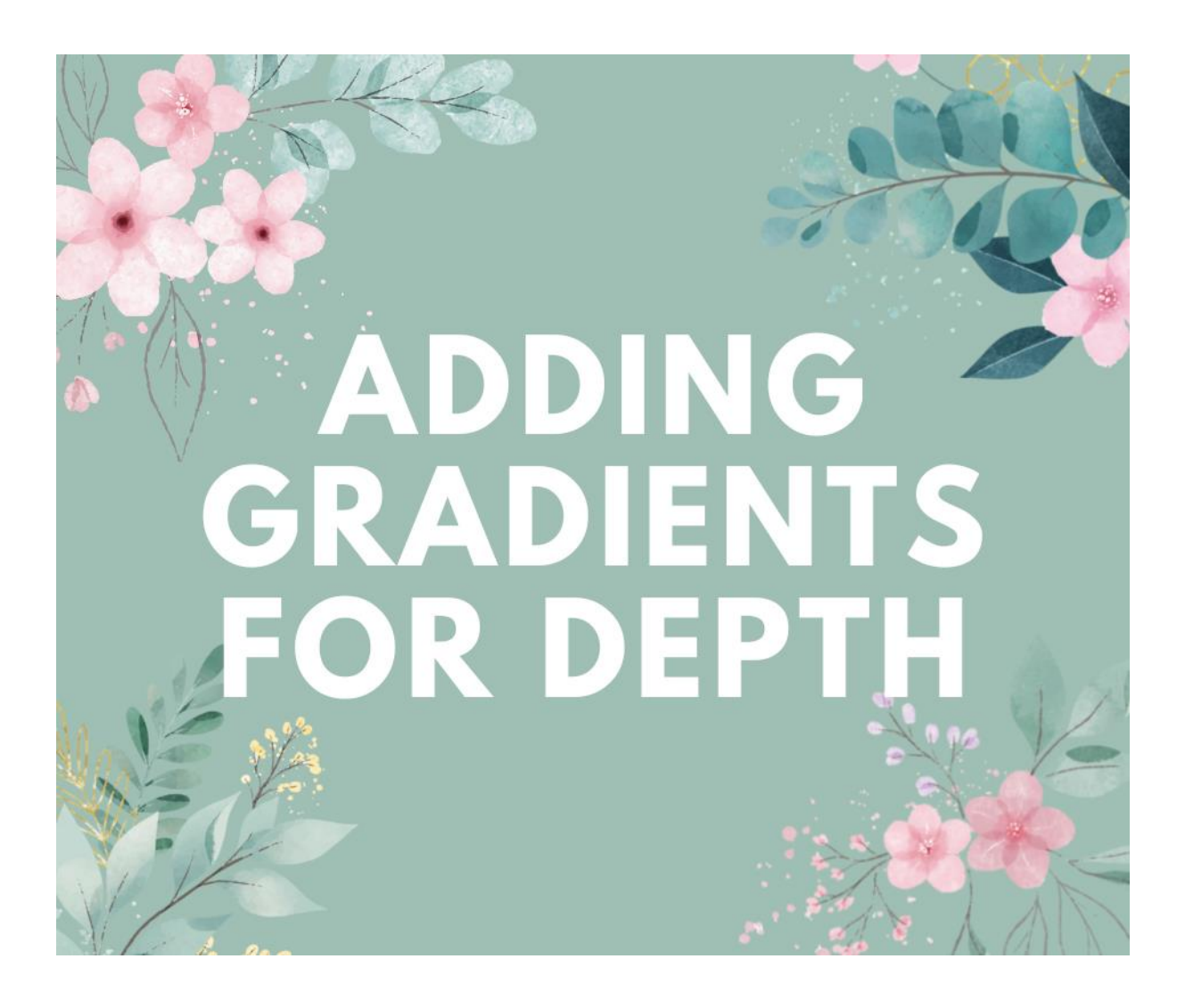

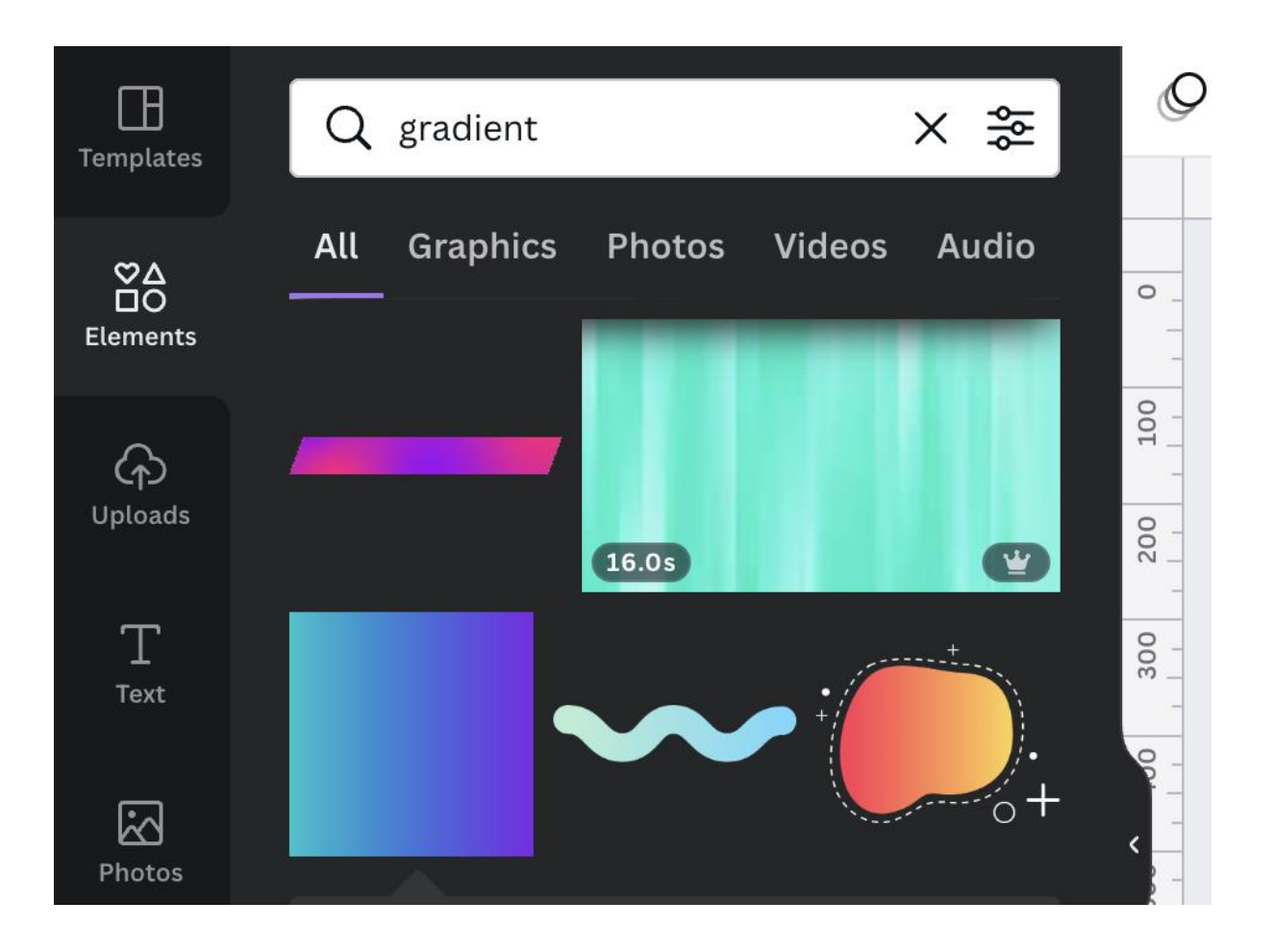

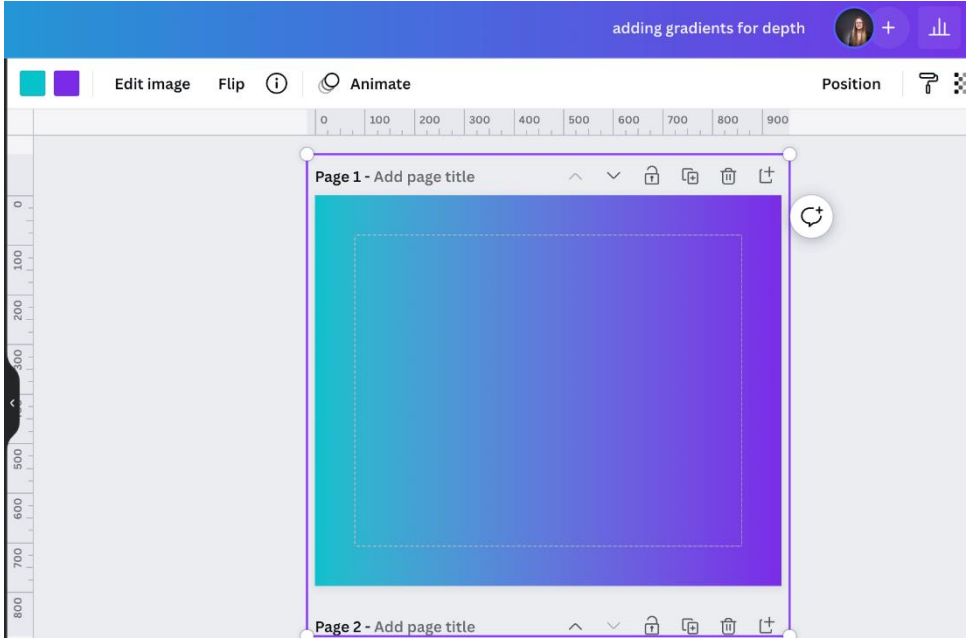

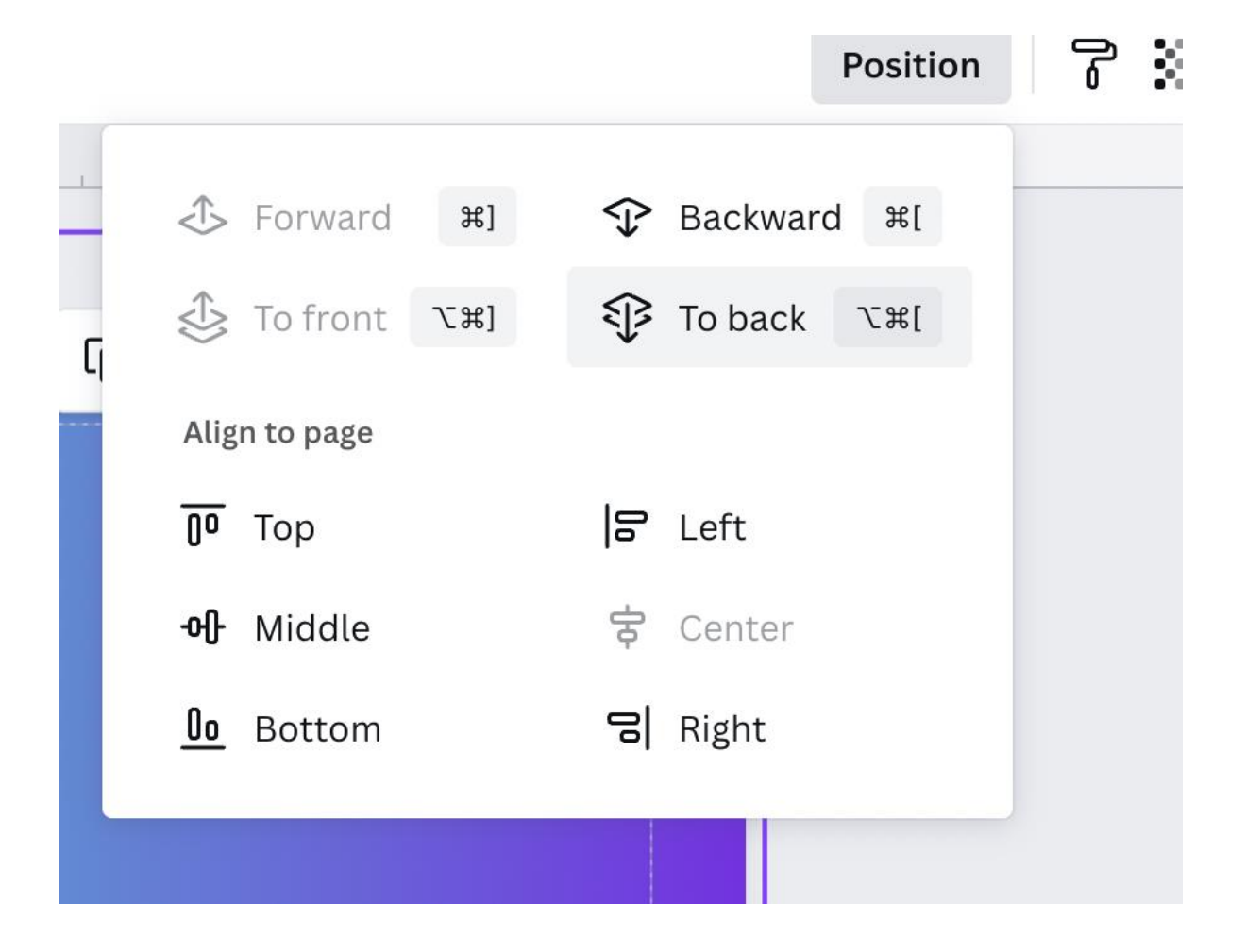

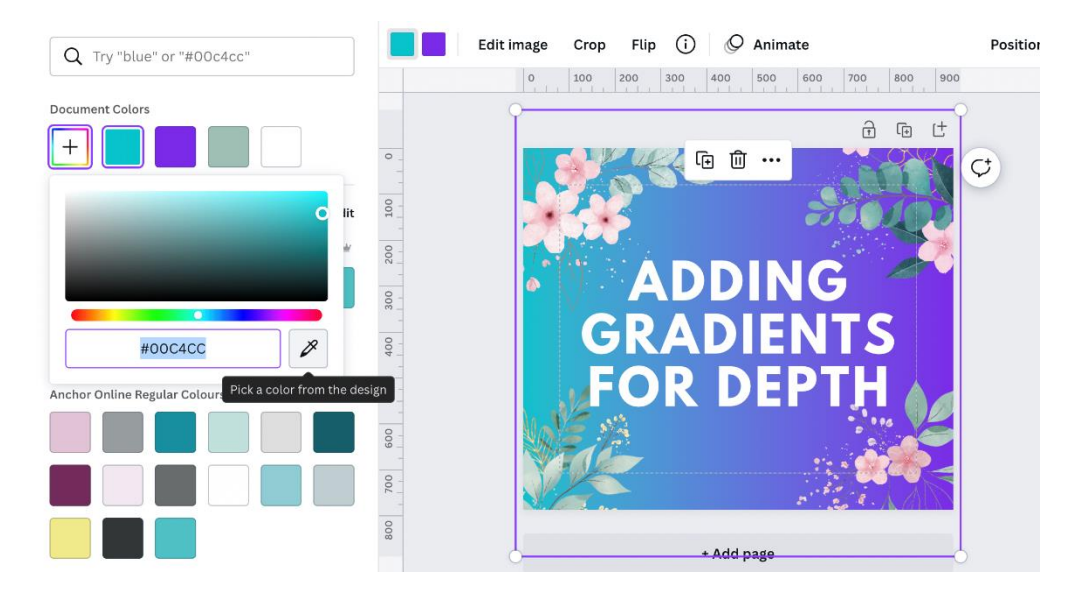

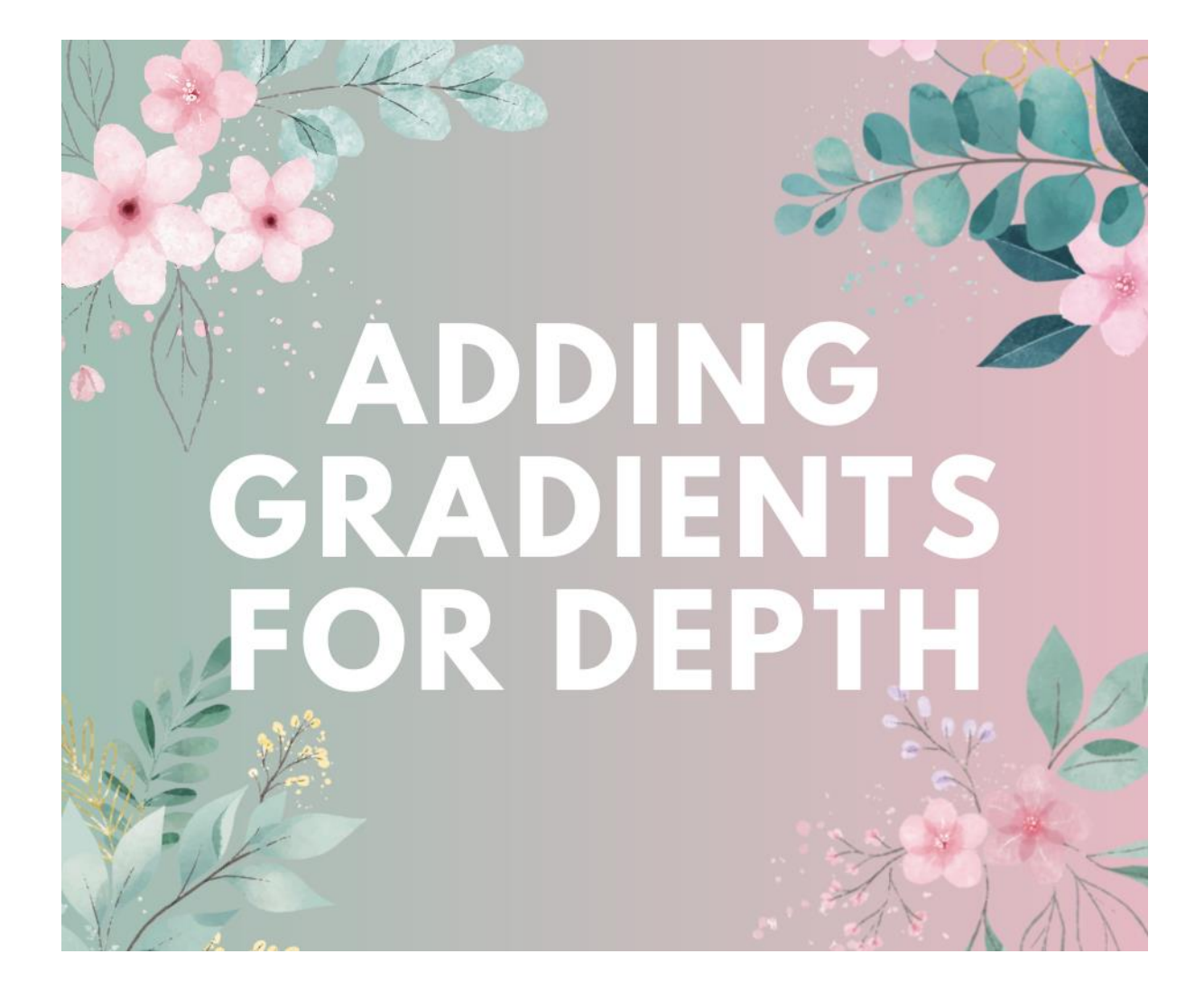

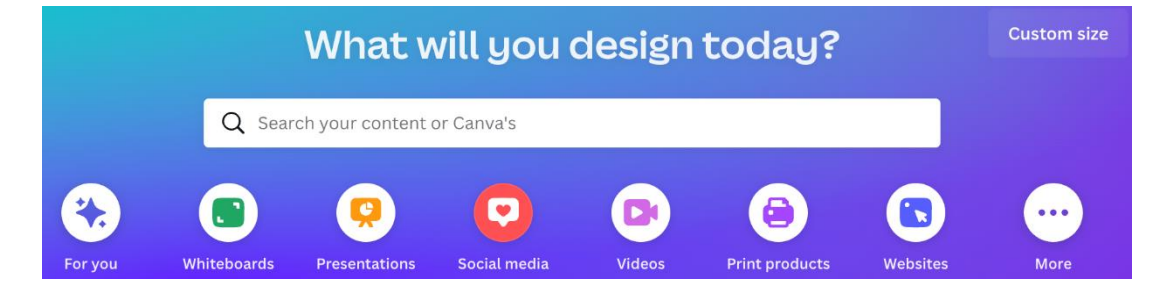

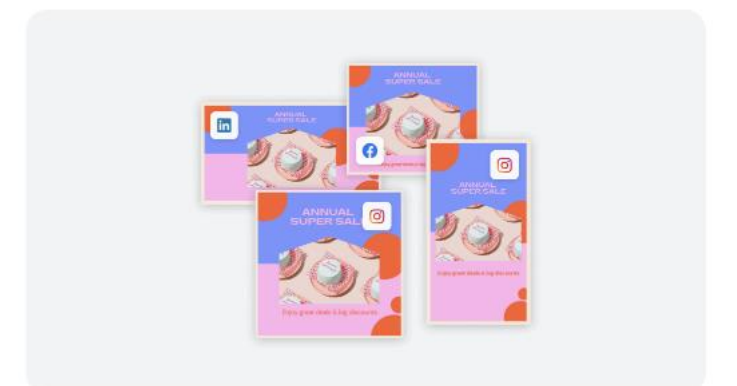

#### **Quick Create Collection**

The quickest way to create a collection of designs for social media.

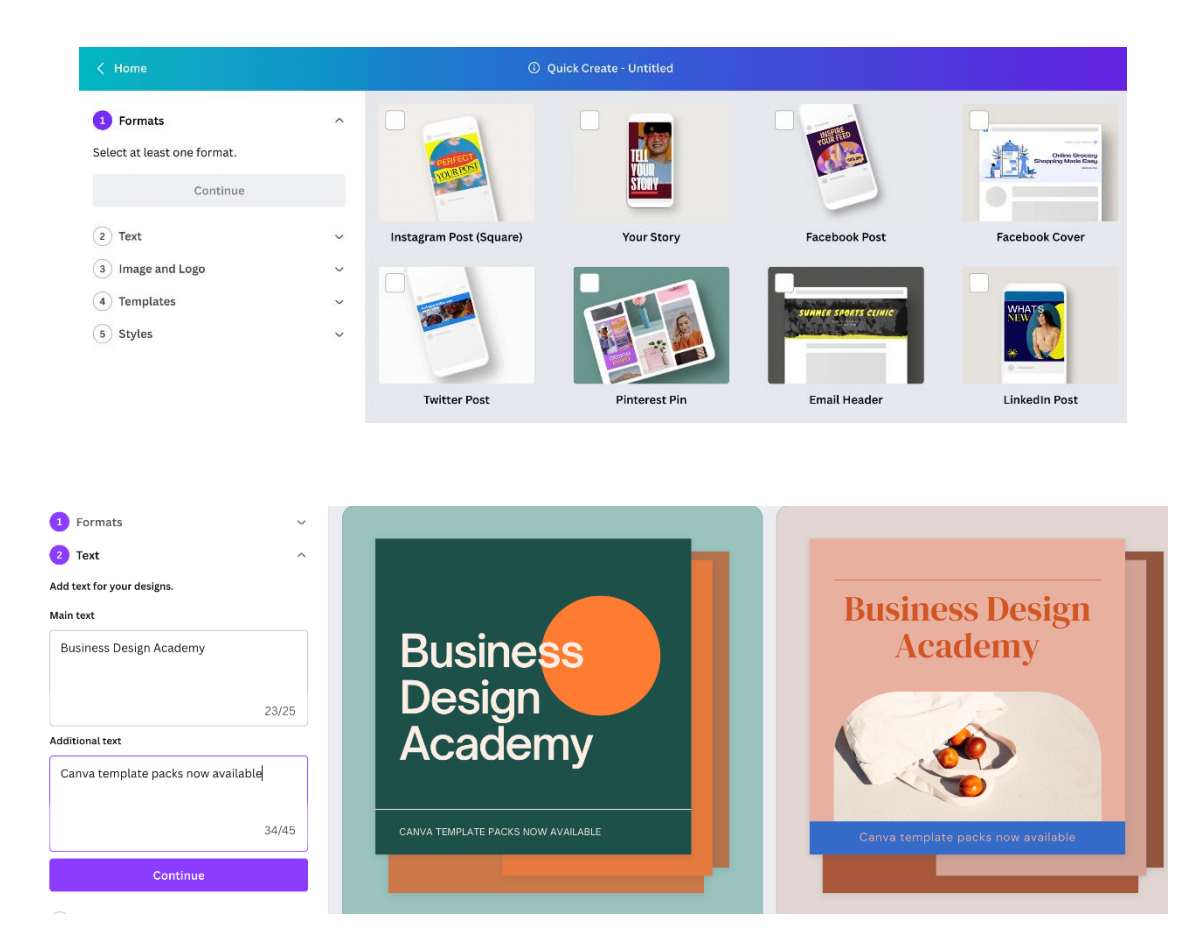

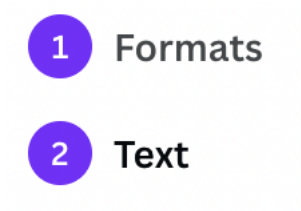

Add text for your design.

#### **Main text**

Add your main message here

 $0/25$ 

#### **Additional text**

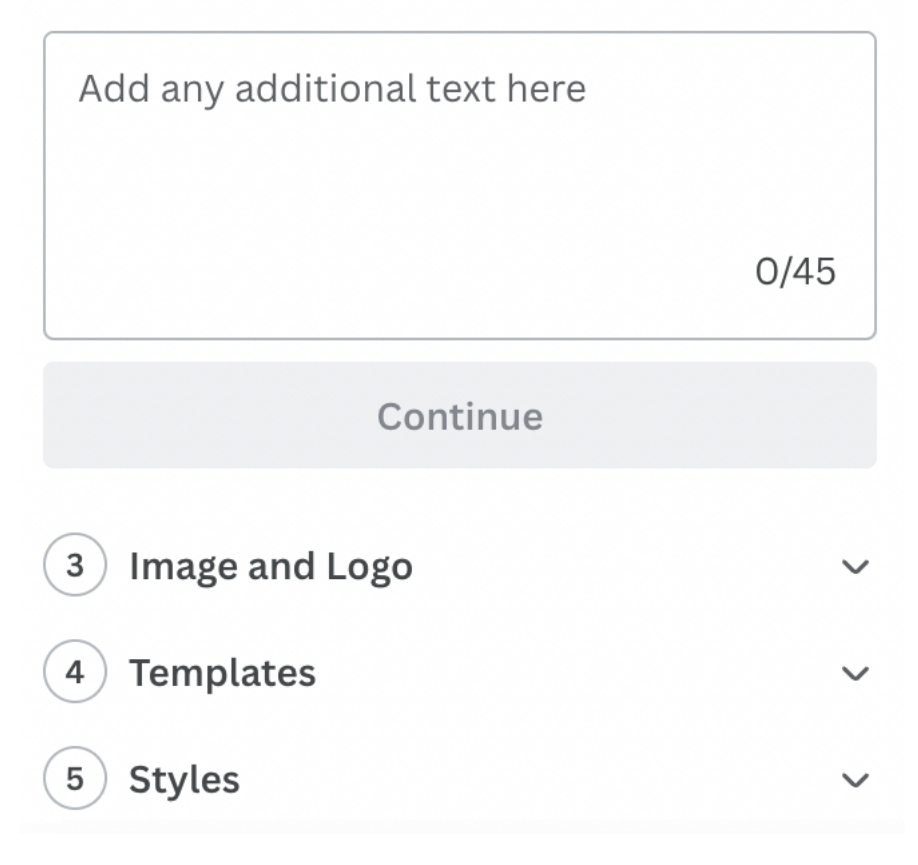

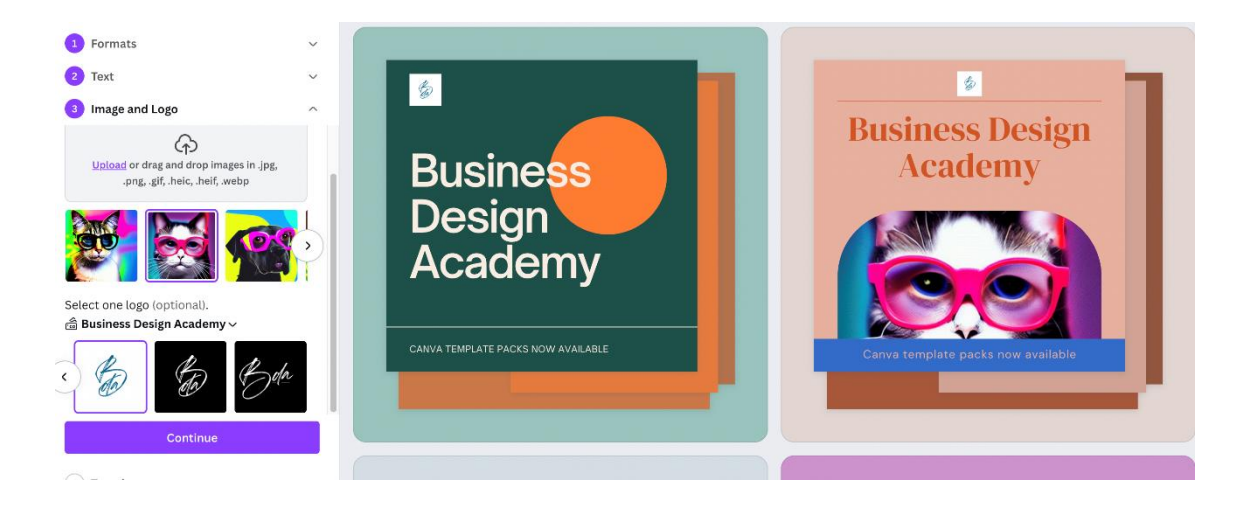

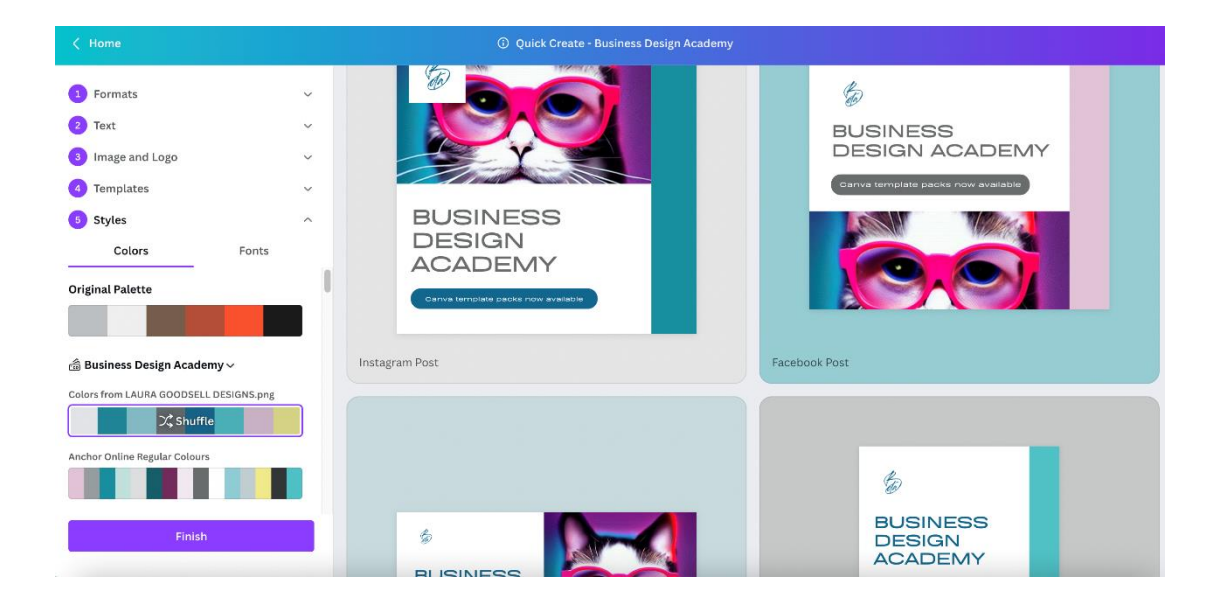

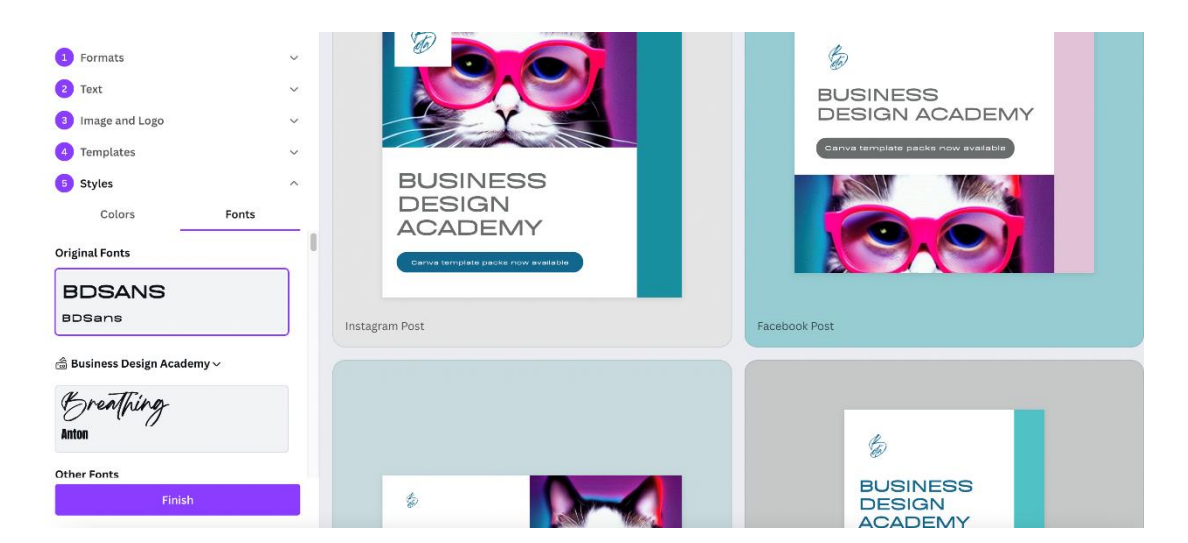

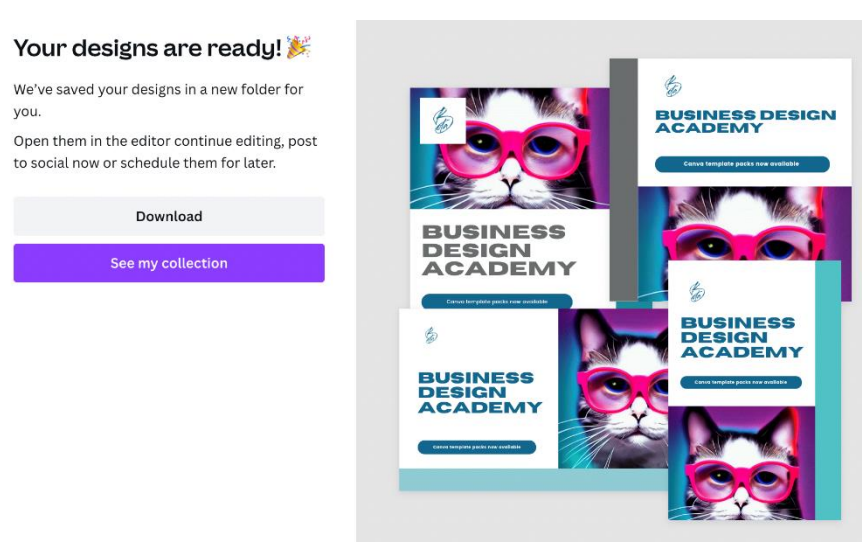

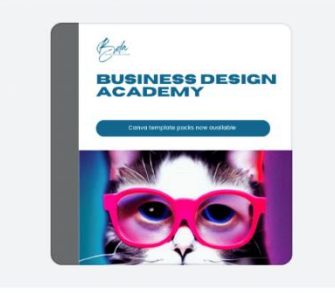

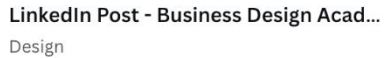

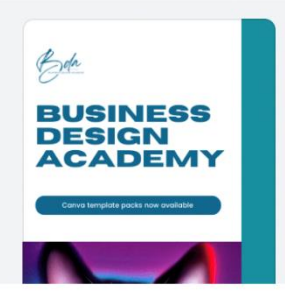

Pinterest Pin - Business Design Acade... Design

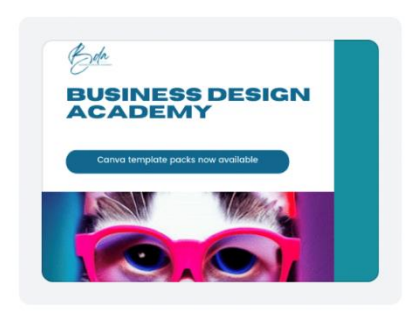

Facebook Post - Business Design Acad... Design

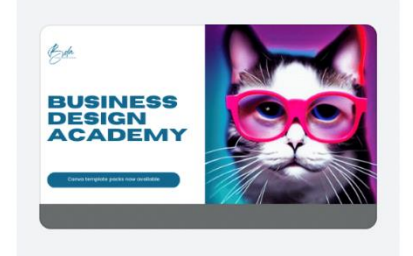

Twitter Post - Business Design Acade... Design

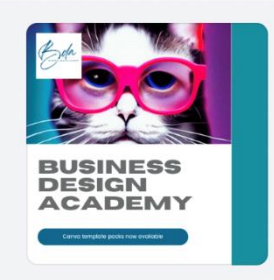

Instagram Post - Business Design Aca... Design

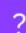

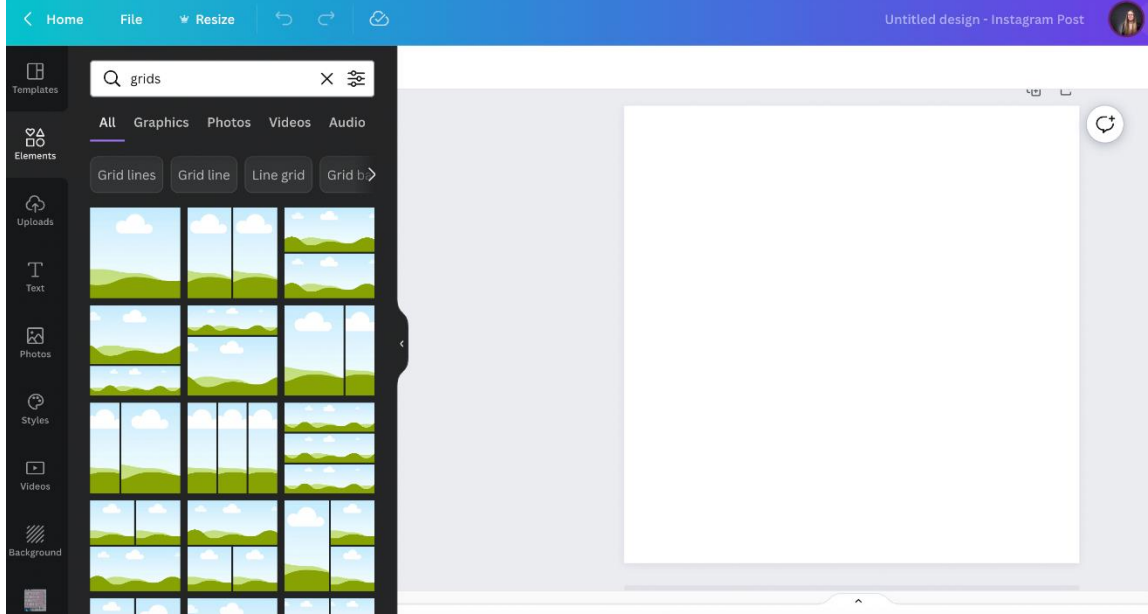

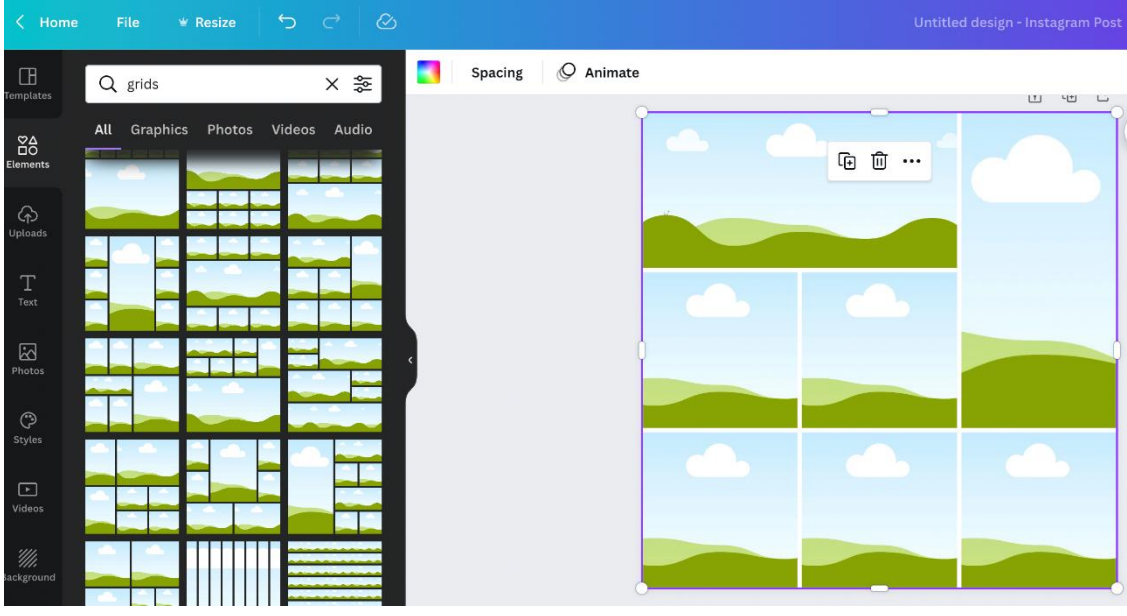

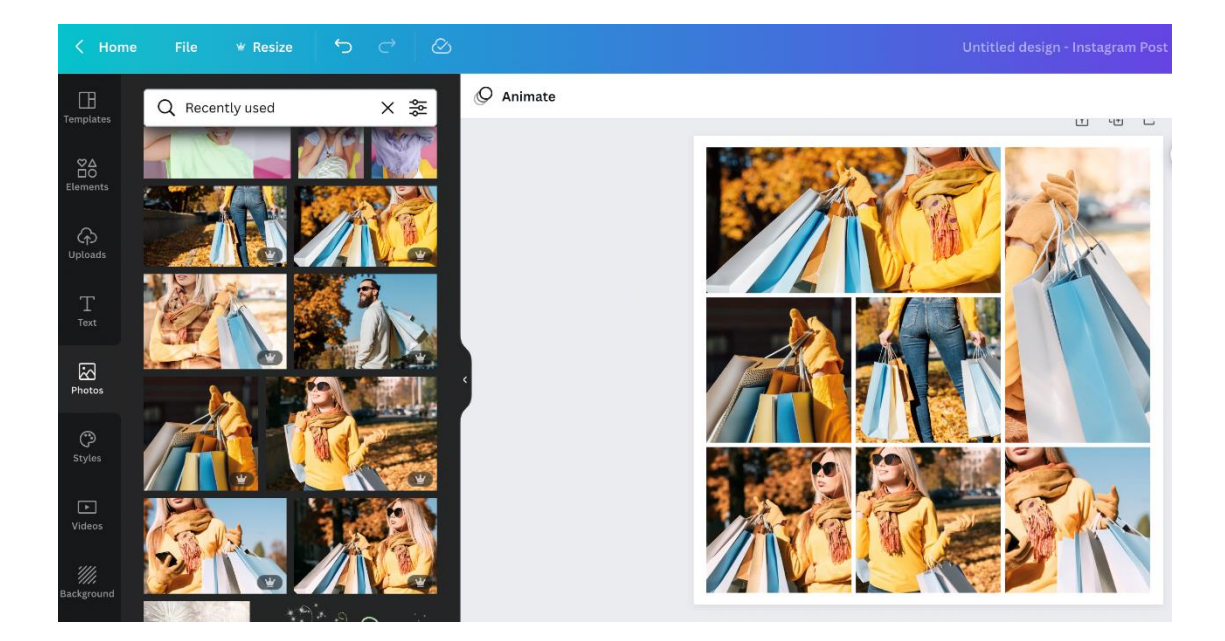

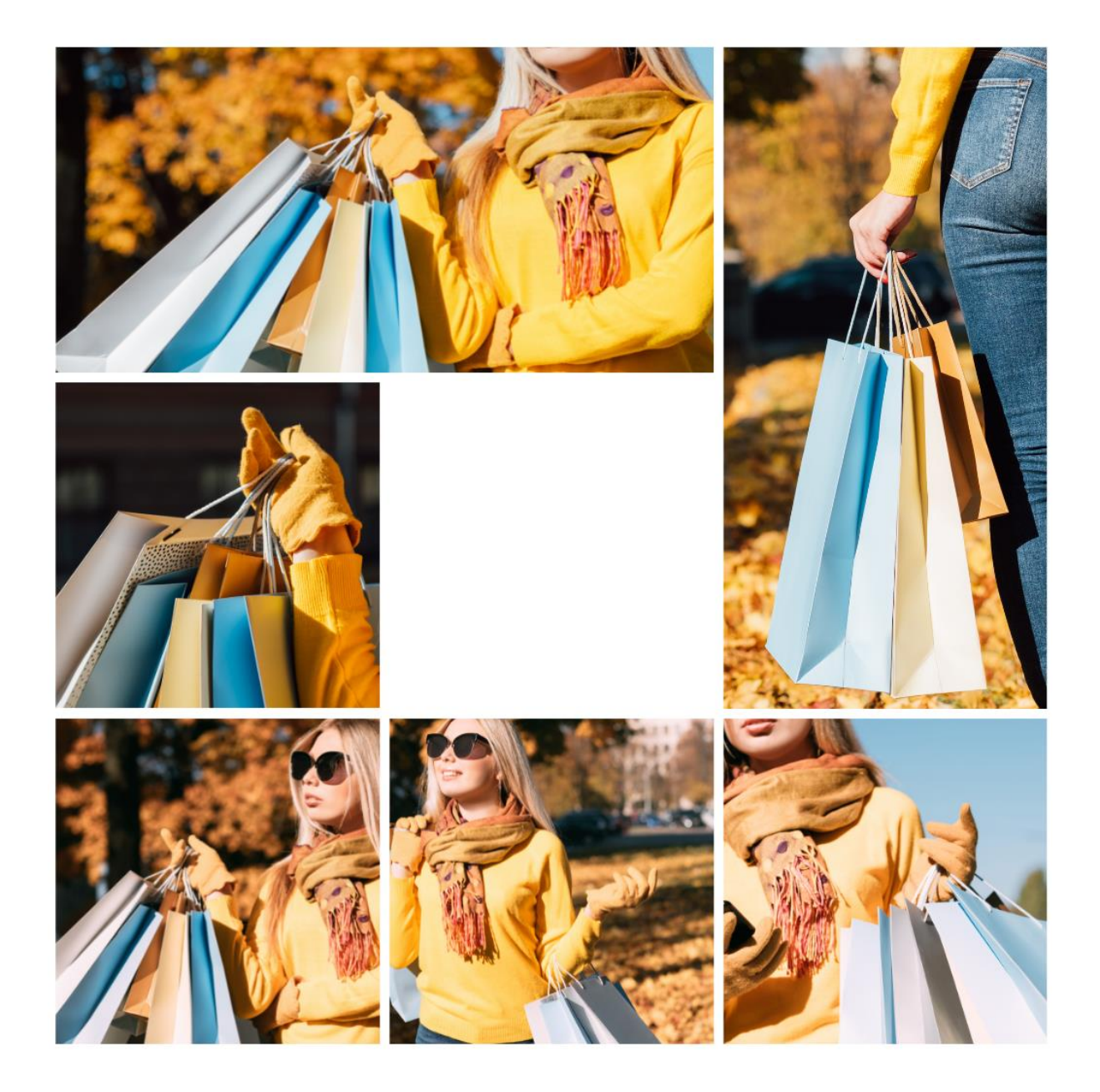

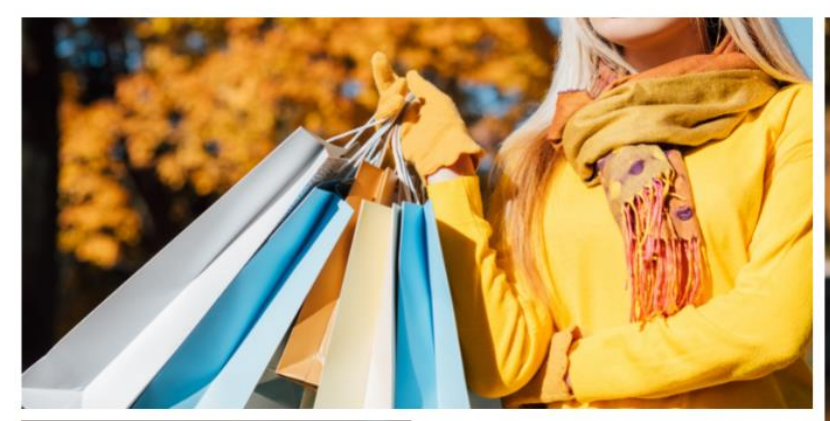

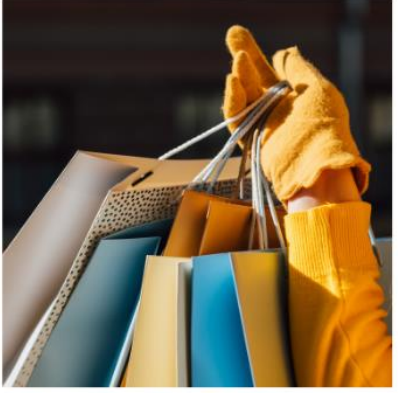

## **BORCELLE**

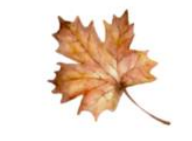

Autumn sale now on www.website.com

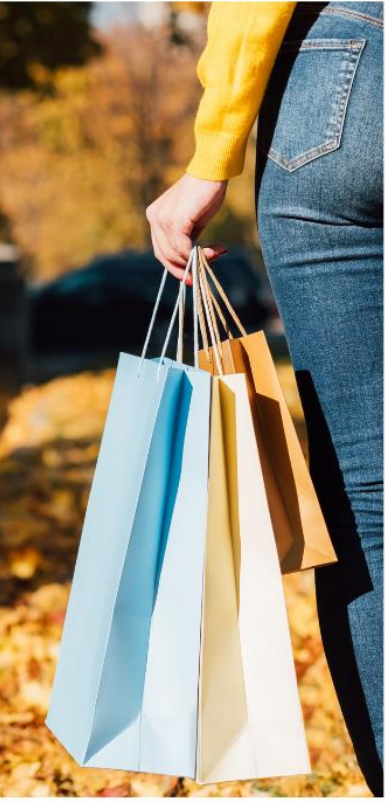

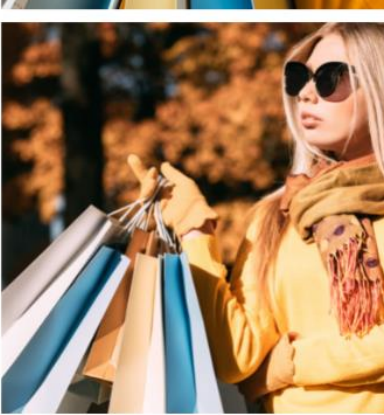

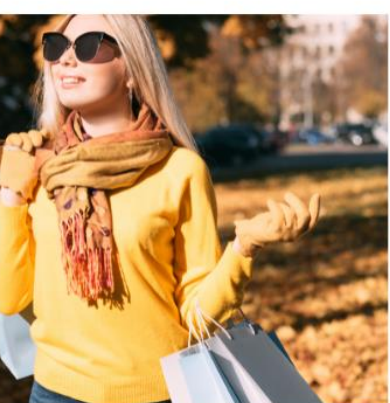

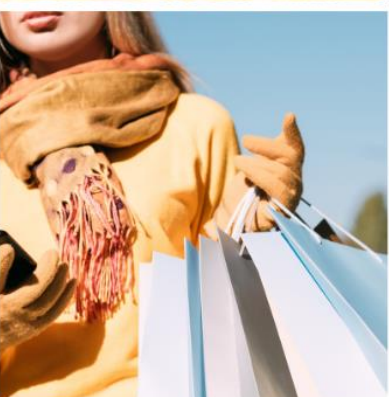

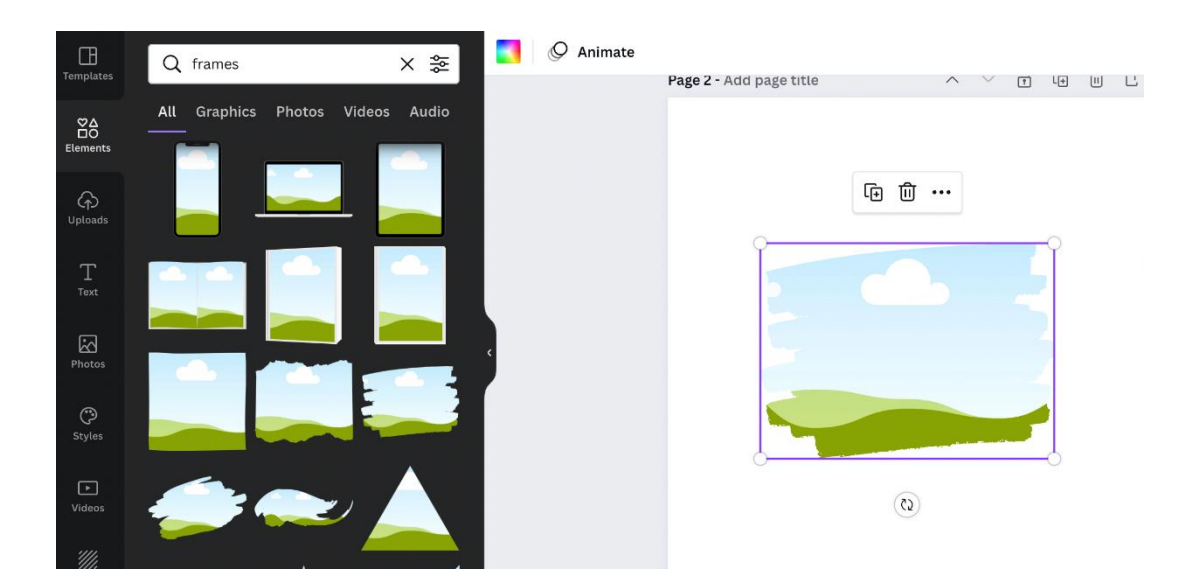

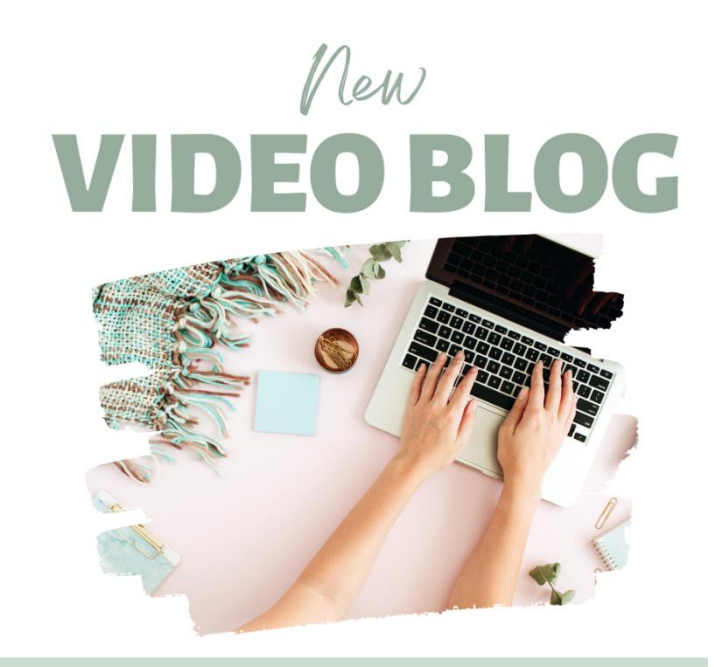

### **Brand new blog released today**

www.reallygreatsite.com

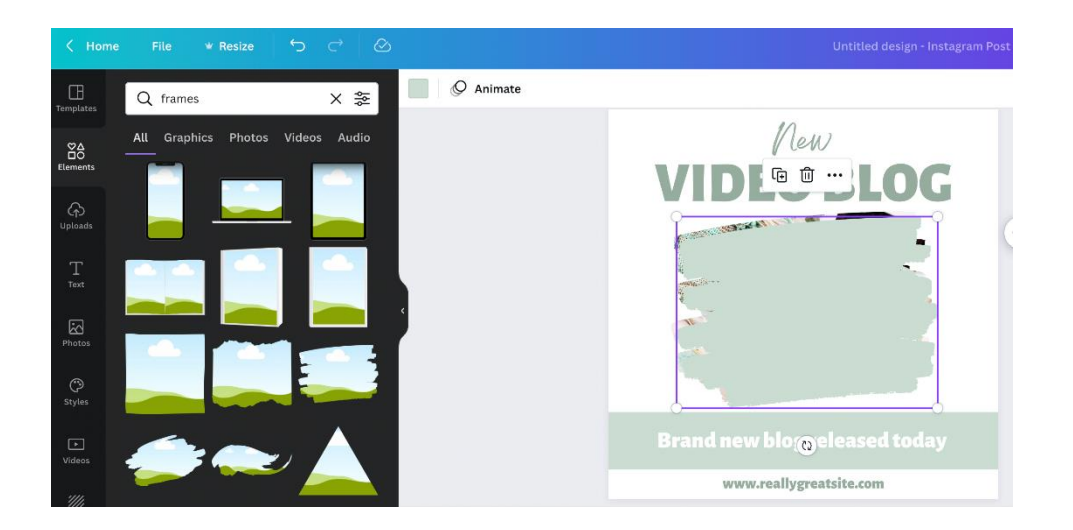

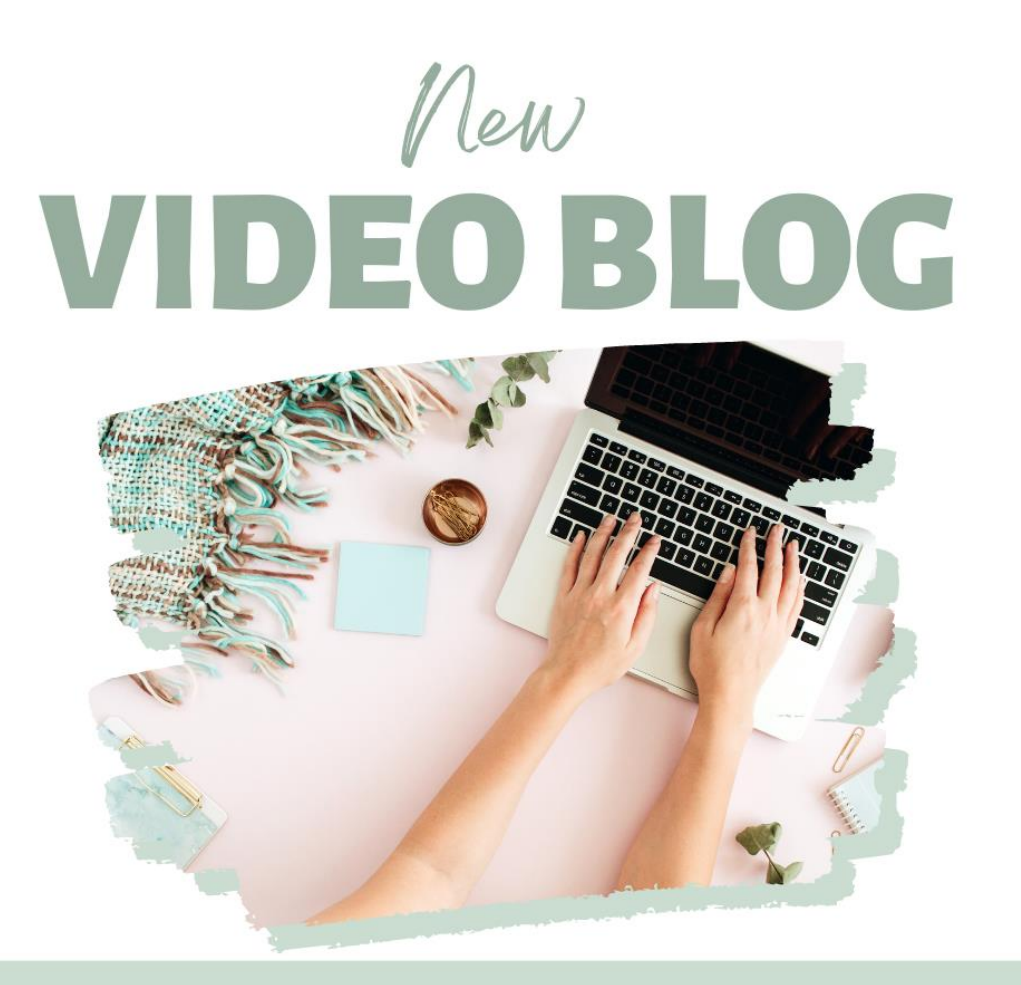

## **Brand new blog released today**

www.reallygreatsite.com

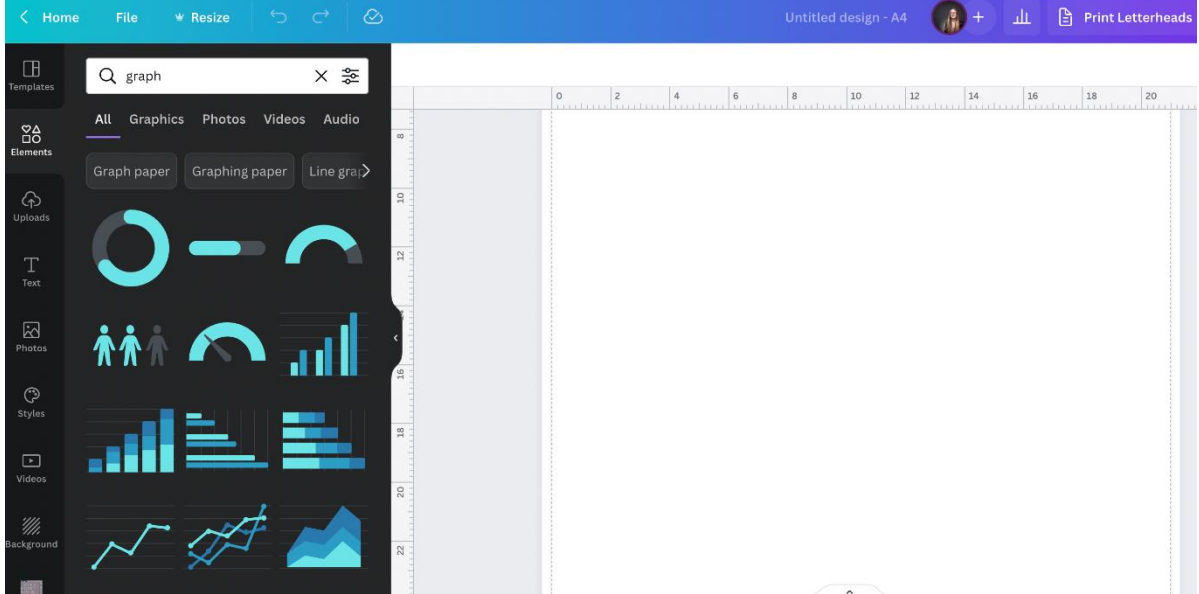

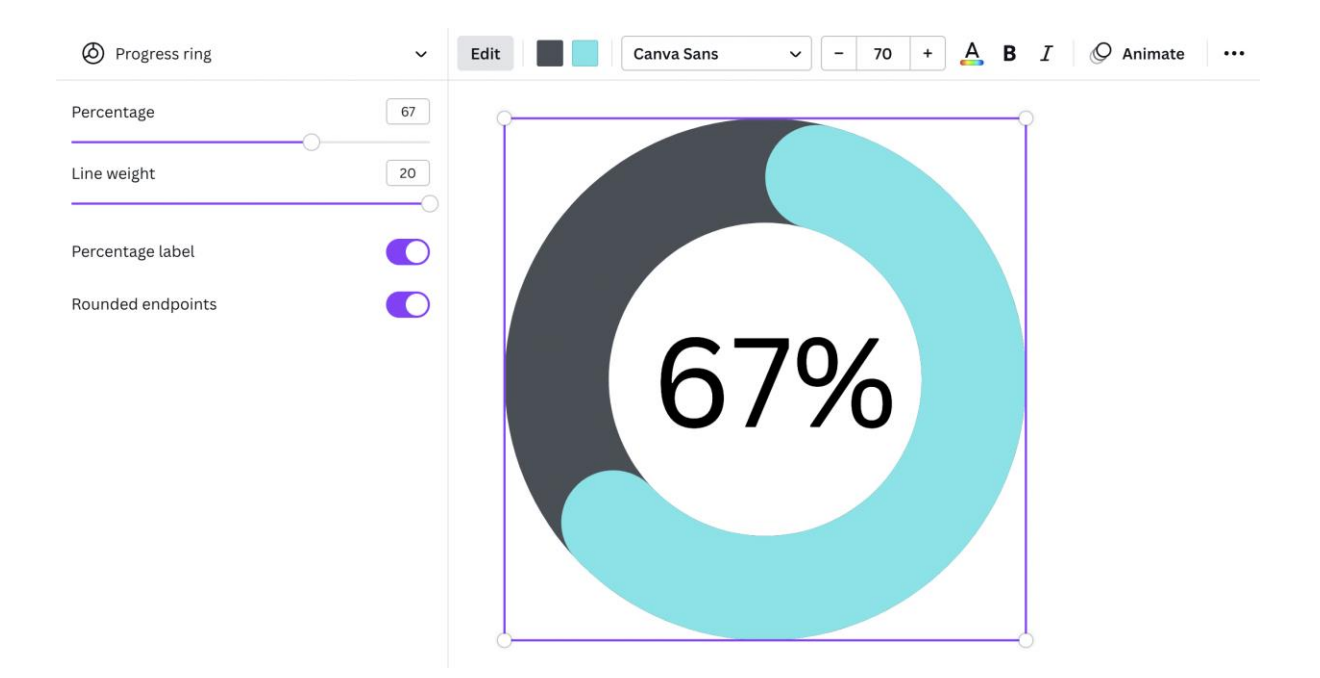

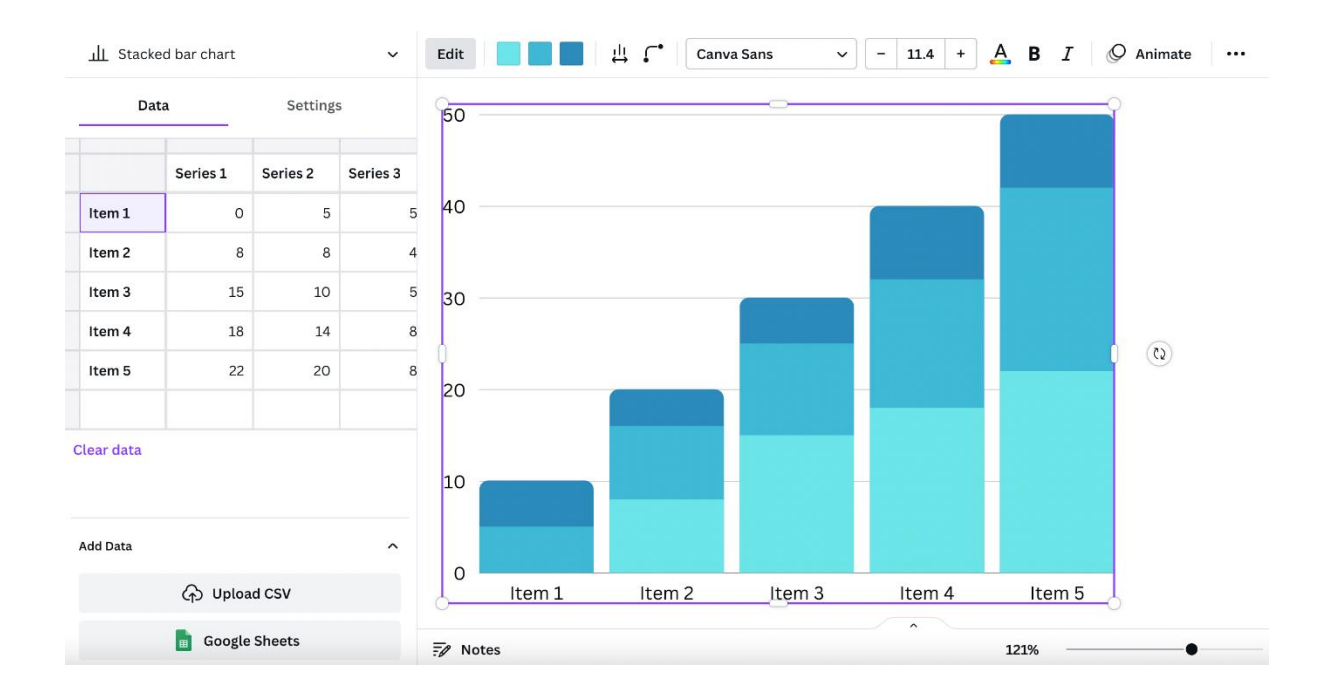

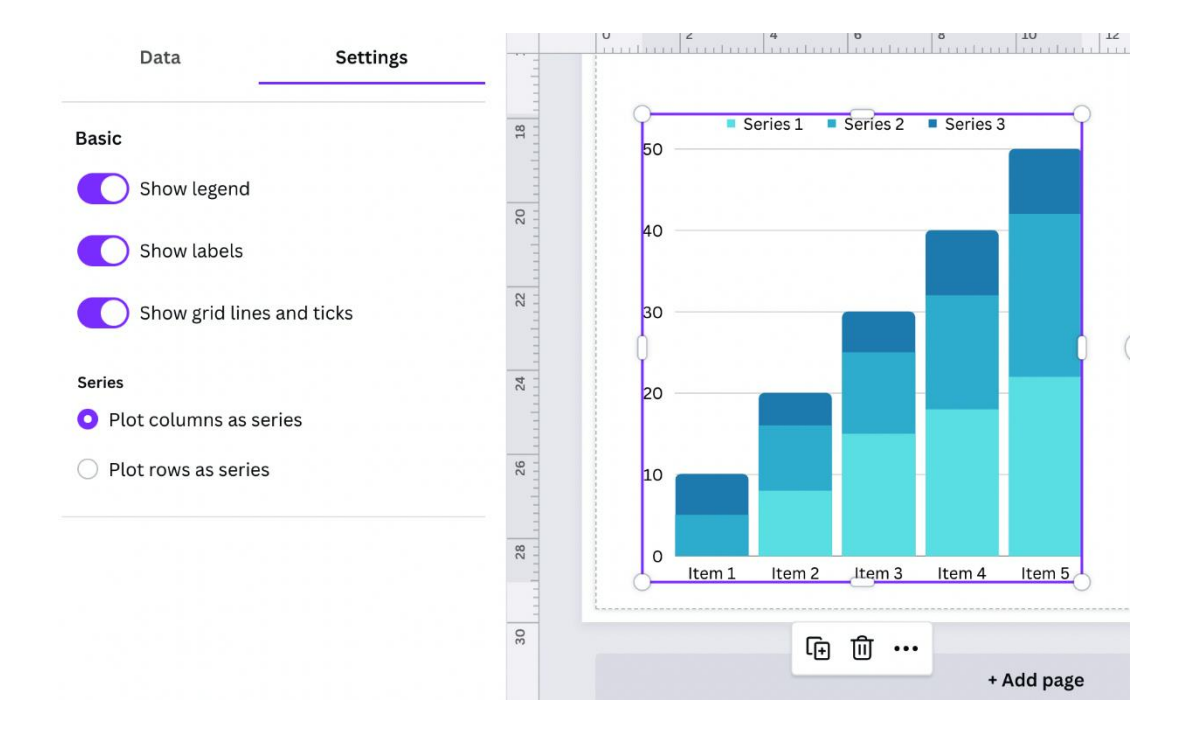

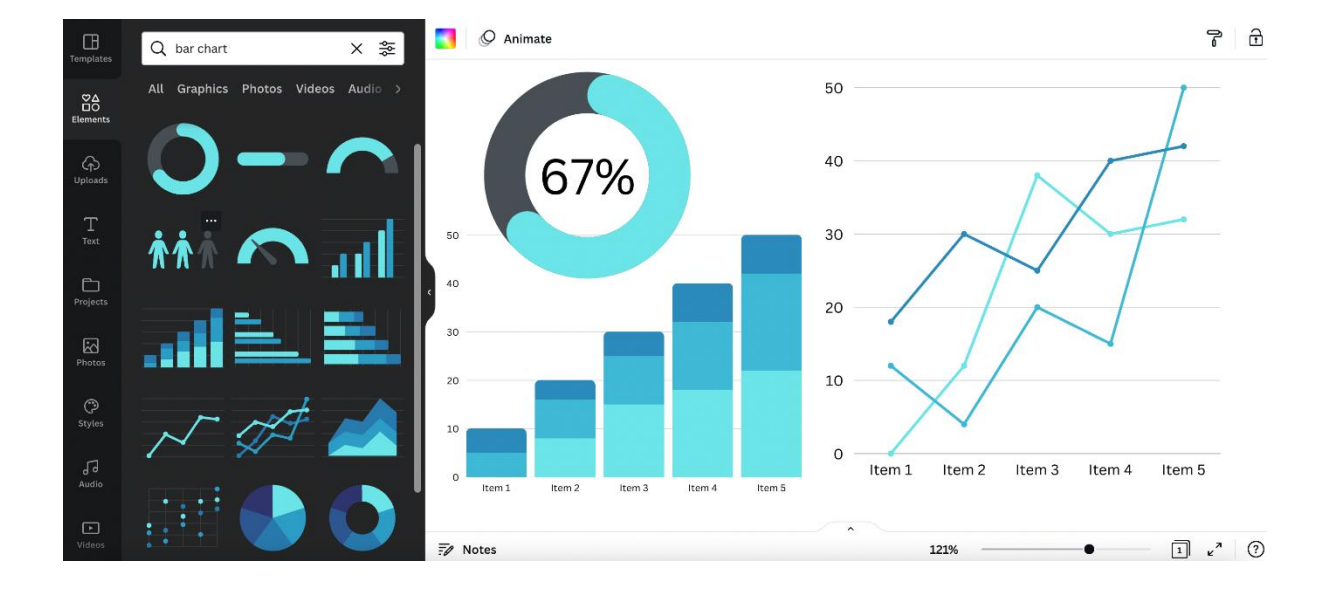

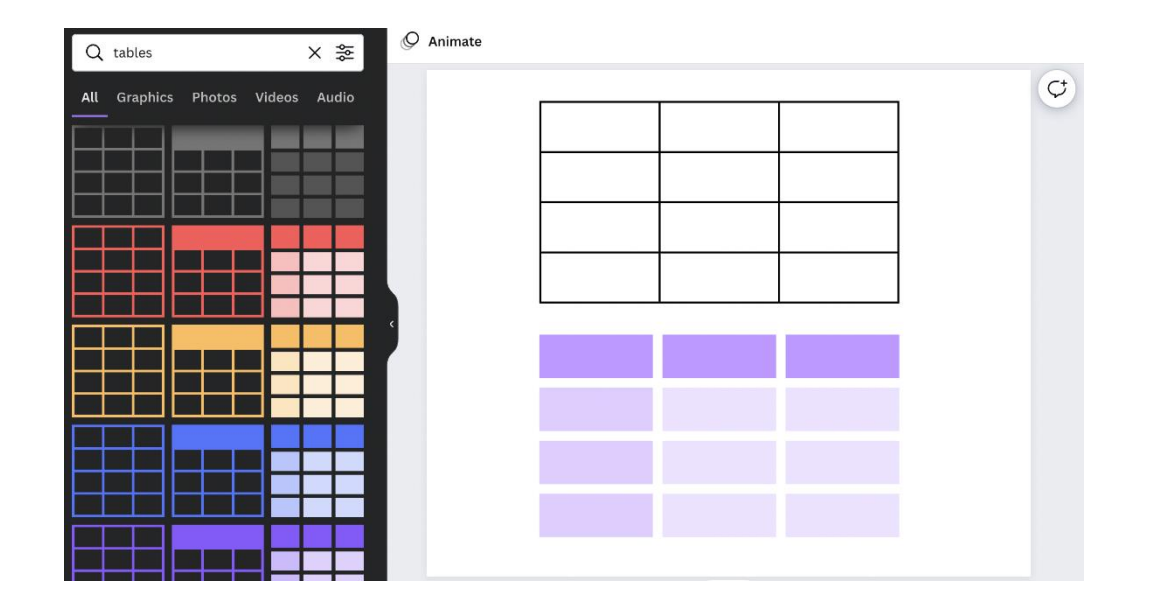

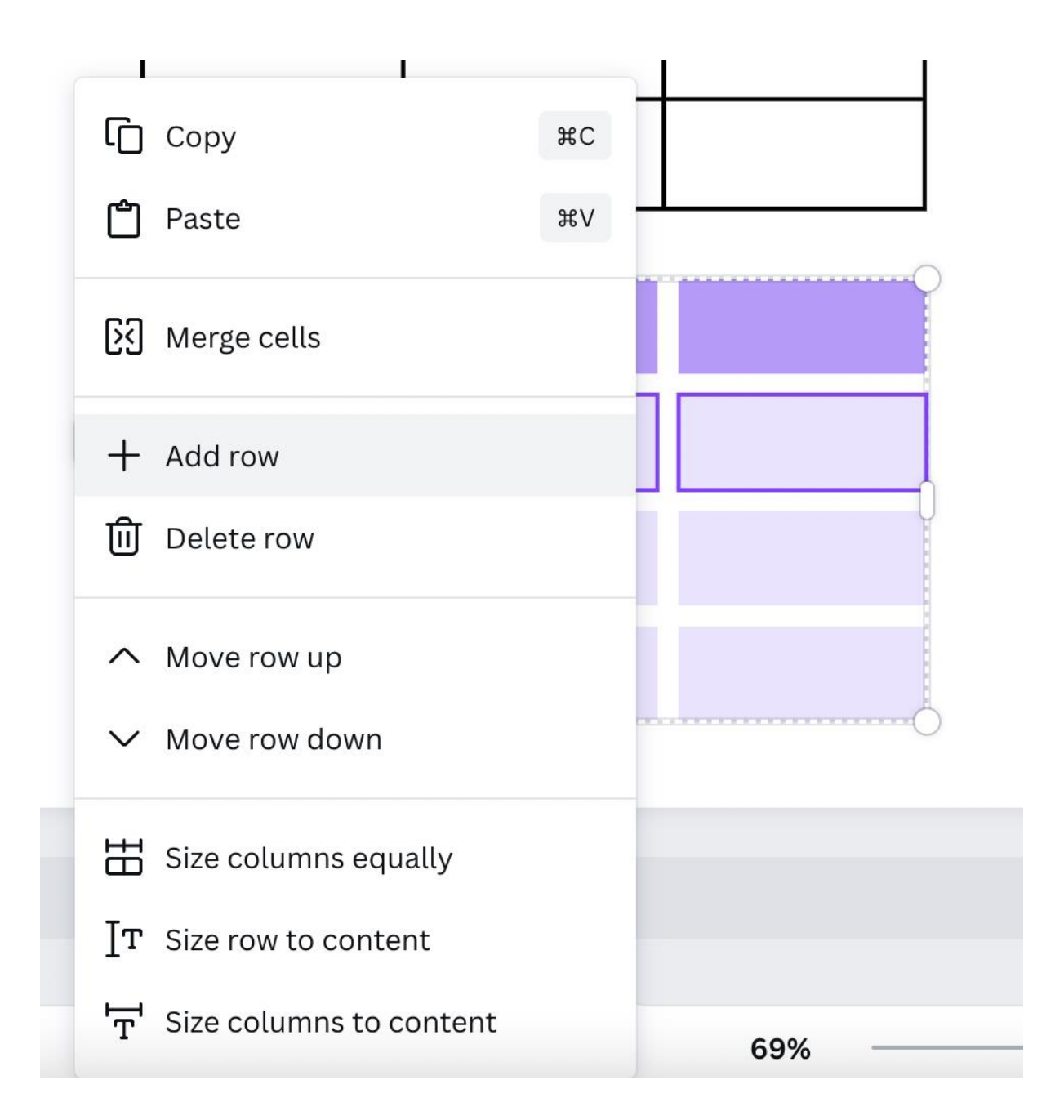

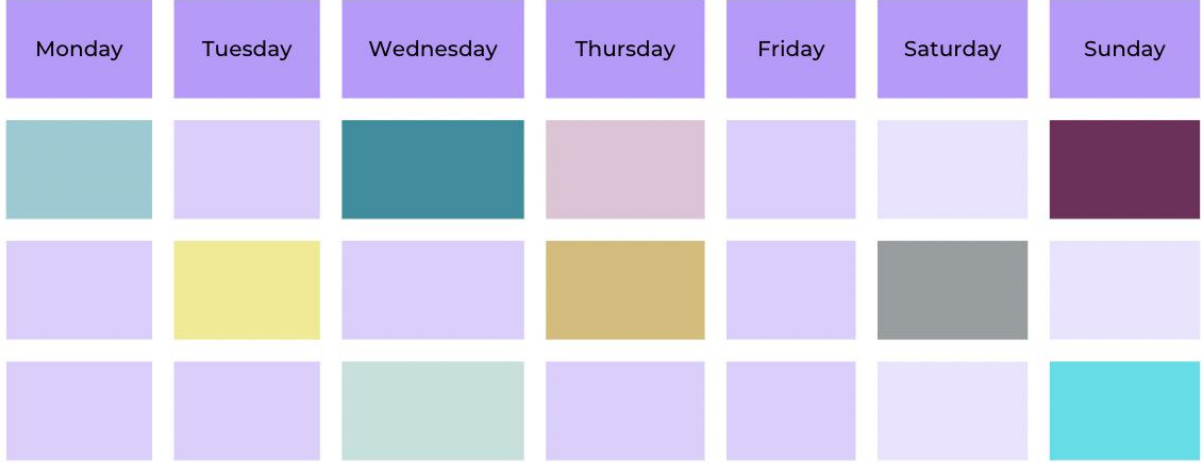

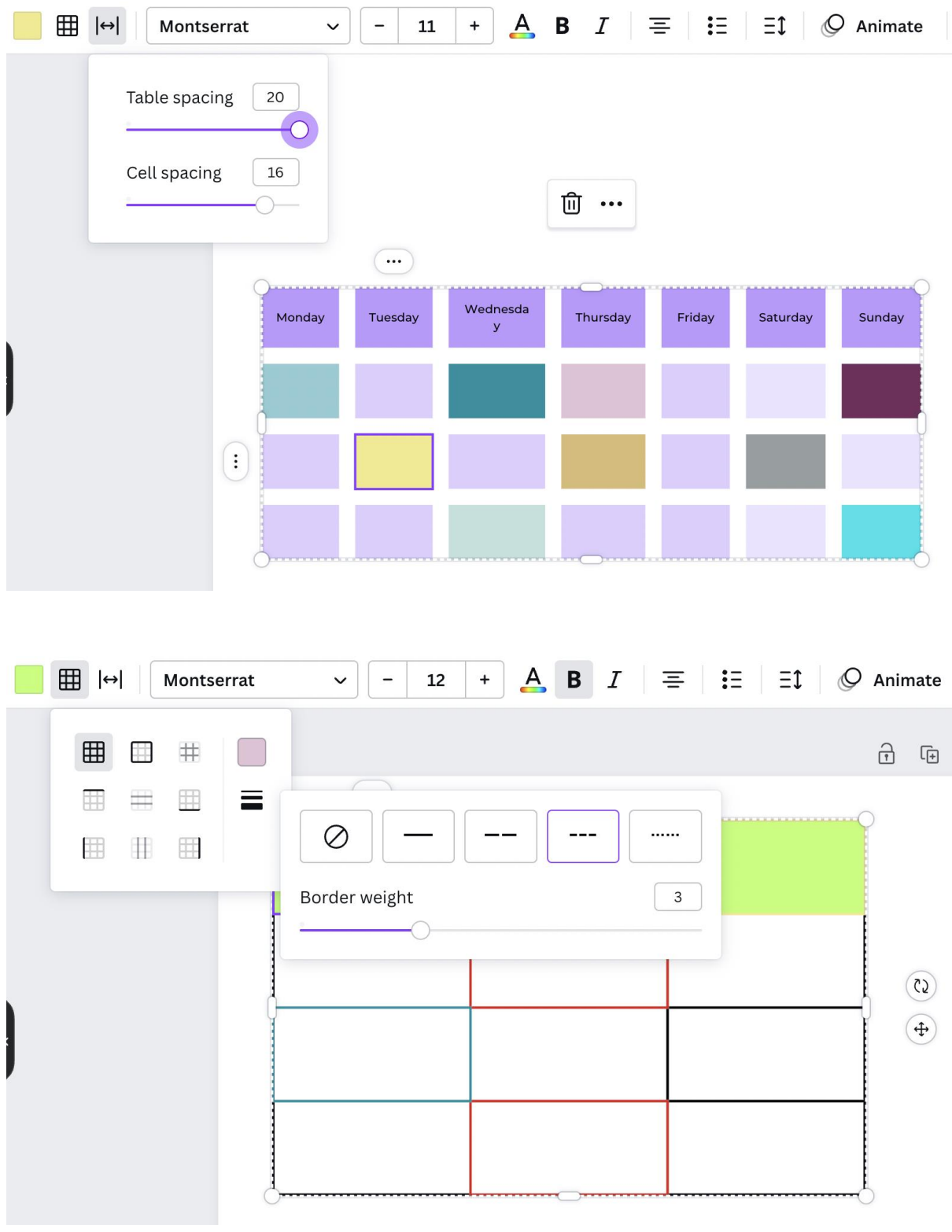

**Chapter 07: Five Graphic Design Principles You Need to Know**

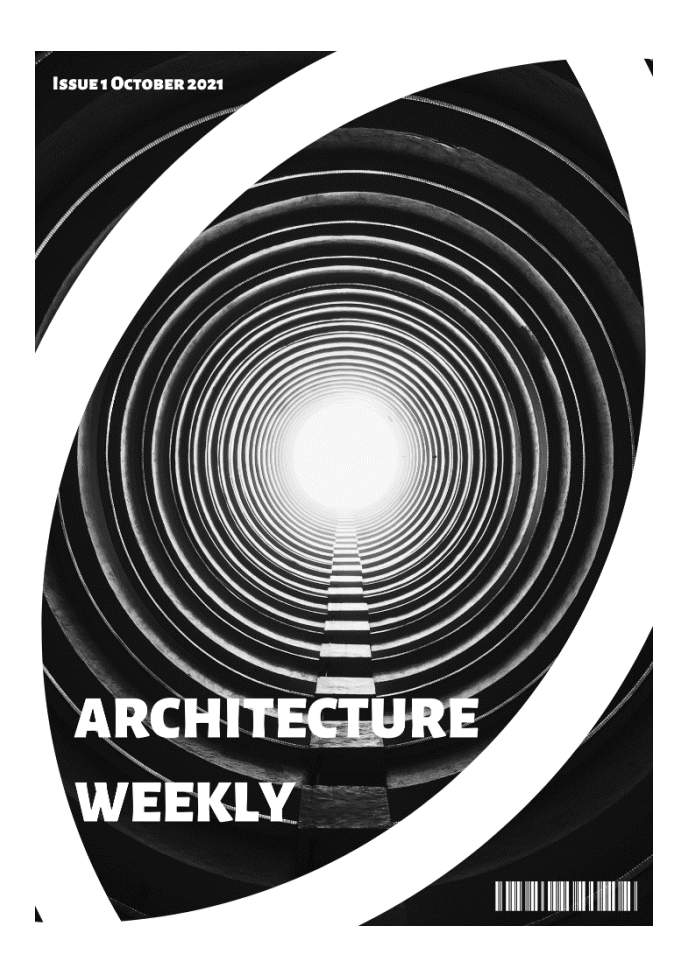

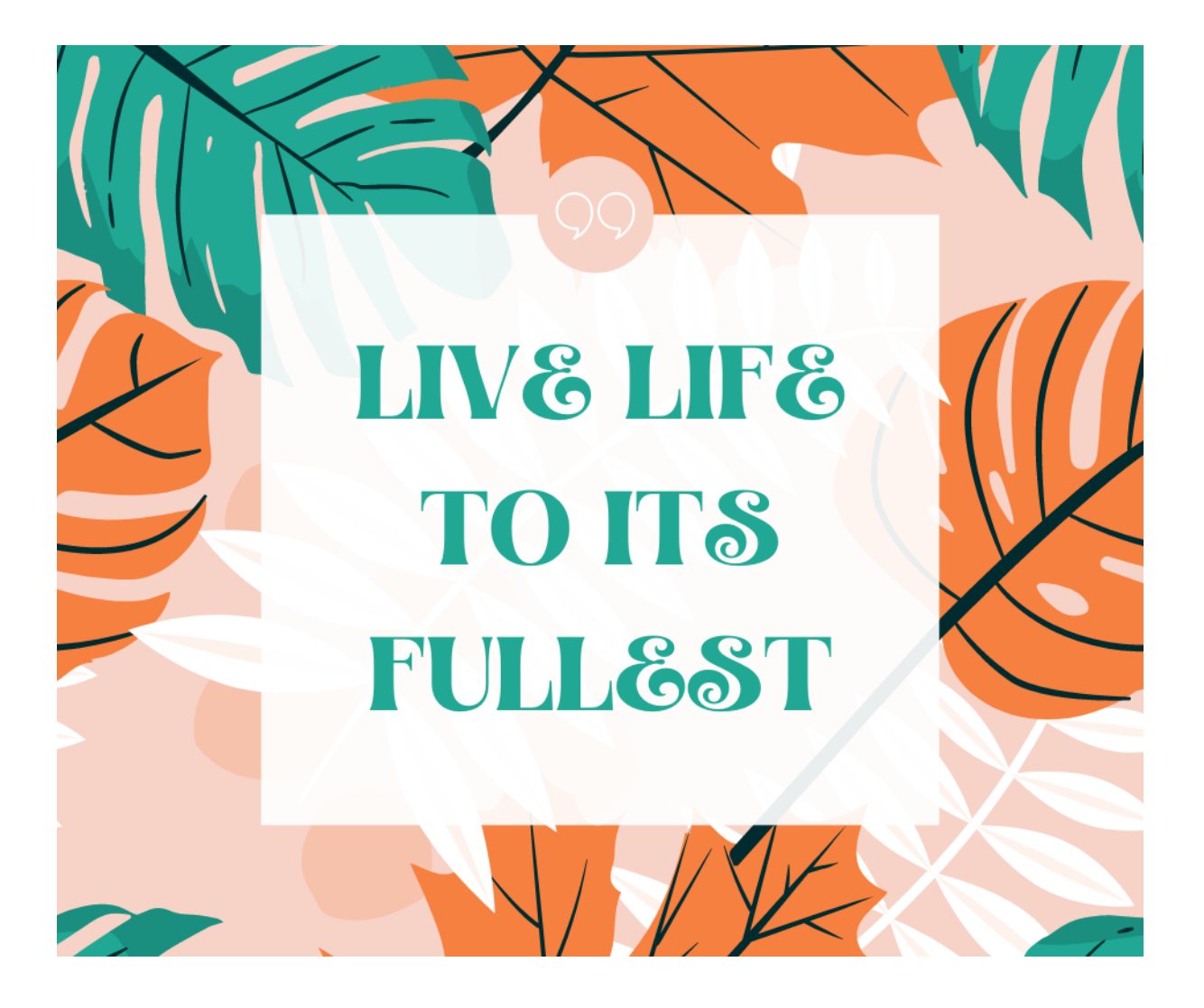

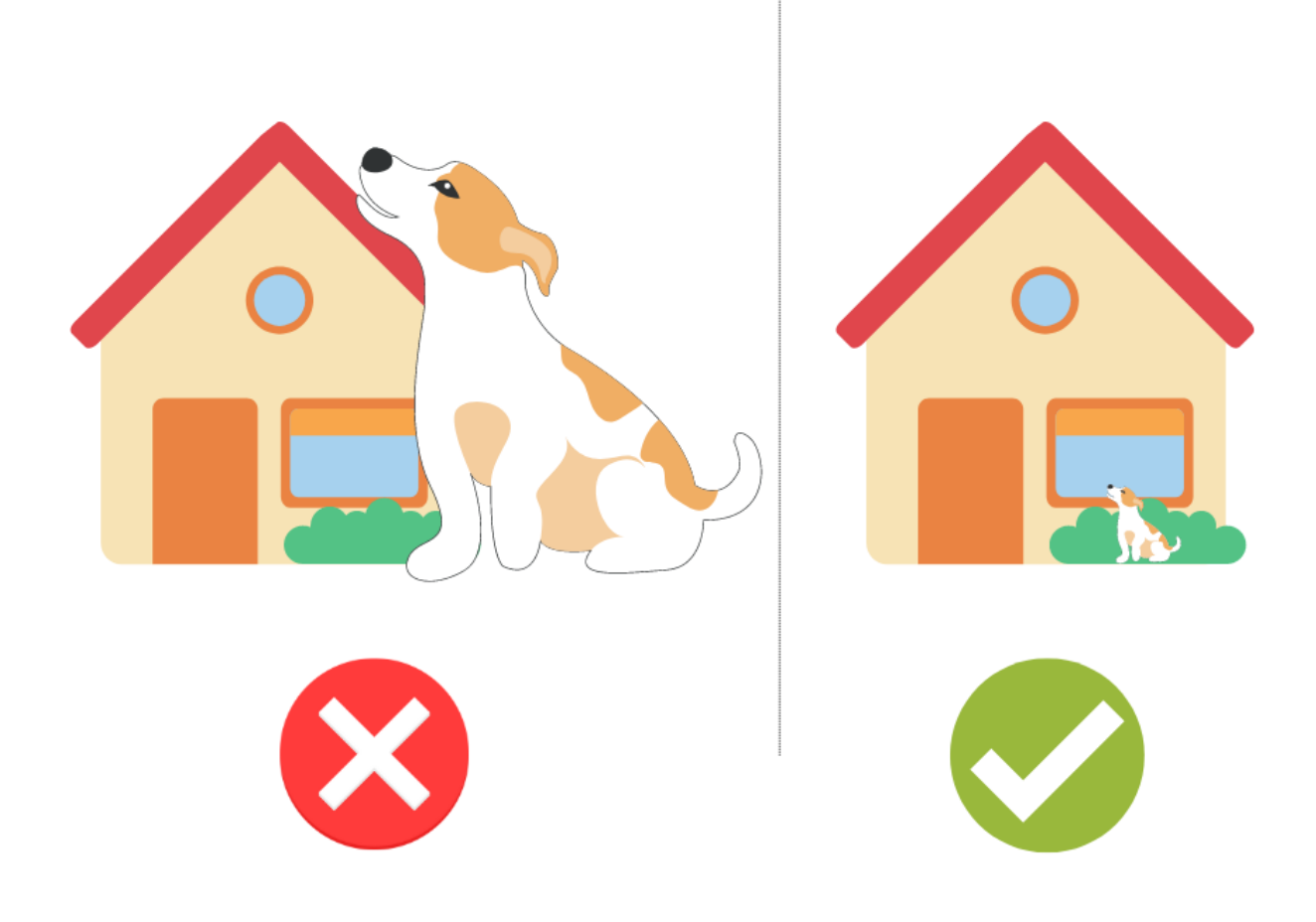

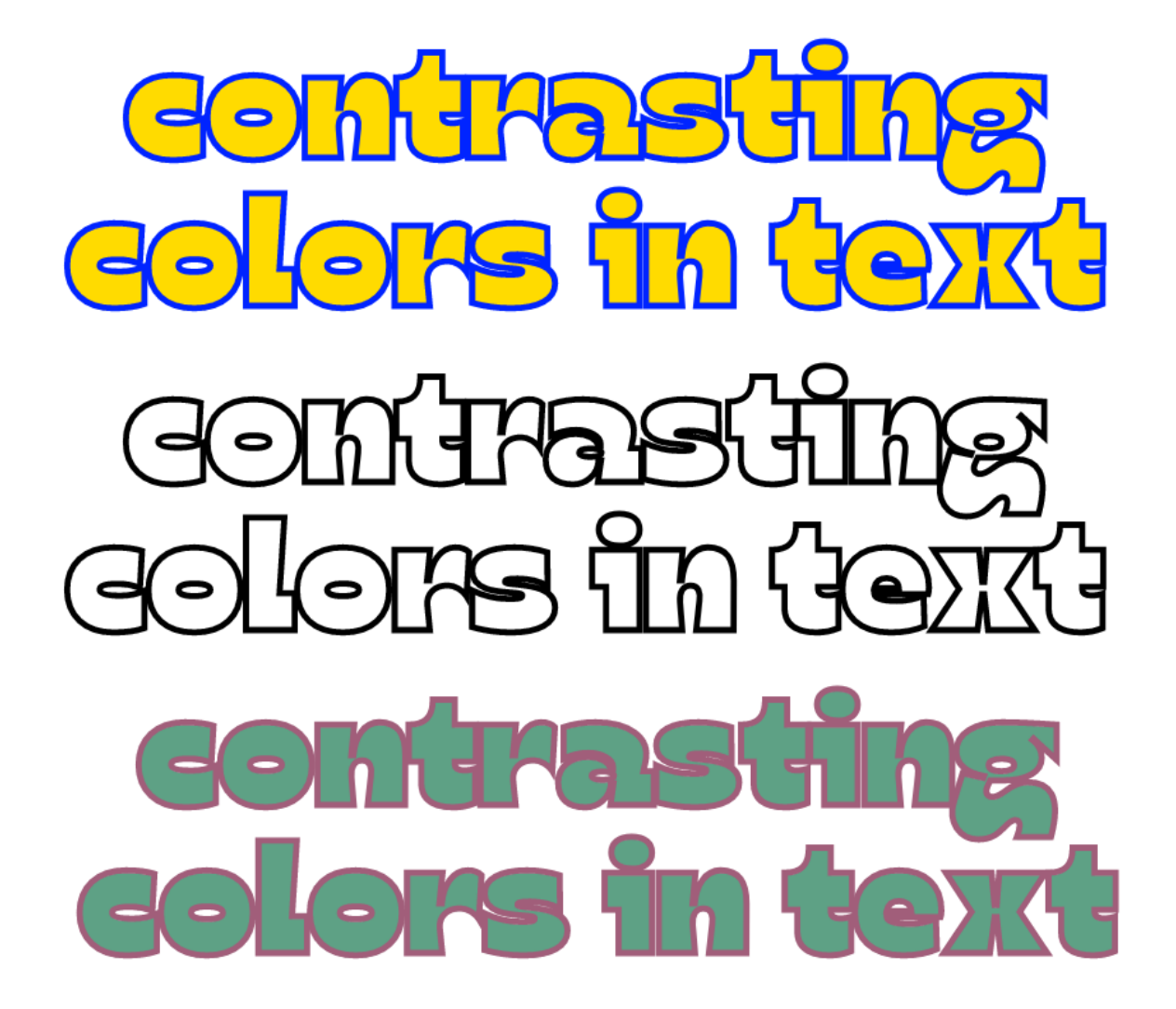

Agrandir

#### **Agrandir Black**

Agrandir Grand

**Agrandir Medium** 

Agrandir Narrow

Agrandir Thin

Agrandir Tight

Agrandir Wide

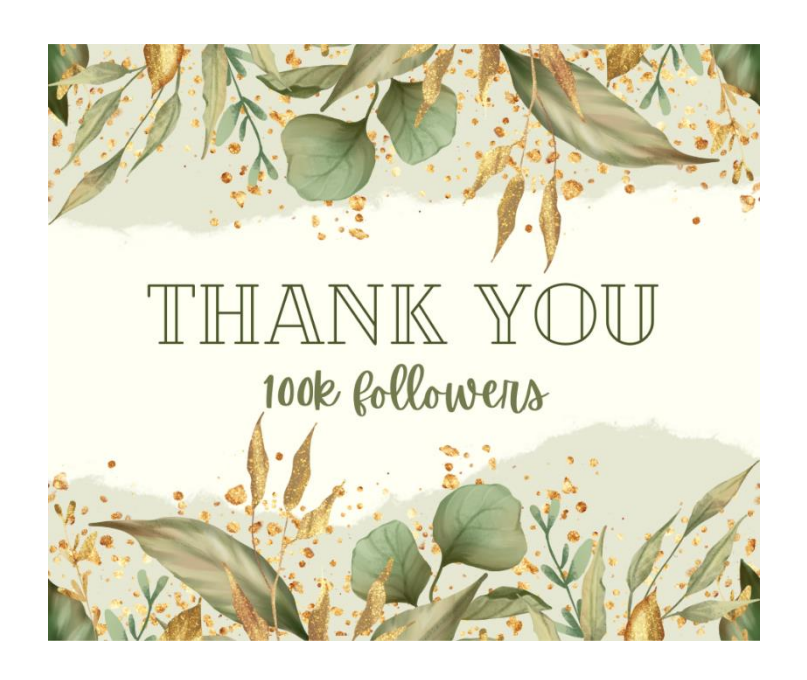

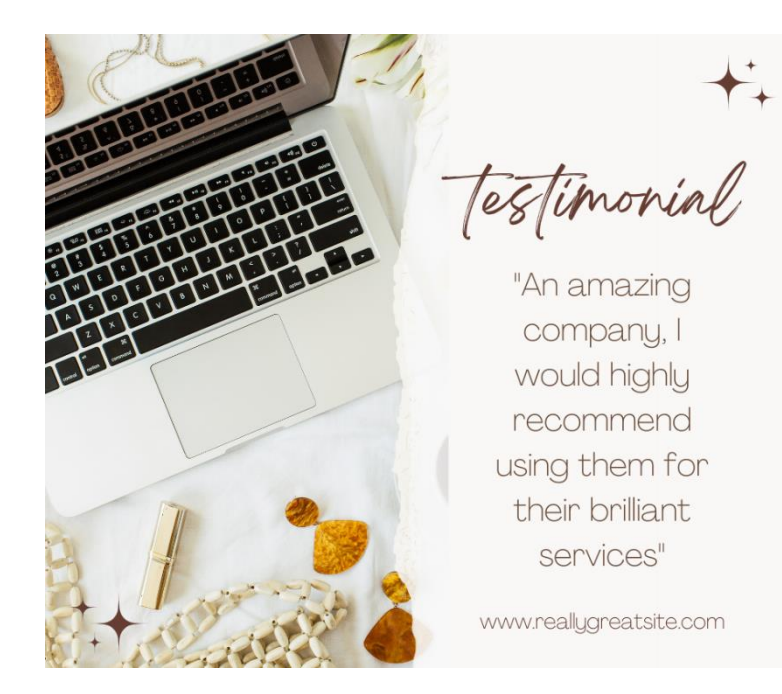

# Come on in we're open

#### Brand new clothing line now available, plus we have a big sale happening

Monday: 9-5pm Tuesday: 9-5pm Wednesday: 9-2pm

Thursday: 9-5pm Friday: 9-5pm Saturday: 9-5pm

Sunday: Closed

WWW.REALLYGREATSITE.COM

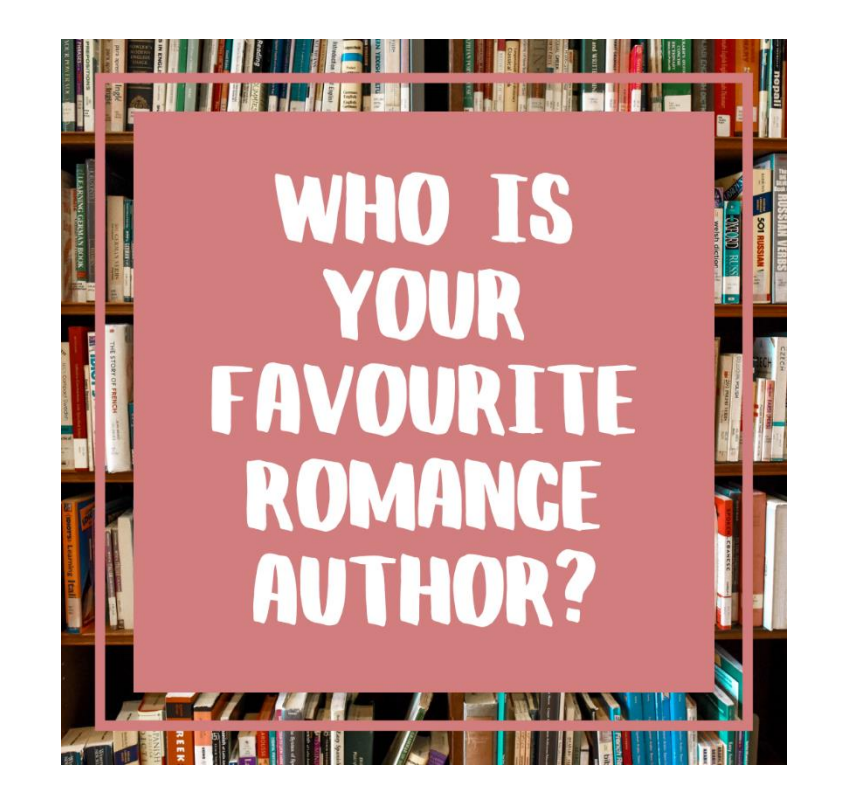

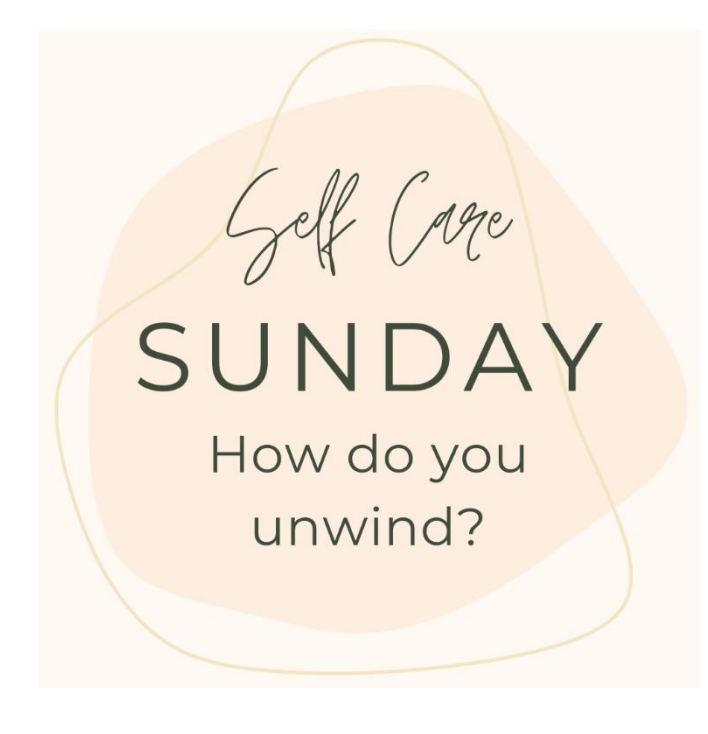

# **MEET THE EXPERT**

Hello, I help with all things social media releated

www.website.com

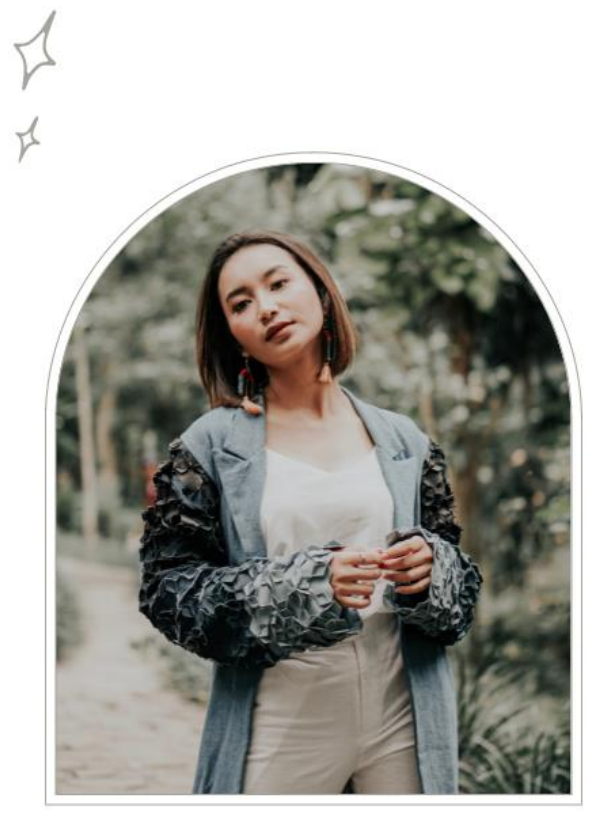

Olivia Wilson

 $\vec{r}$ 

### **INFORMATION ON** THIS SIDE OF THE **PAGE IS MORE** PROMINENT, THIS **PASSAGE WILL BE LOOKED AT FIRST**

This text box has been intentionally set to left justified so it can be easily read, we read designs the same way we read a book, left to right.

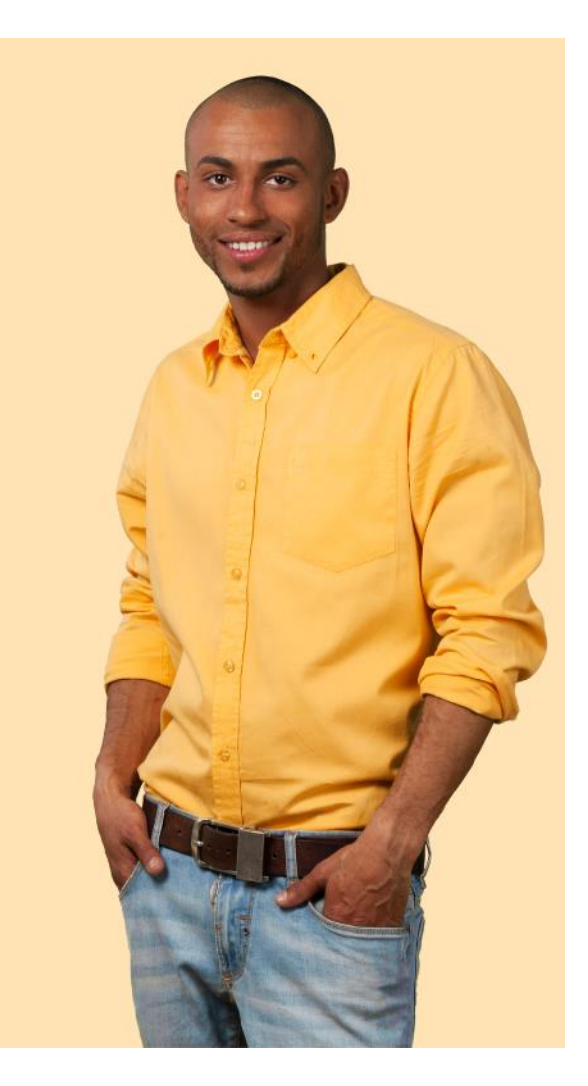

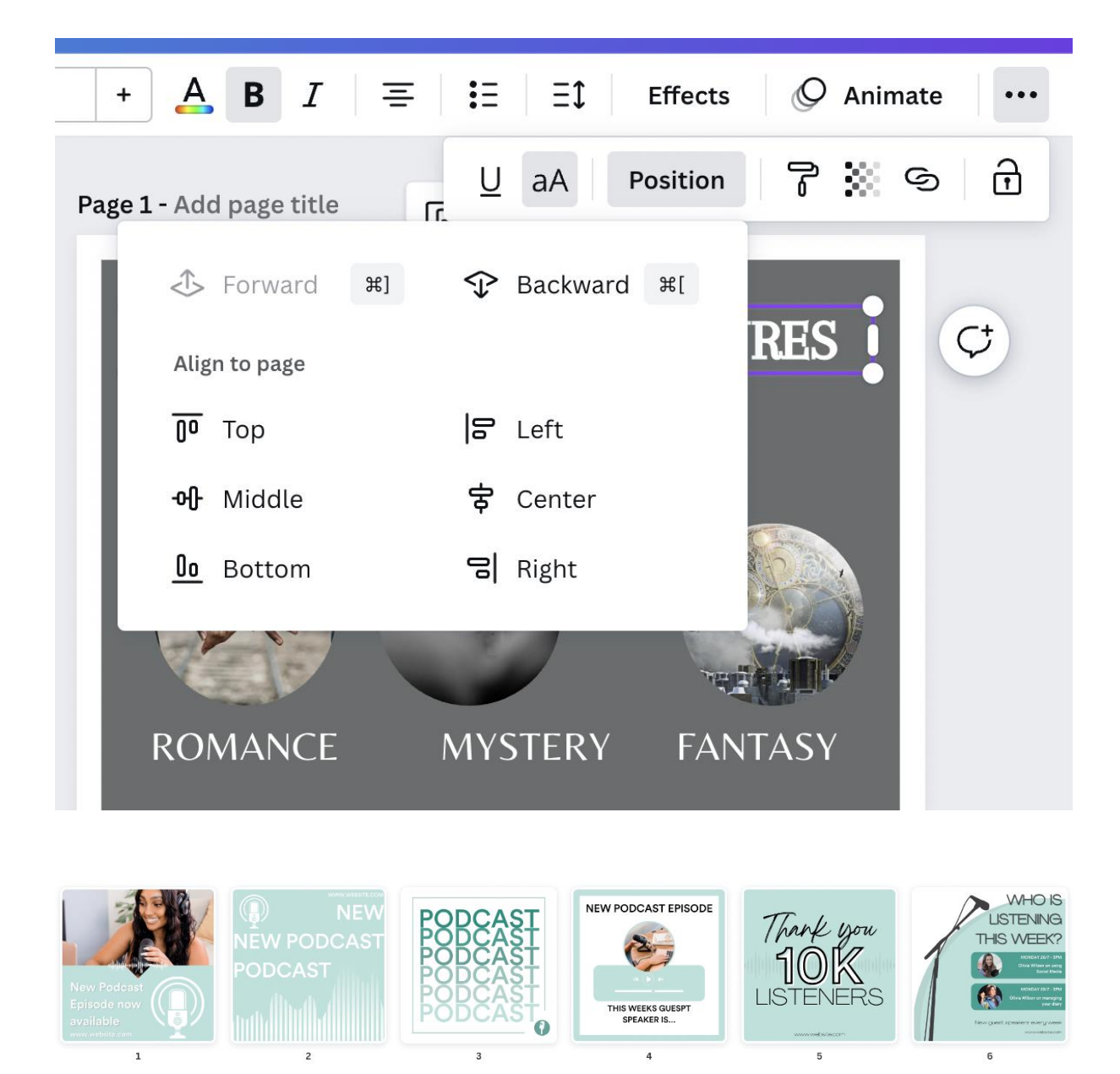

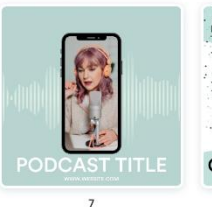

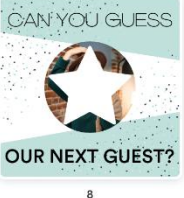

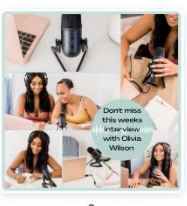

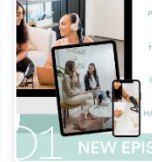

 $10<sup>10</sup>$ 

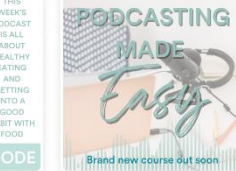

 $11\,$ 

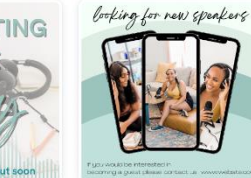

 $12$ 

## **DIFFERENT WRITING GENRES**

**3 GENRES YOU CAN WRITE ABOUT TODAY** 

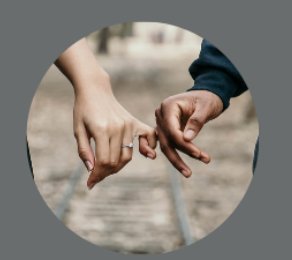

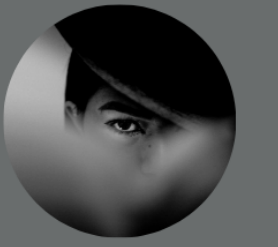

**ROMANCE** 

MYSTERY

**FANTASY** 

WWW.REALLYGREATSITE.COM

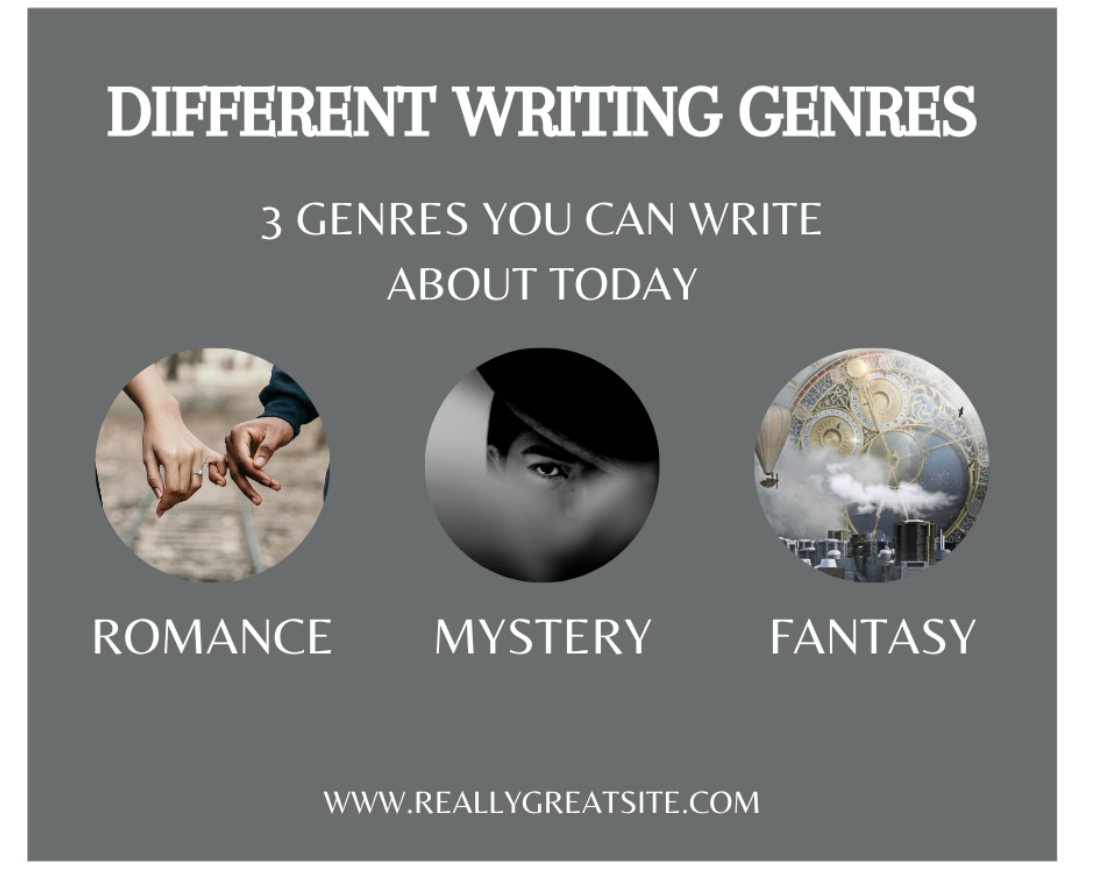
### **Chapter 08: Creating Your Perfect logo**

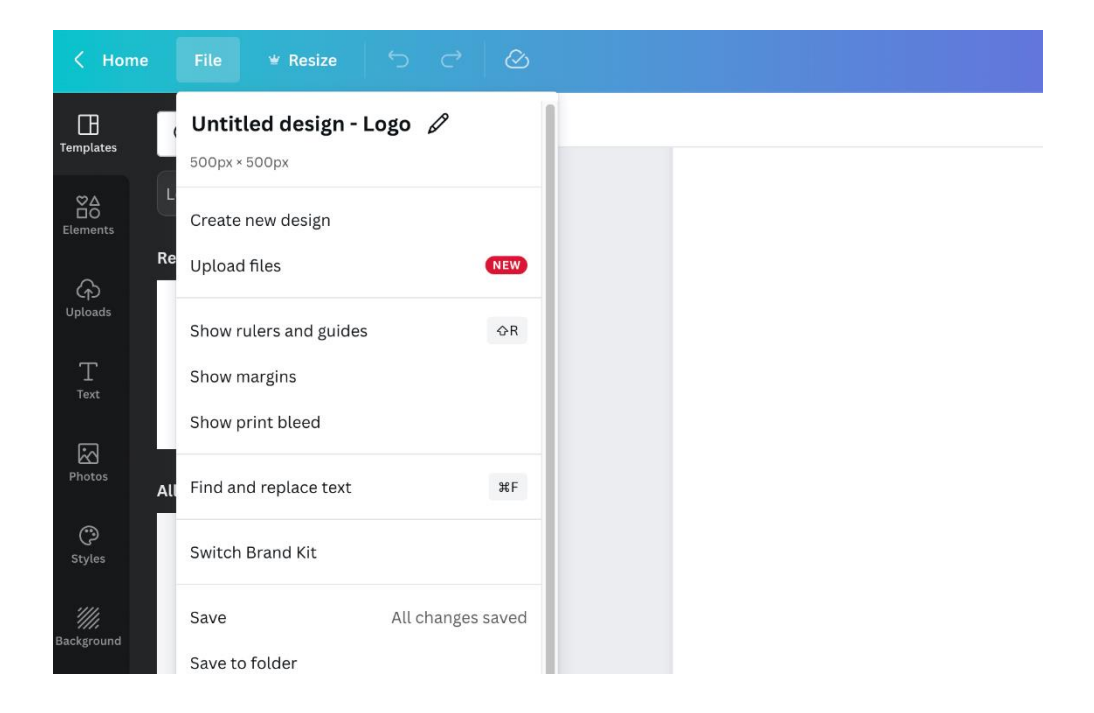

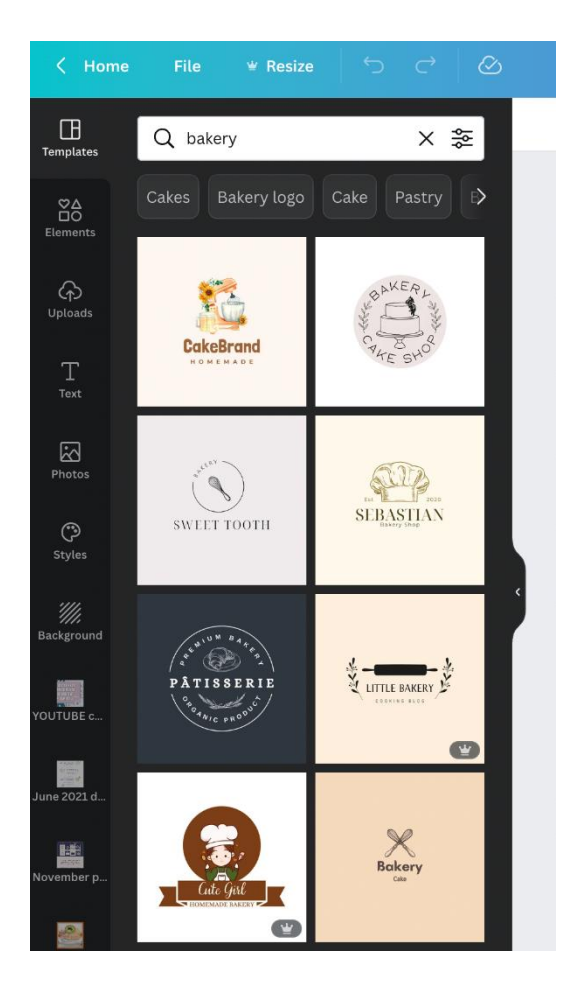

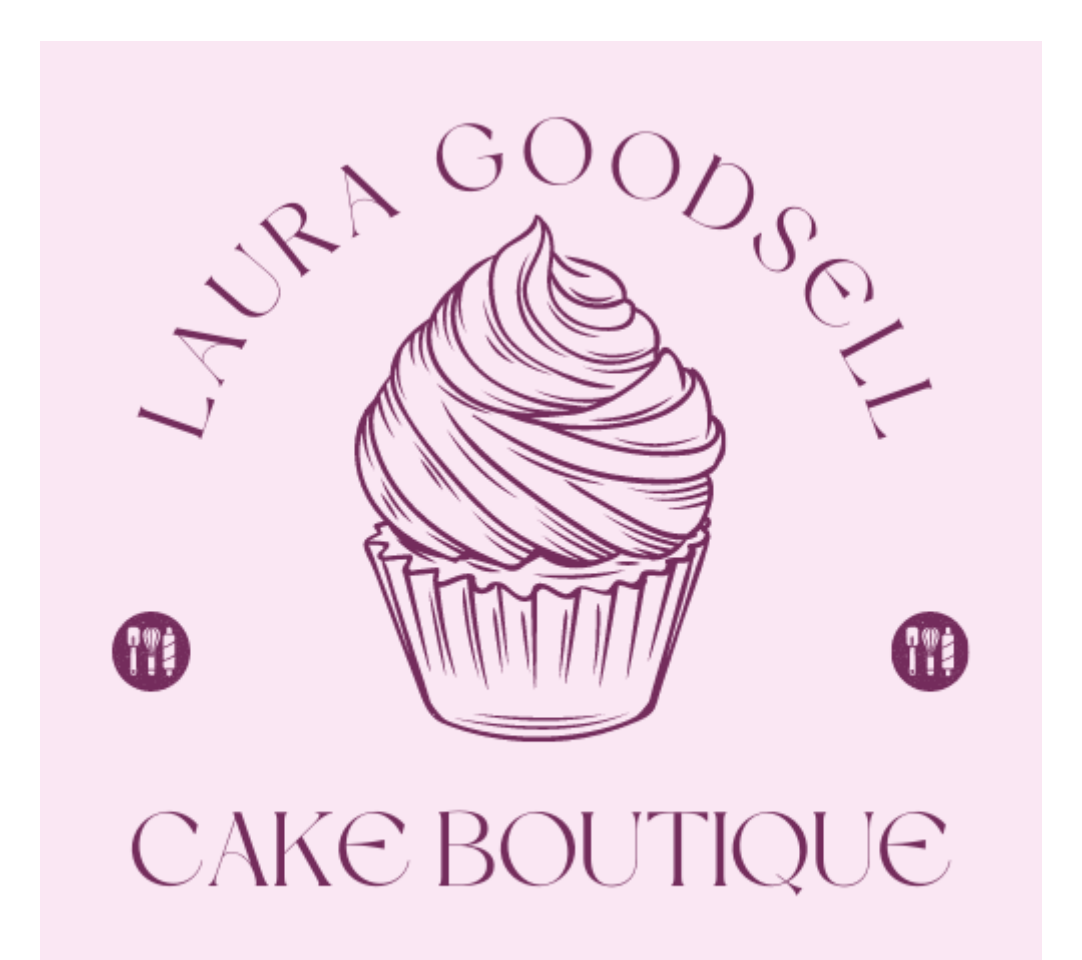

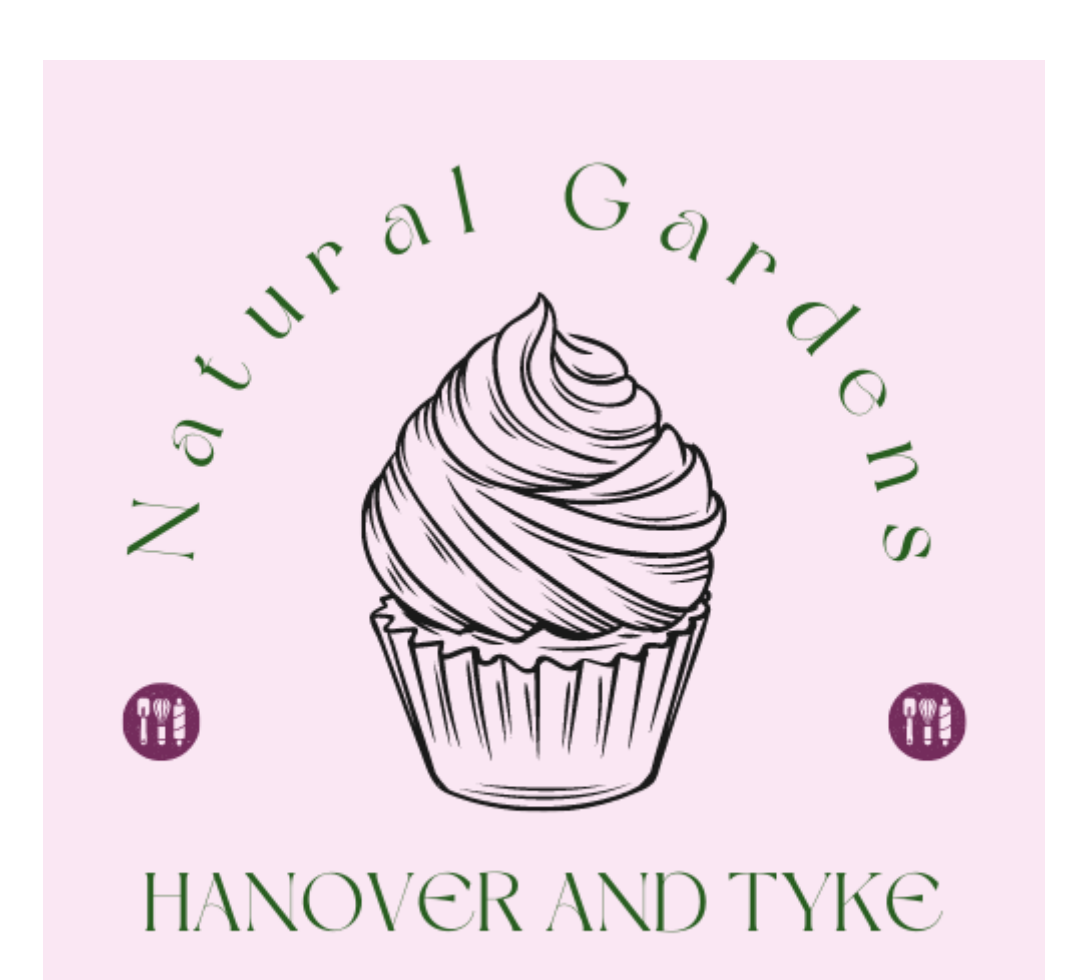

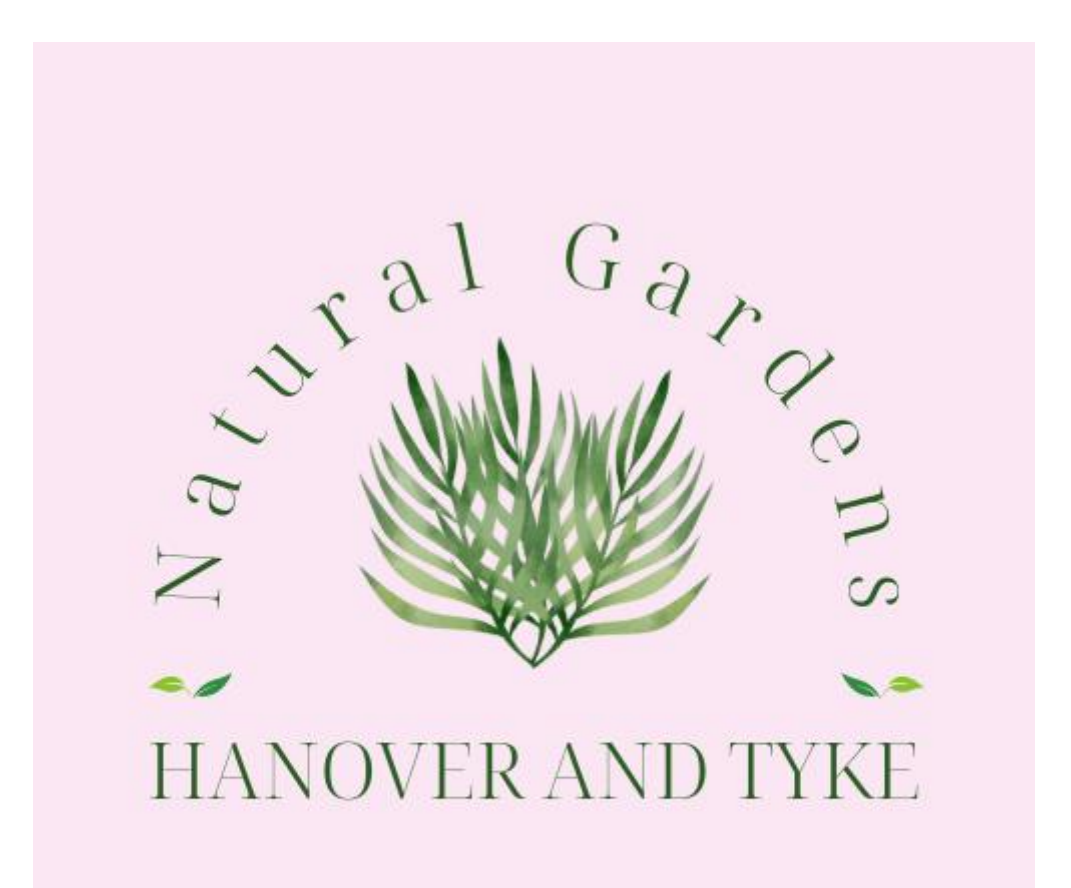

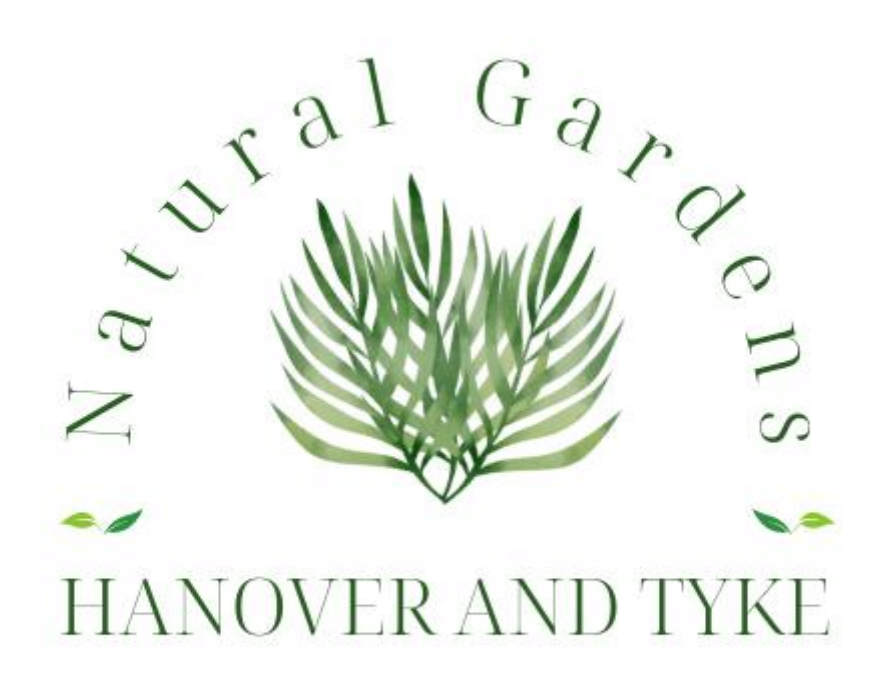

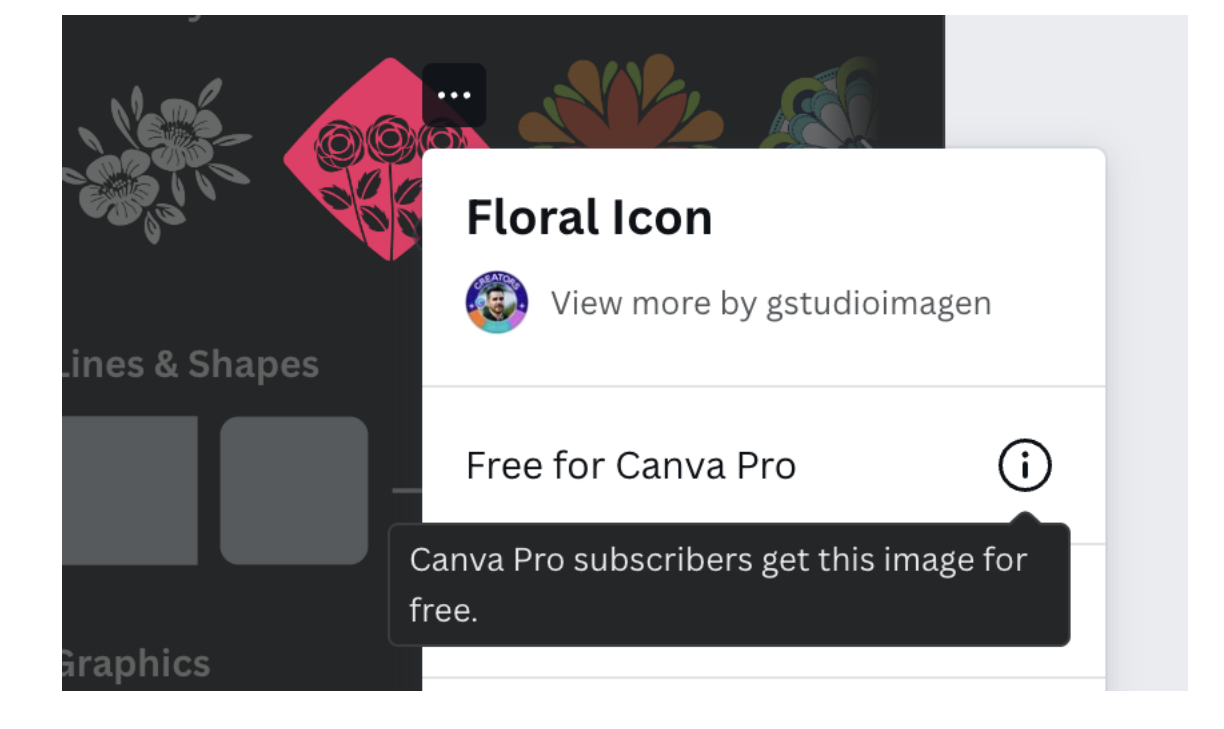

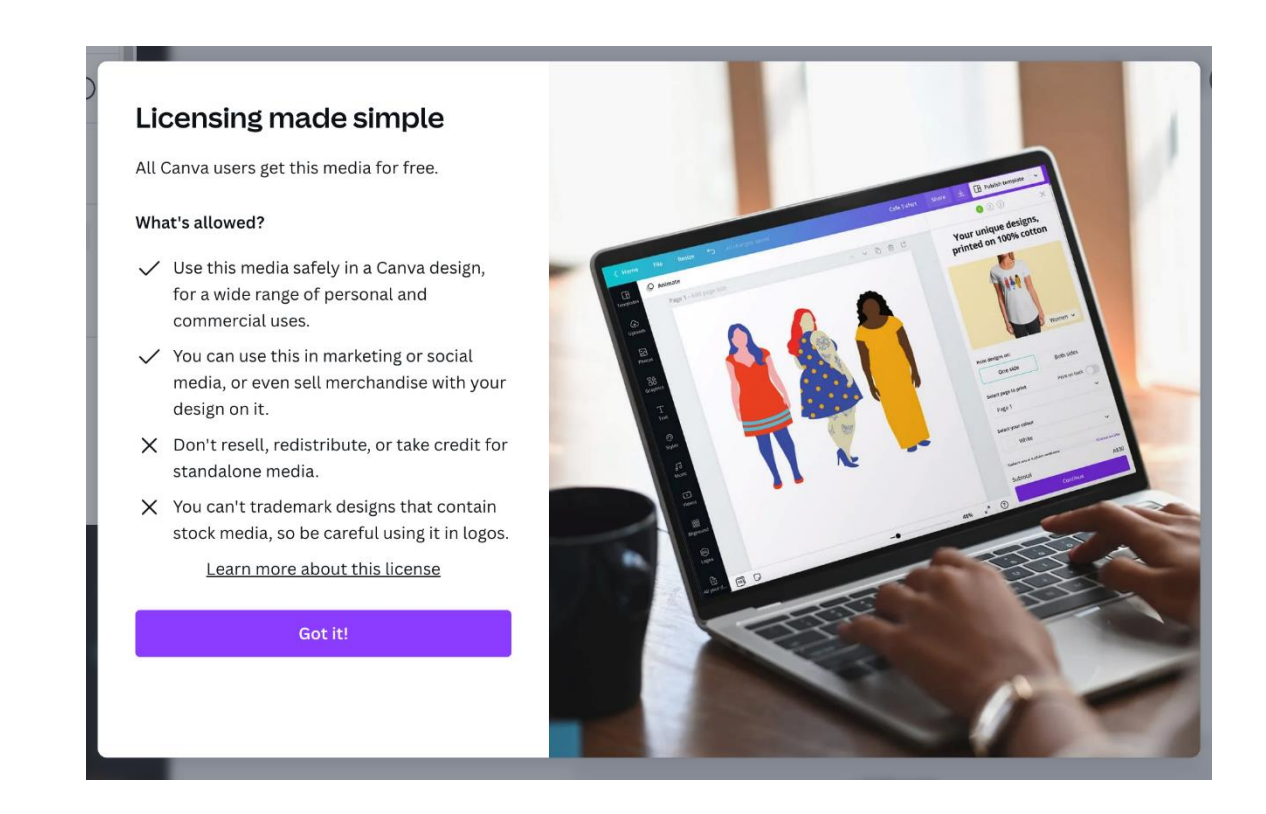

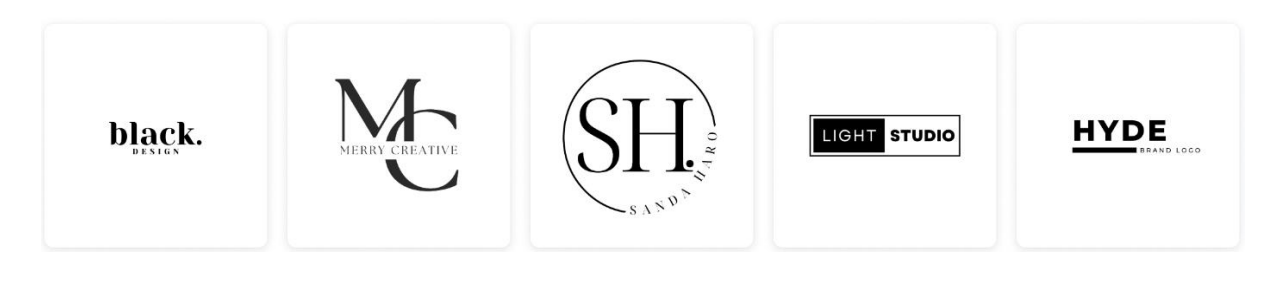

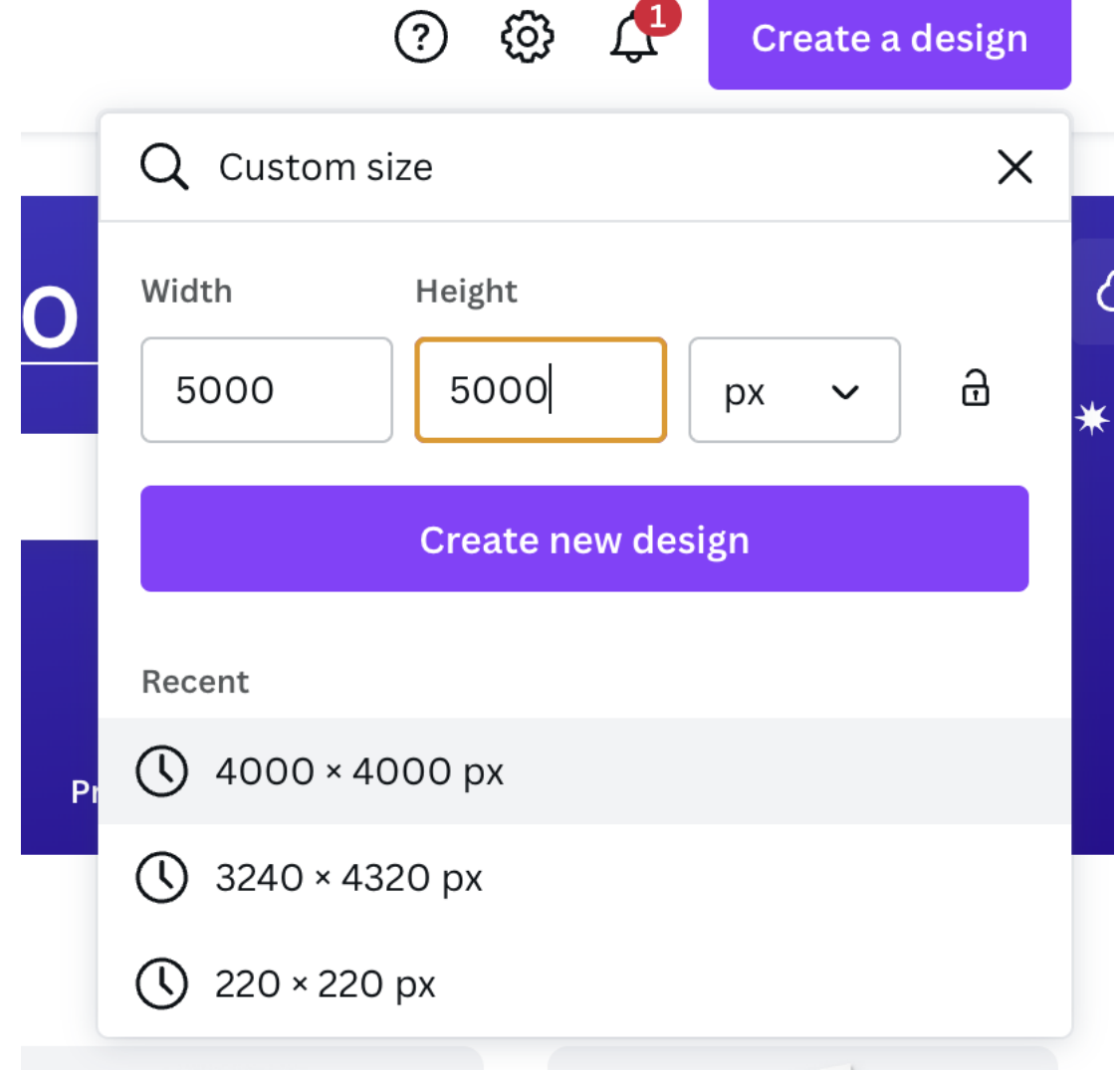

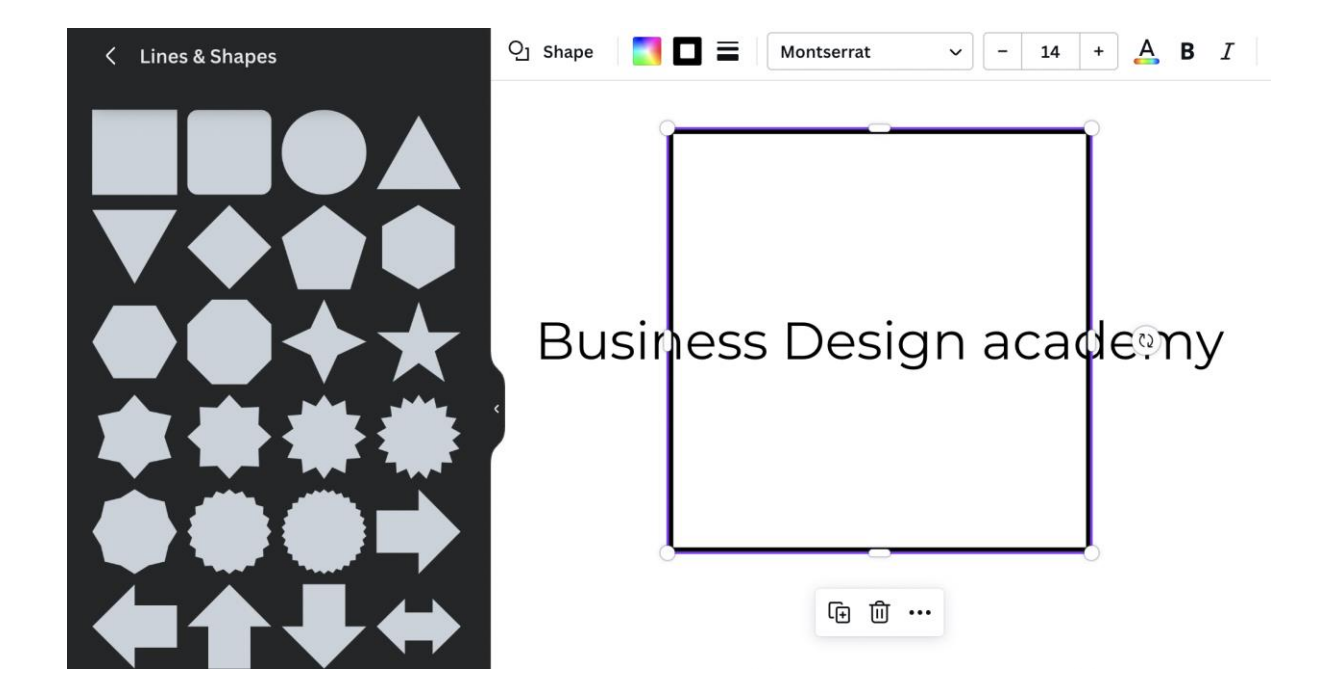

# Business Design Academy

# **Business Design**

Academy

# **BUSINESS DESIGN**

Academy

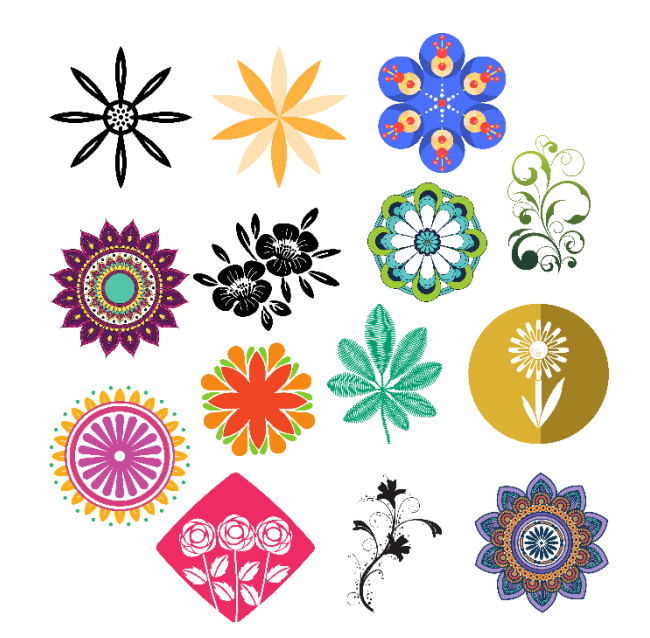

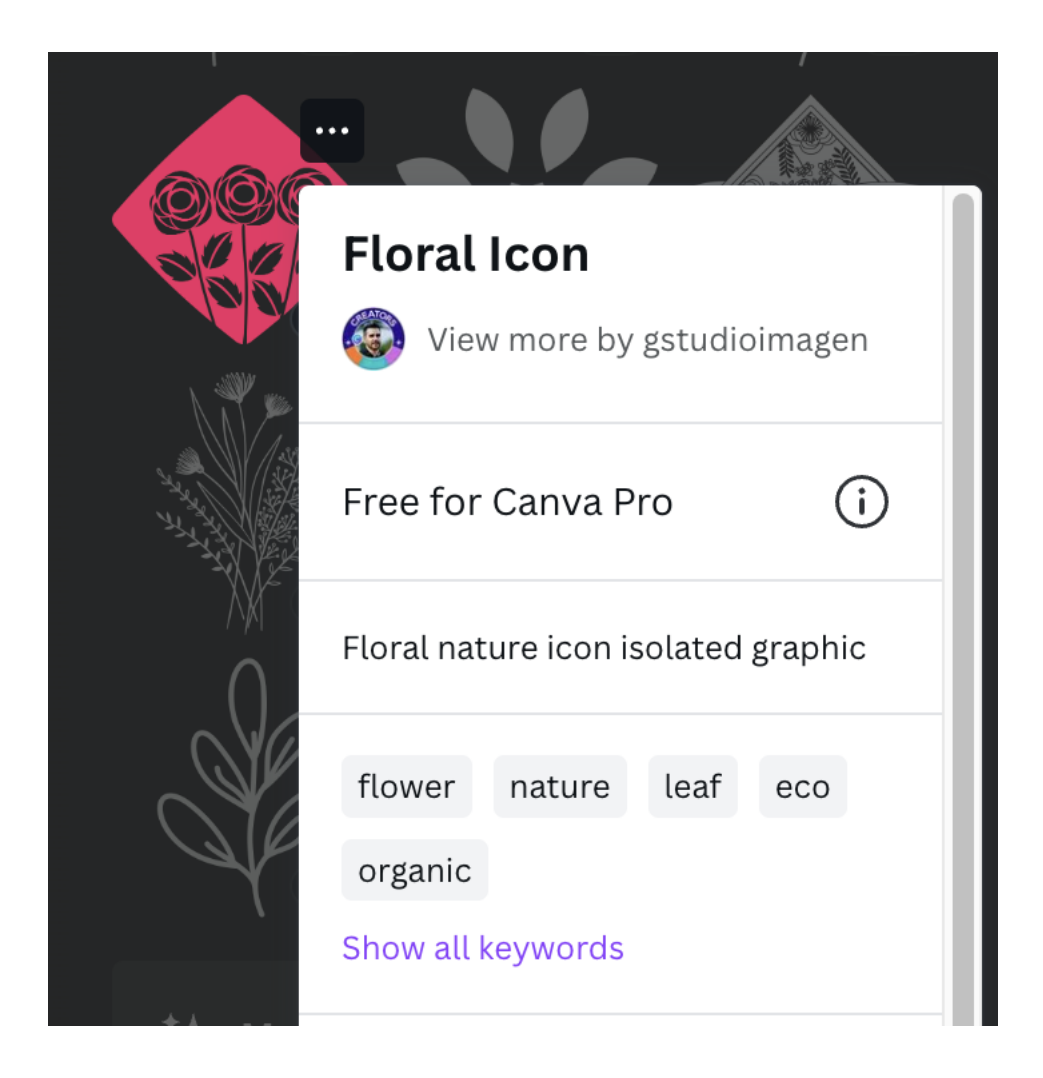

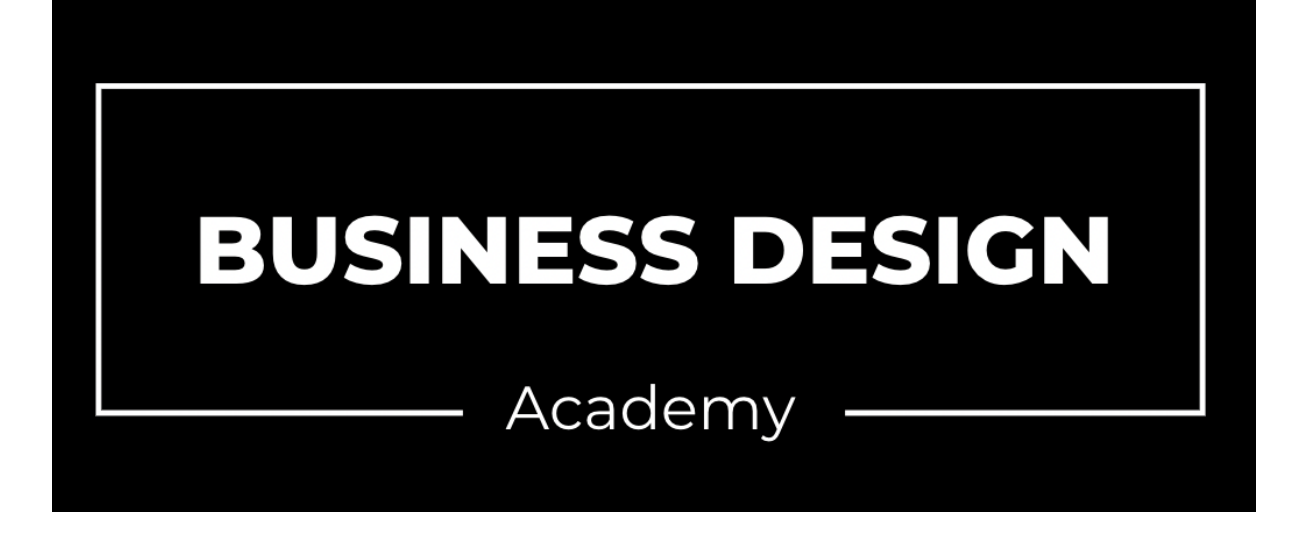

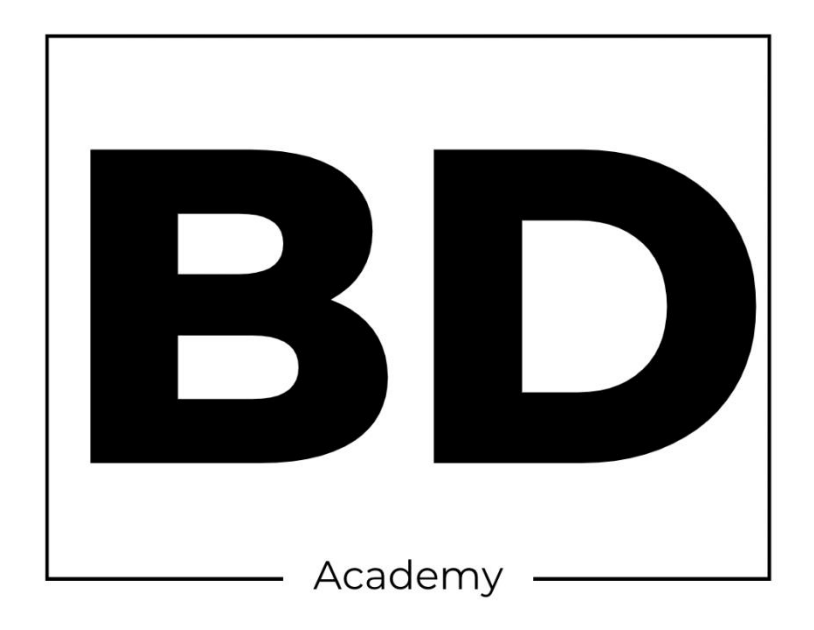

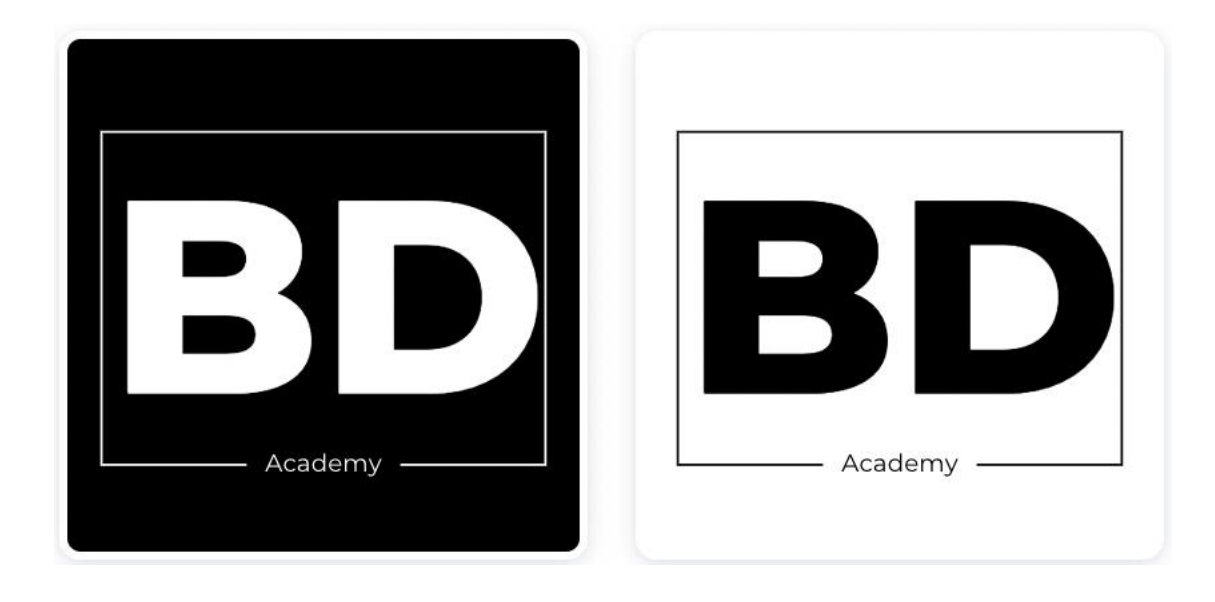

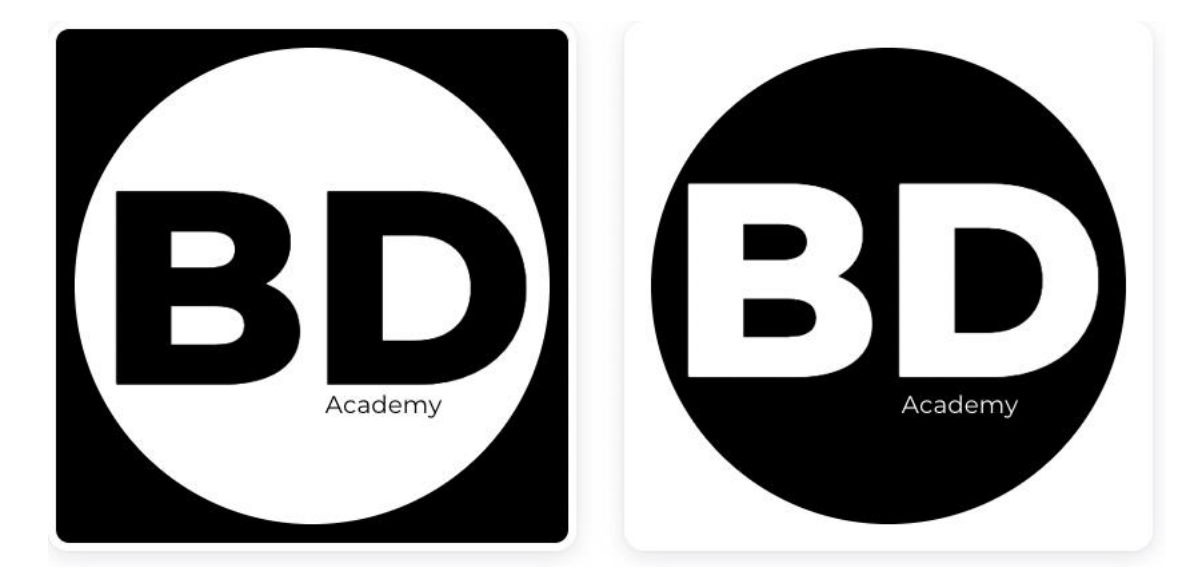

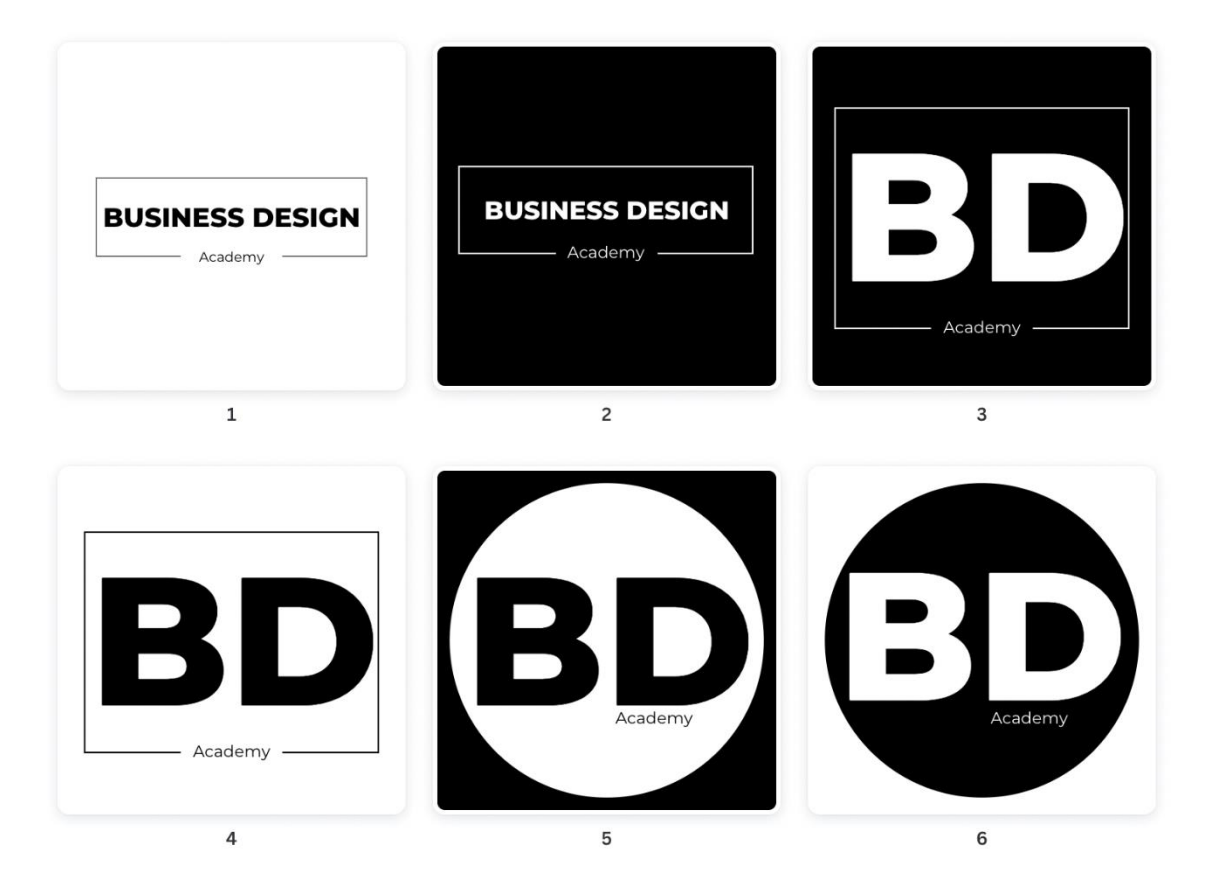

## **Chapter 09: Making Social Media Graphics with Canva**

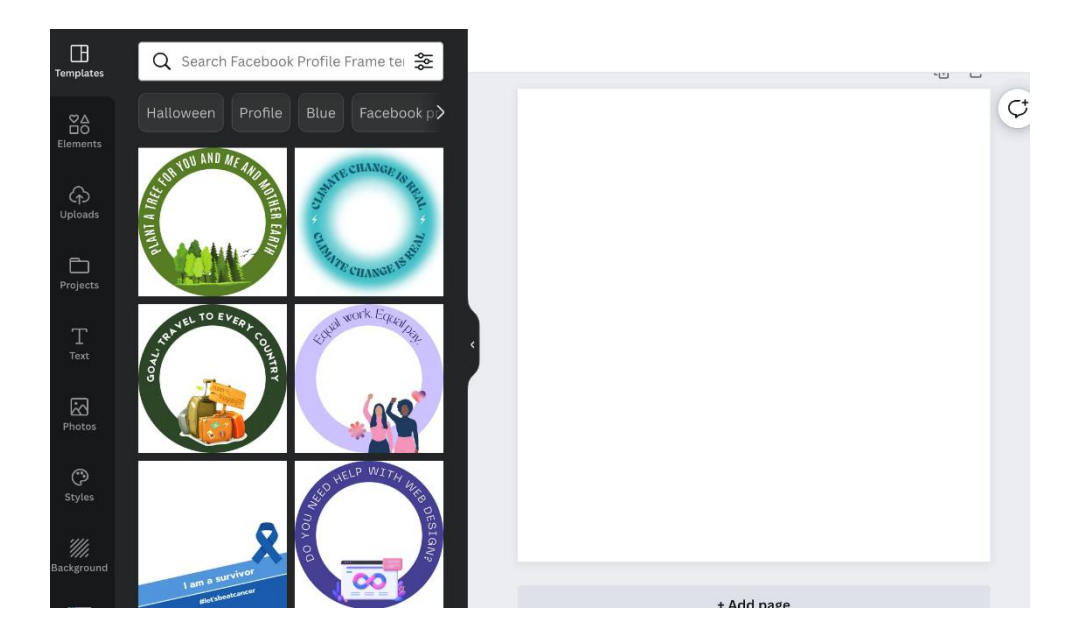

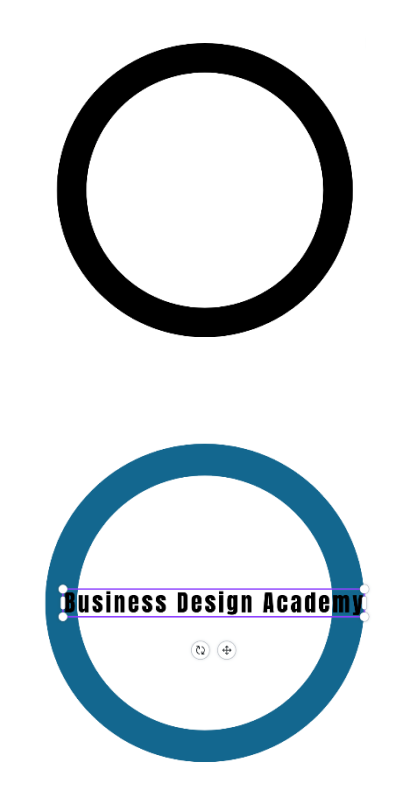

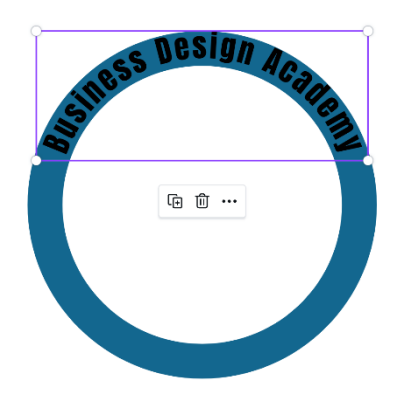

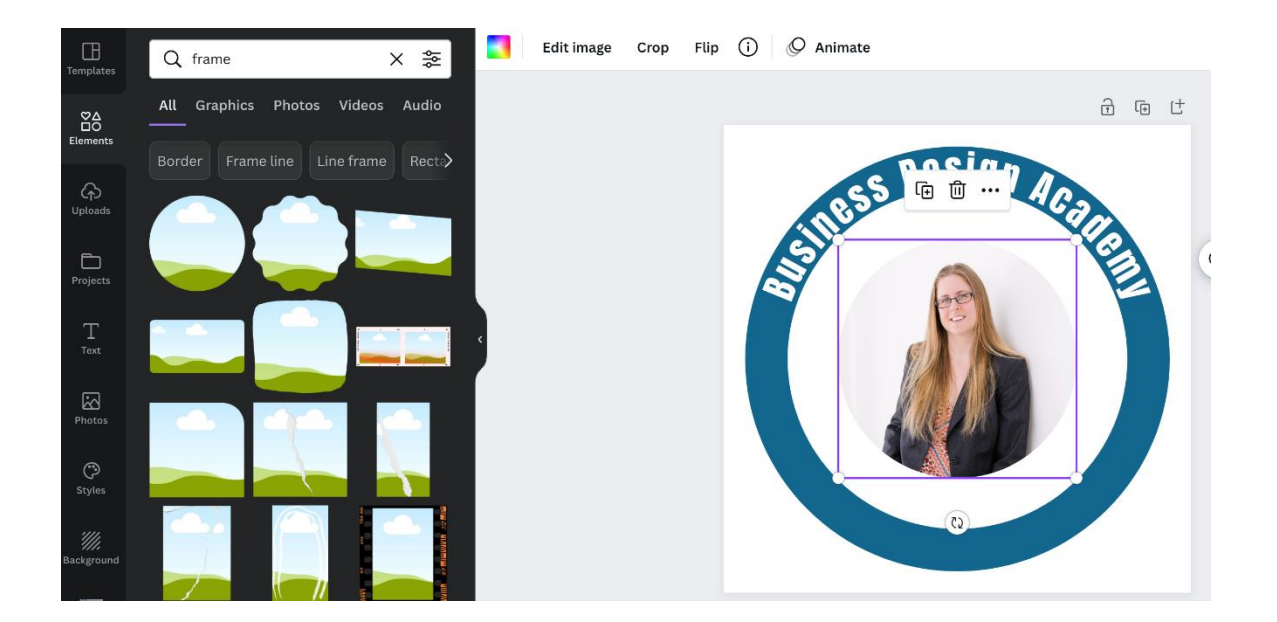

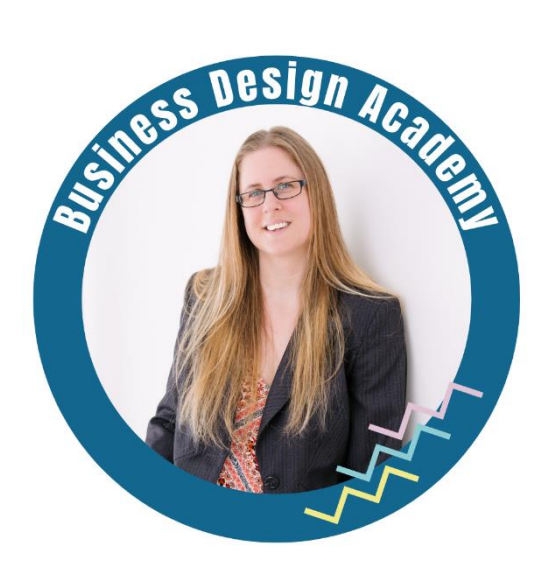

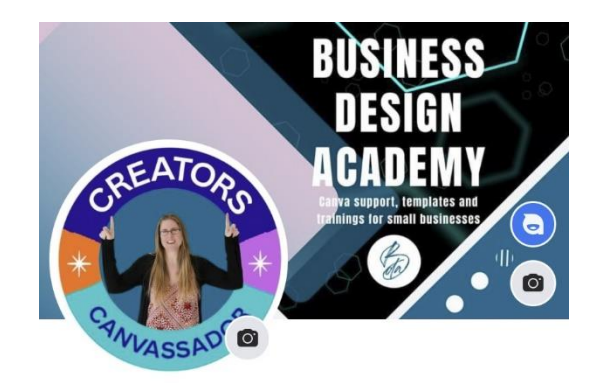

#### Mobile version size 1920px x 1080px Desktop version size 2460px x 936px

#### **SAFE SPACE TO USE**

- 1. Google the current sizes for mobile and desktop Facebook banner sizes
- 2. They are currently:
	- 820px x 312px desktop
	- 640px x 360px mobile
- 3. Triple these sizes to stop quality loss in the banner after you have uploaded it to Facebook
- 4. Create a custom sized template in Canva using your new sizes
- 5. Create 2 oblongs the same dimensions as the original tripled sizes, lay them on top of each other, adjust the gradiant of one, so you can see both, then use the safe oblong space you have now created in the middle of them to design your banner.

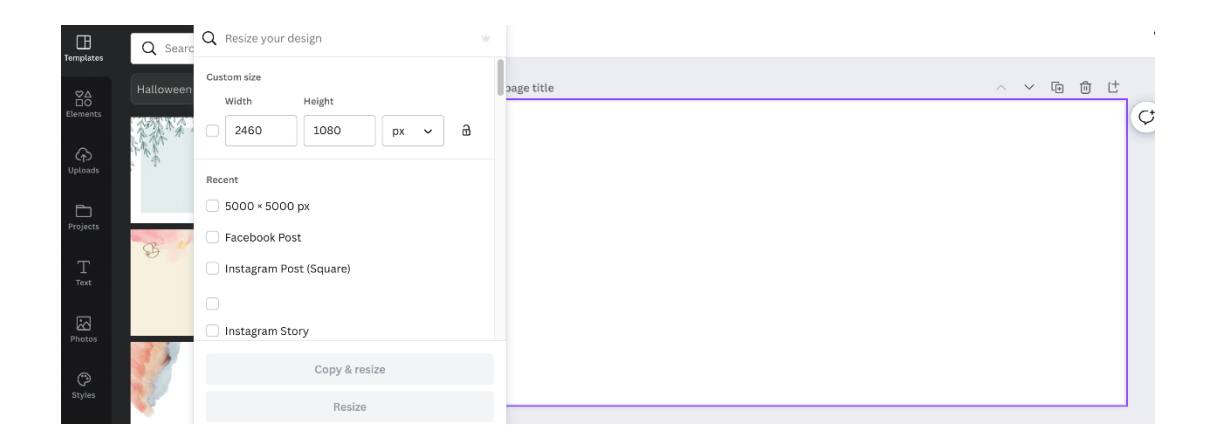

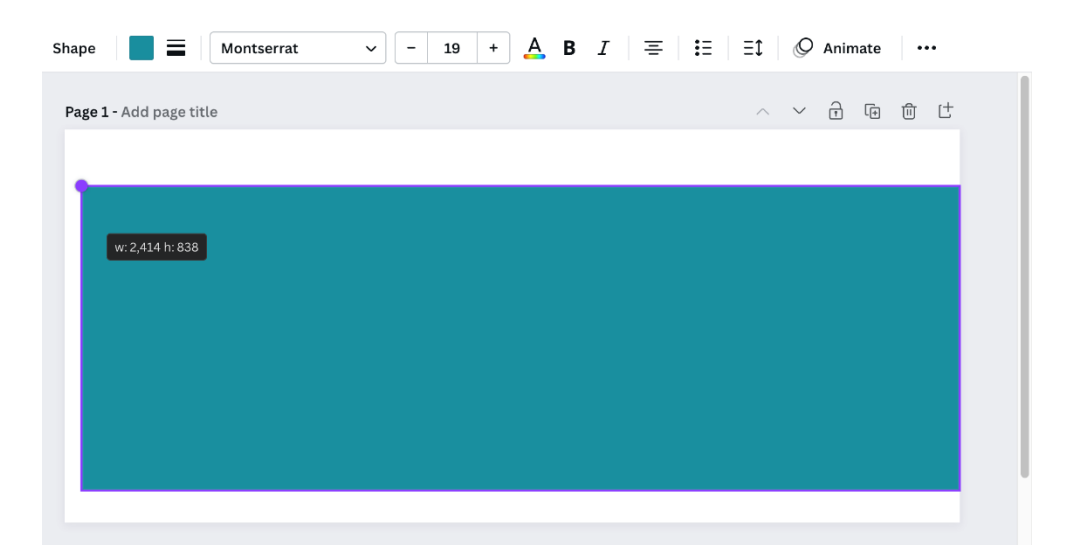

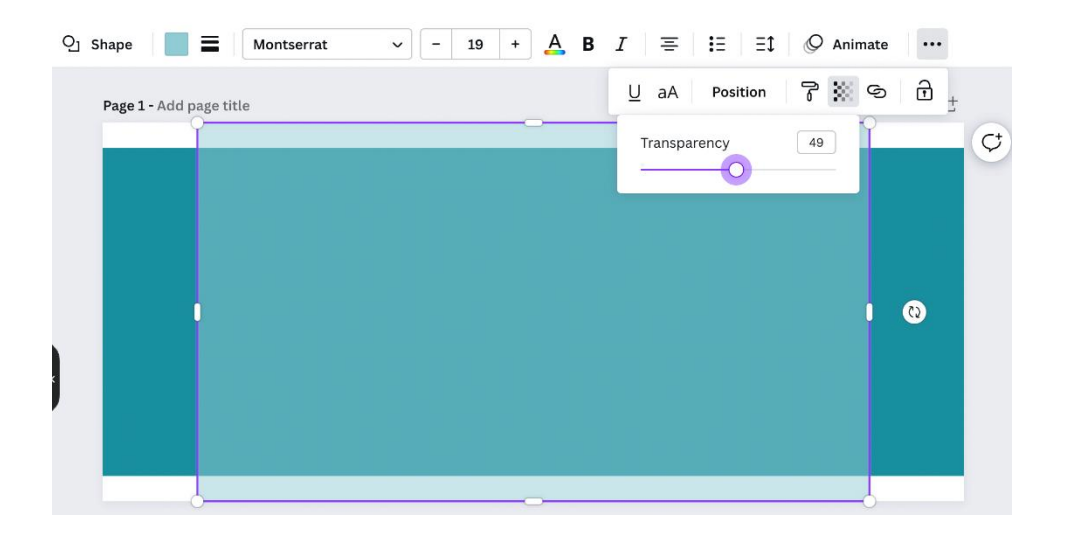

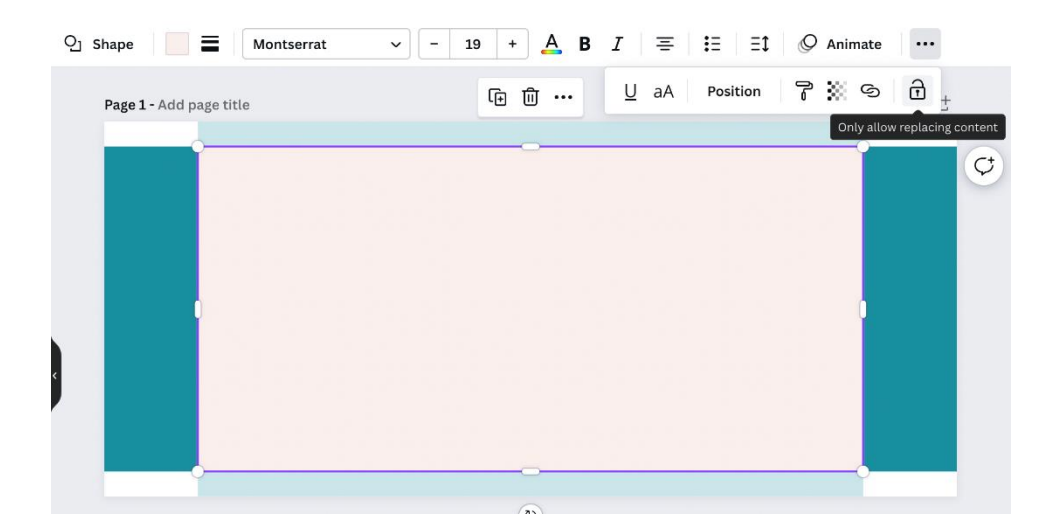

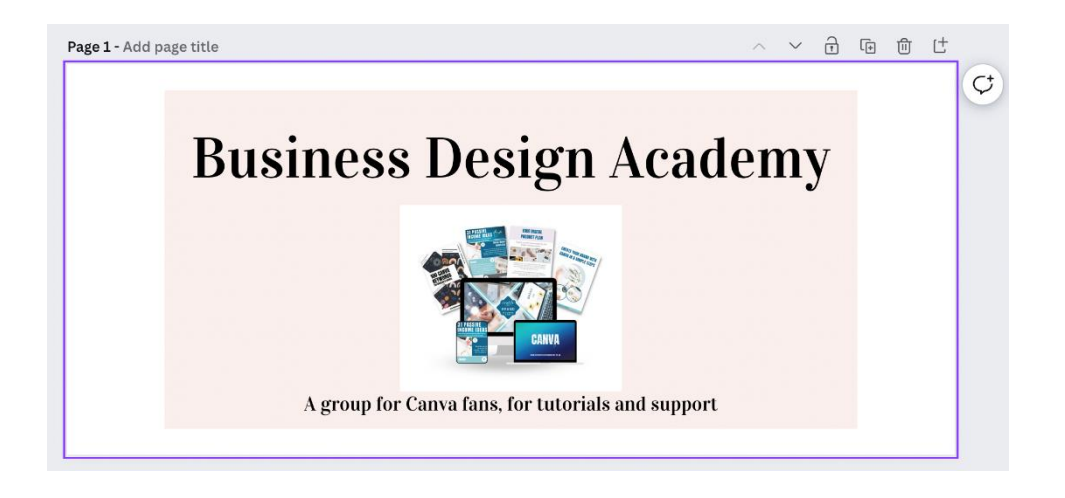

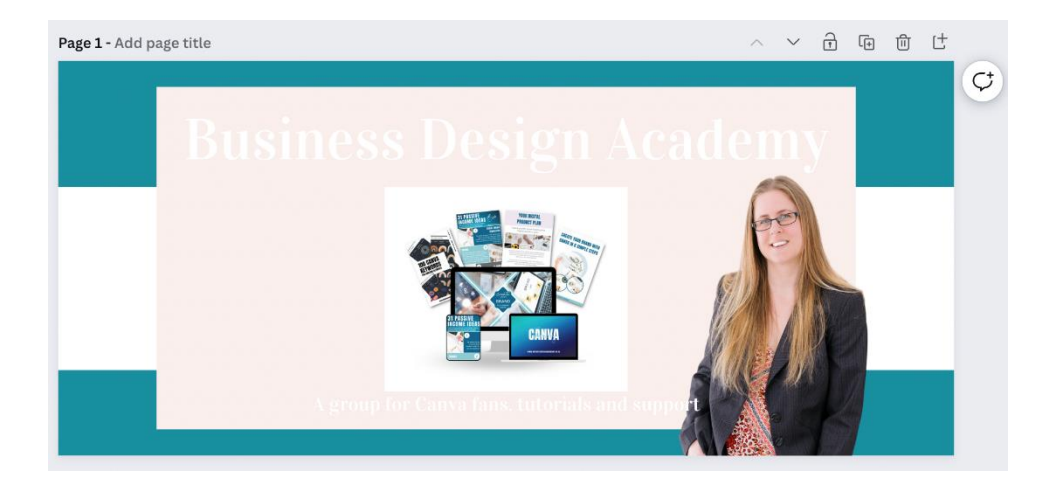

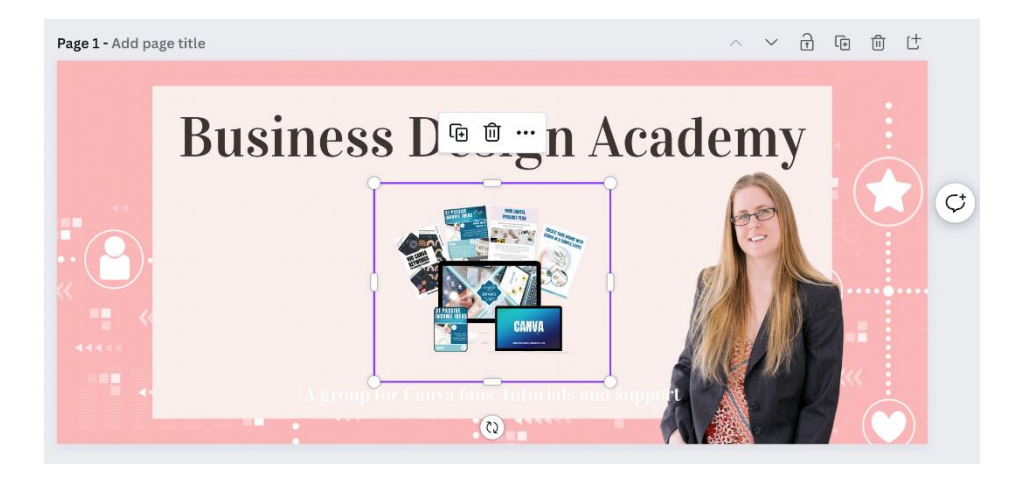

## **Business Design Academy**

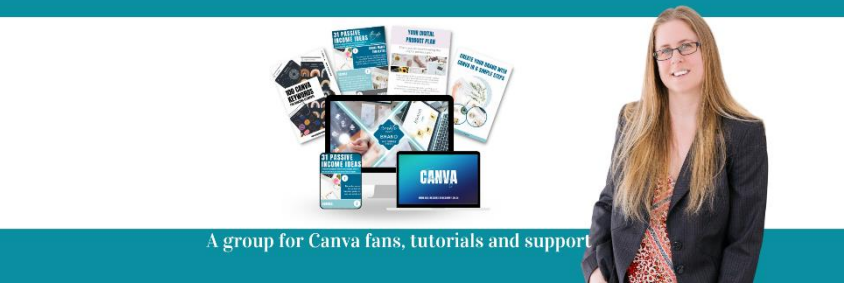

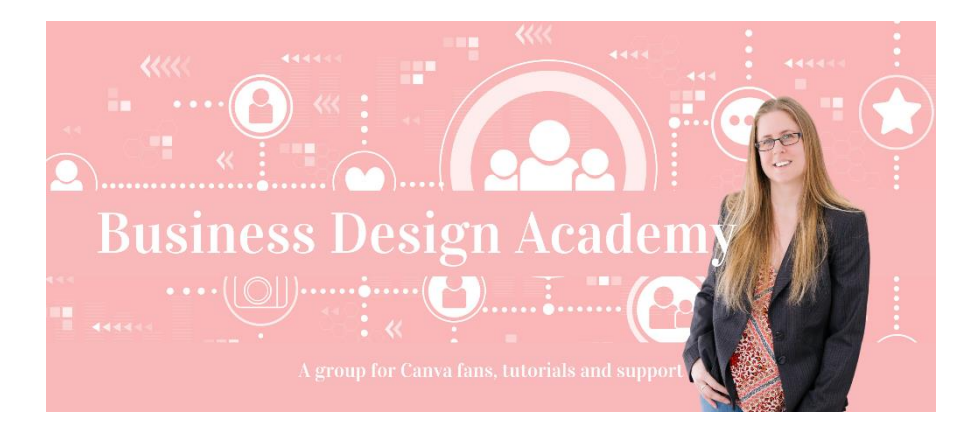

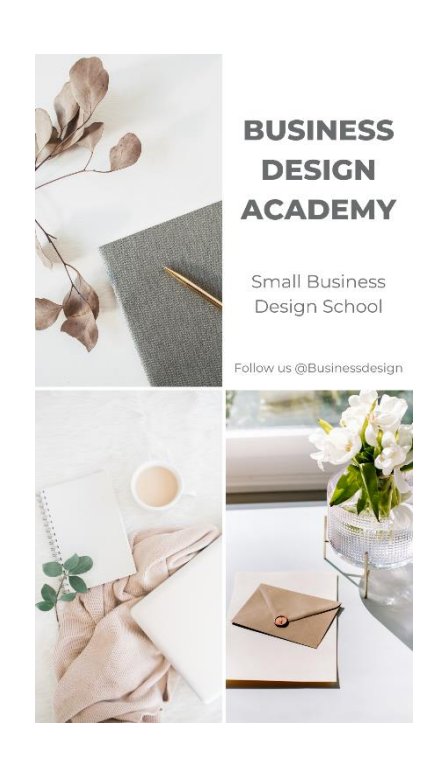

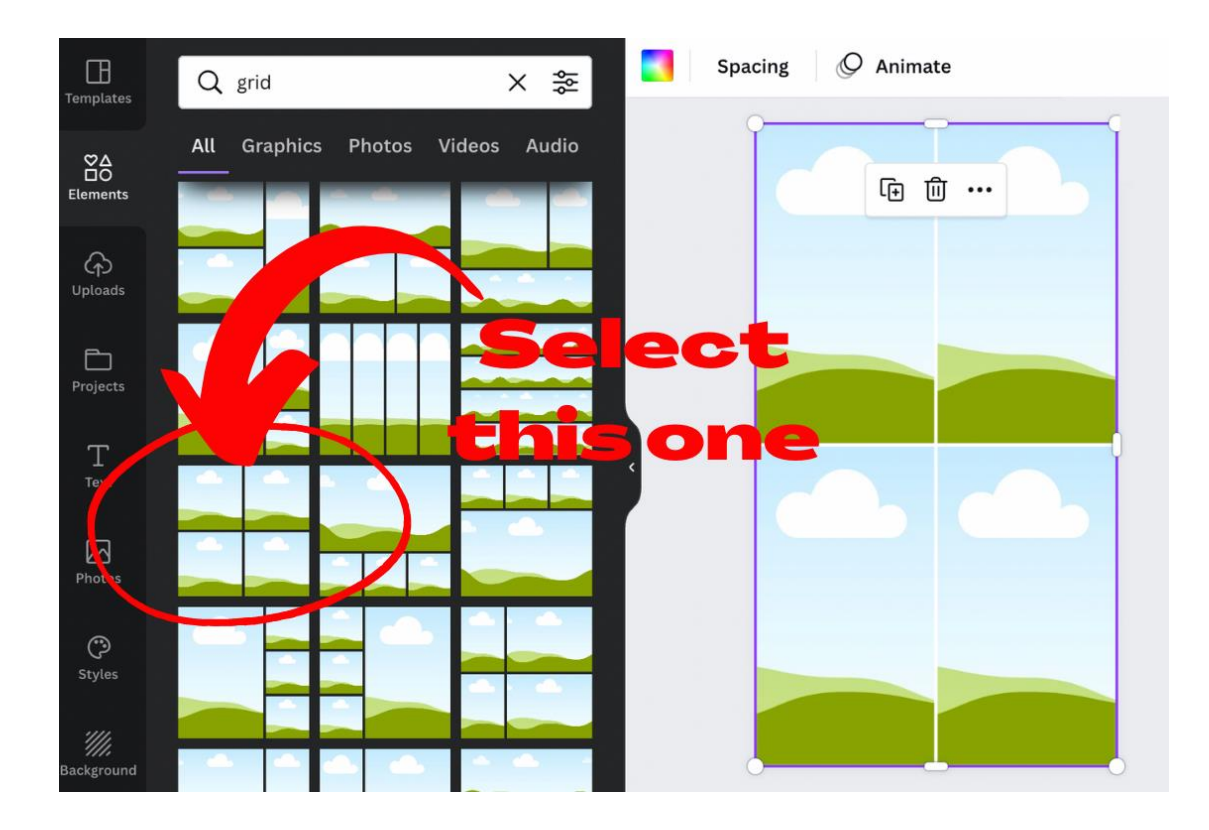

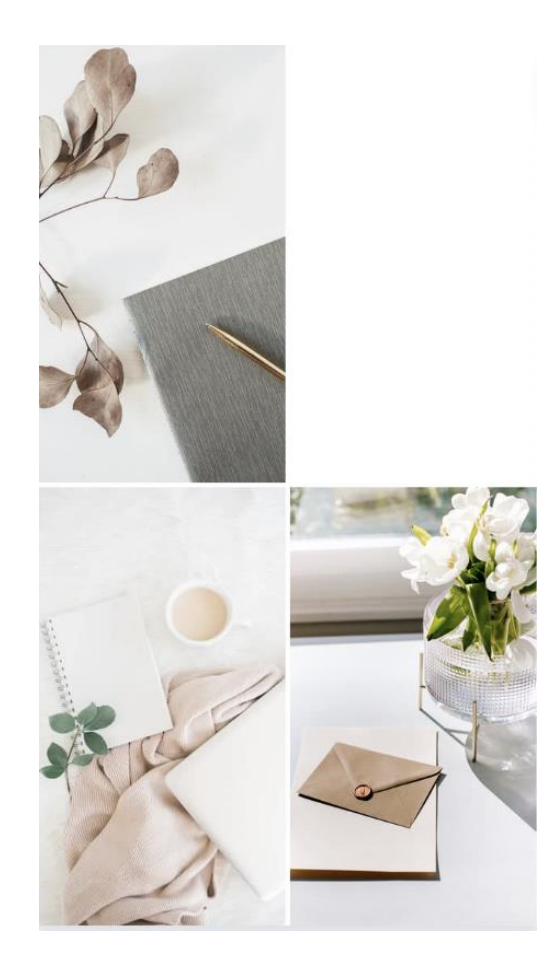

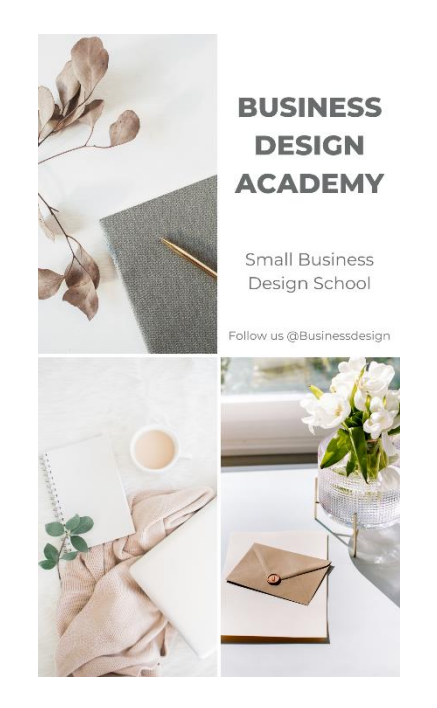

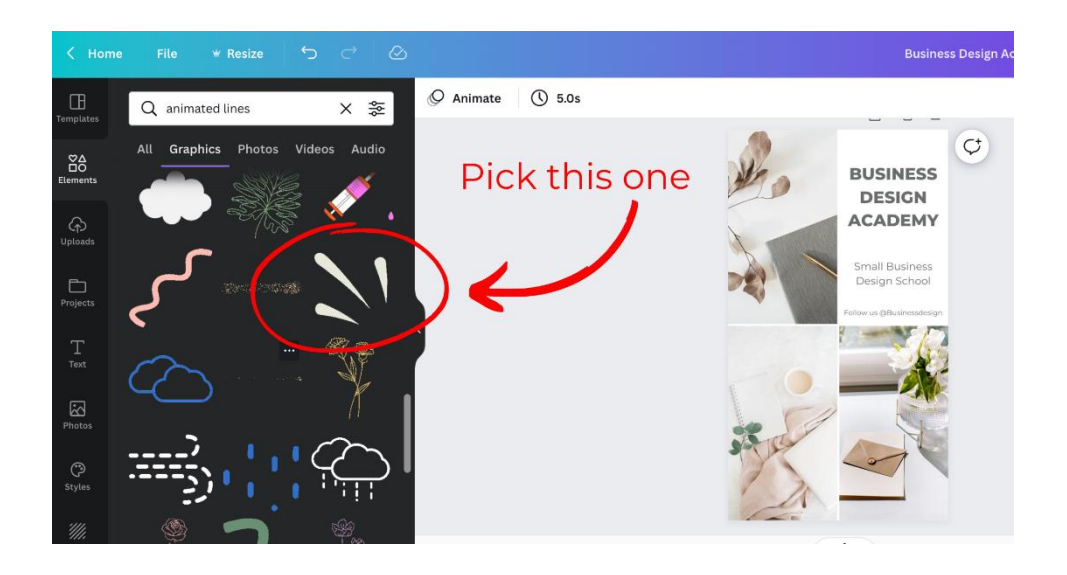

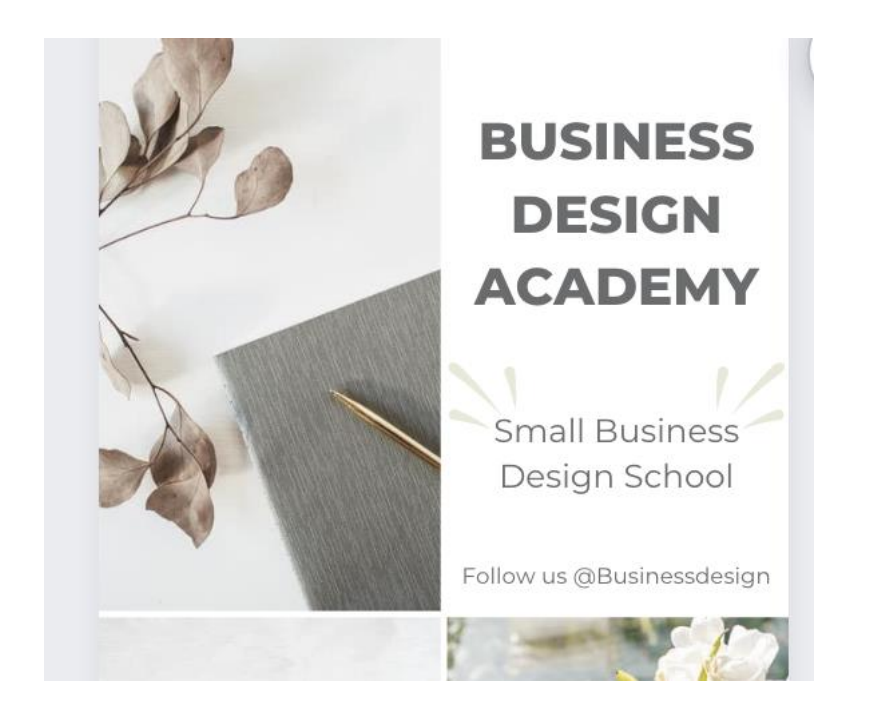

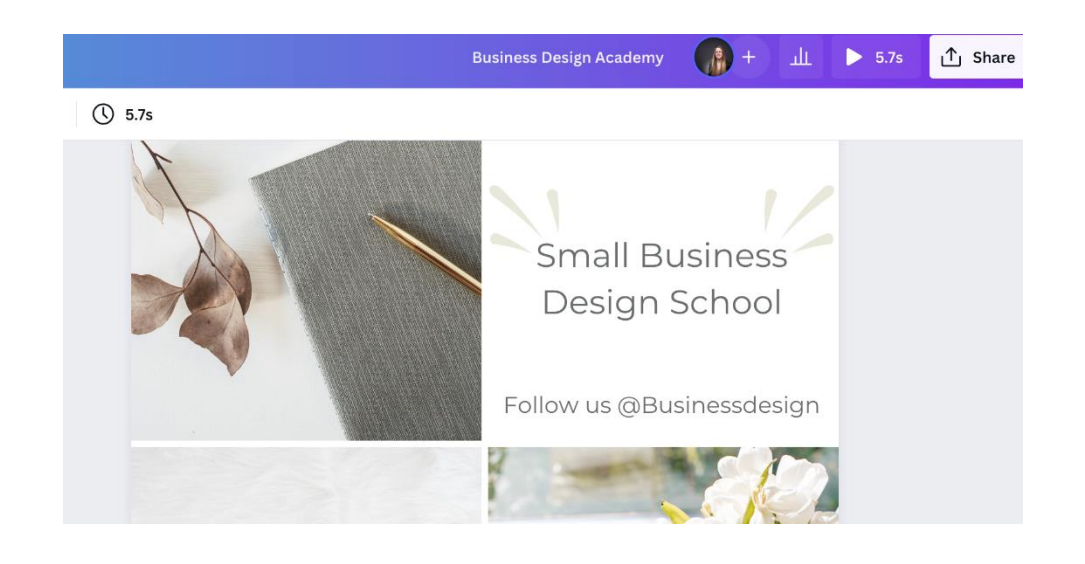

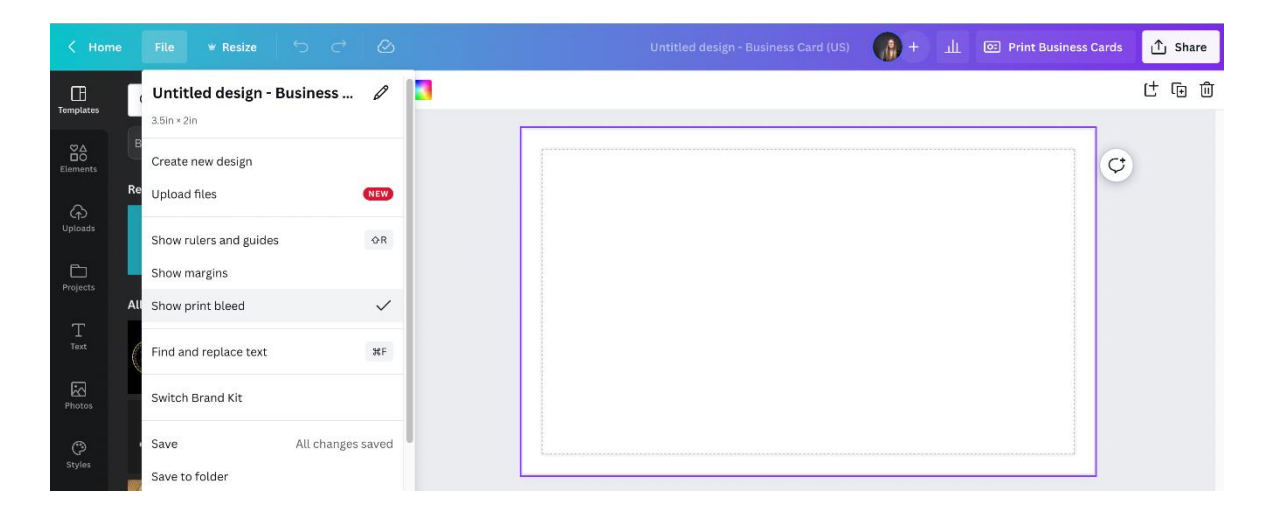

## Laura Goodsell **Business Design Acdemy**

Canva templates and traingings for small businesses

laura@businessdesignacademy.co.uk www.businessdesignacademy.co.uk

## Laura Goodsell

### **Business Design Acdemy**

Canva templates and traingings for small businesses

laura@businessdesignacademy.co.uk www.businessdesignacademy.co.uk

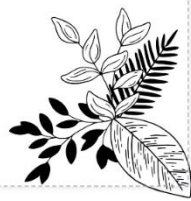

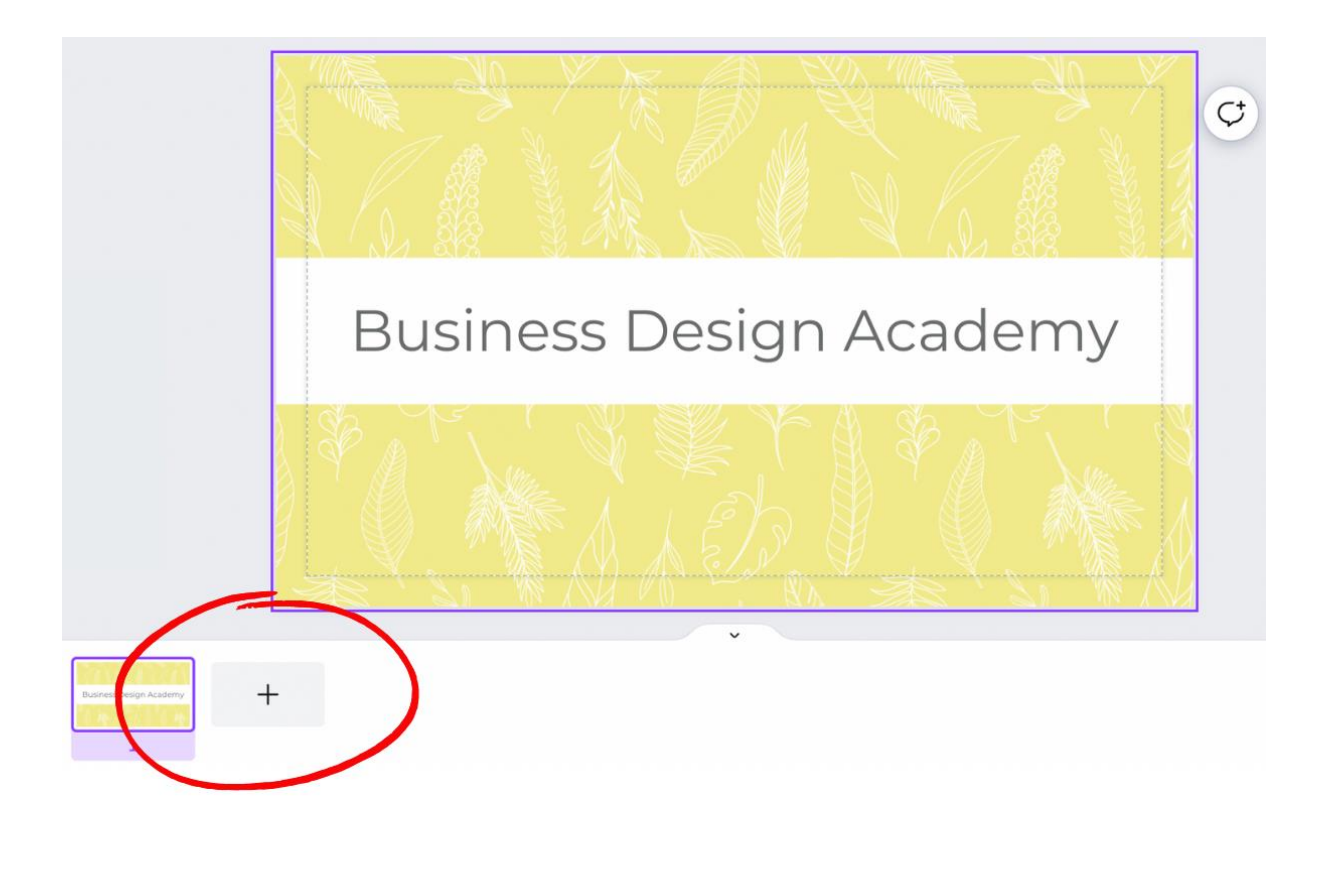

## **Business Design Academy**

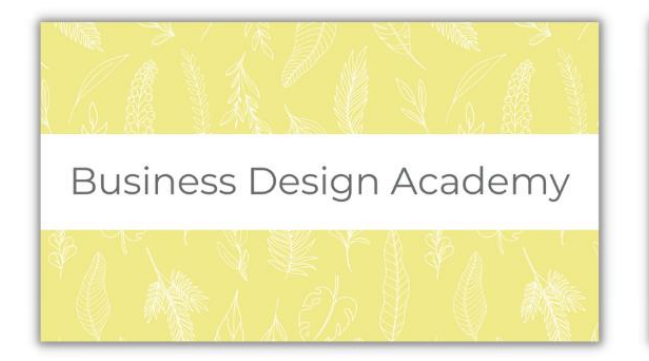

### Laura Goodsell

#### **Business Design Acdemy**

Canva templates and traingings for small businesses

laura@businessdesignacademy.co.uk www.businessdesignacademy.co.uk

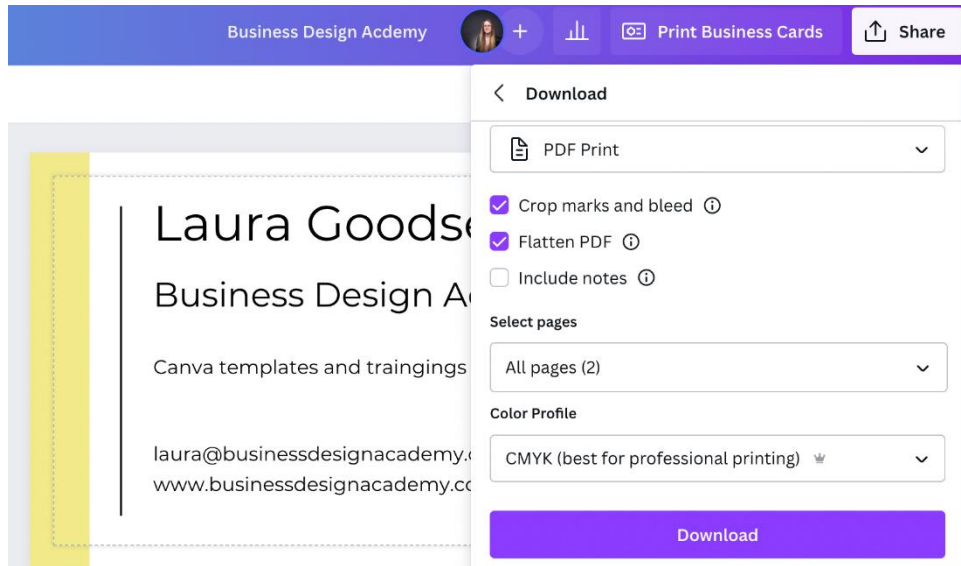

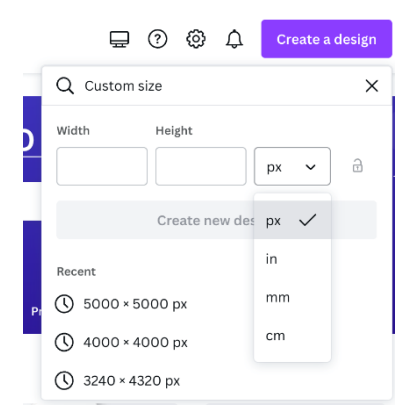

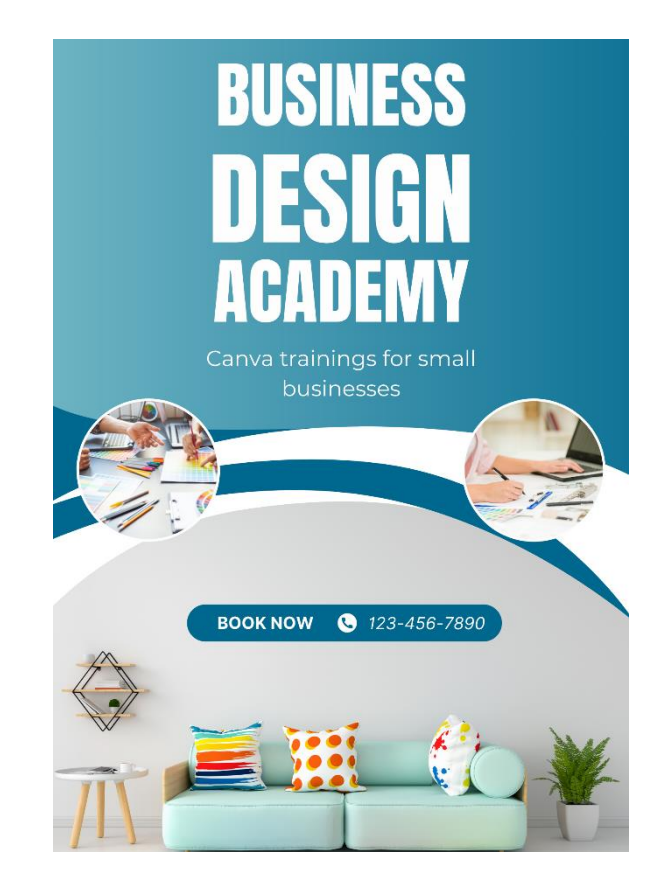

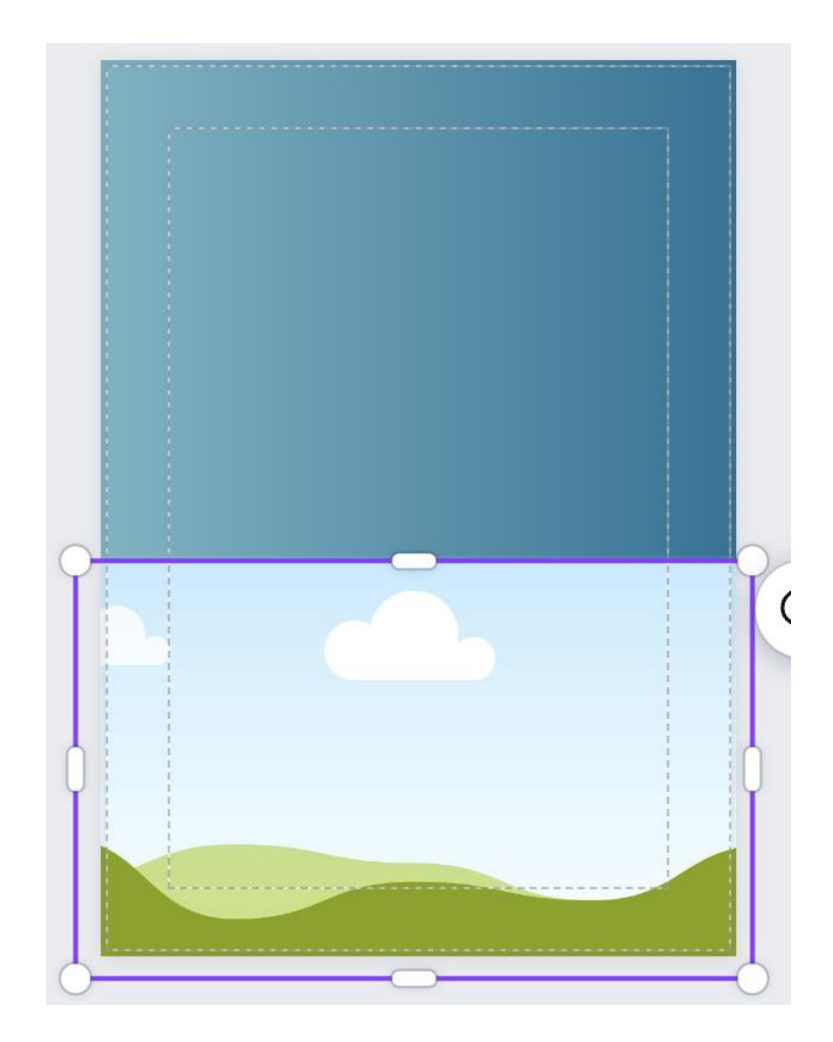

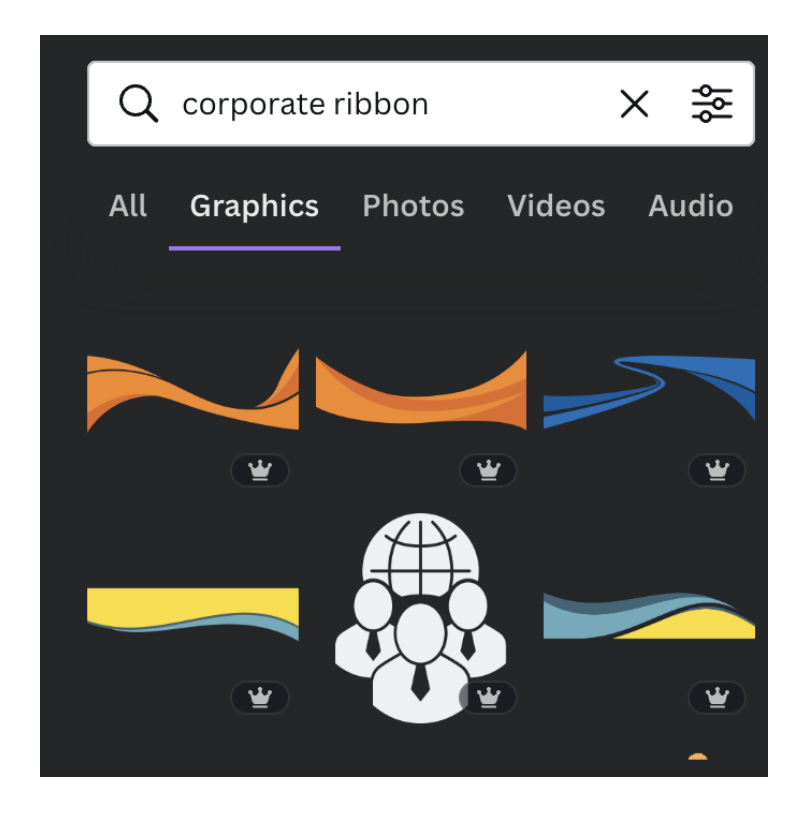

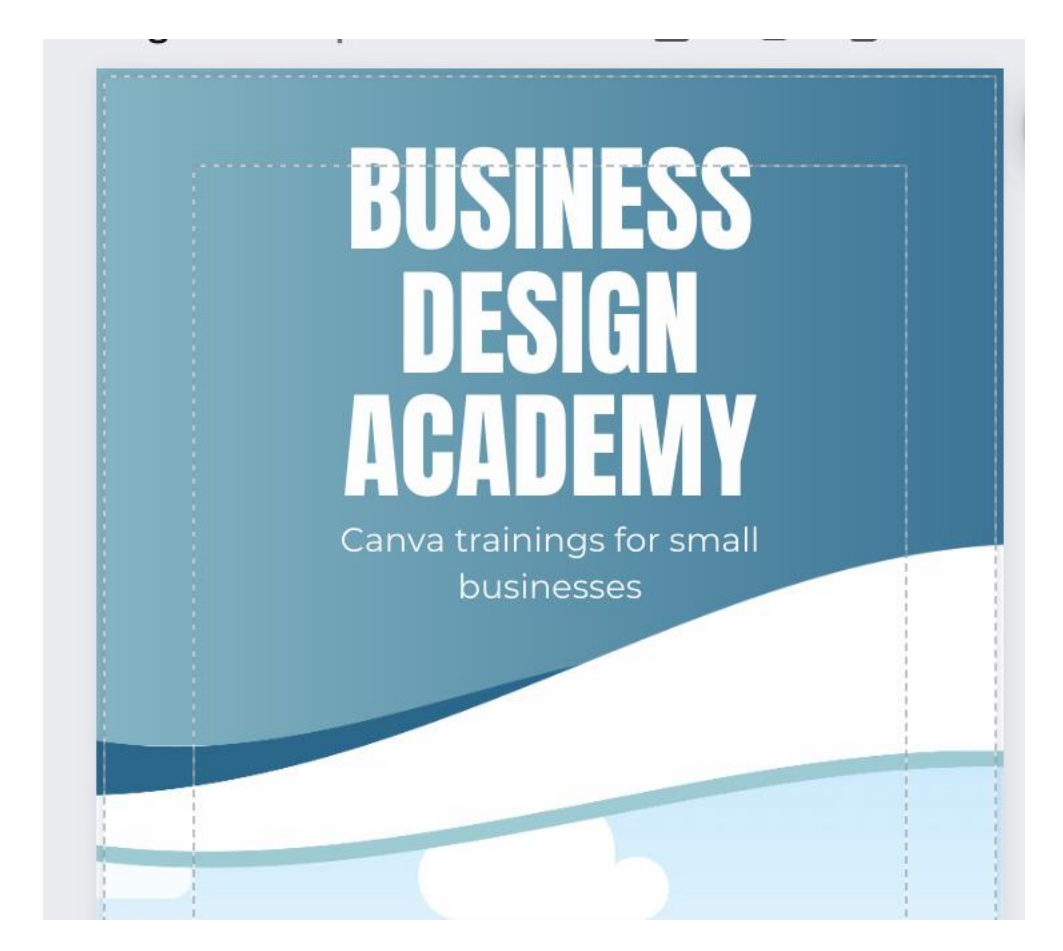

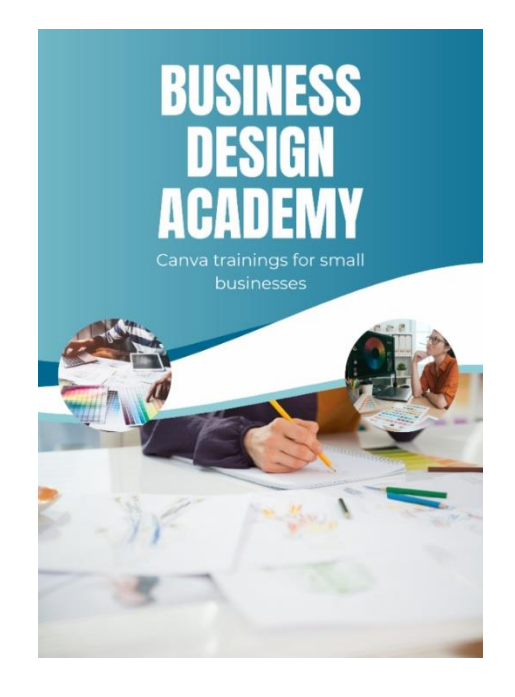

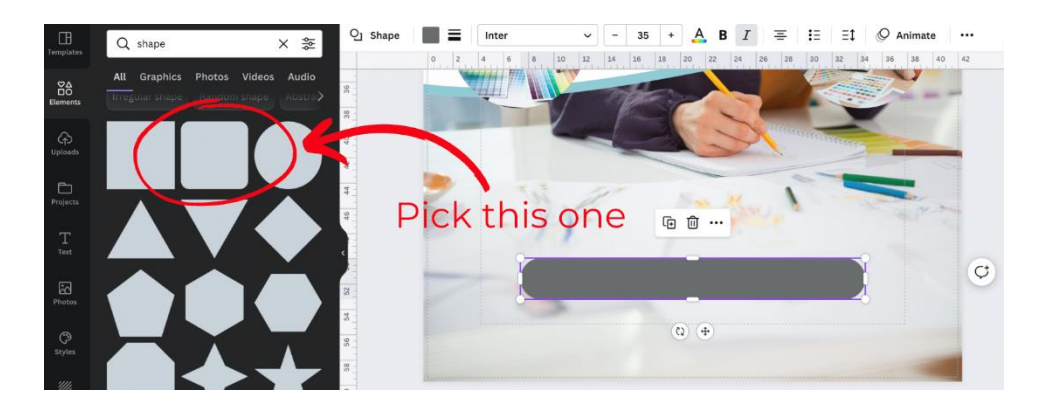

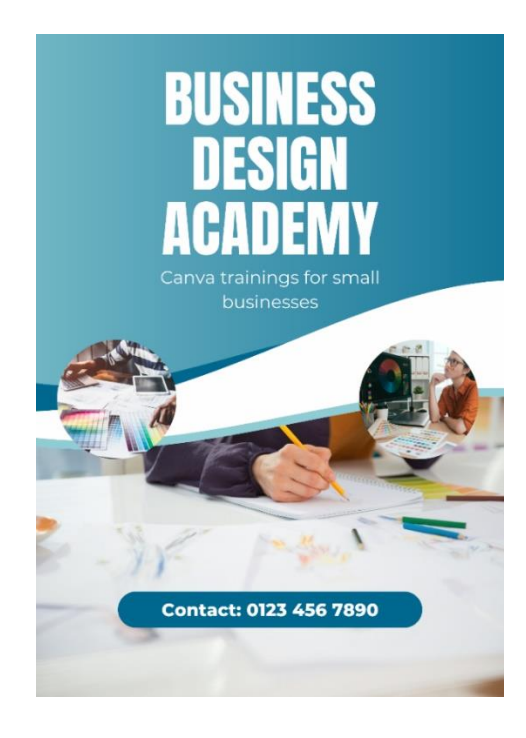

## **Chapter 10: Leveraging Video and Animation within Your Business Marketing**

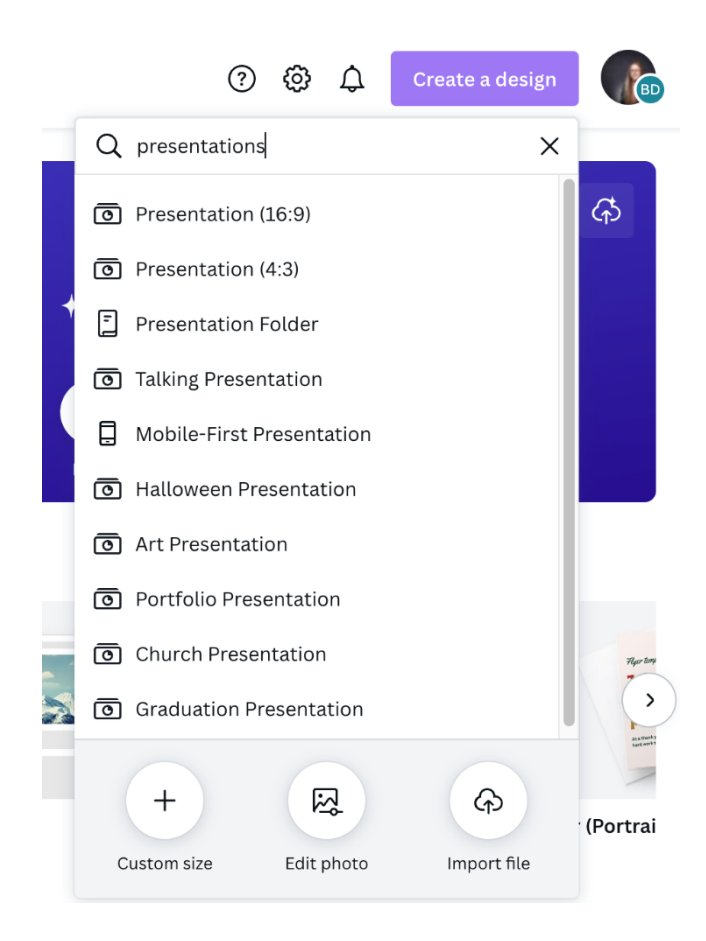

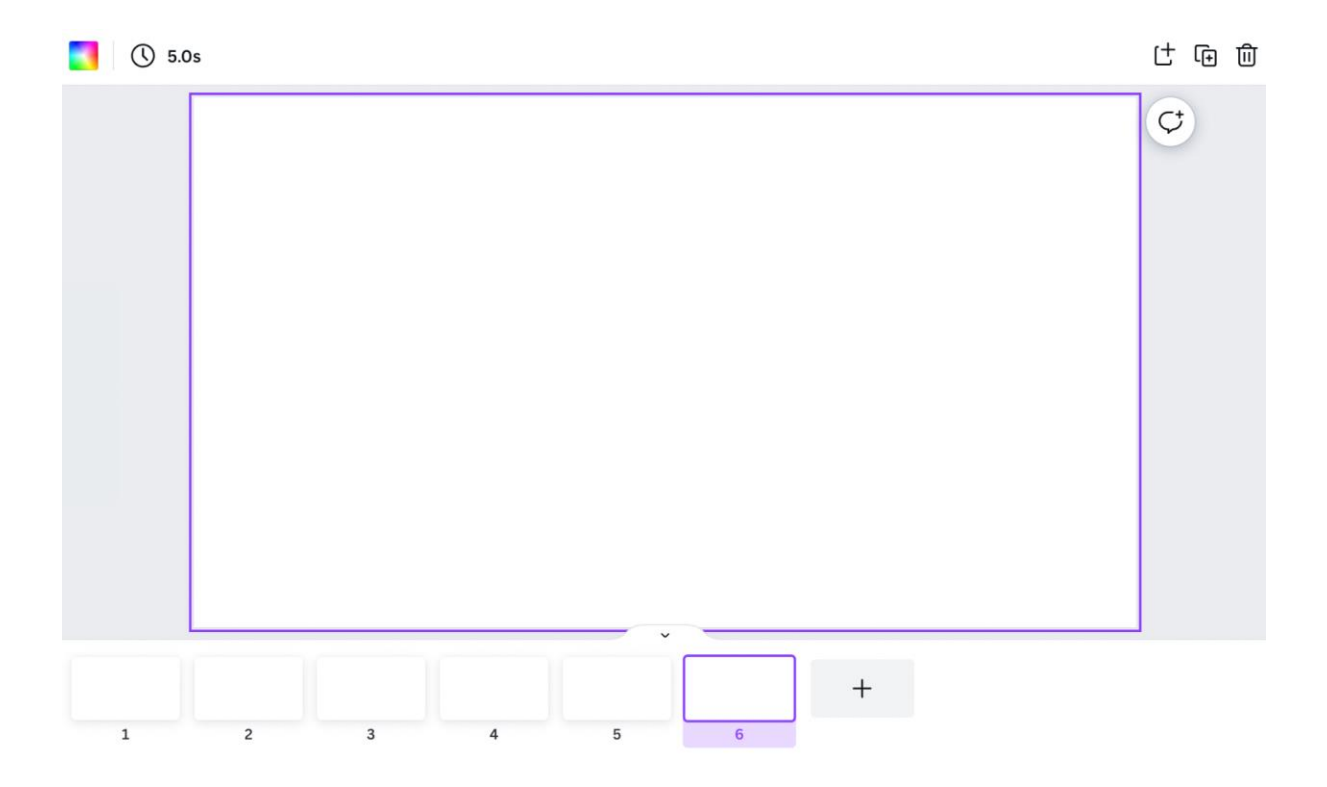

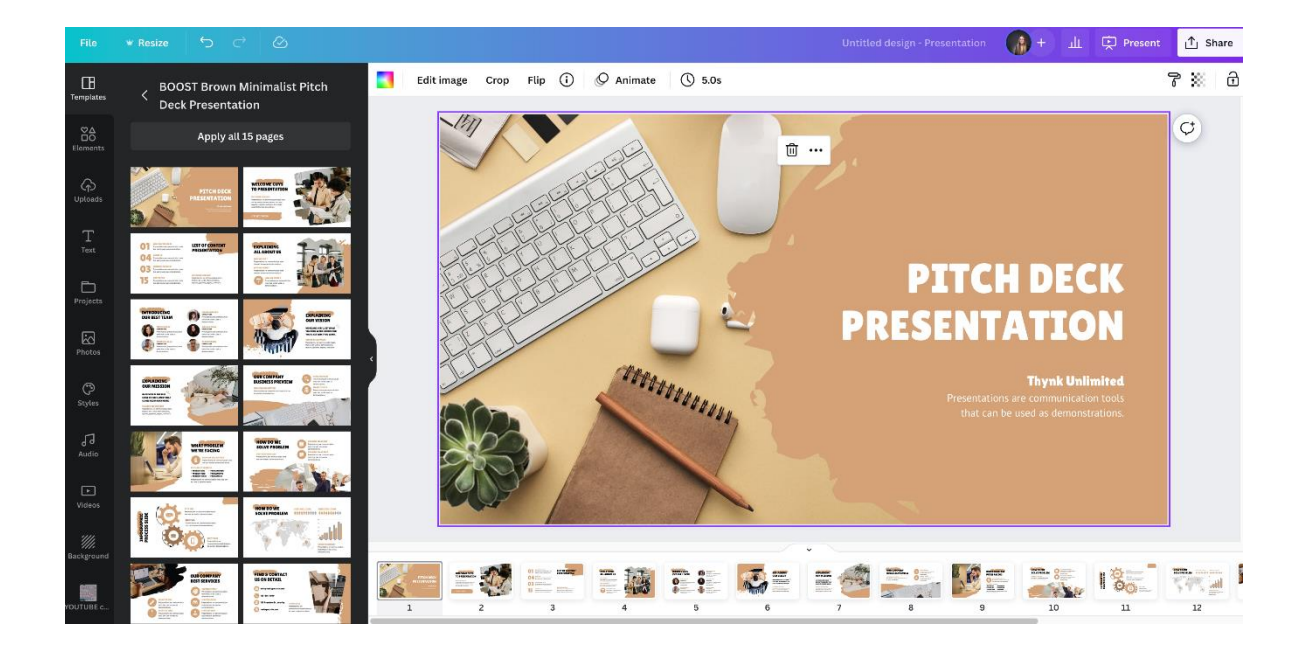

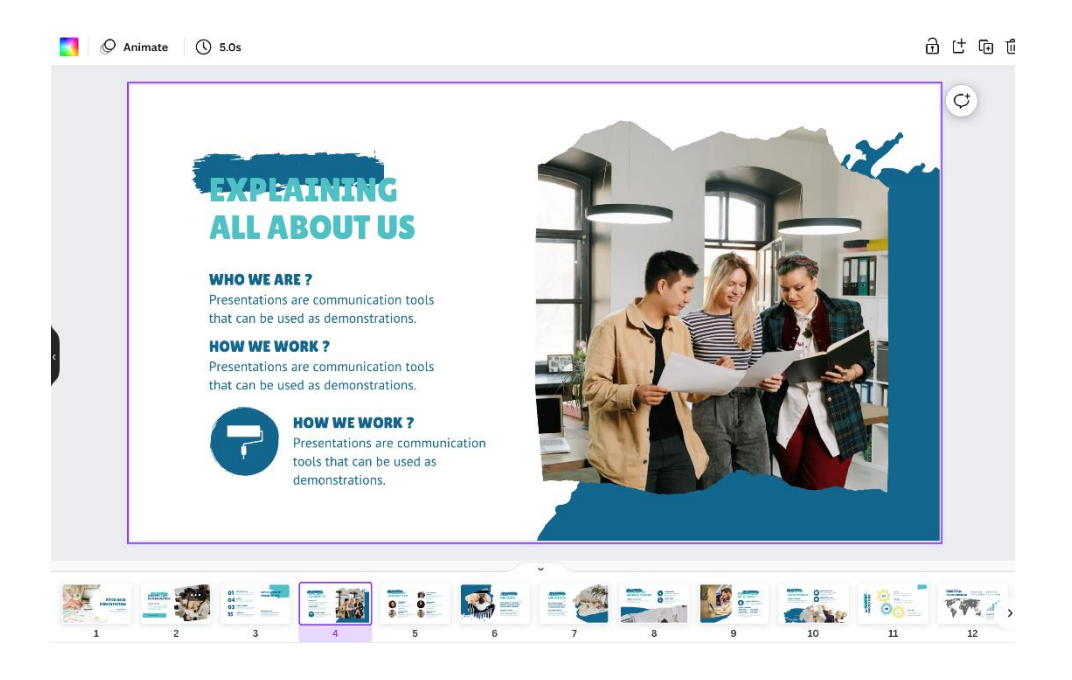

#### $\langle$  Present

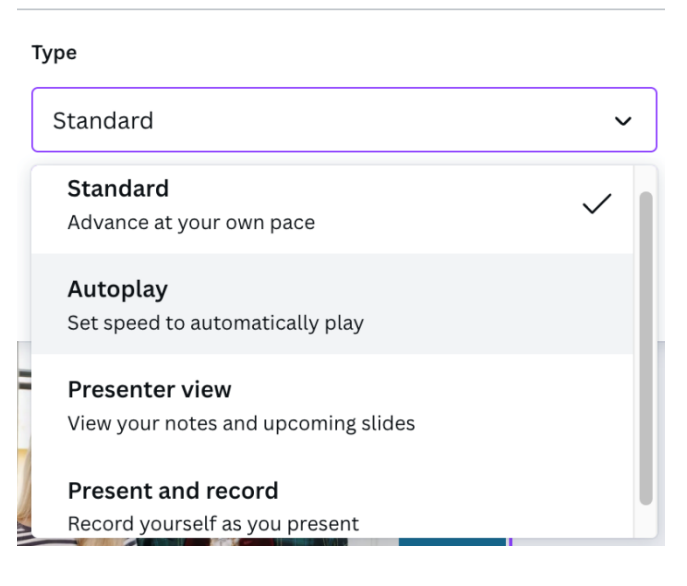

### exdistantno **ALL ABOUT US**

#### **WHO WE ARE?**

Presentations are communication tools that can be used as demonstrations.

#### **HOW WE WORK?**

Presentations are communication tools that can be used as demonstrations.

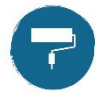

**HOW WE WORK?** Presentations are communication tools that can be used as demonstrations.

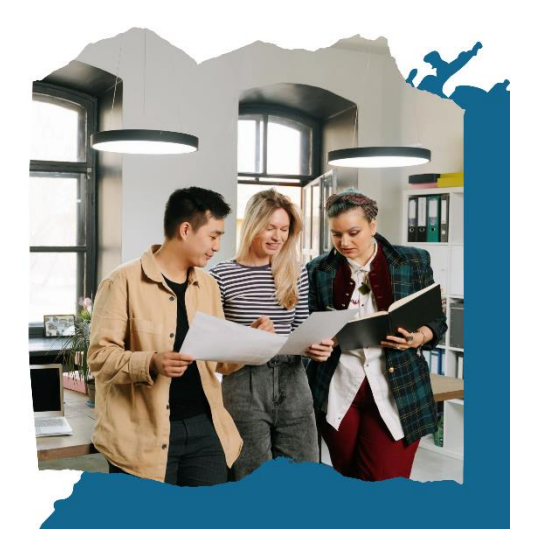

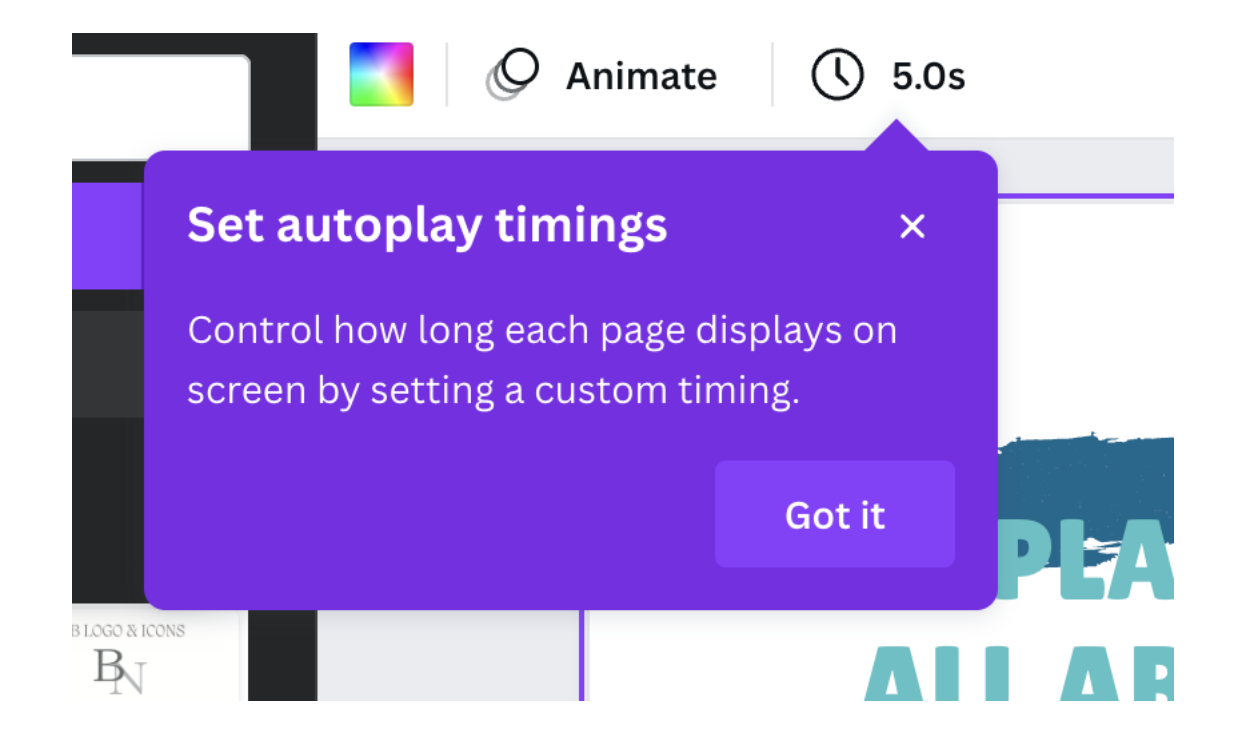

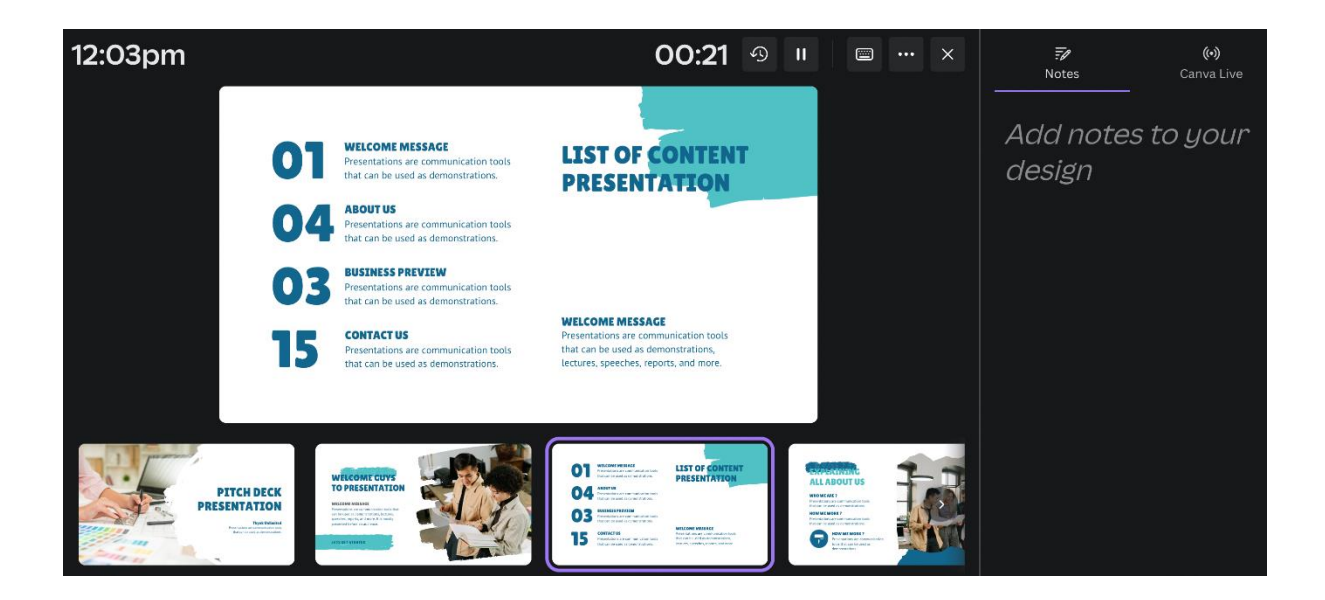

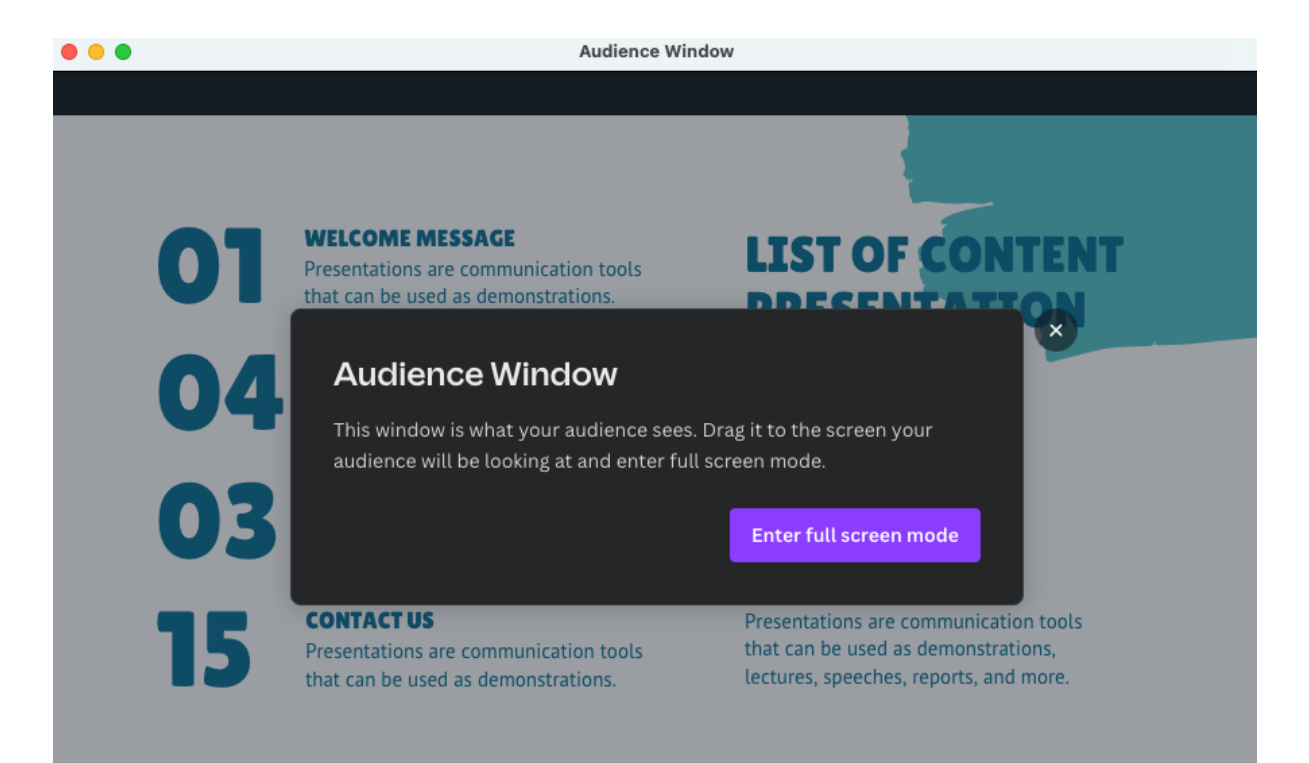

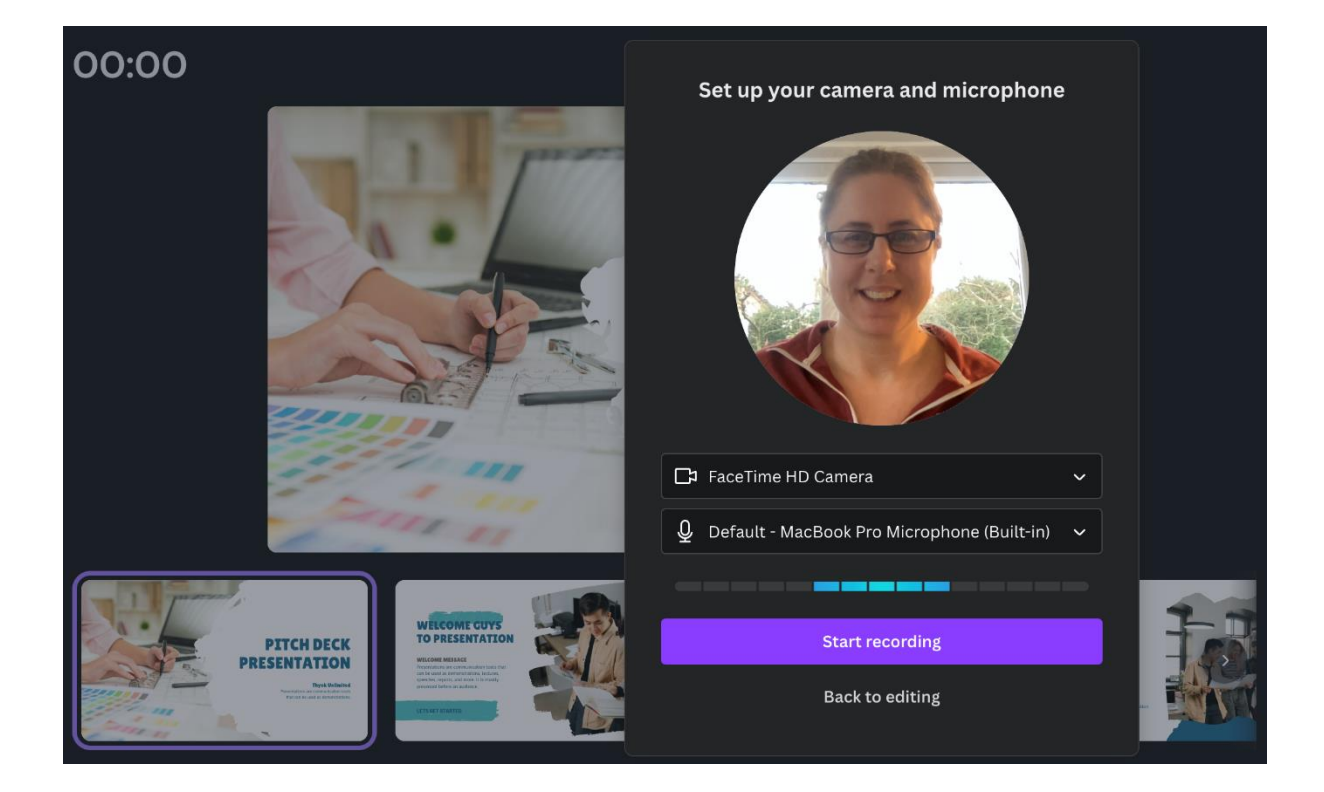

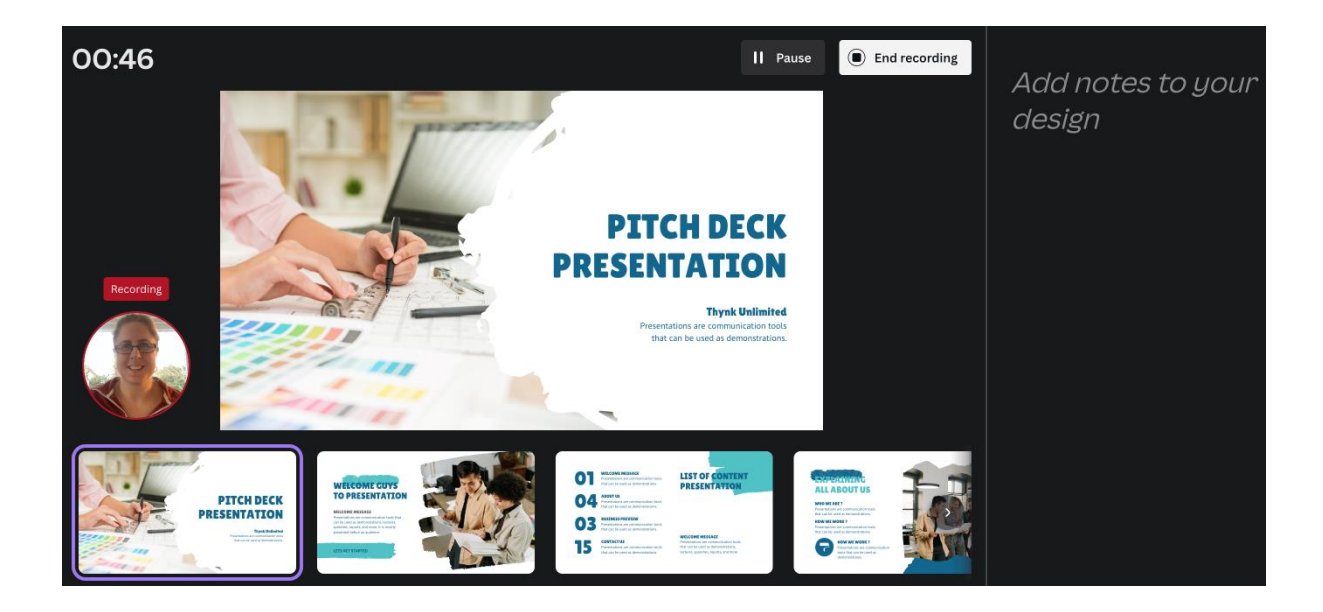

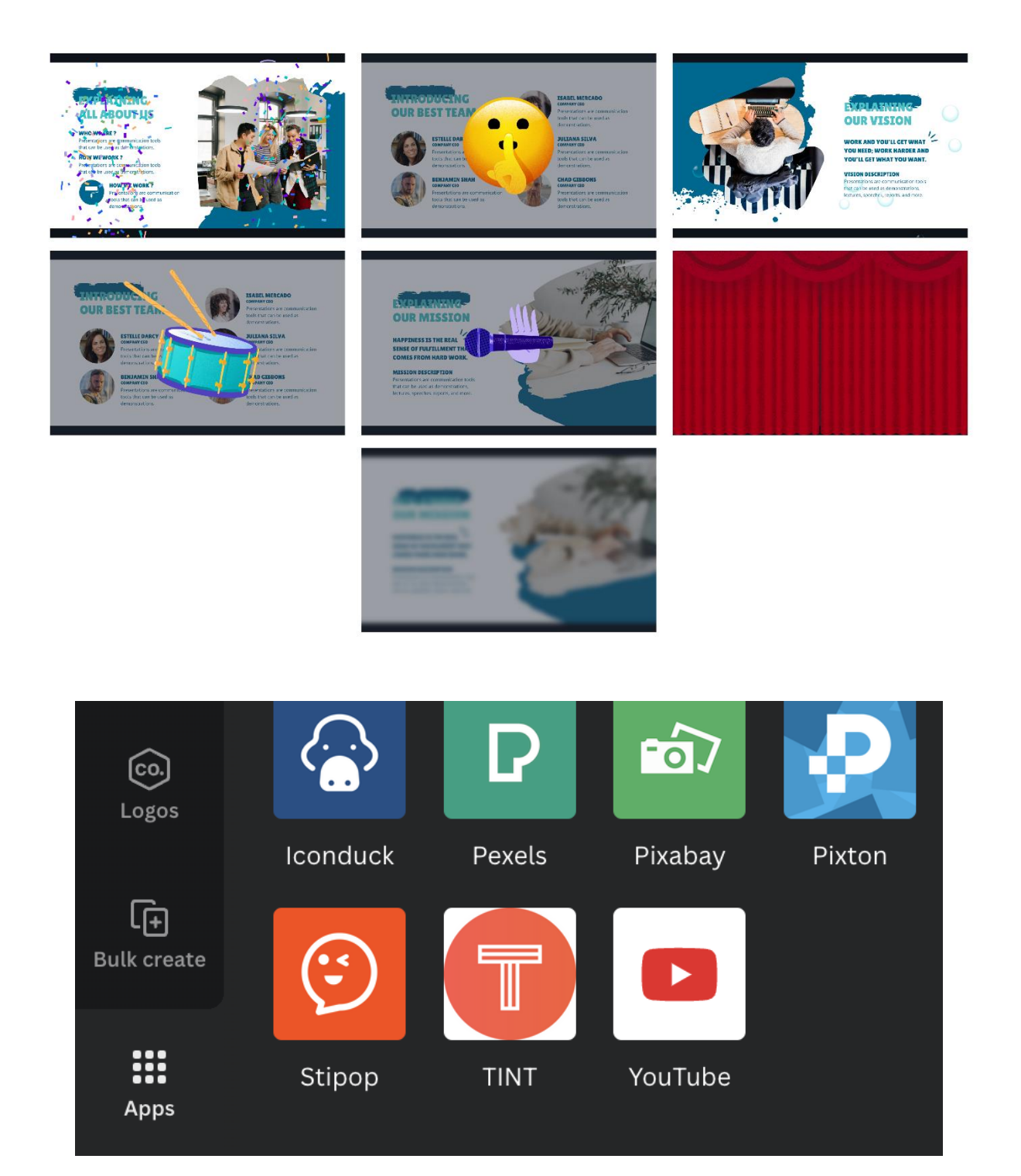

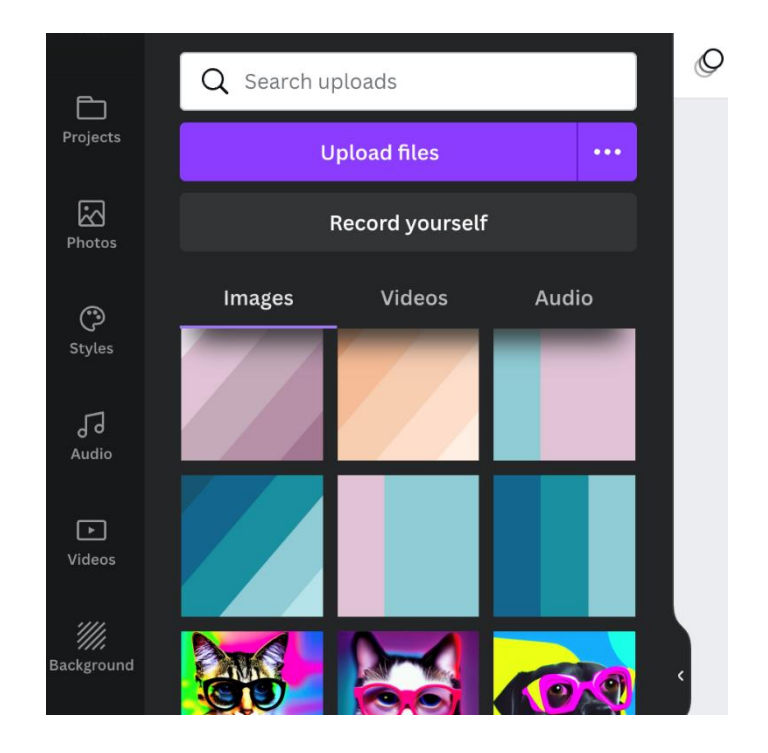

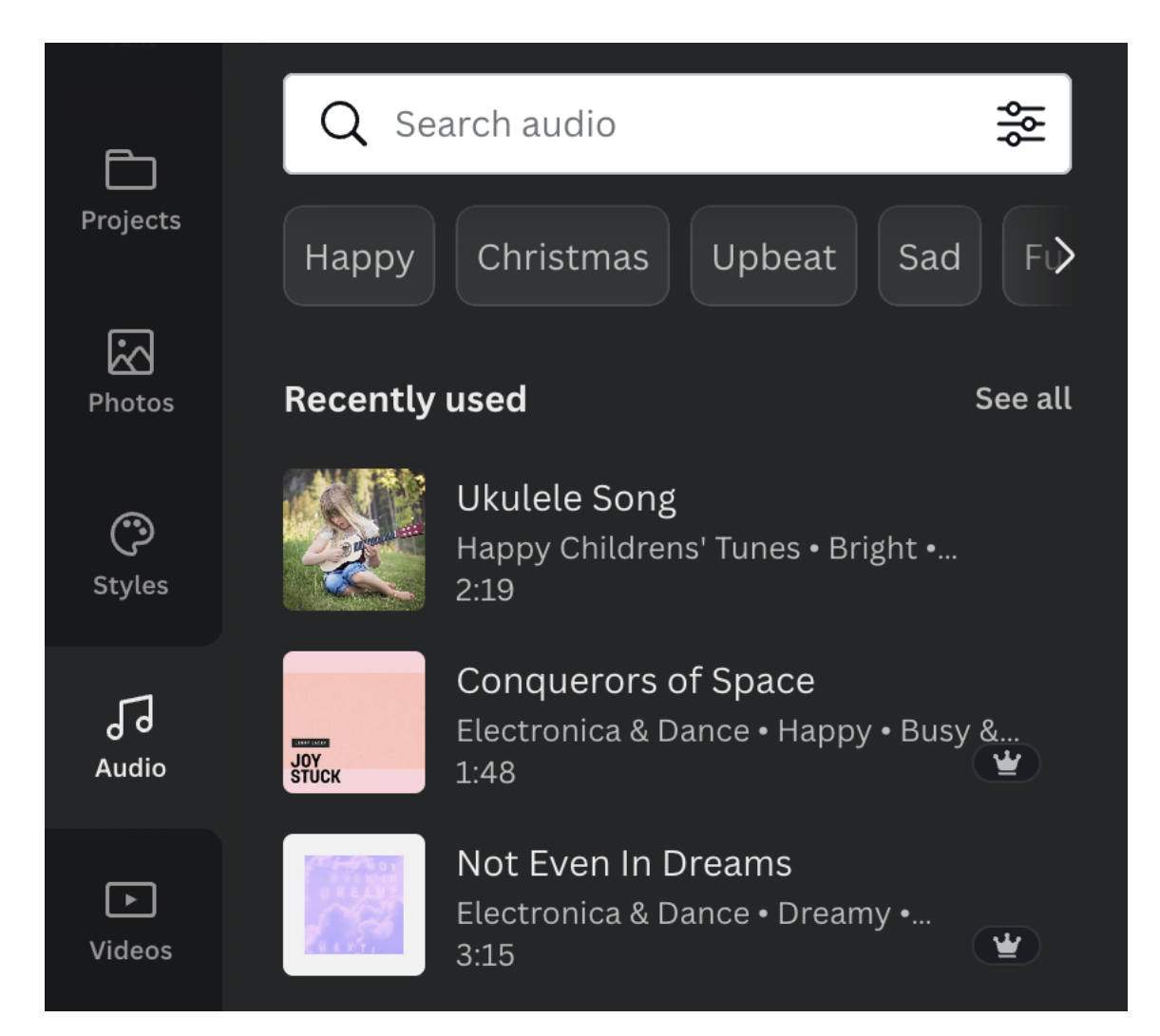

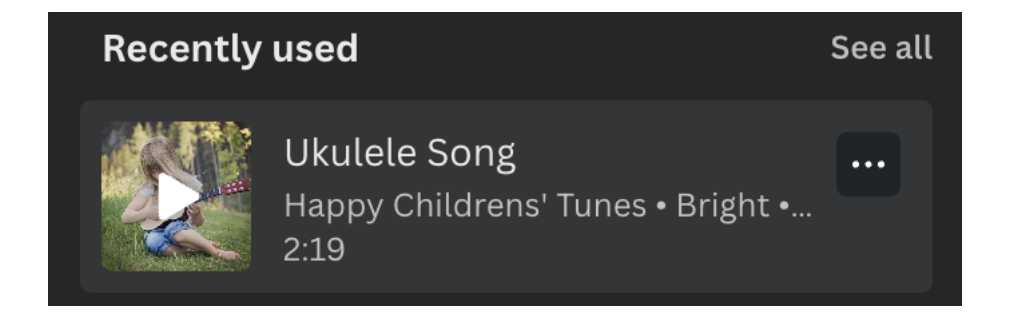

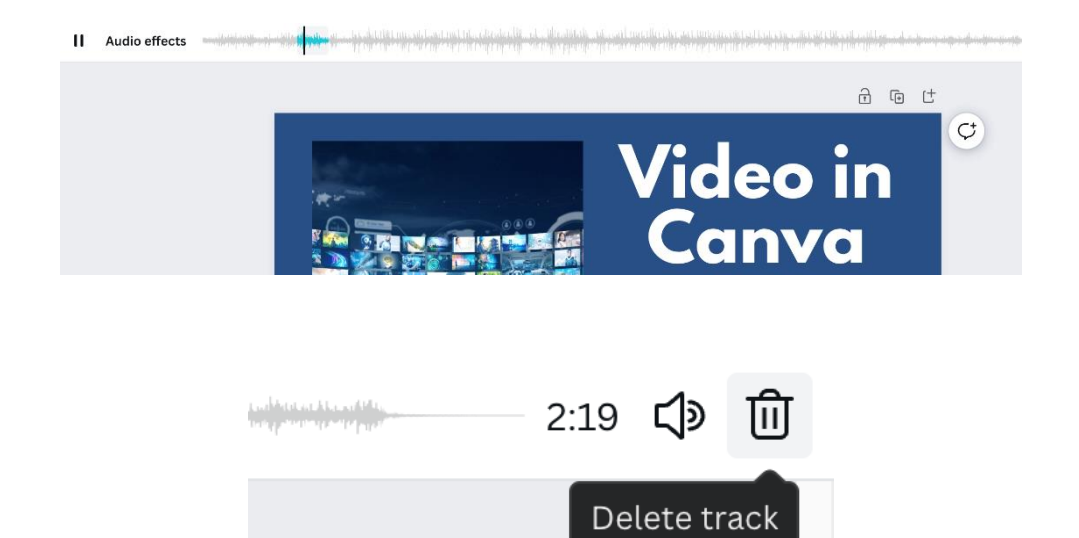

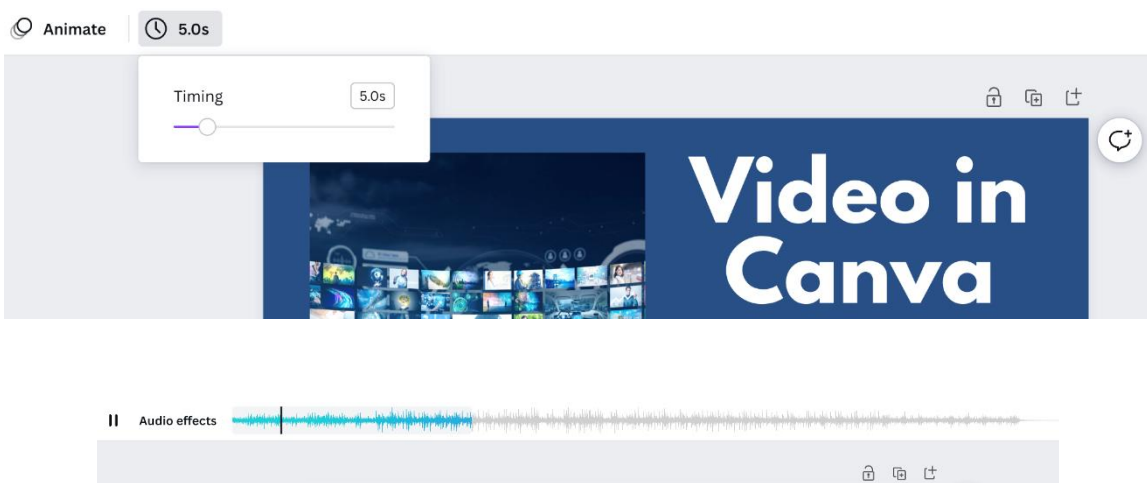

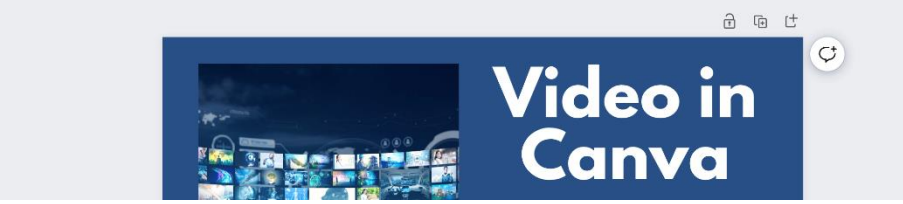
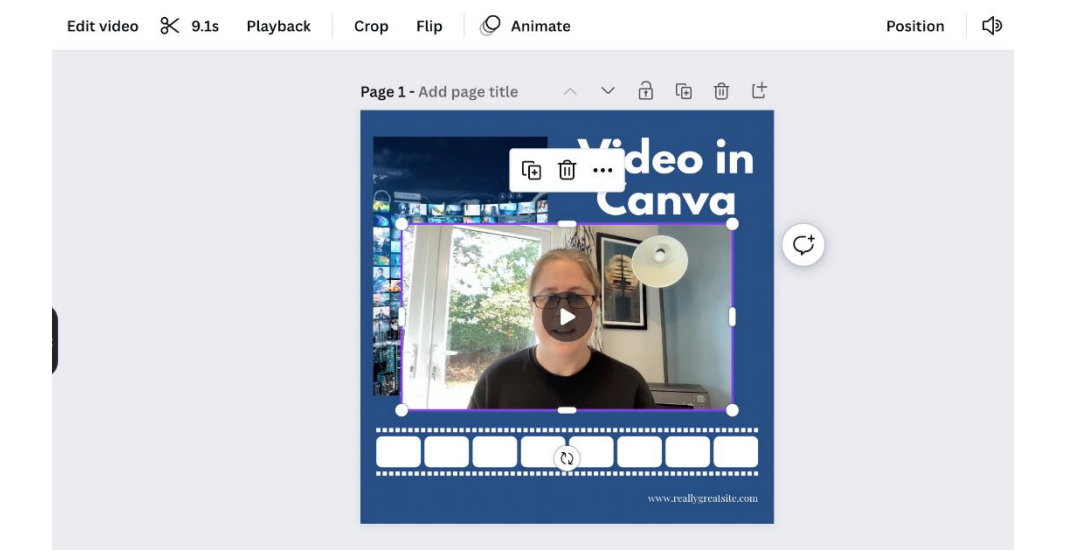

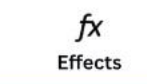

 $\frac{2}{\sqrt{2}}$  Adjust BETA

#### \* Tools

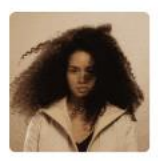

#### **Background Remover** Remove the background of your video with one click

W BETA

#### fx 읗 Effects Adjust BETA  $Q$  White balance  $\overline{\phantom{0}}$ Warmth  $\circ$ Tint :0. Light **Brightness**  $\circ$  $\circ$  $\circ$ Contrast O- $\circ$ Highlights  $\circ$ Shadows  $\circ$  $\circ$

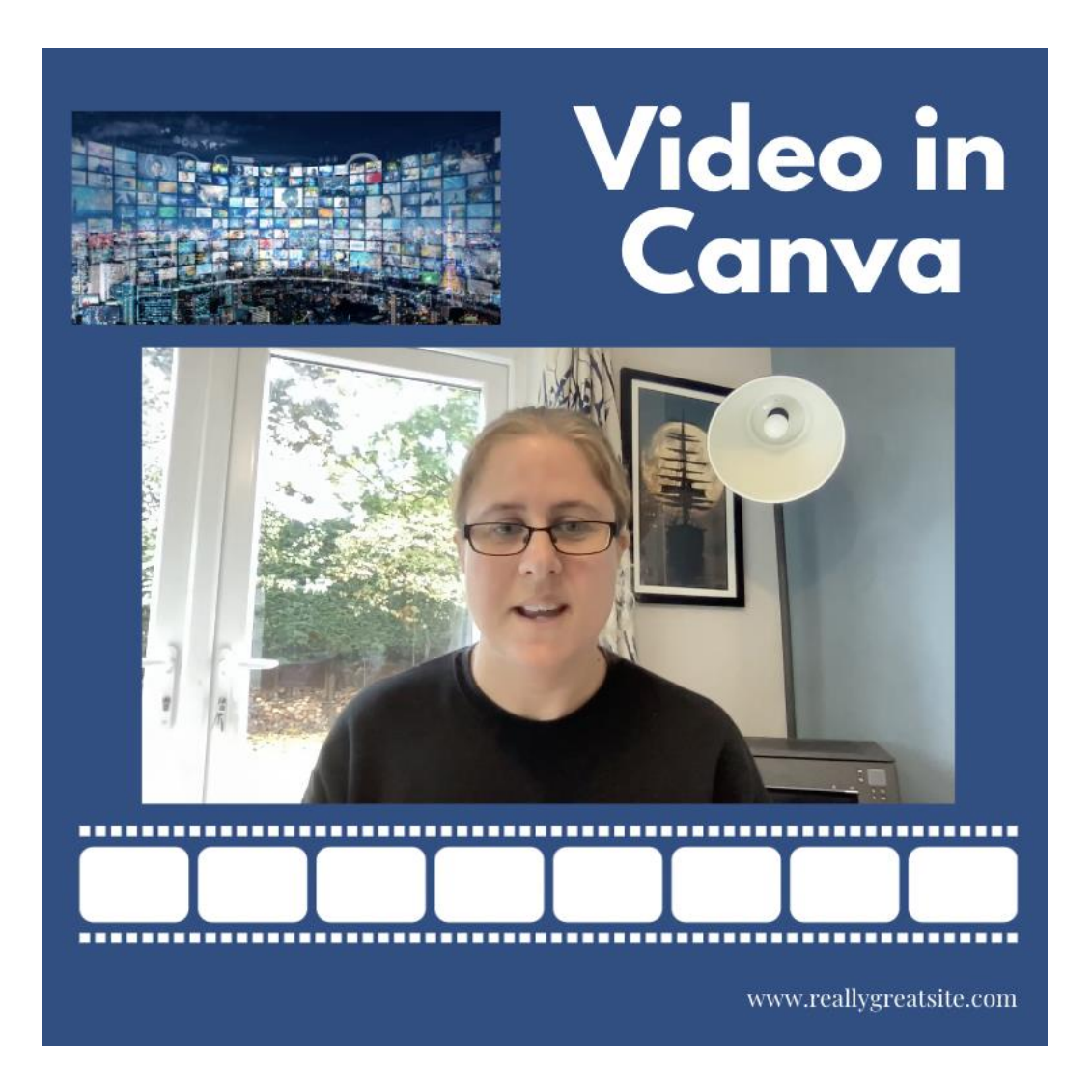

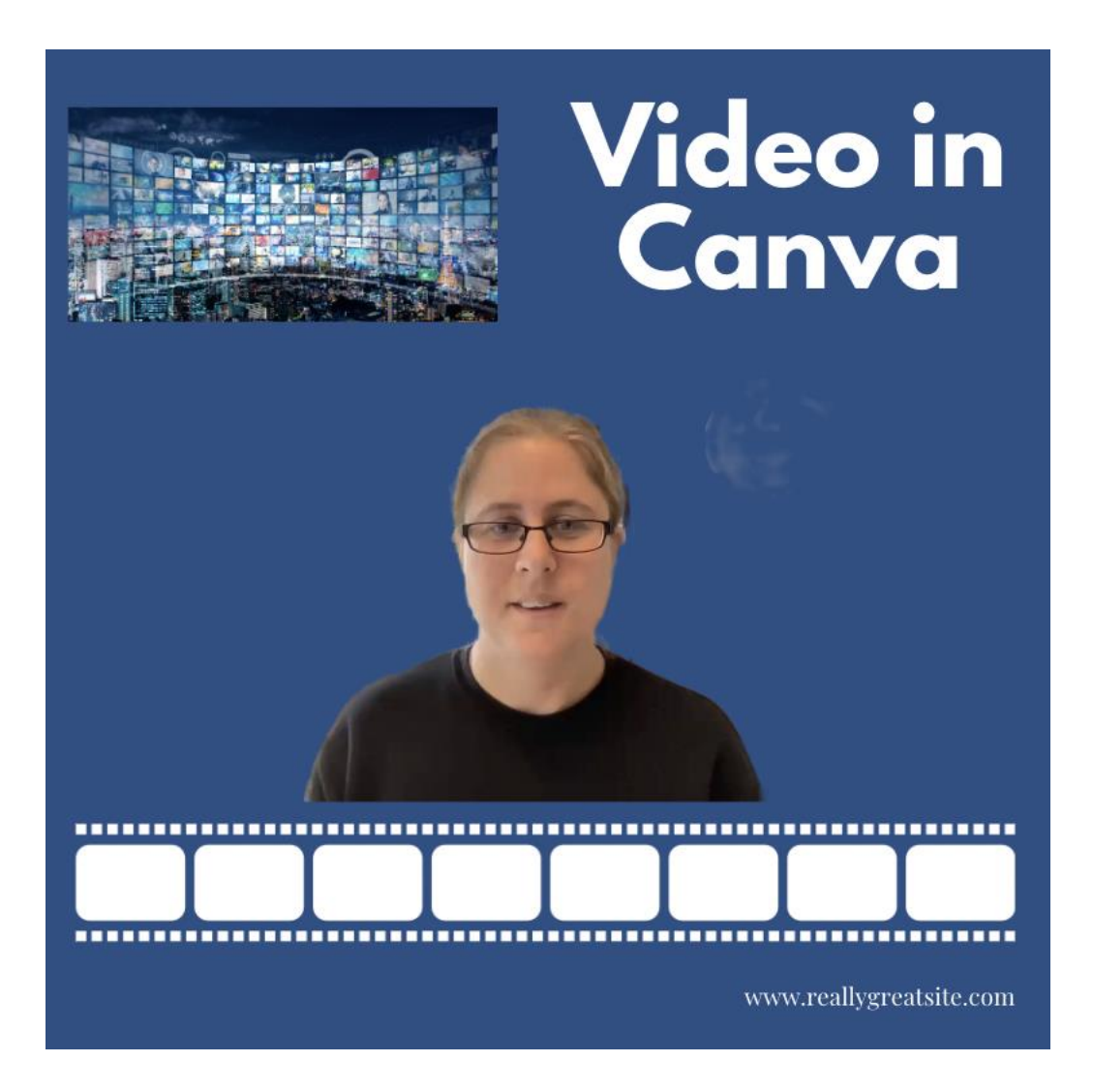

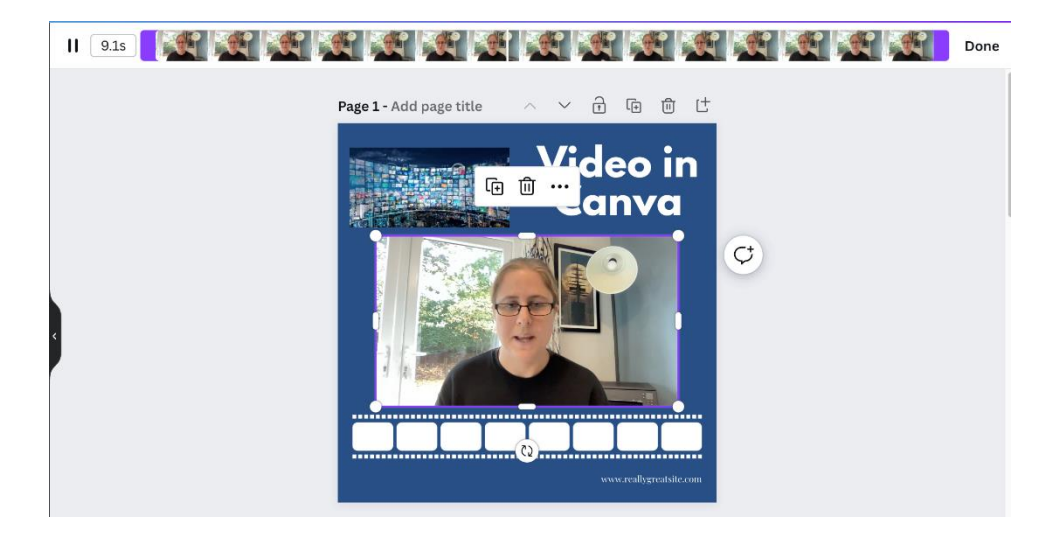

# **Video Playback**

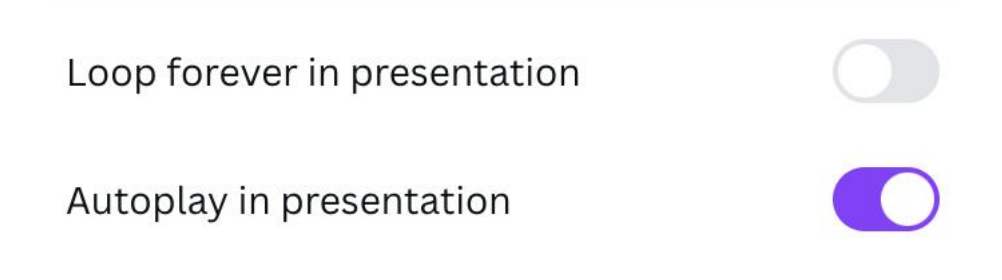

 $\checkmark$  Done  $\checkmark$  Cancel

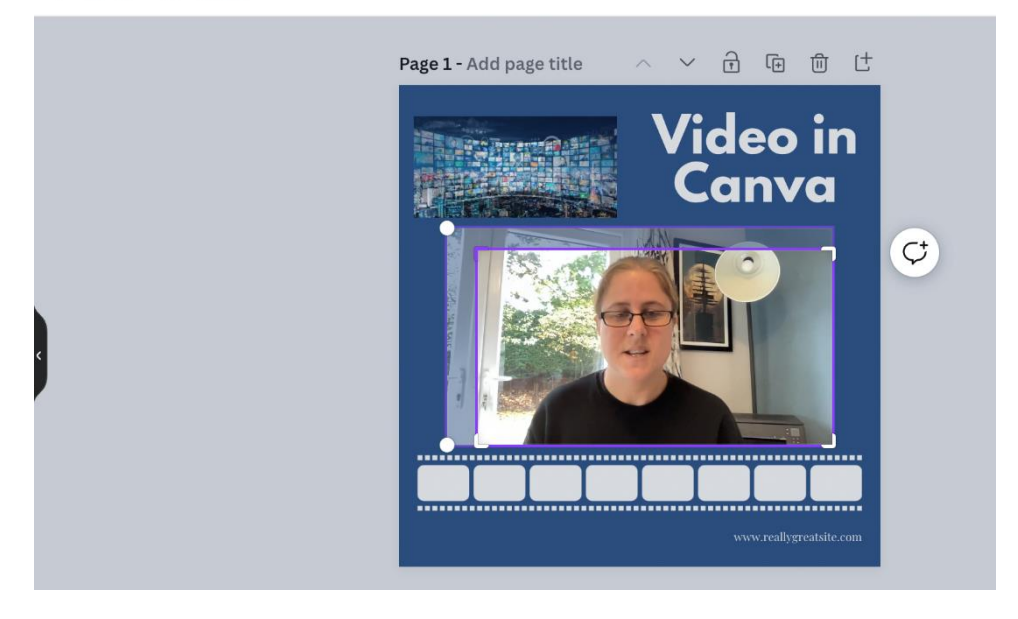

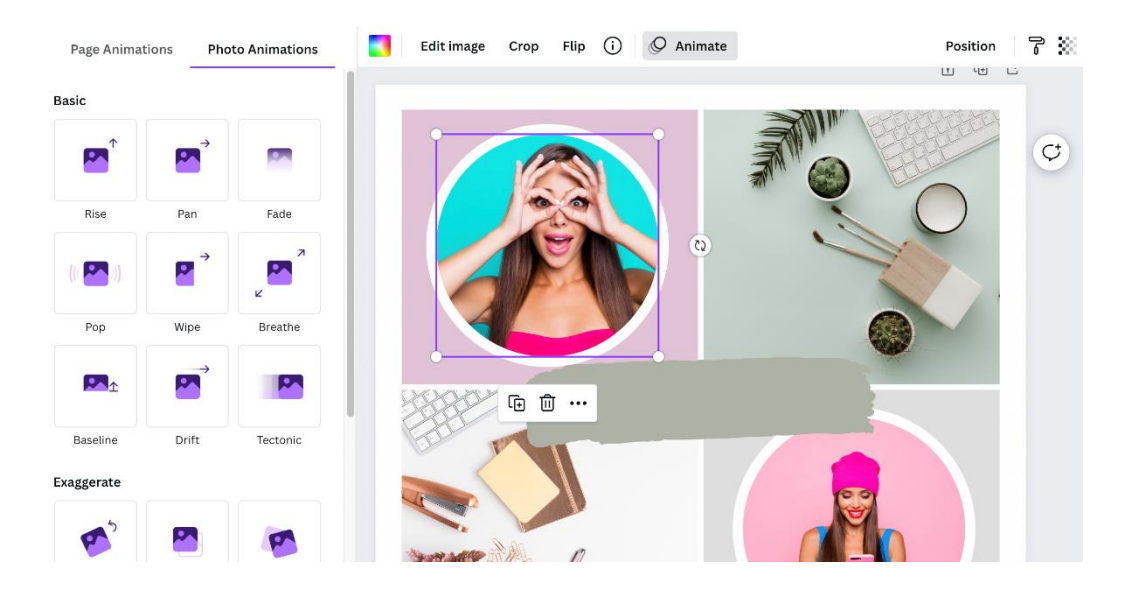

# **Photo Movement**

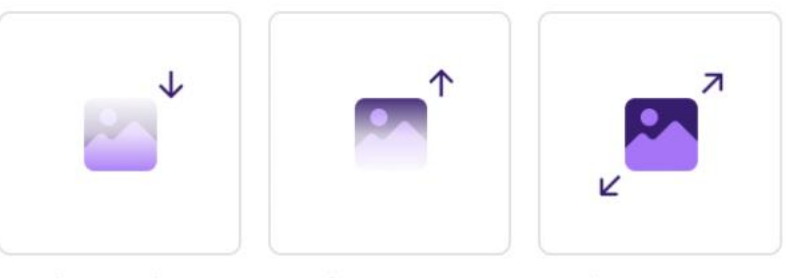

Photo Flow

Photo Rise

Photo Zoom

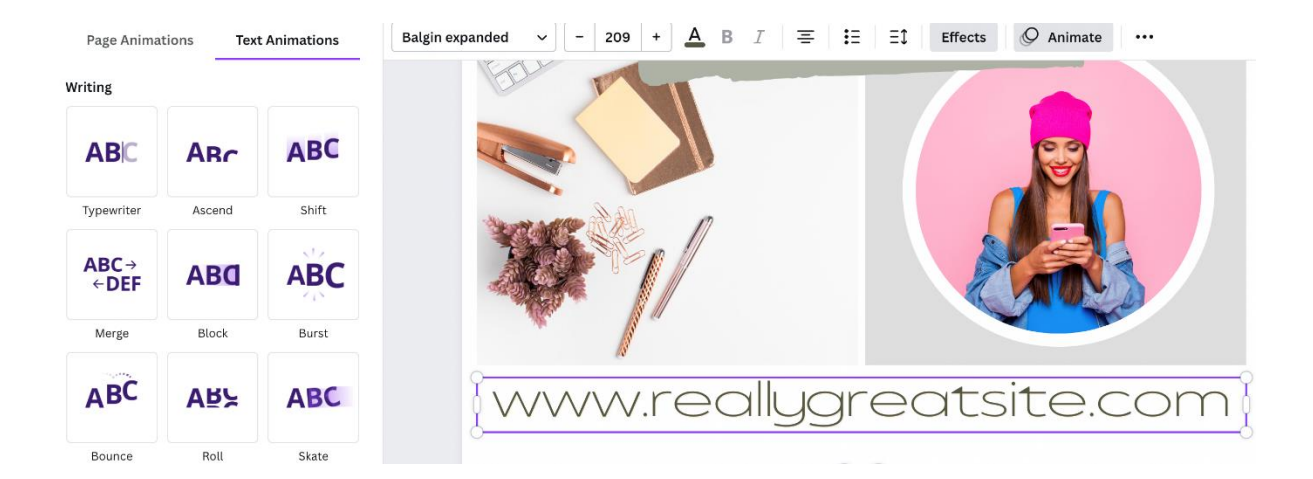

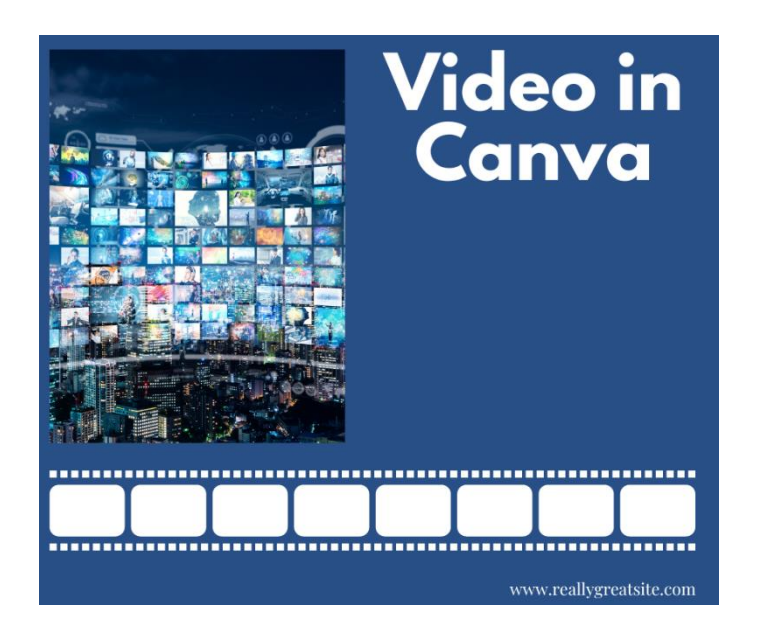

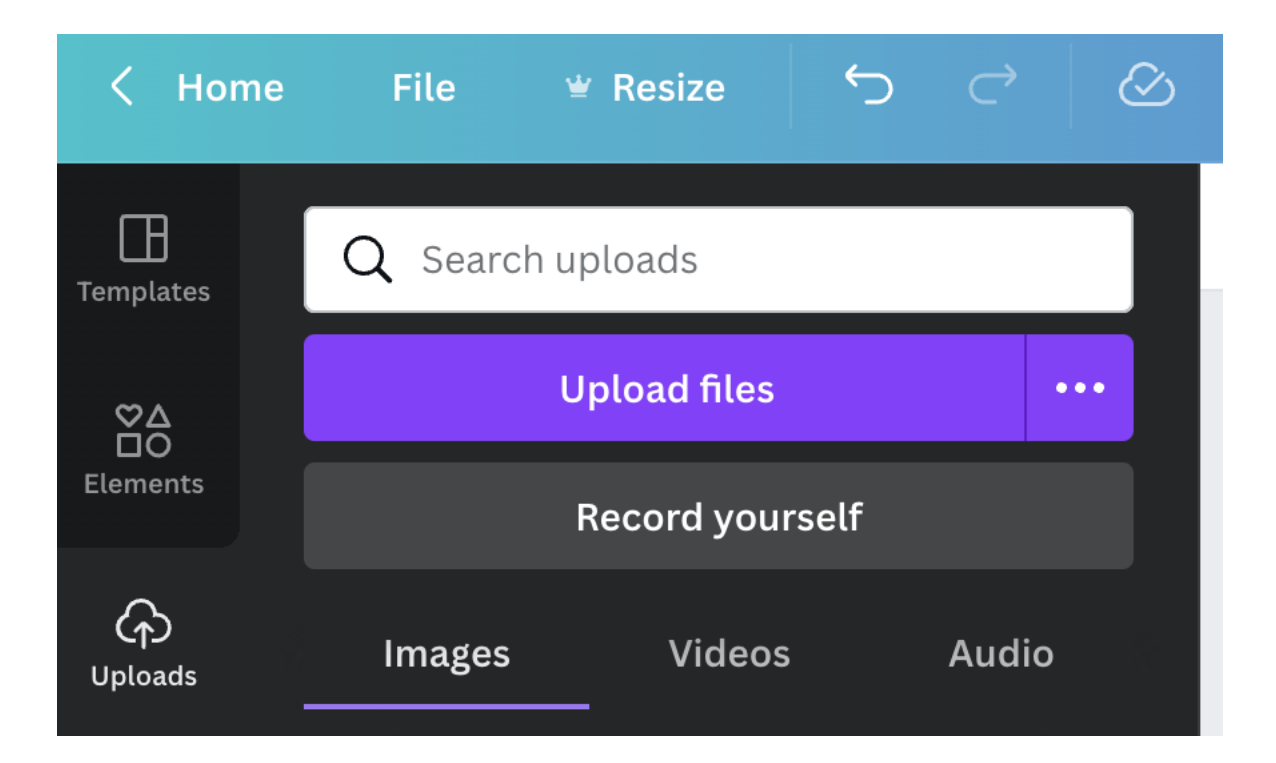

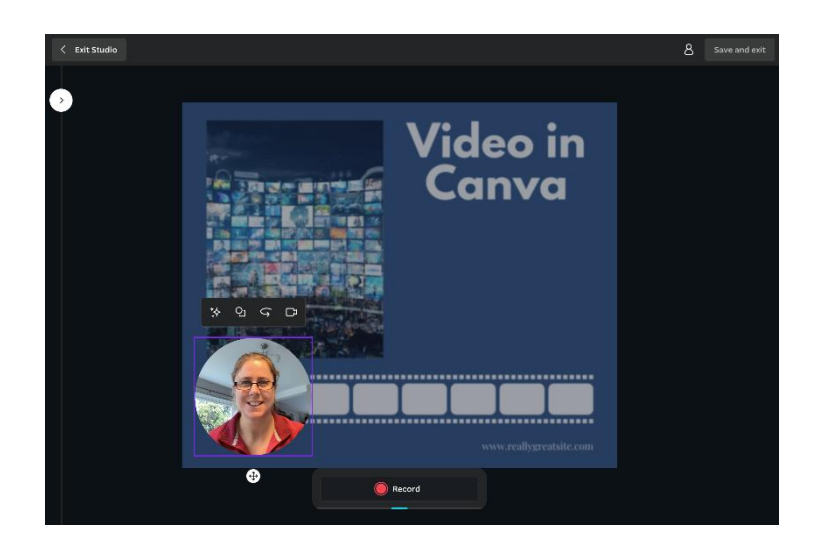

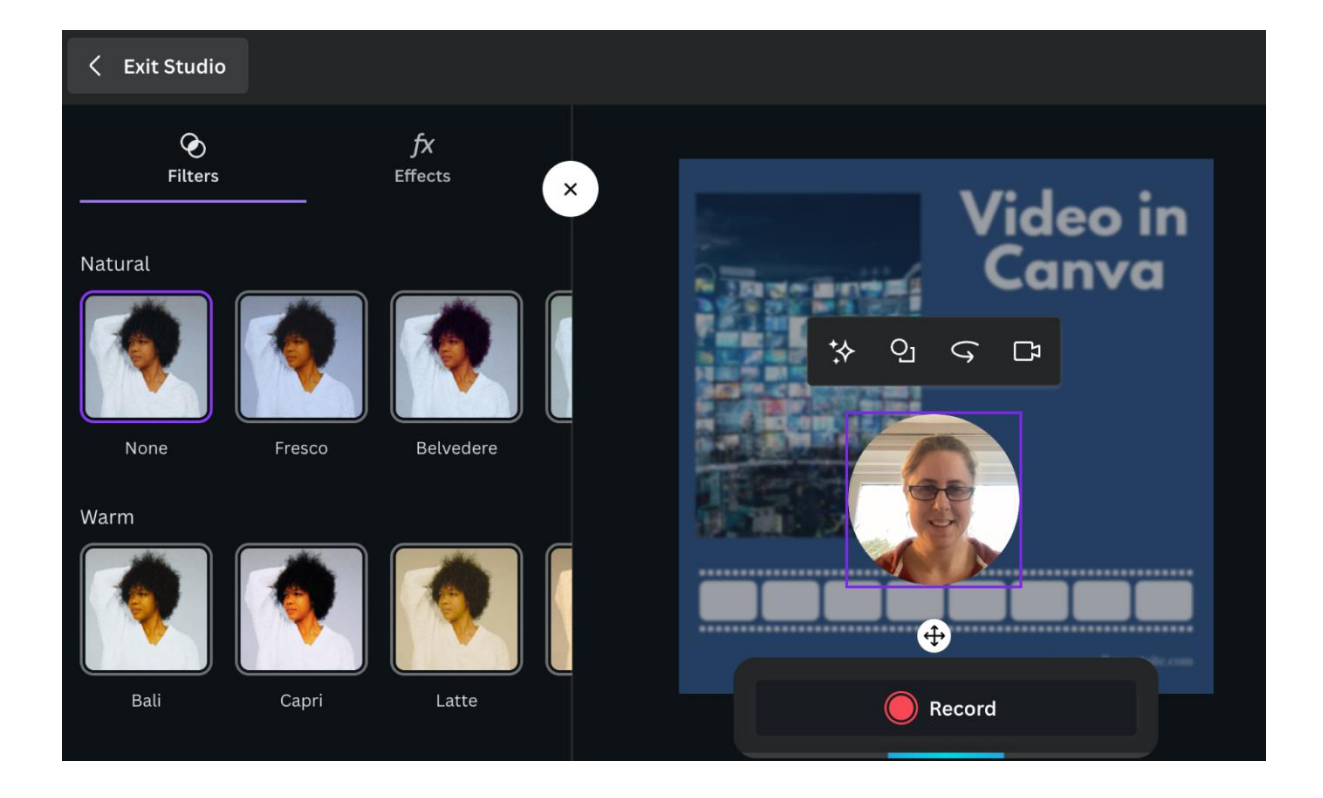

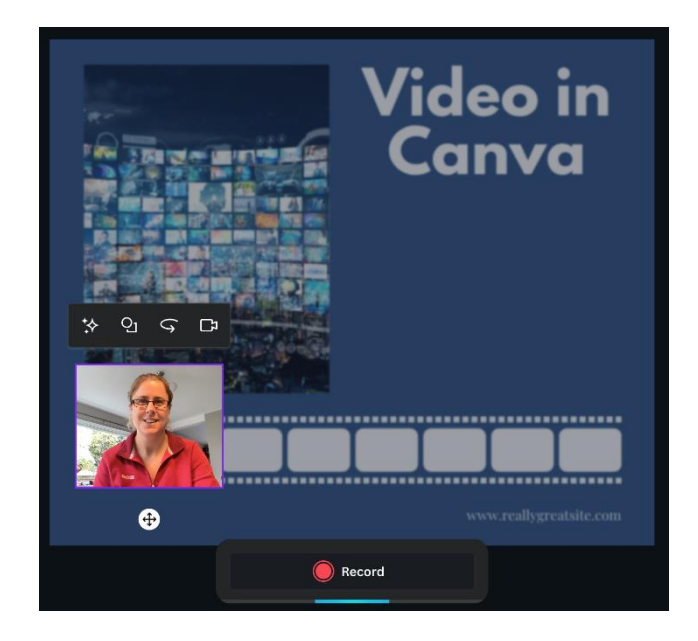

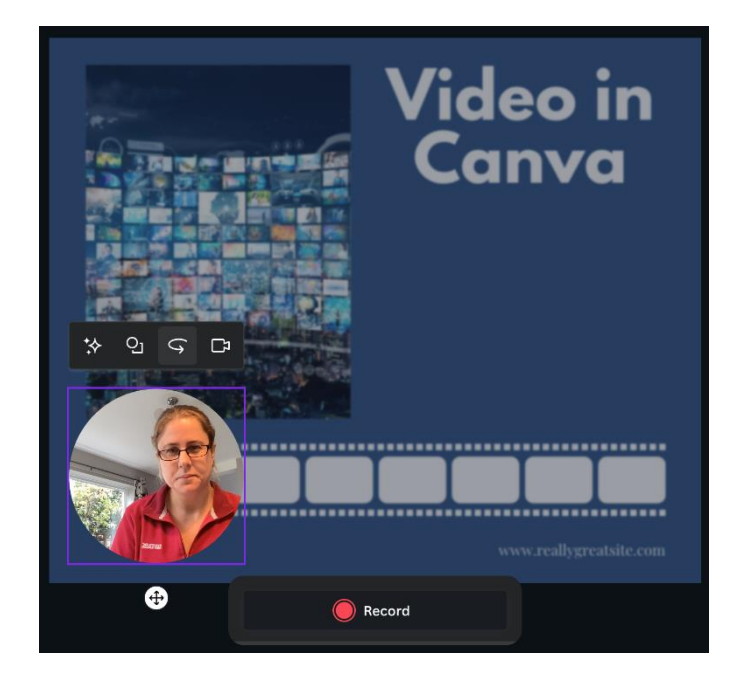

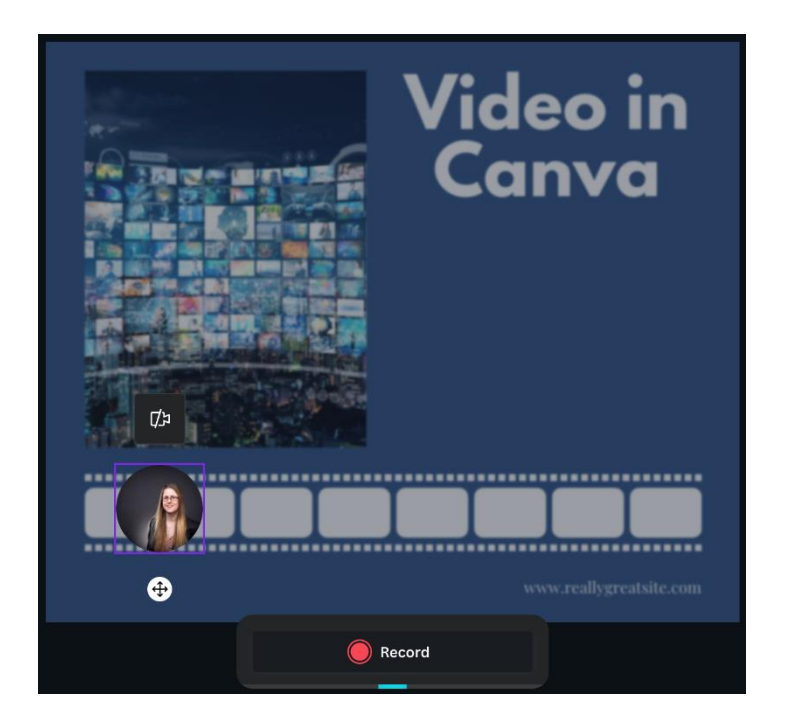

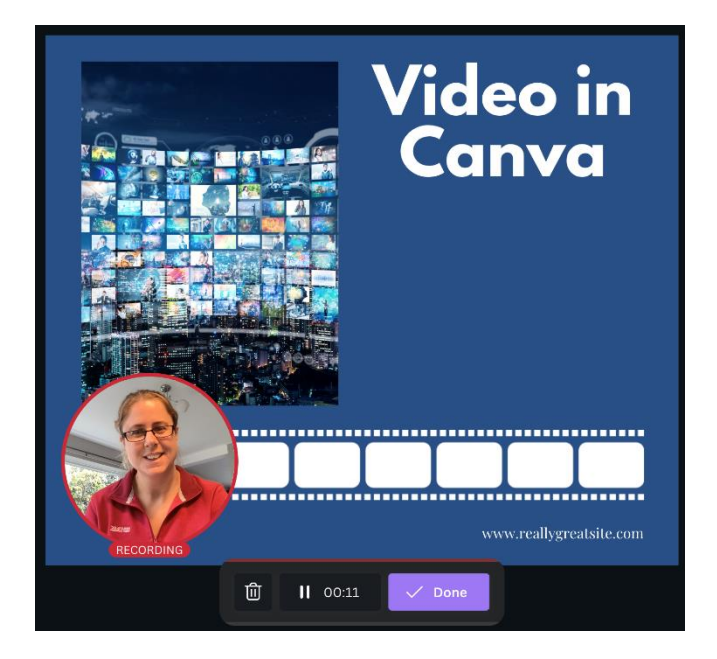

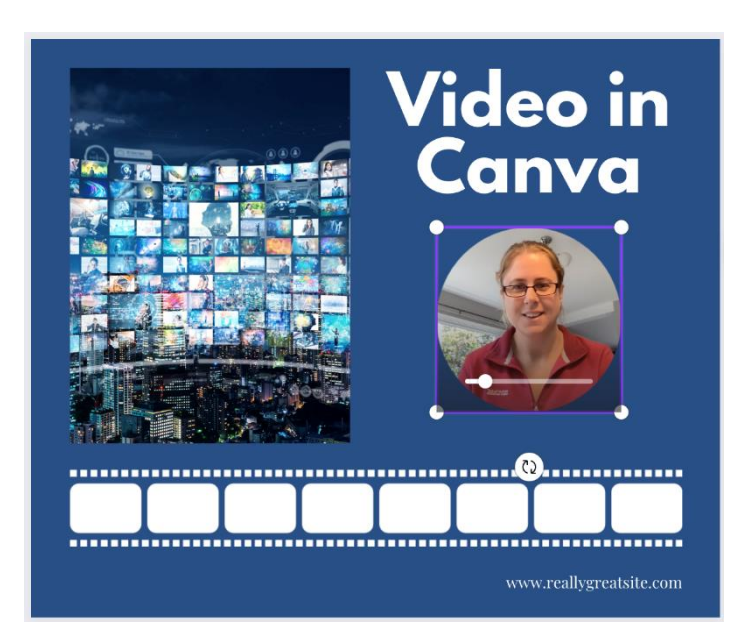

# **Chapter 11: Downloading and Sharing Your Designs**

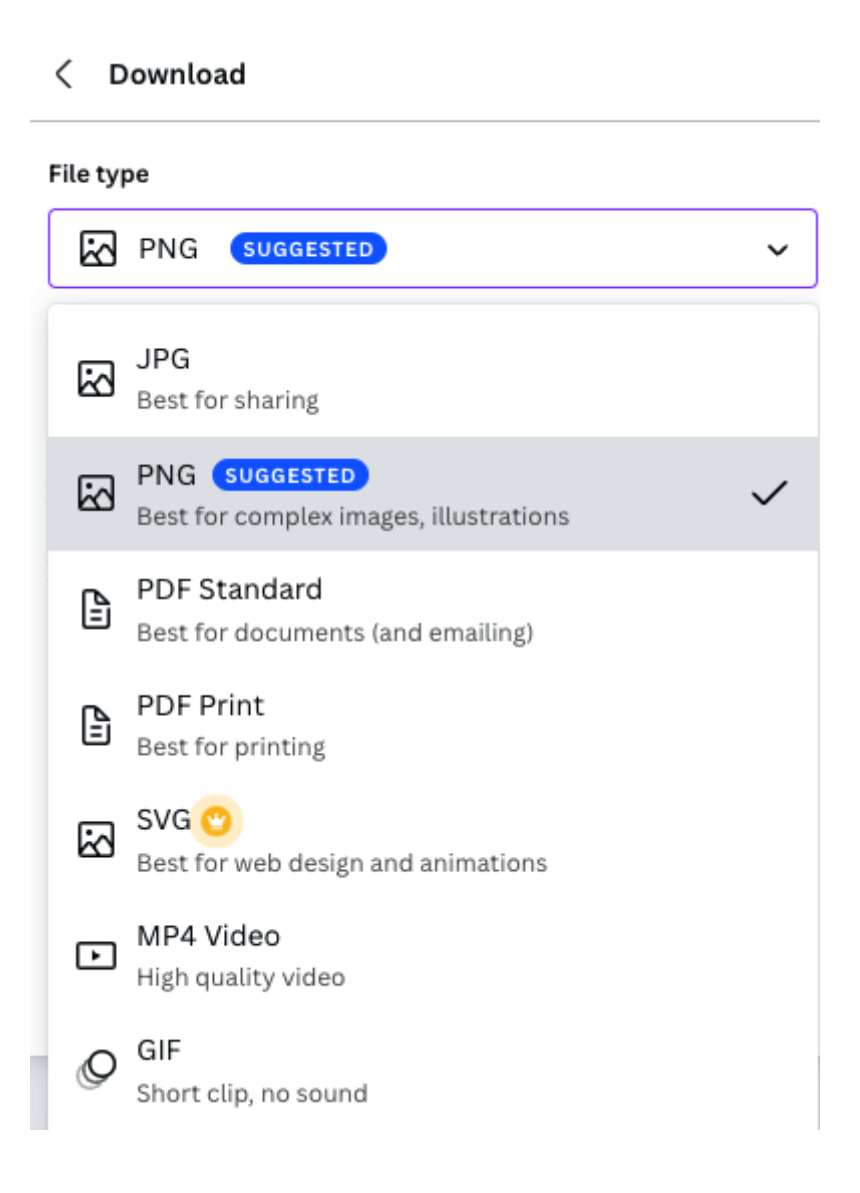

#### File type

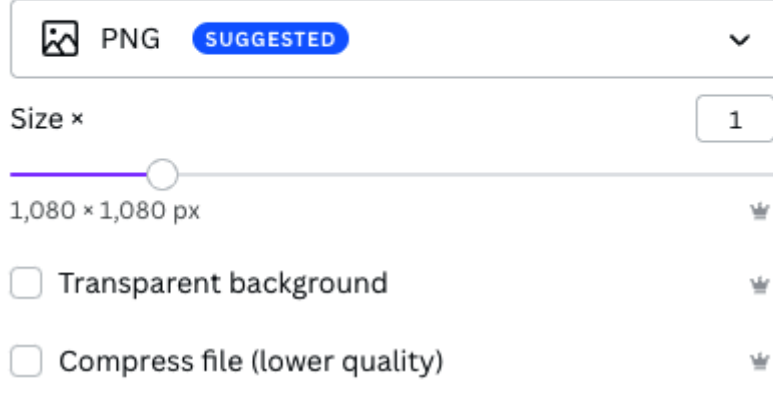

Save download settings

#### Download

Save time - schedule this design to your social platforms. Schedule now.

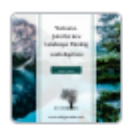

PNG - Untitled design - Insta... Completed If your download hasn't started, click here.

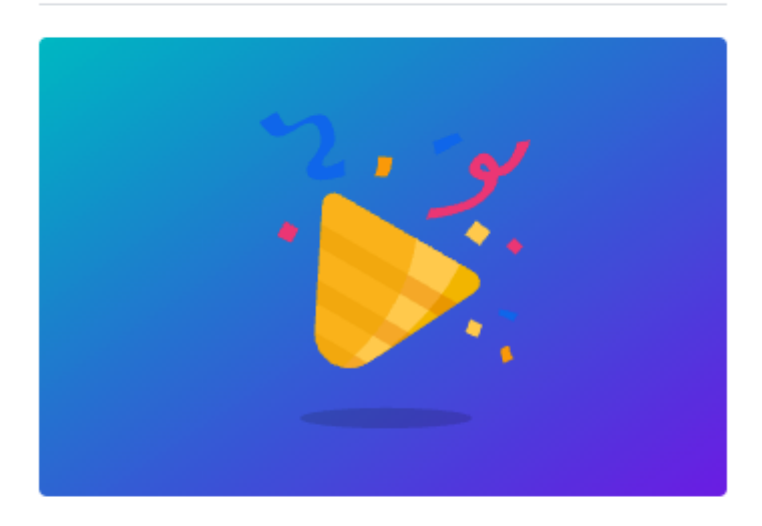

## Share your designs with others

Anyone with the link can view this design (no signin required)

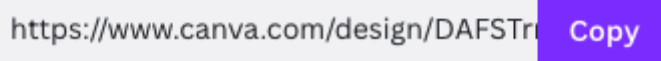

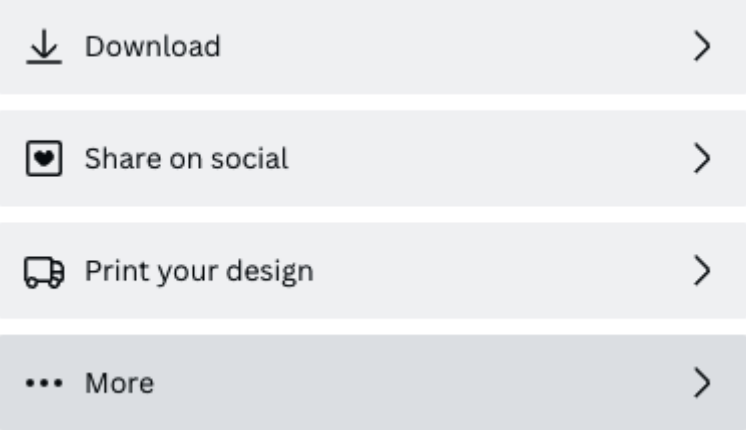

#### Template link  $\overline{\left\langle \right\rangle }$

Anyone with this link can use this design as a template. Sign-in is required, but you won't know who has made copies of the design.

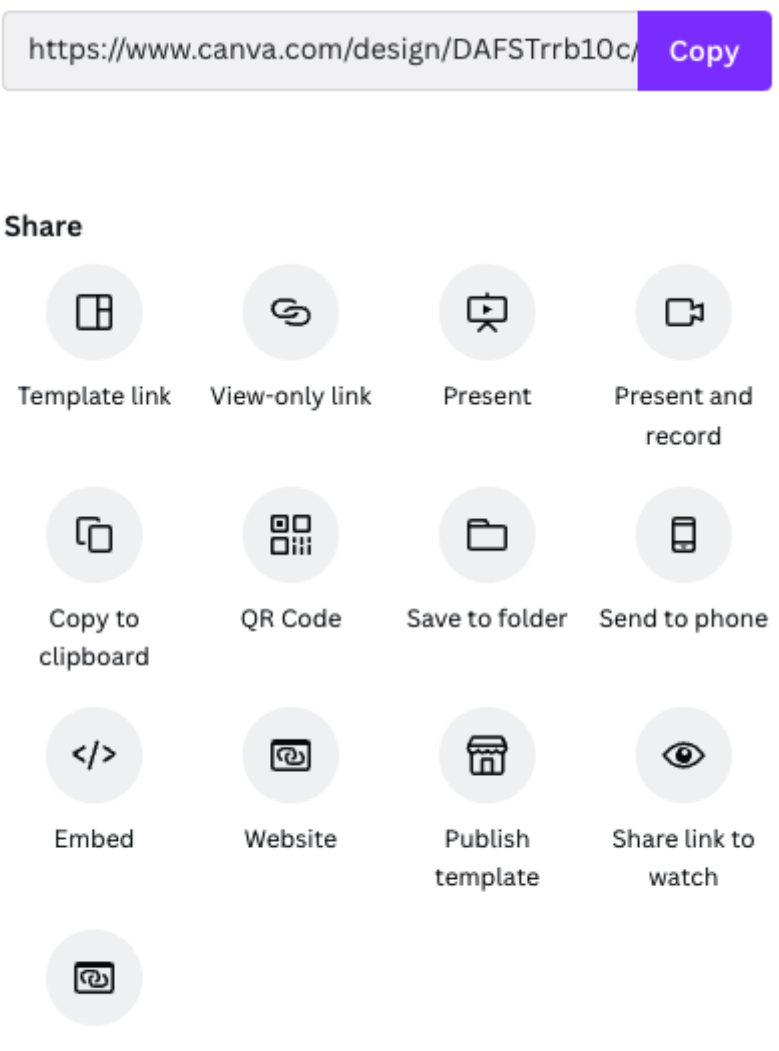

Prototype

## Social Ö Instagram Facebook Page Twitter Facebook Group  $\blacklozenge$ **in** Ω TikTok Facebook Story Pinterest LinkedIn Profile 囬 LinkedIn Page Tumblr Schedule

#### Save

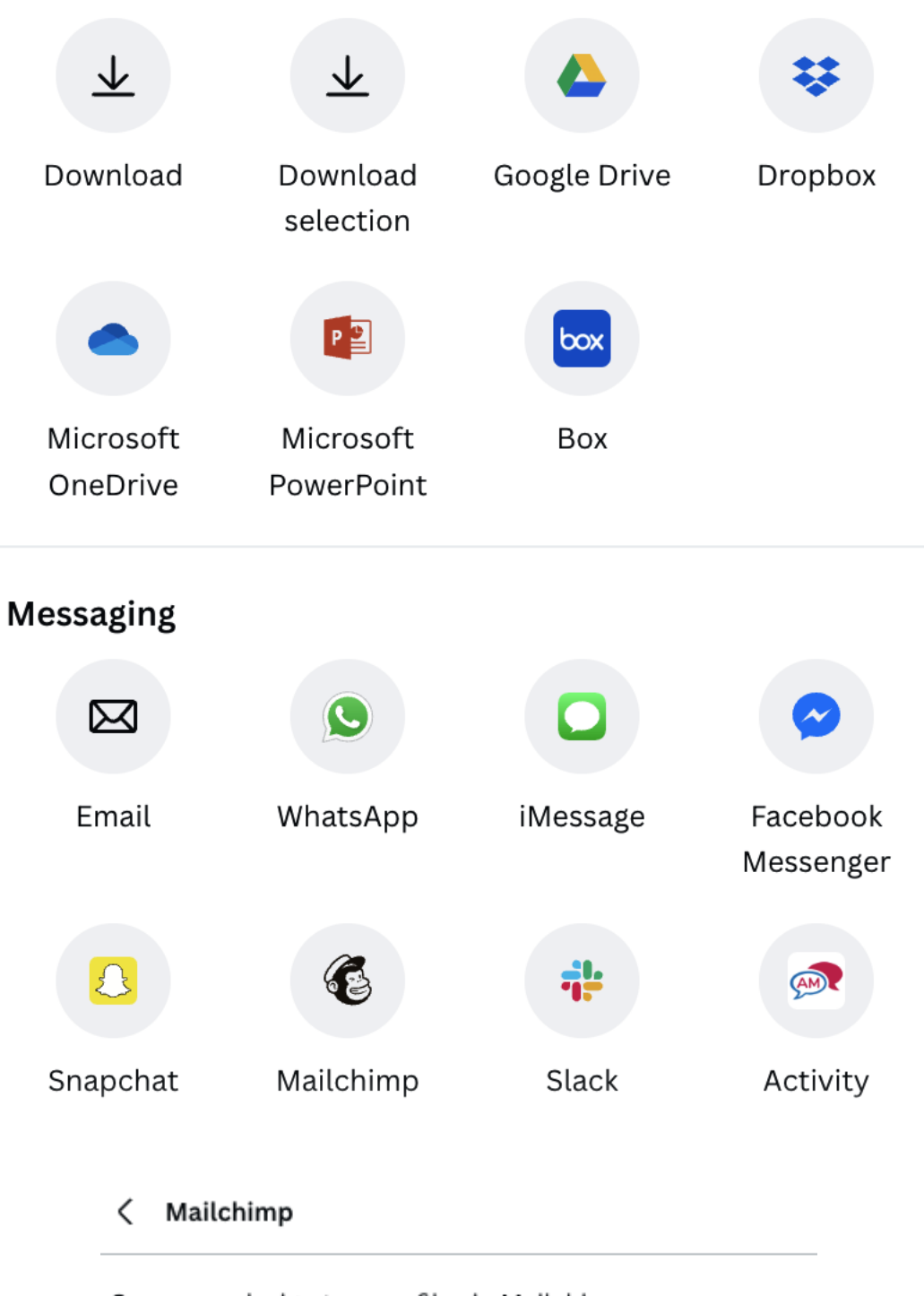

Save your design to your files in Mailchimp

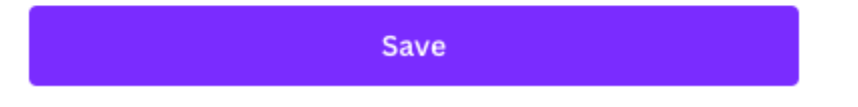

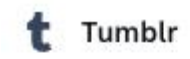

# Publish your designs straight to Tumblr!

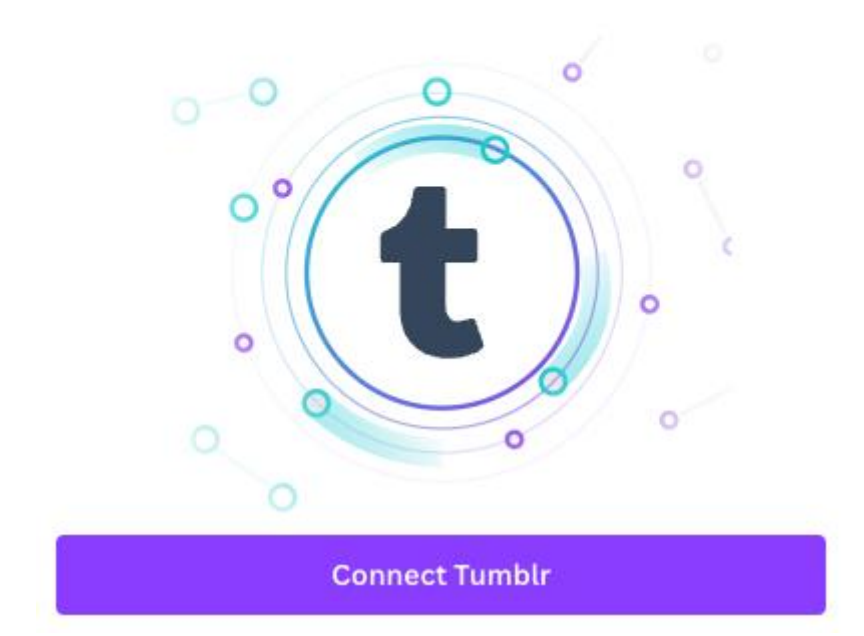

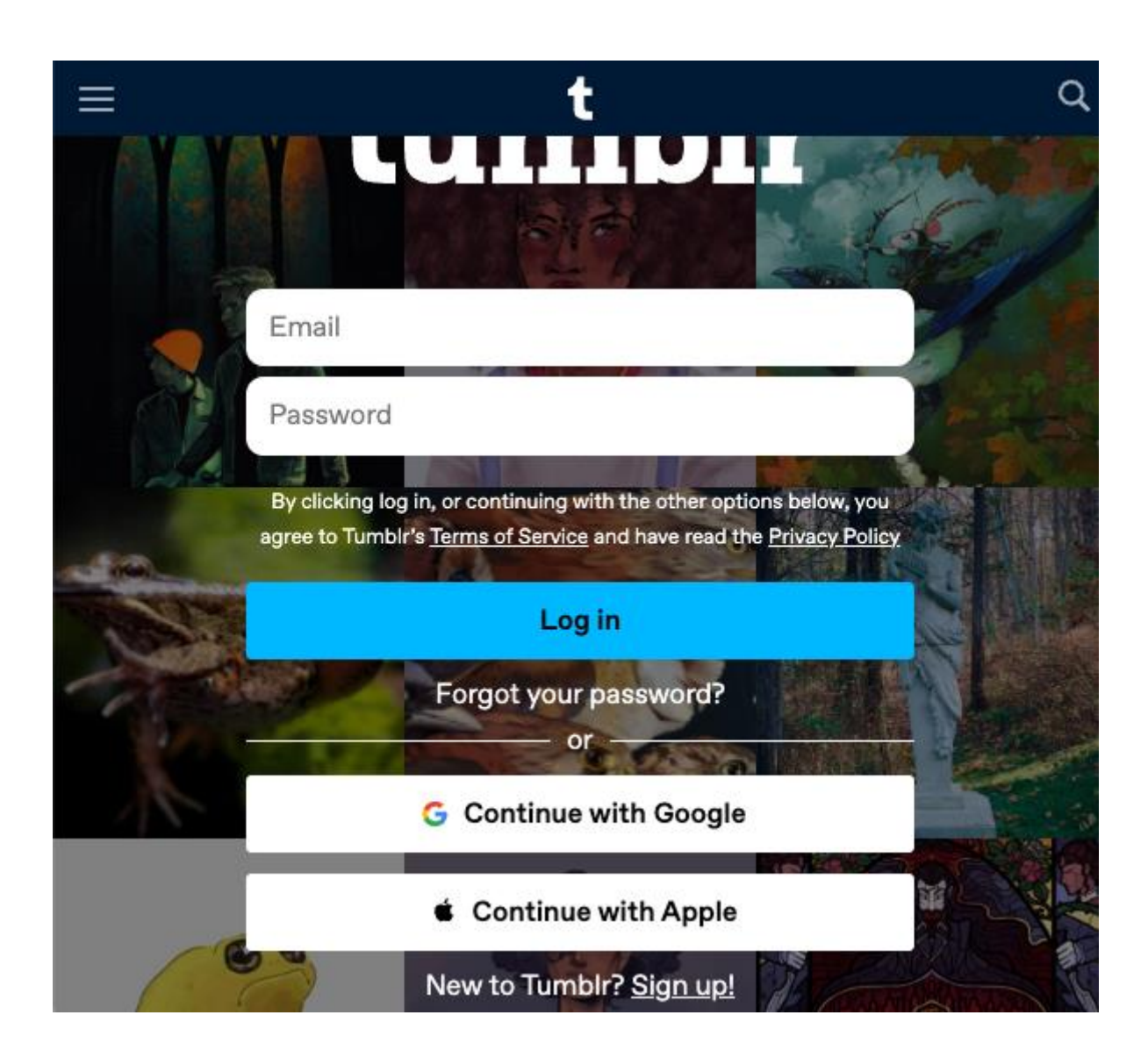

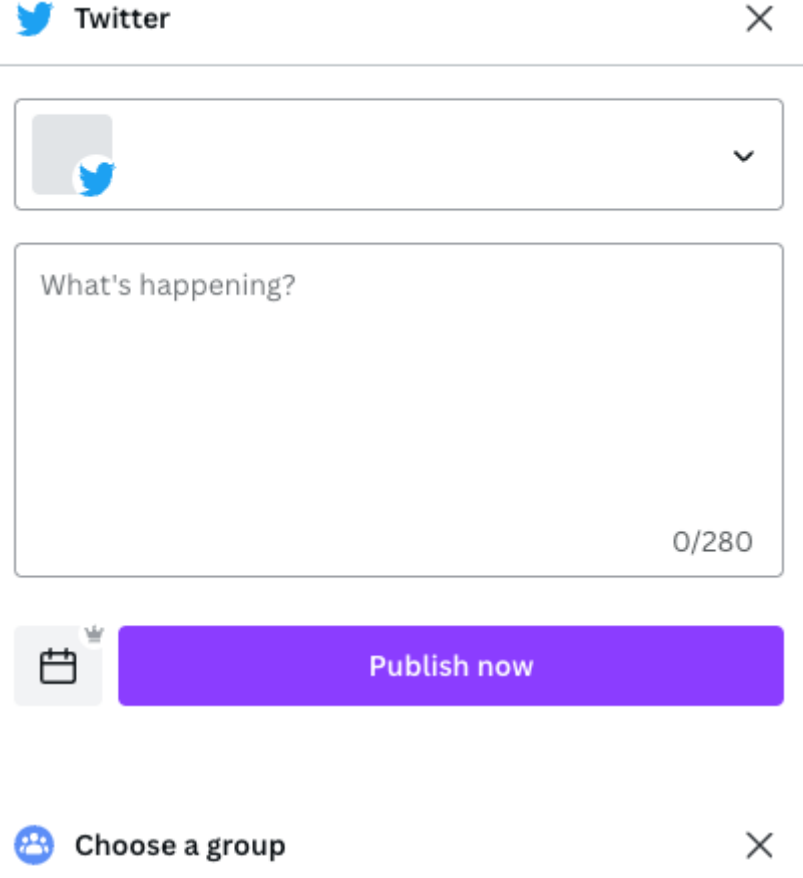

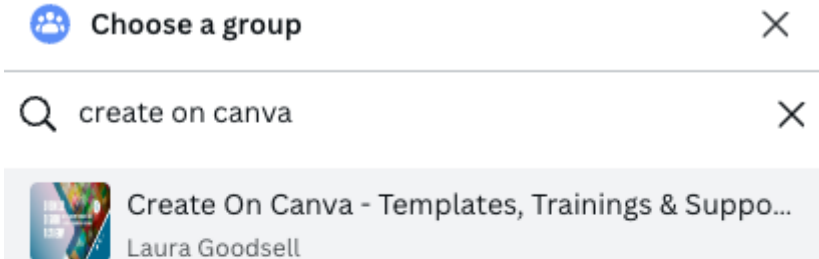

#### Add app to Facebook

- 1. In the group's Advanced Settings, go to Apps.
- 2. Search for Canva and click Add.
- 3. Return here to continue.

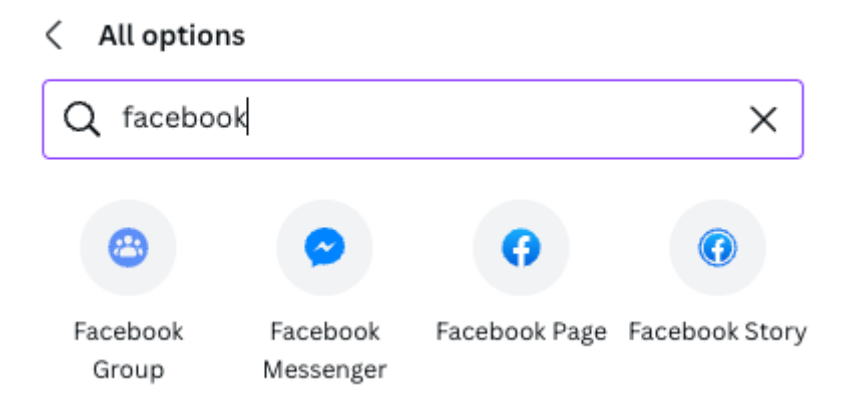

**C** Facebook Page

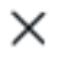

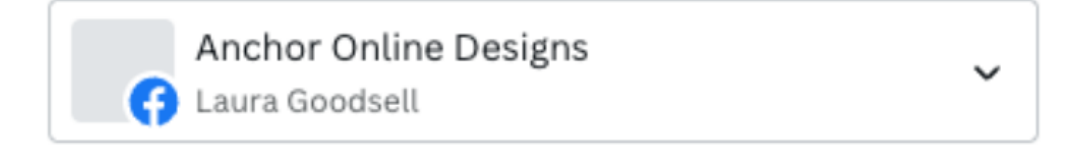

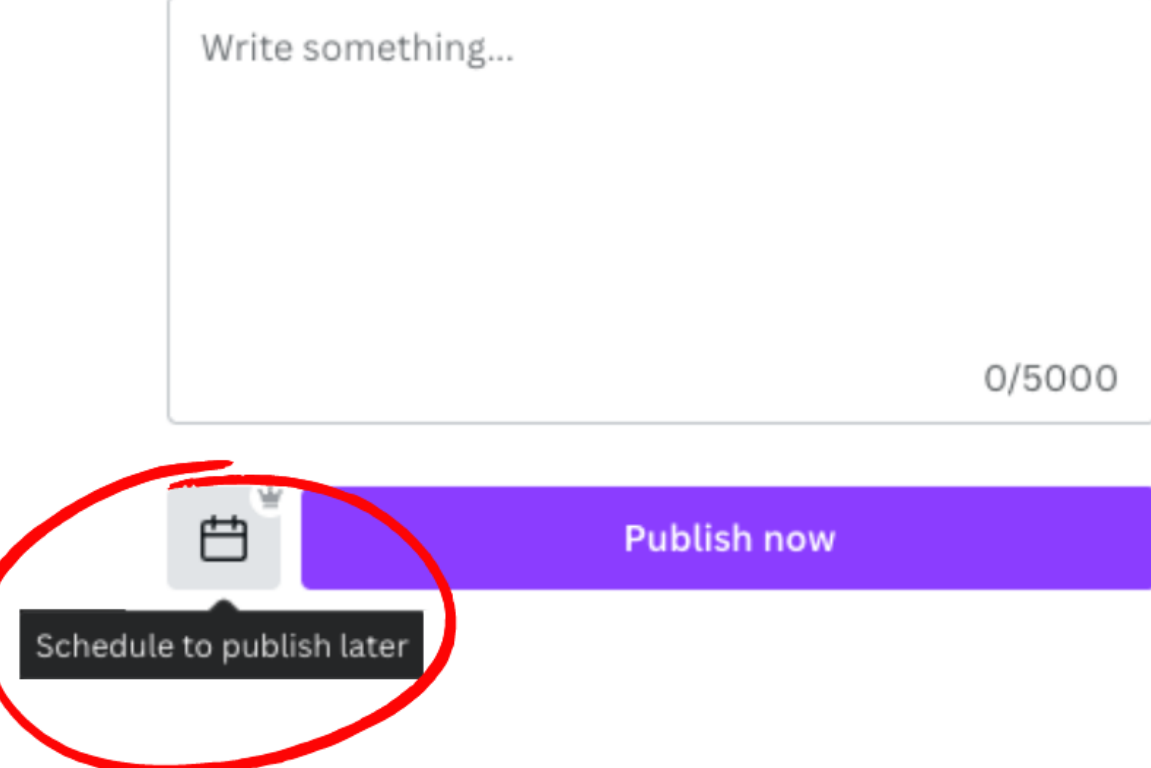

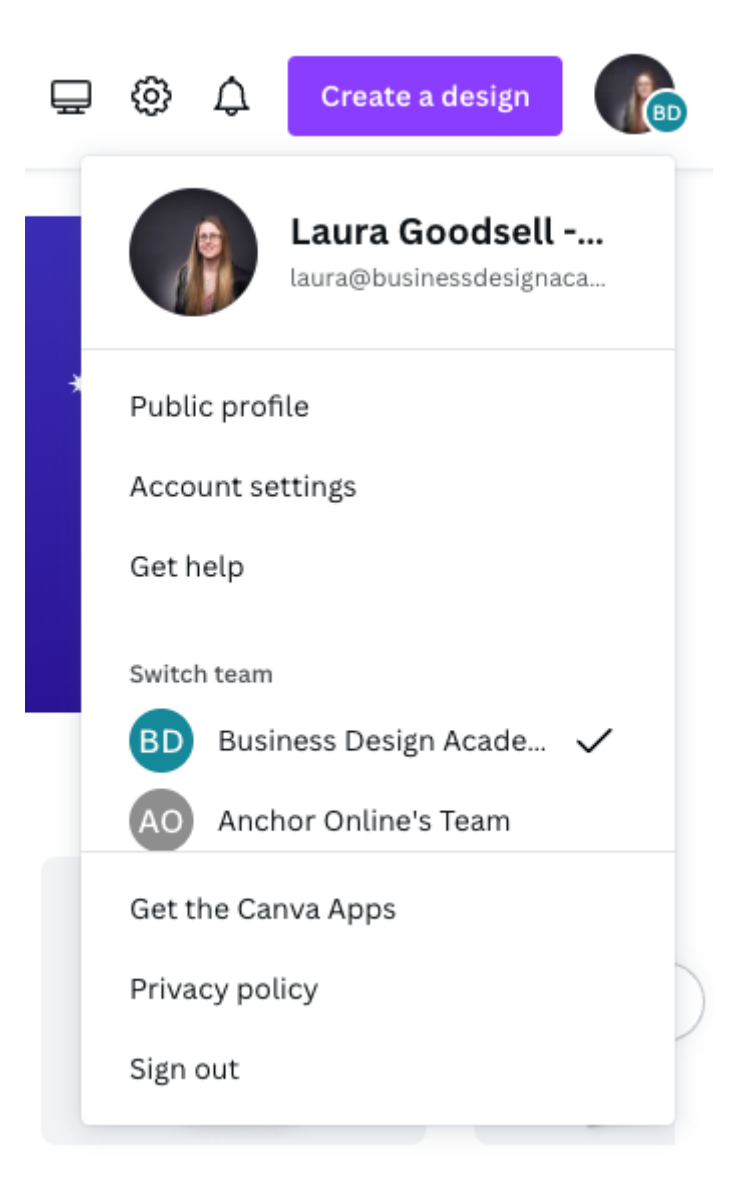

#### Apps connected to Canva

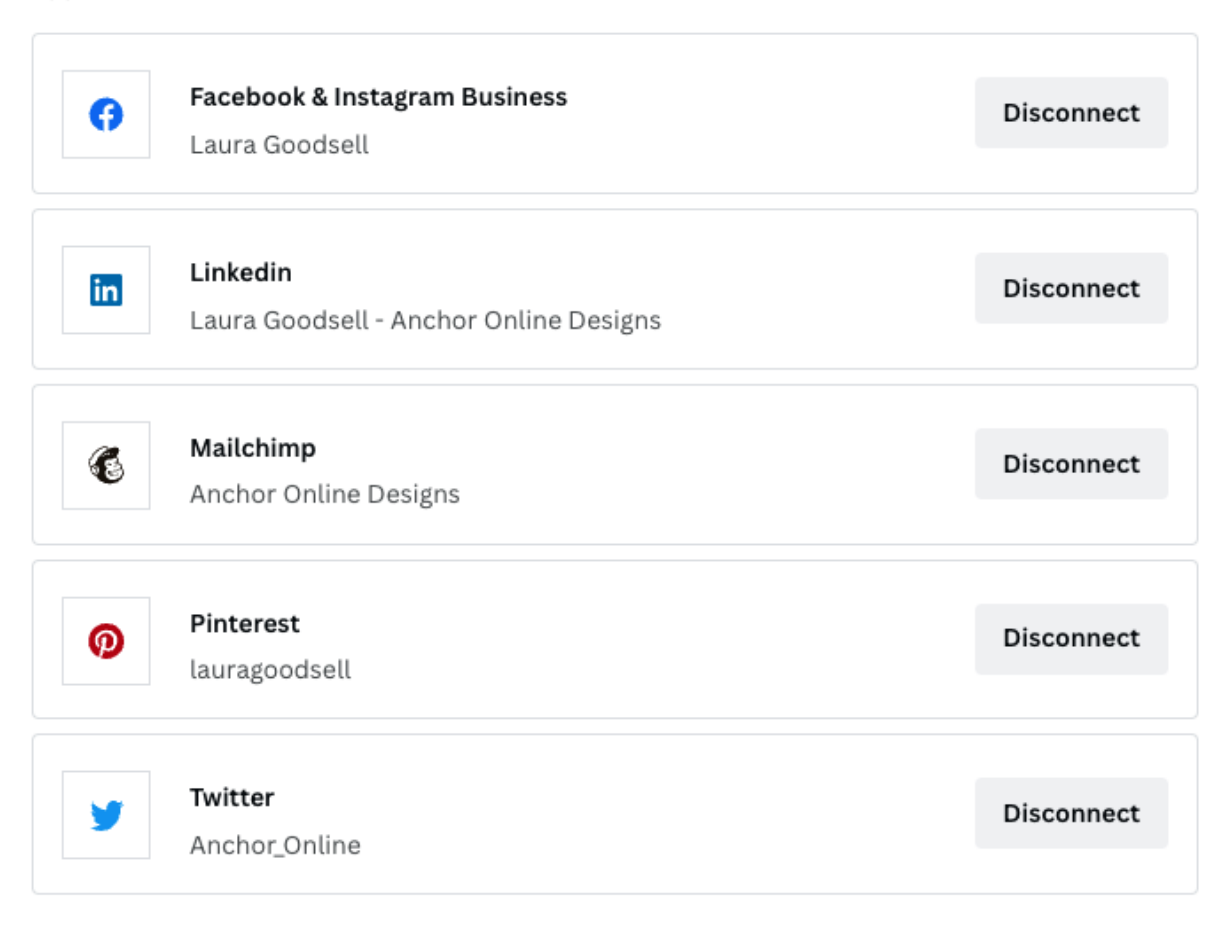

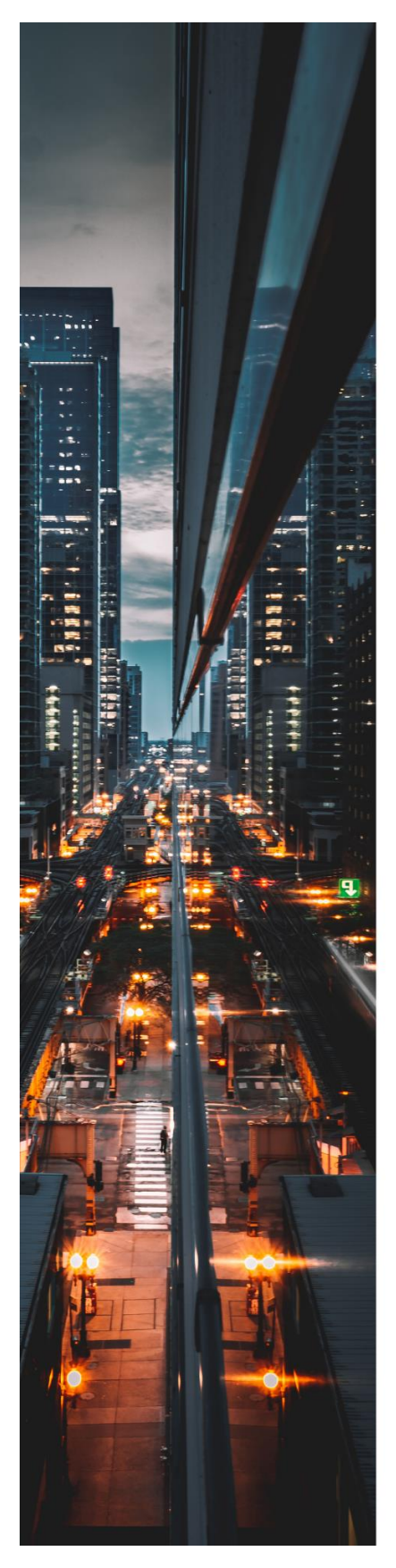

# **JULIANA SILVA<br>PHOTOGRAPY**

**STATISTICS** 

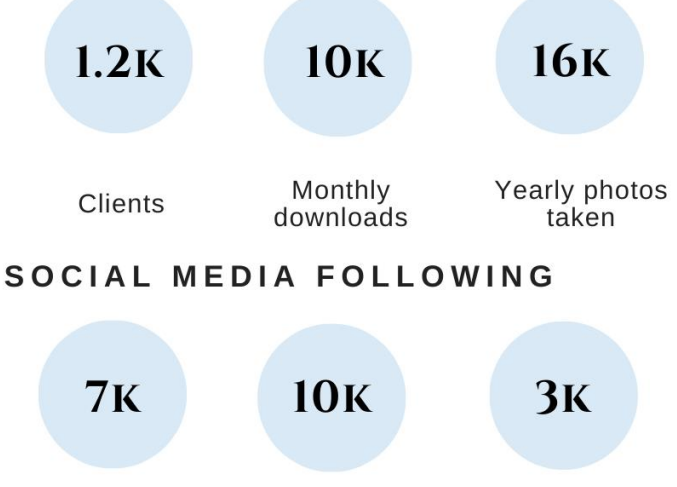

@reallygreatsite @reallygreatsite @reallygreatsite

#### **PODCAST**

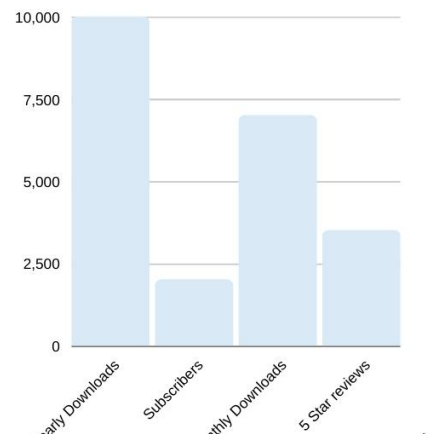

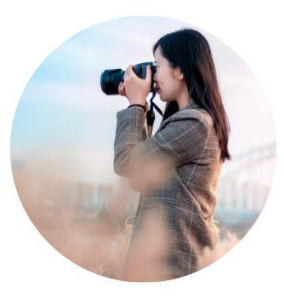

CONTACT hello@reallygreatsite.com

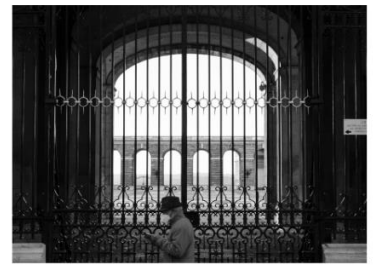

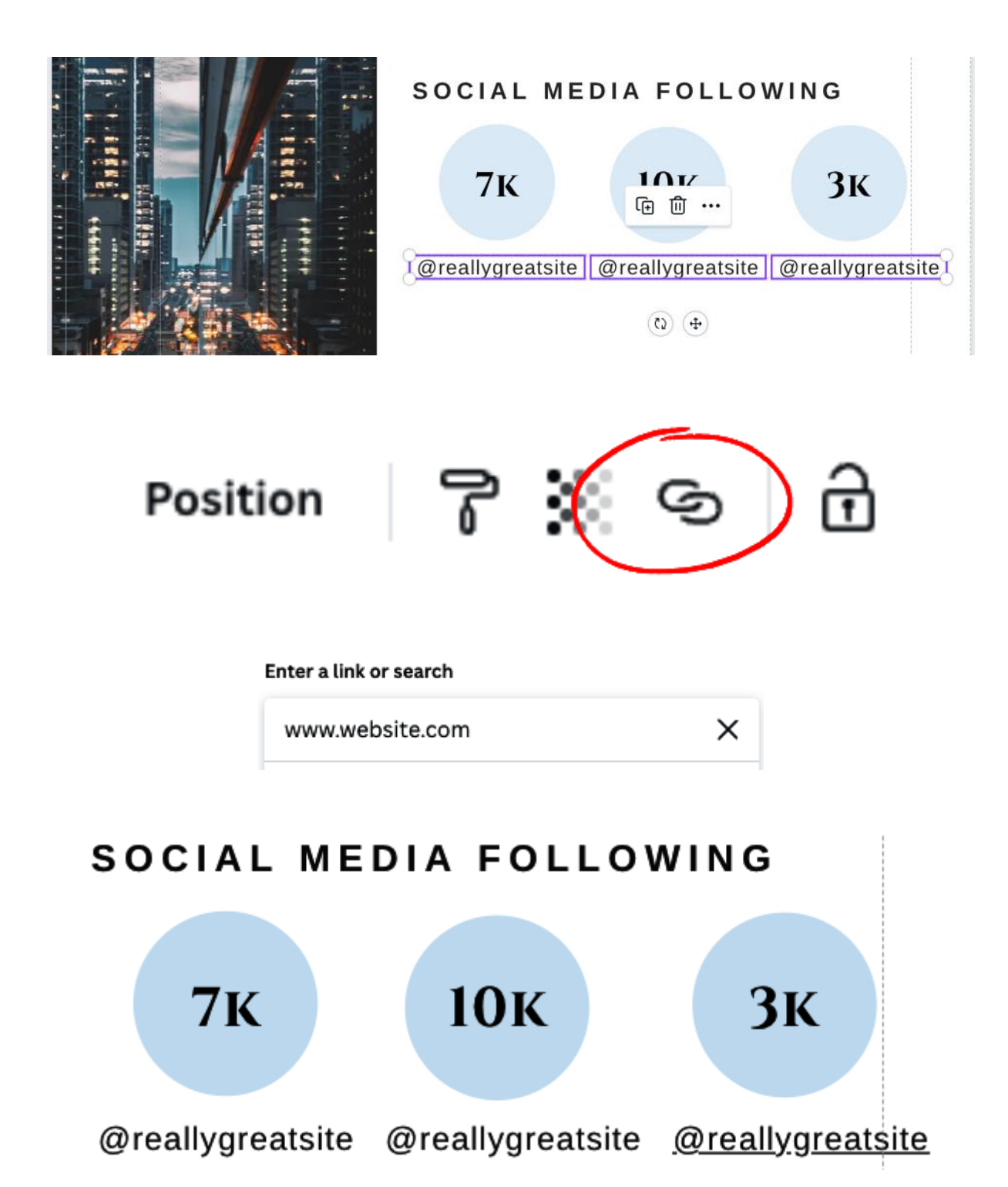

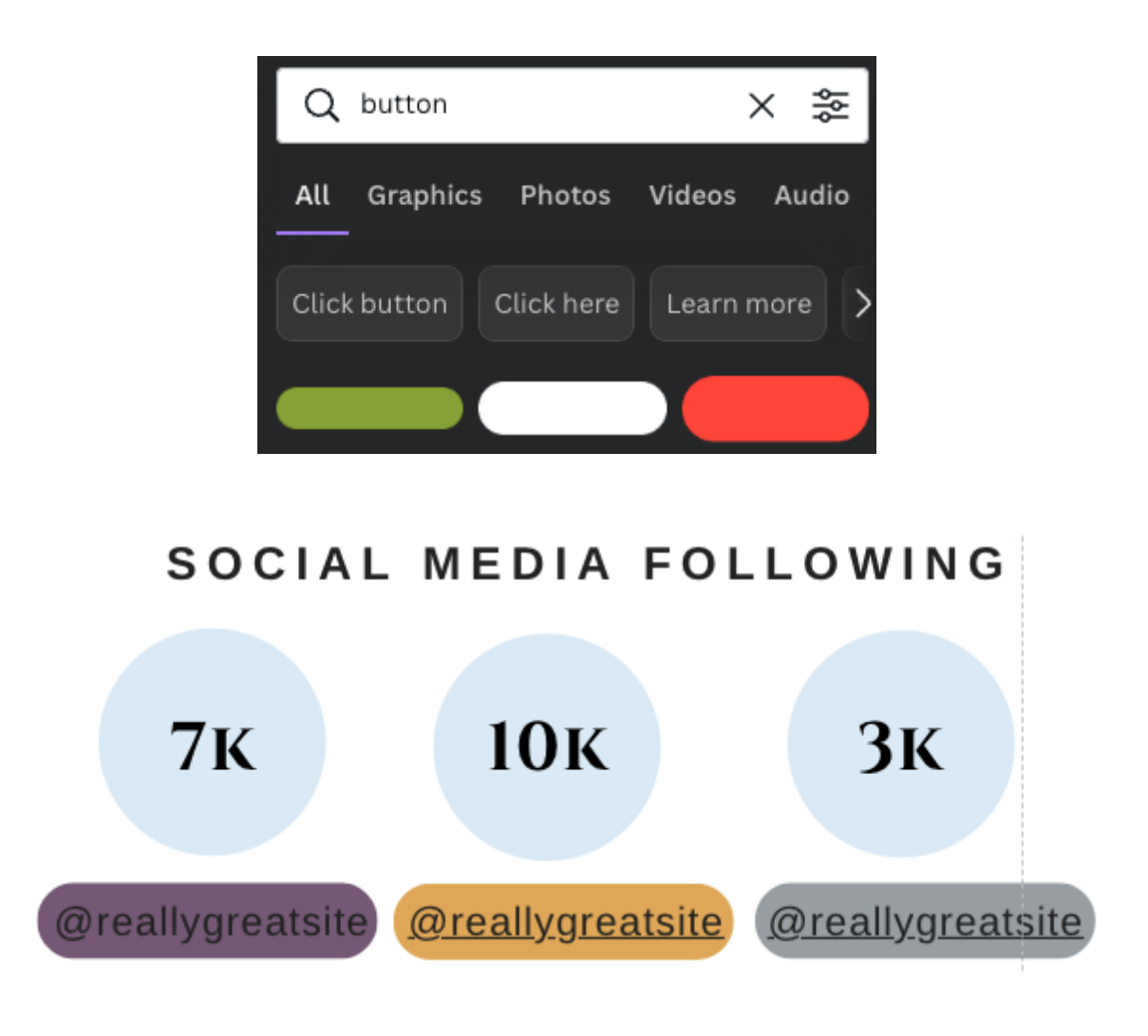

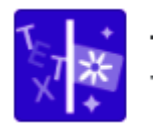

**Text to Image** 

Type what you'd like to see, and watch it come to life.

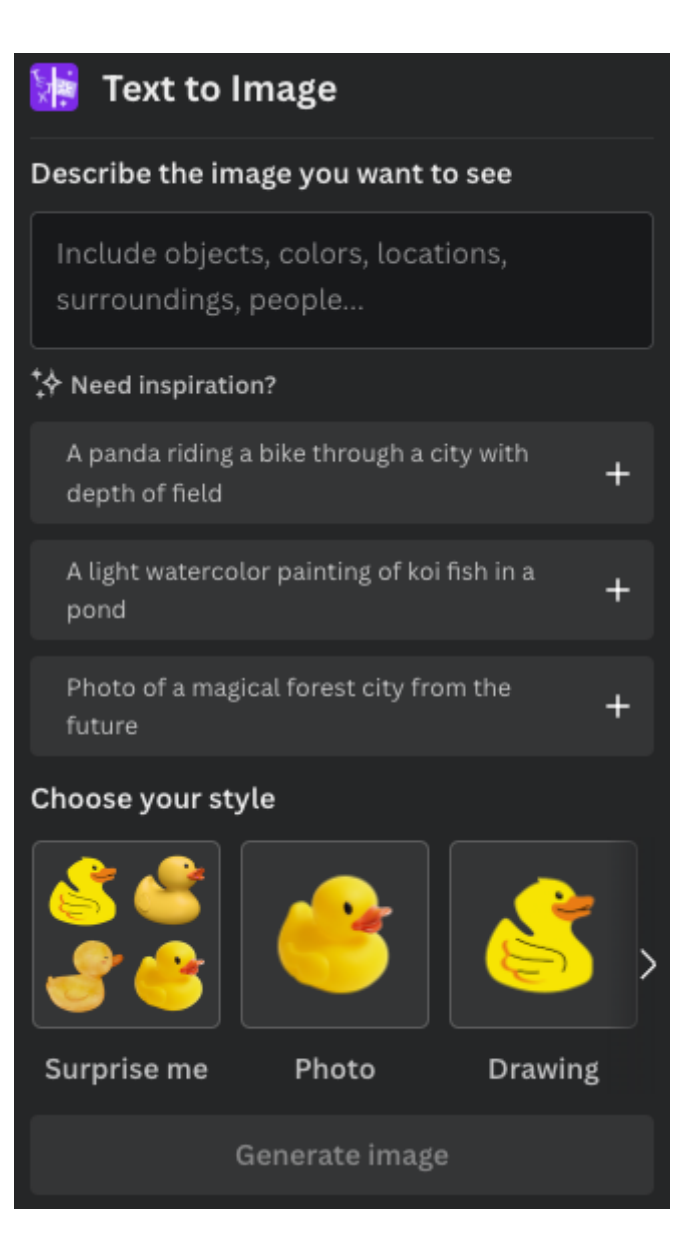

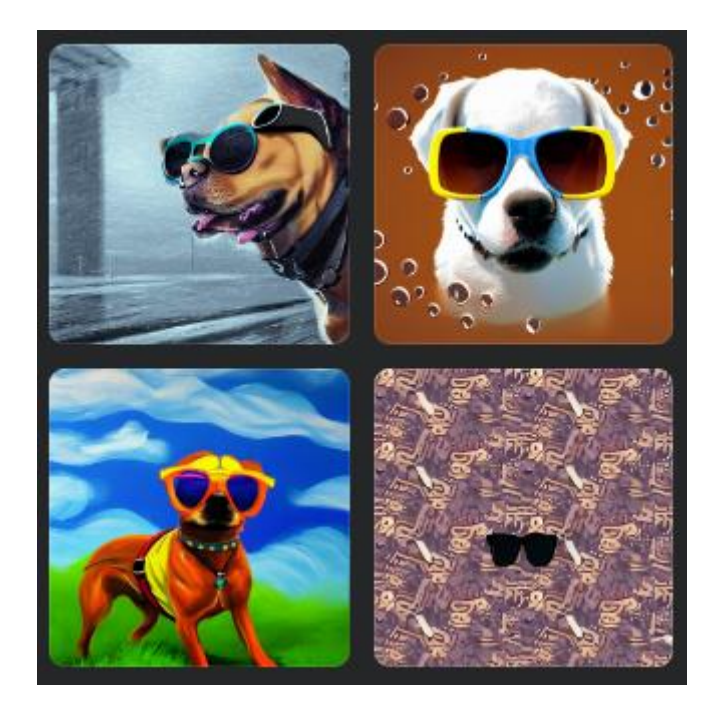

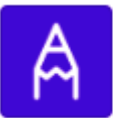

Draw (Beta) Create simple sketches and drawings

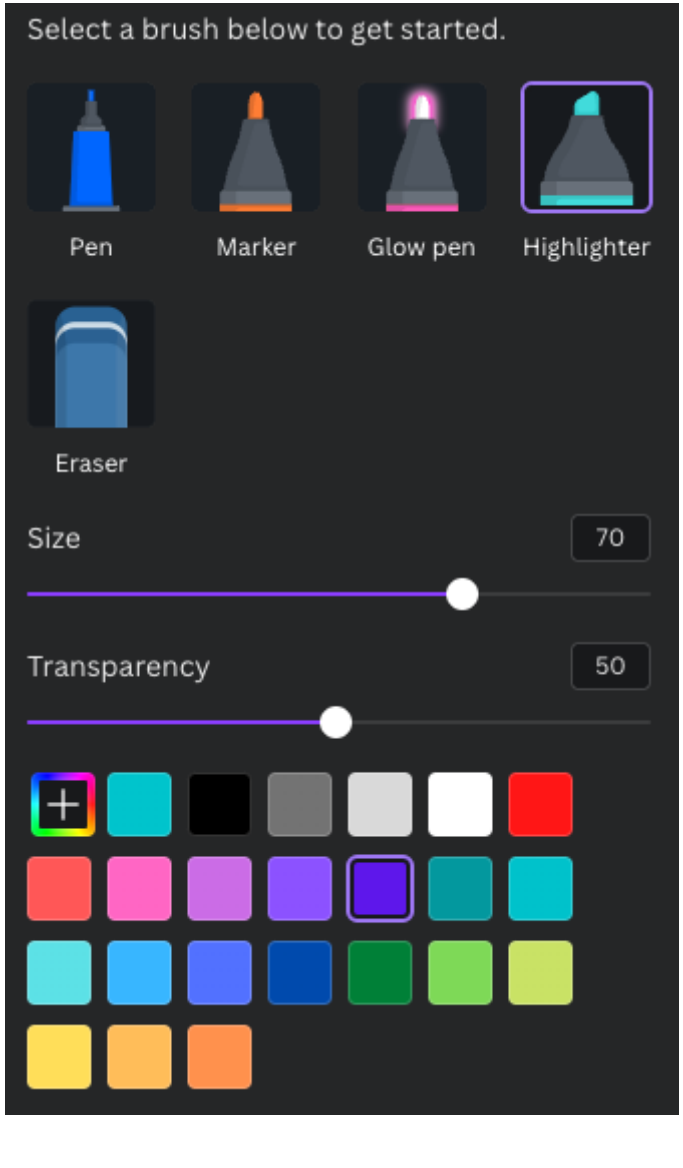

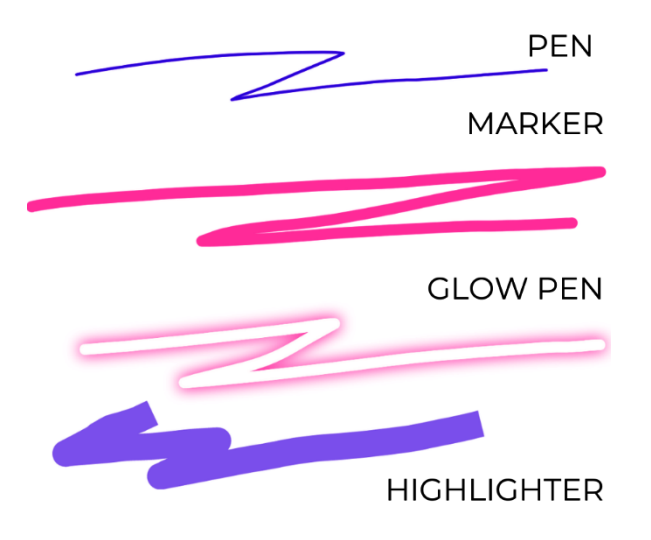

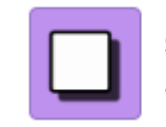

**Shadows** Add a shadow around your image

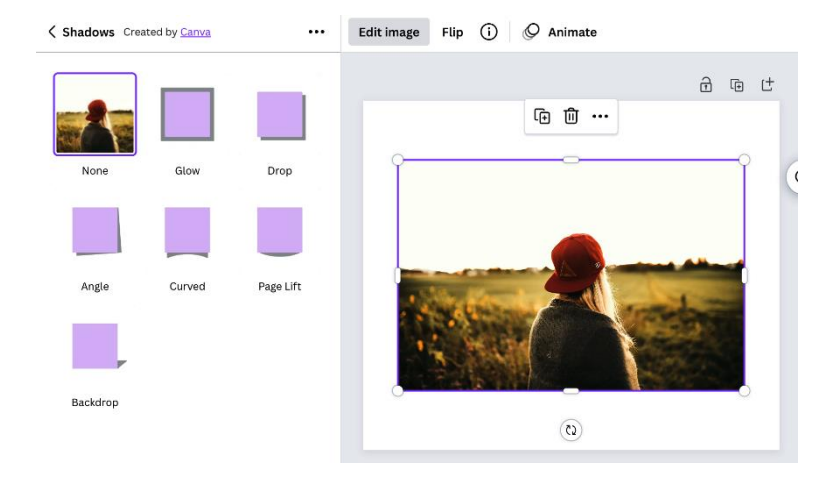

#### < Shadows Created by Canva ...

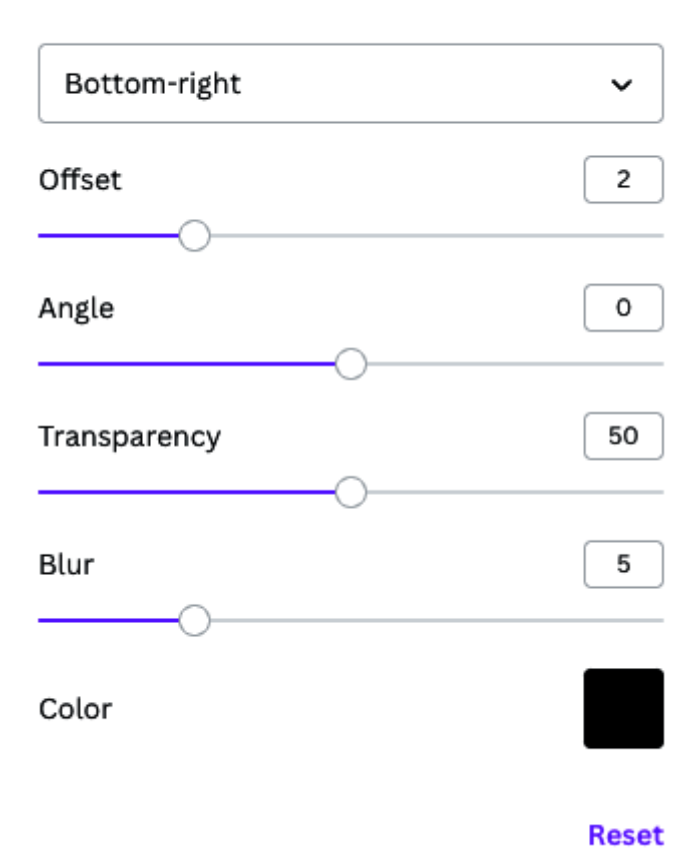

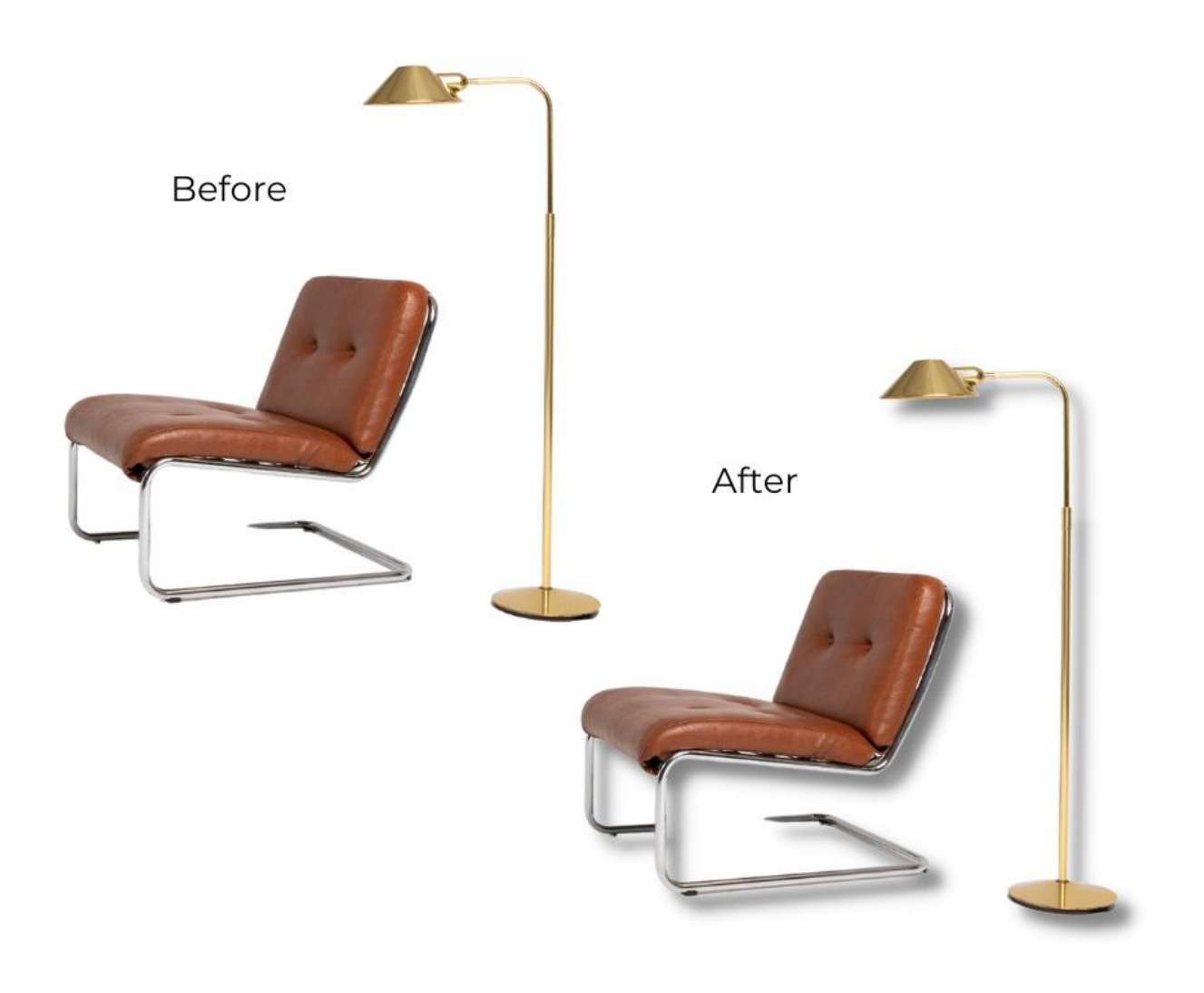

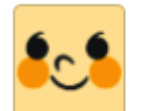

**Character Builder** Create your own unique character

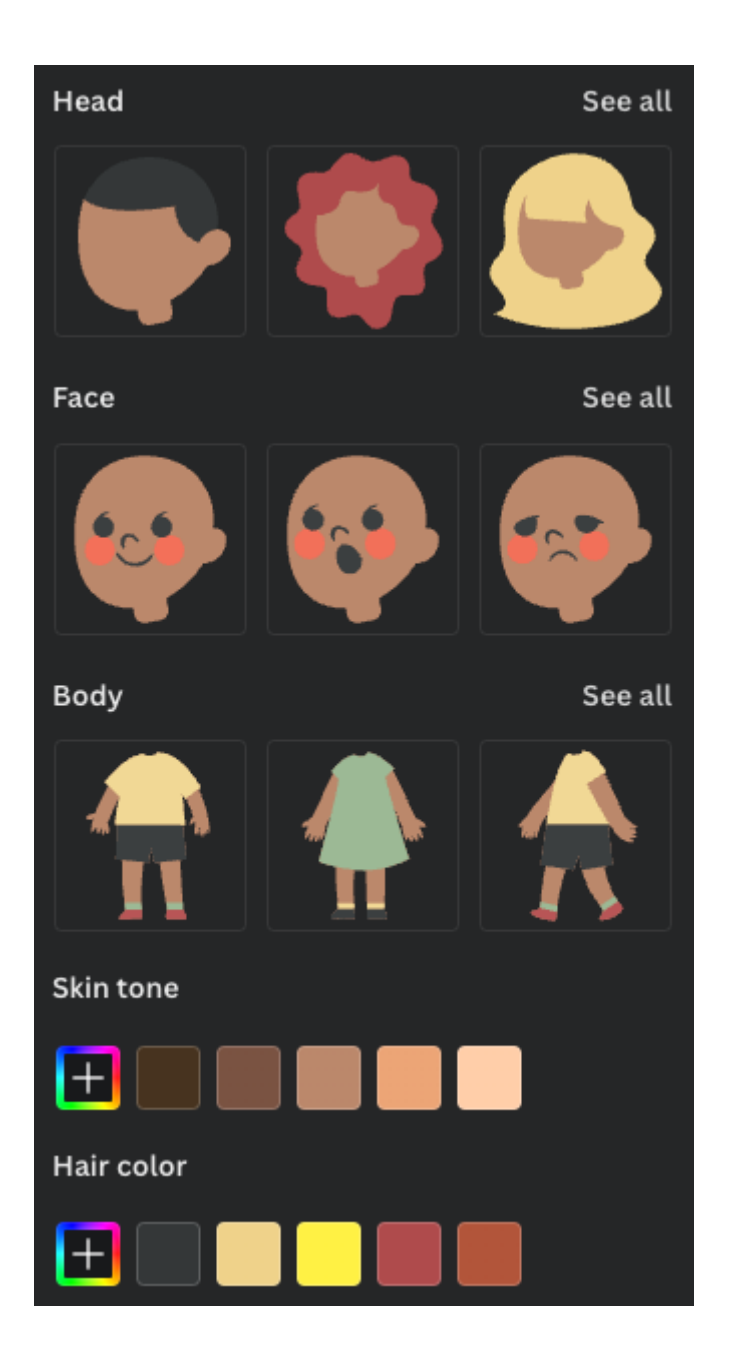

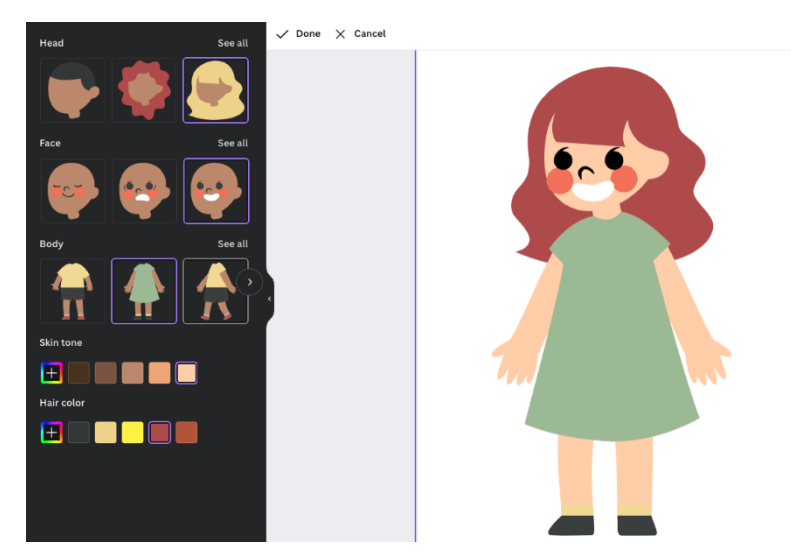

#### Import media

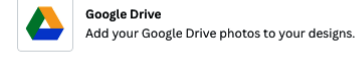

Discover content

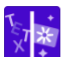

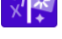

The state of mage<br> $\sqrt[3]{\frac{2C}{4}}$  Type what you'd like to see, and watch it come to life.

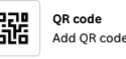

DEN QR code<br>DUD Add QR codes to your designs.

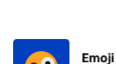

ි

Add your favorite emojis to your designs.

**Embed**<br>Add video, music and online media to your designs.

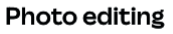

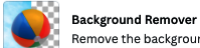

Remove the background of your image in one click.

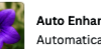

Auto Enhance

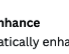

Automatically enhance your photo

Google Photos<br>Add images from Google Photos to your designs.

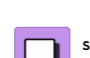

Shadows Add a shadow around your image

#### Share and publish

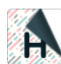

Heyzine Flipbooks<br>Page turn effects and slideshows for your design

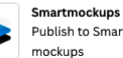

Publish to Smartmockups to create stunning

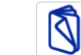

**Publuu Flipbooks** Save designs to flipbooks with page turn effects.

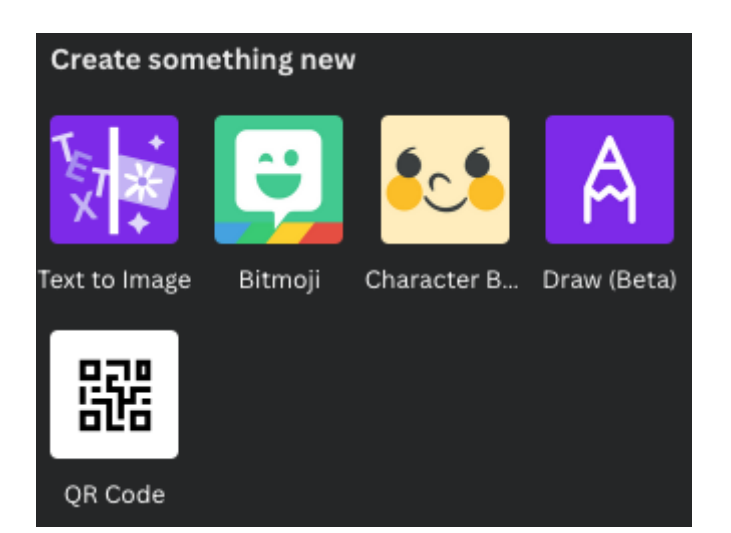

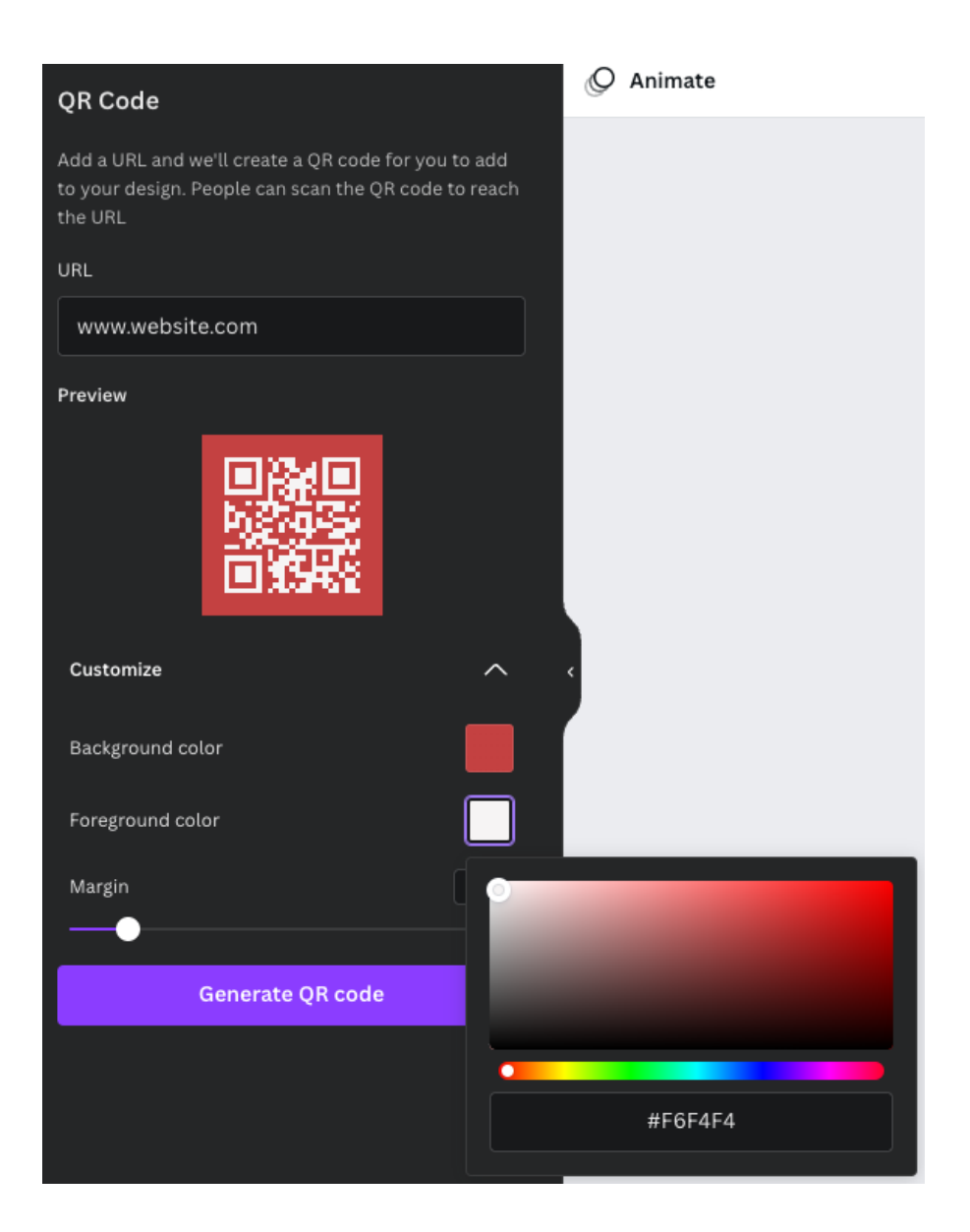

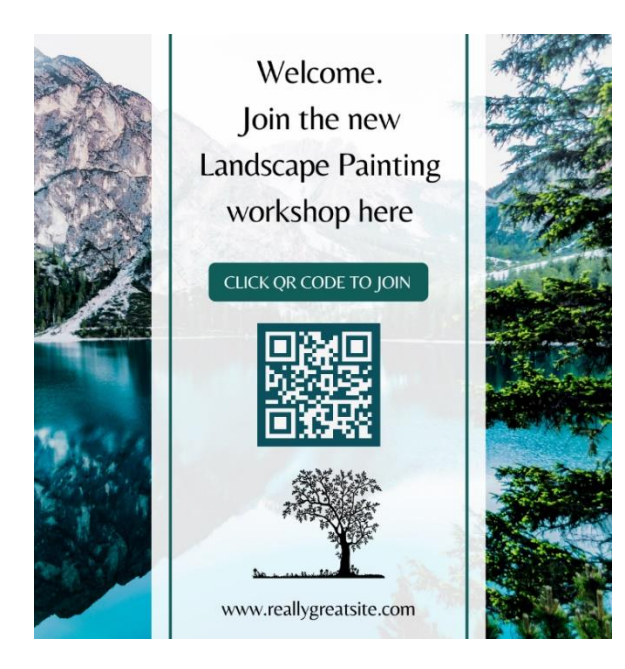

# **Chapter 12: Tips and Tricks for Printing**

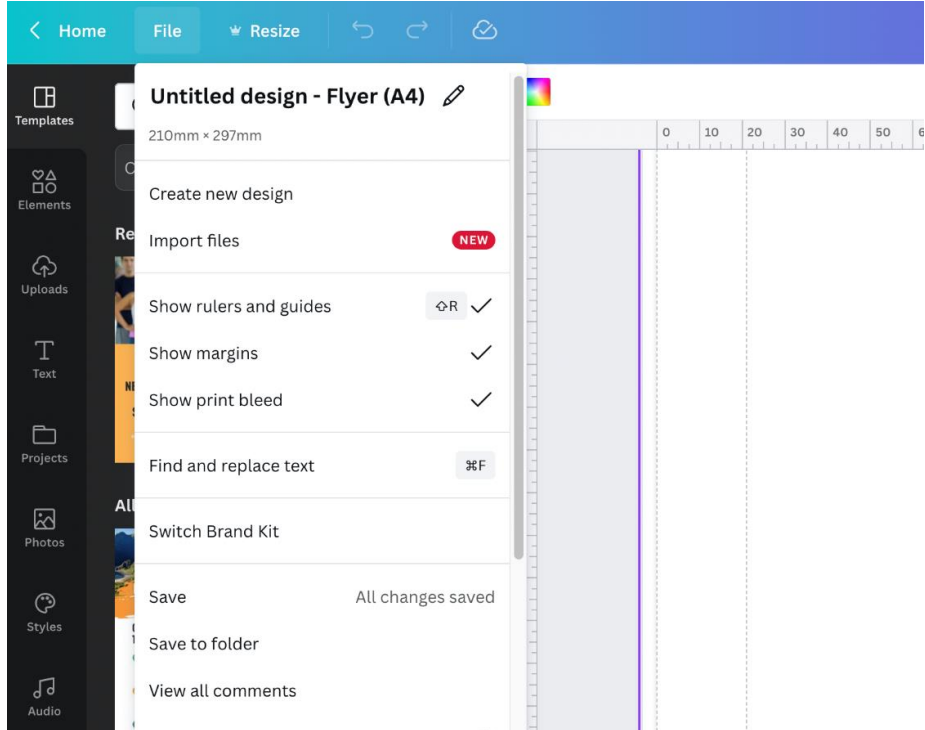

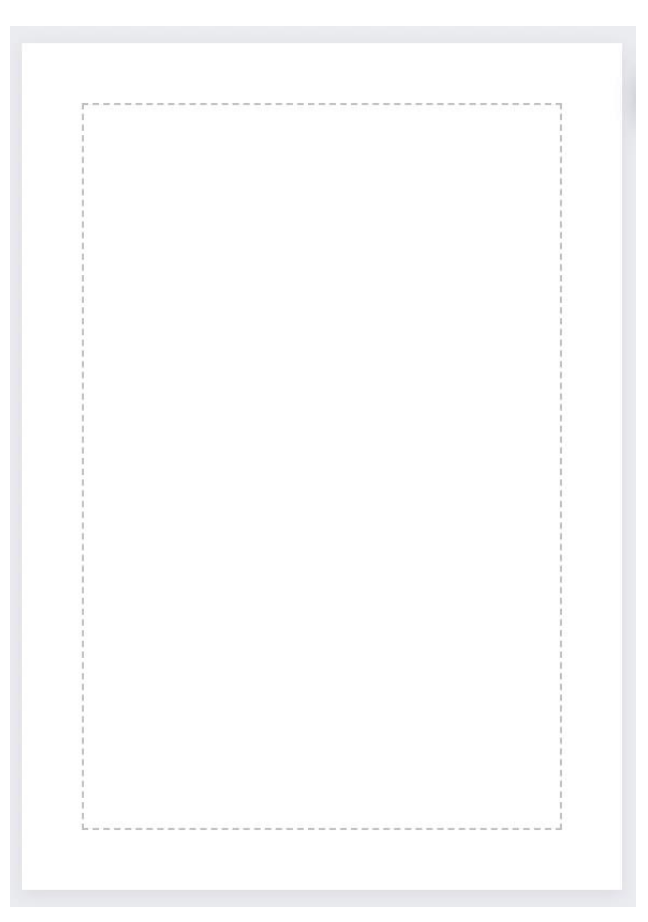

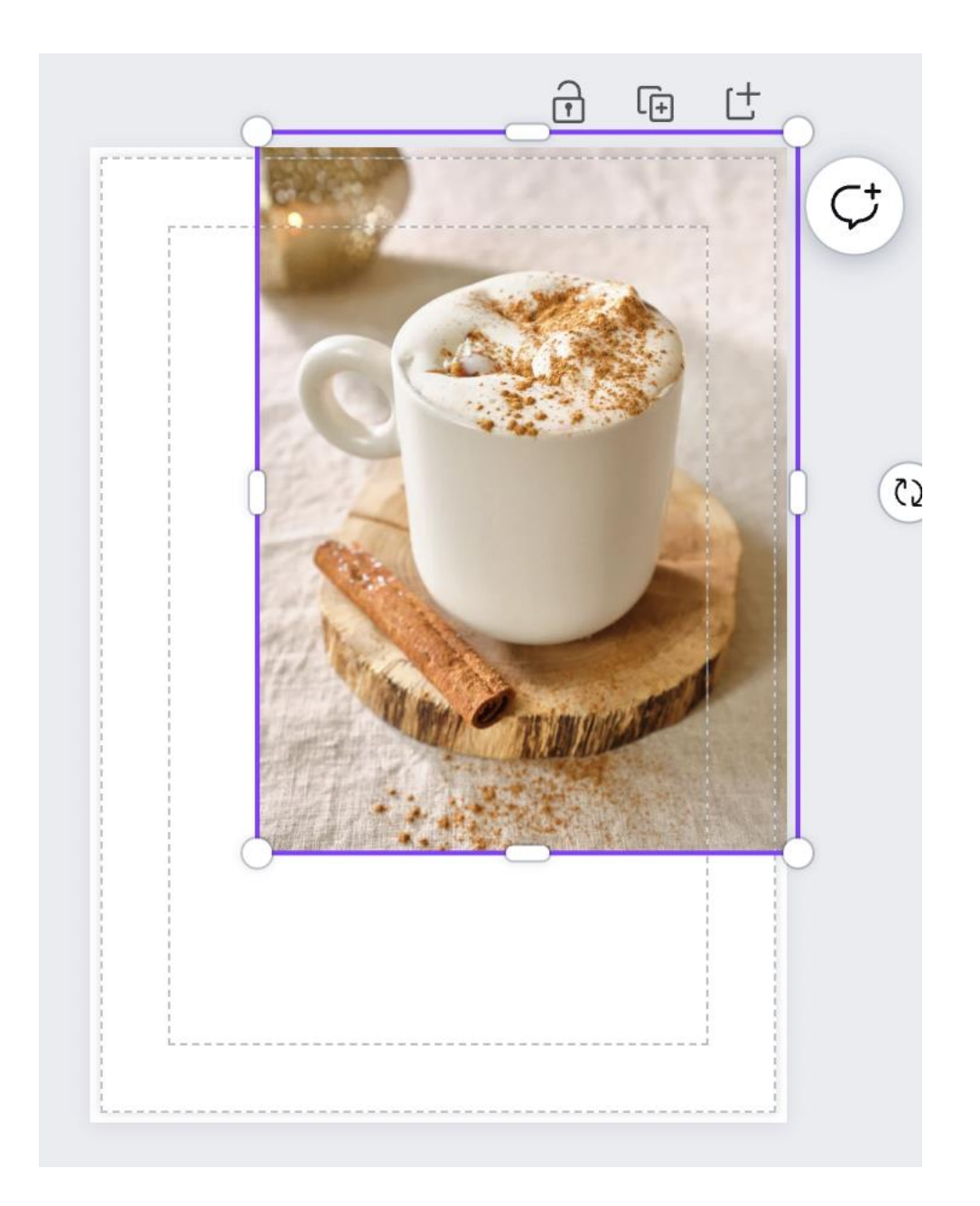

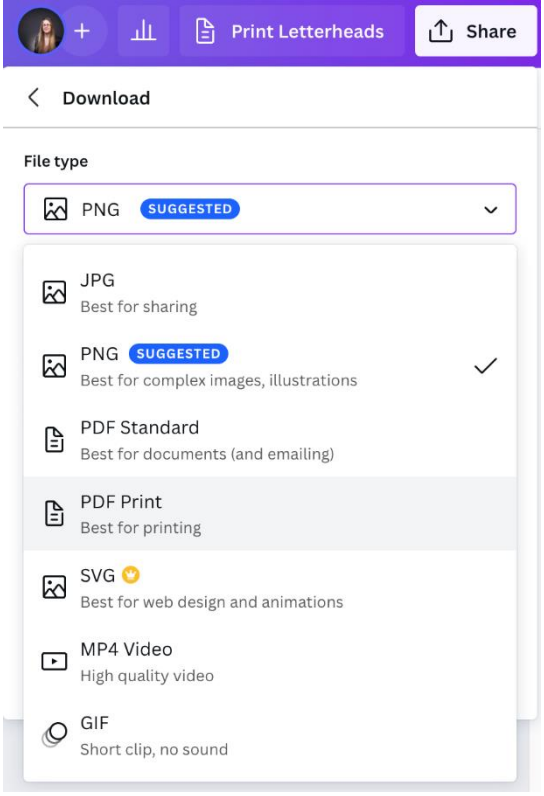

# < Download

## File type

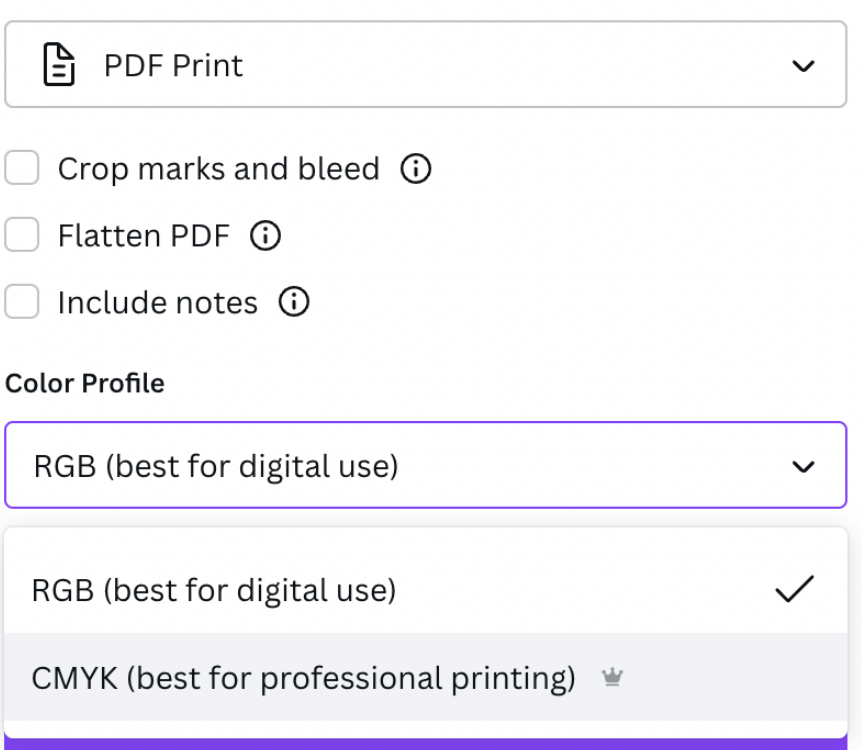

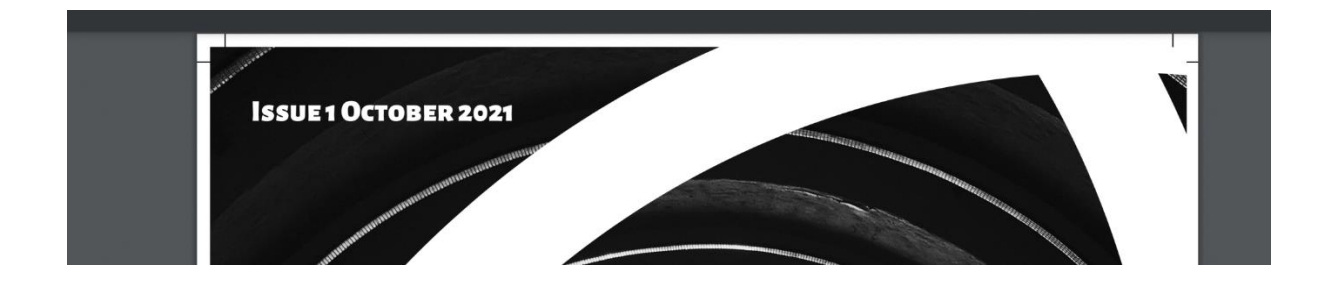

#### **Color Profile**

RGB (best for digital use)  $\checkmark$ RGB (best for digital use) CMYK (best for professional printing)  $\equiv$ 

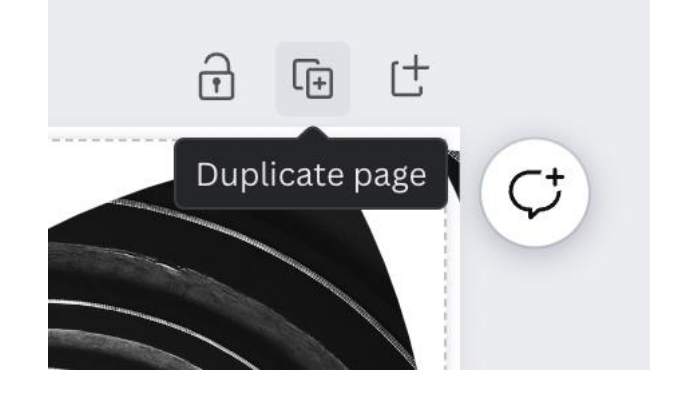
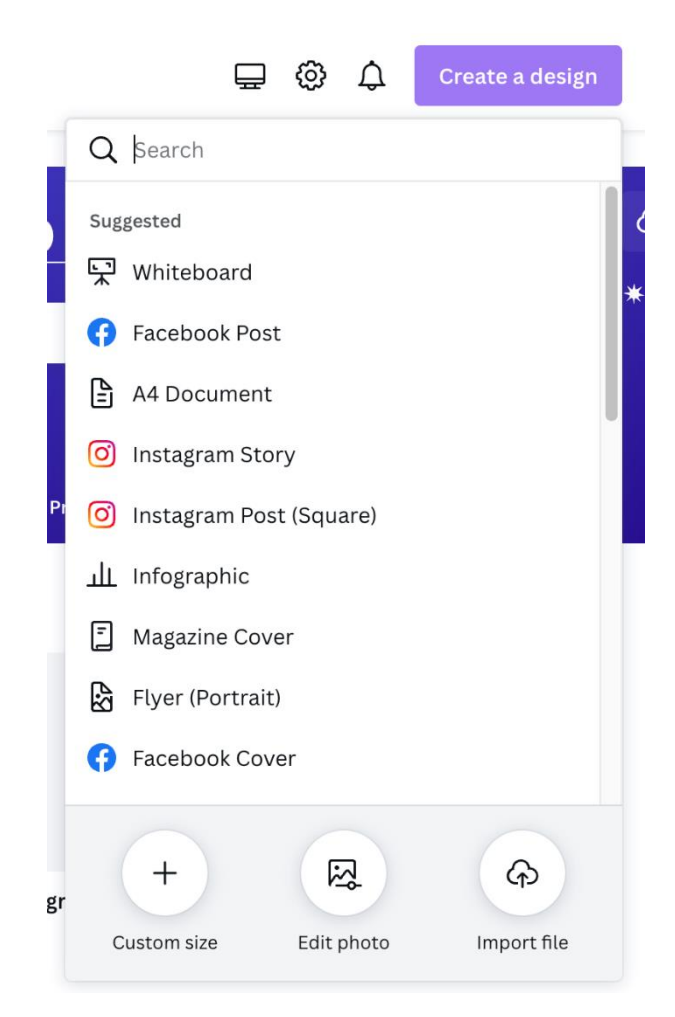

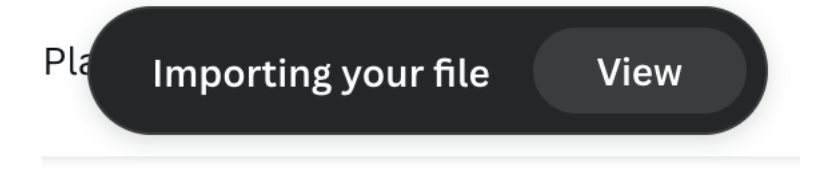

## **Recent designs**

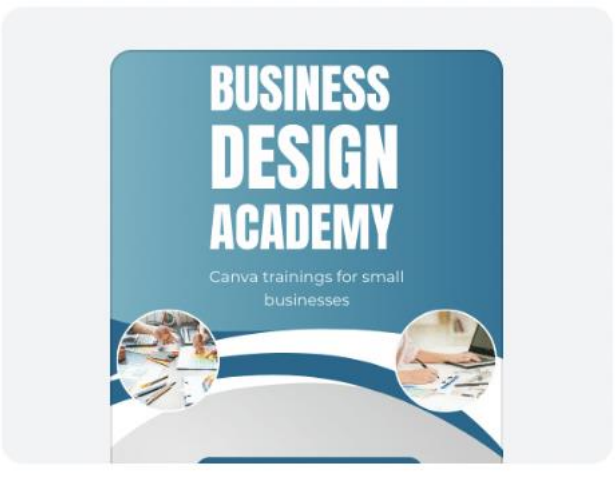

## **Business.pdf**

Design

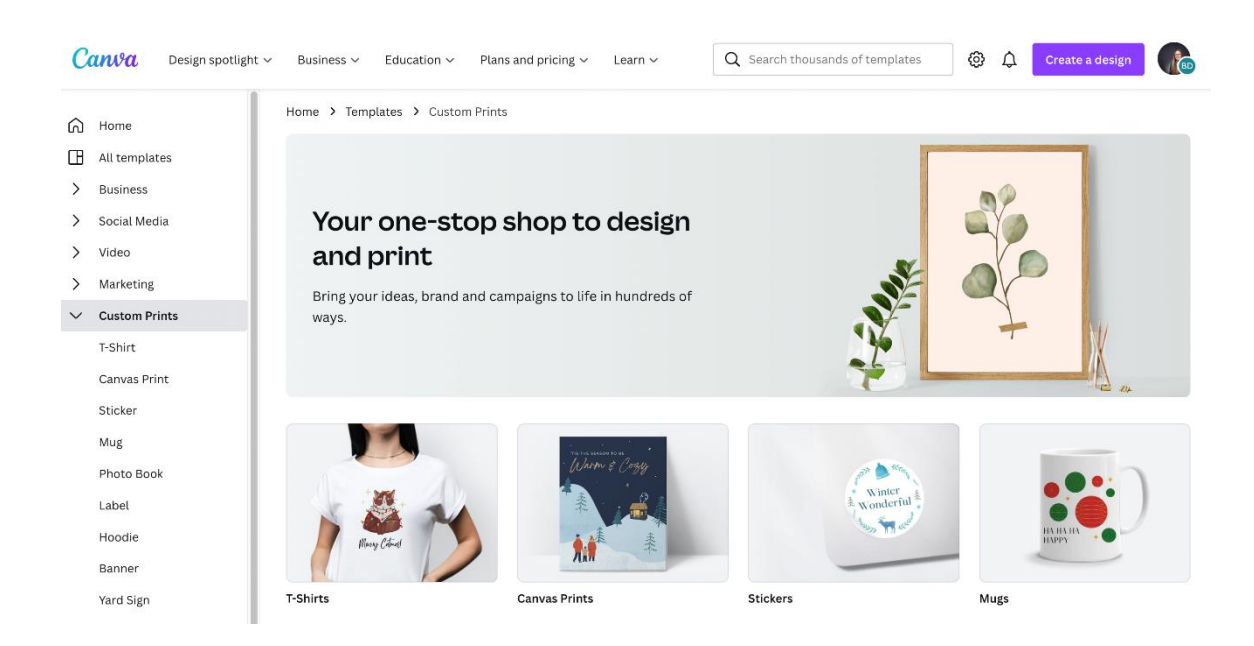

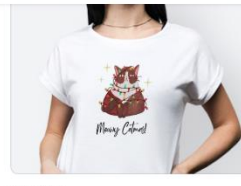

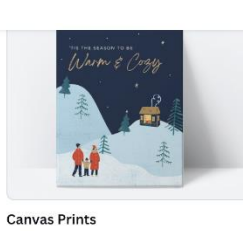

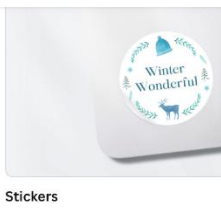

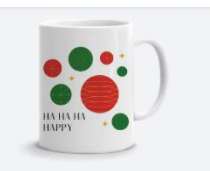

T-Shirts

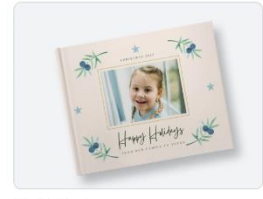

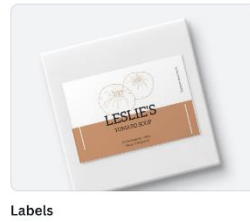

 $\circ$ 

**WILLIAM** J

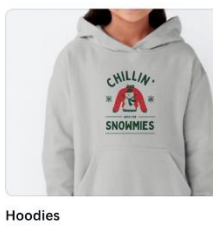

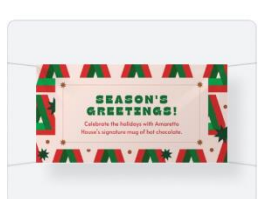

Mugs

Banners

**Photo Books** 

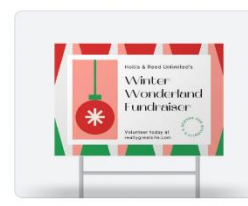

**Yard Signs** 

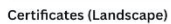

**Canvas print templates** Make your artistic dreams come true, and print your art on canvas. Browse Canva's gallery of creative templates for some much-needed dose of inspiration that you can start personalizing.

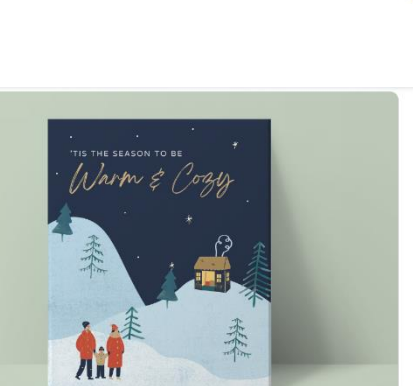

6,955 templates

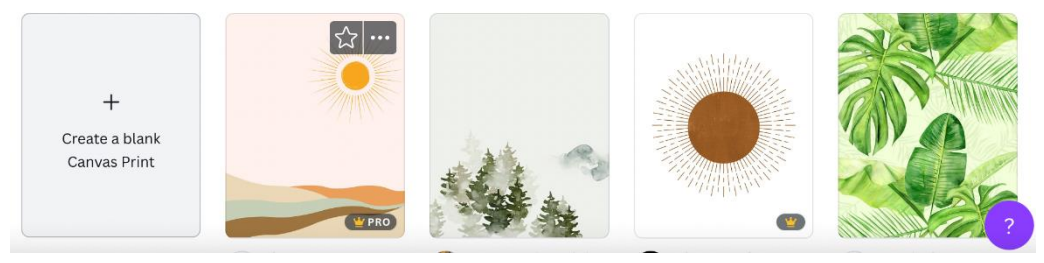

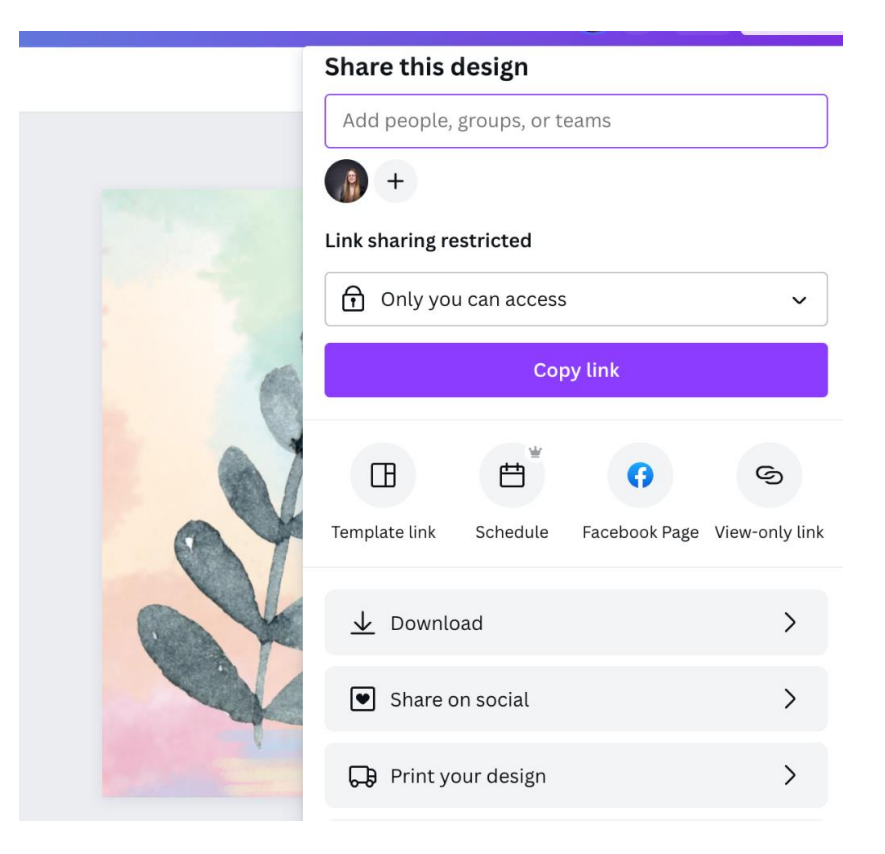

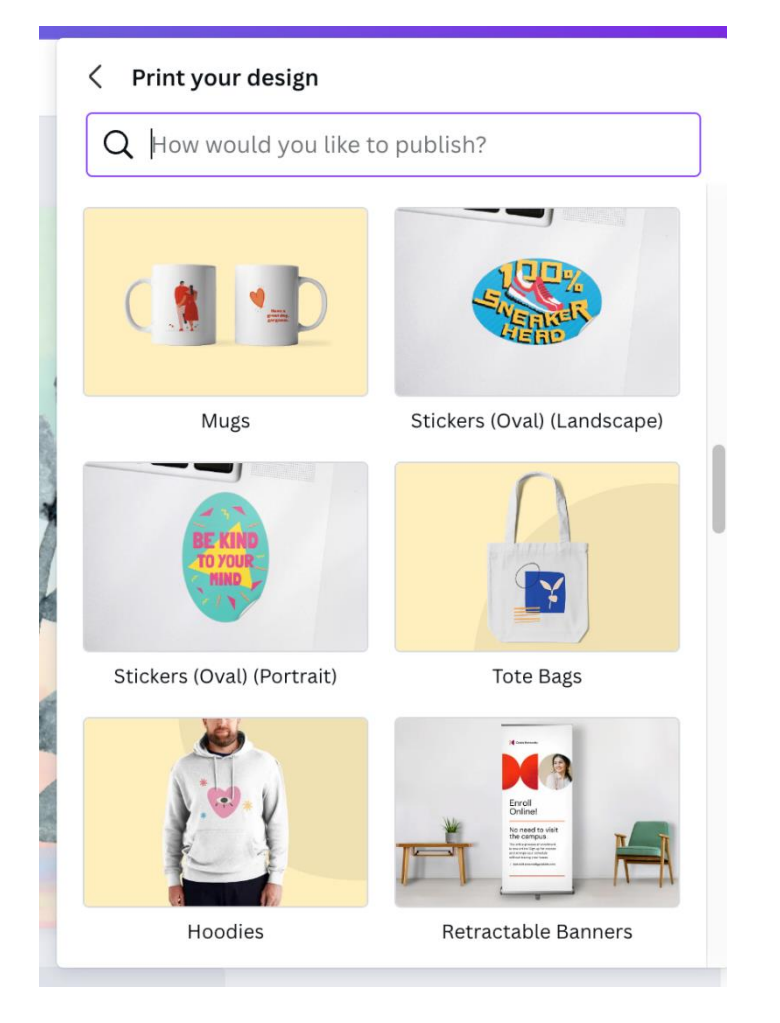

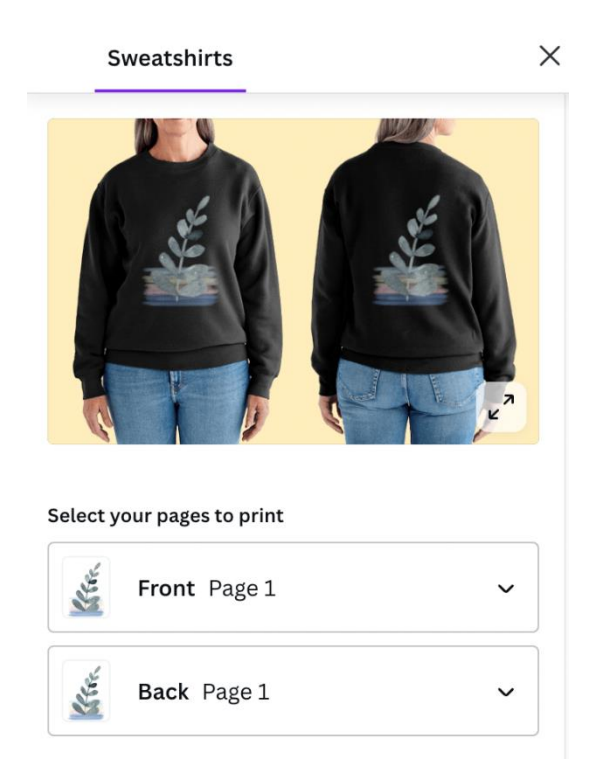

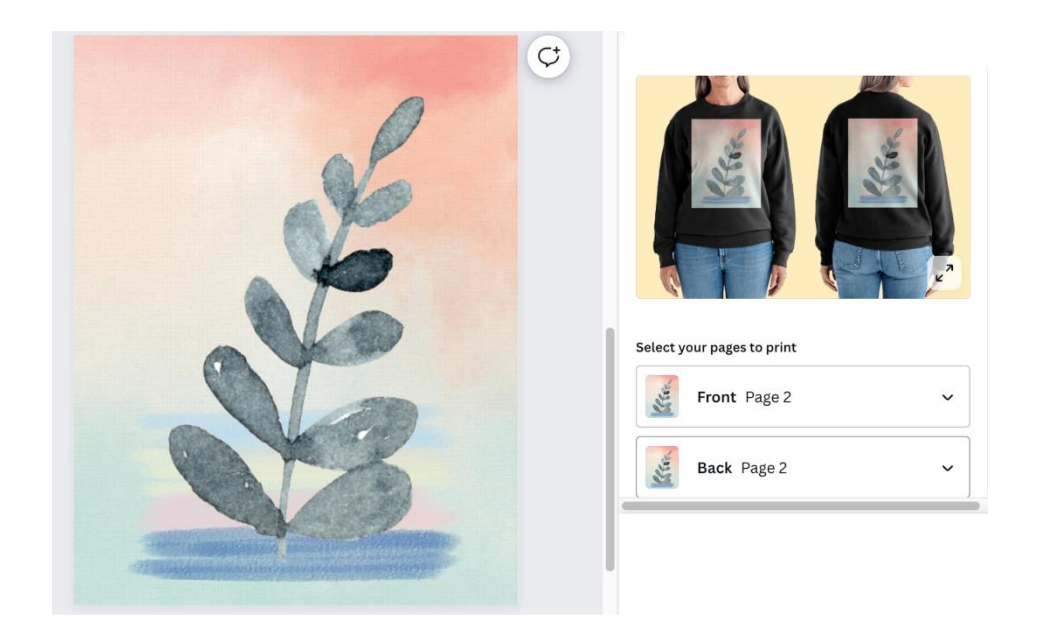

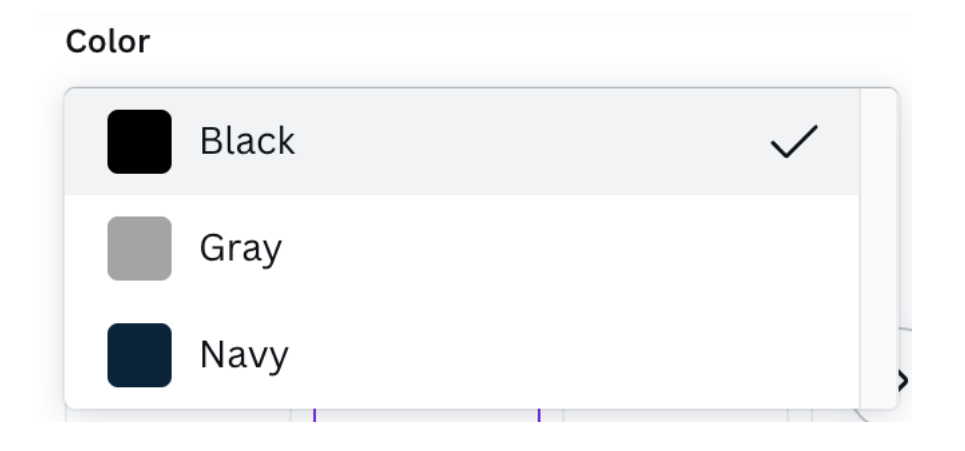

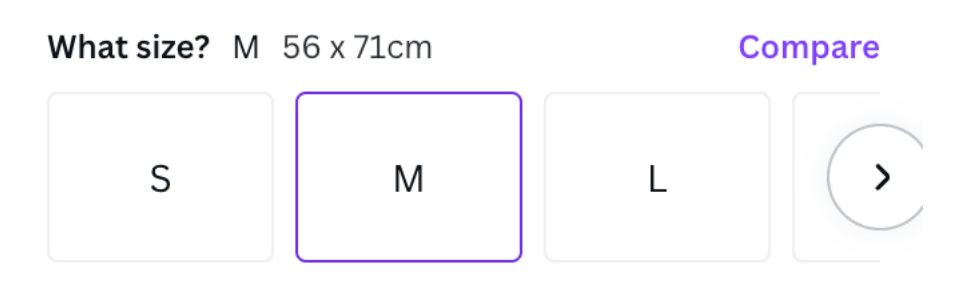

## How many?

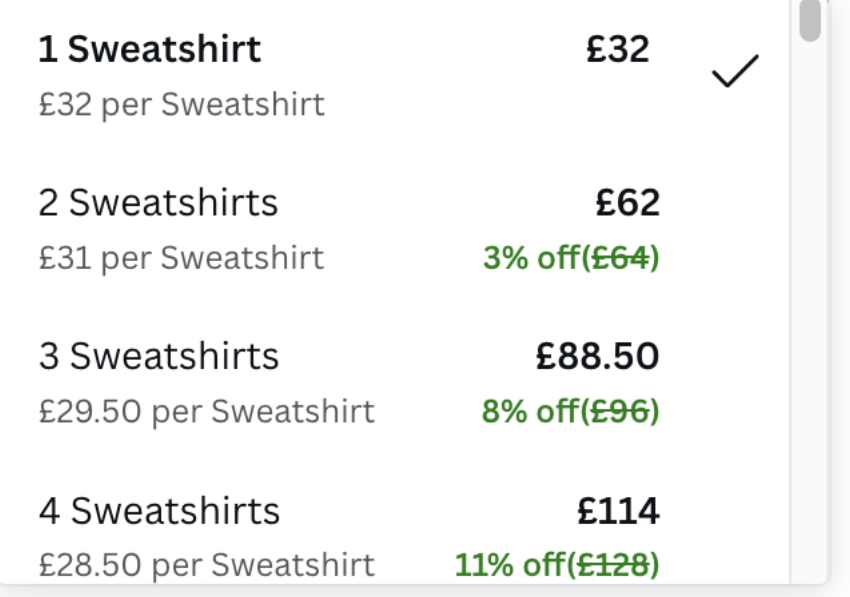